4-424-097-**22**(1)

# SONY

# Digital HD Video Camera Recorder

Consultez également :

Siehe auch unter: Zie ook:

Fare riferimento anche a:

**http://www.sony.net/SonyInfo/Support/**

Mode d'emploi du caméscope FR Bedienungsanleitung DE Bedieningshandleiding NL Manuale delle istruzioni IT

Des informations complémentaires sur ce produit et des réponses à des questions fréquemment posées sont disponibles sur notre site Web d'assistance client.

Zusätzliche Informationen zu diesem Produkt und Antworten zu häufig gestellten Fragen können Sie auf unserer Kunden-Support-Website finden.

Extra informatie over dit product en antwoorden op veelgestelde vragen vindt u op onze website voor klantenondersteuning.

Ulteriori informazioni su questo prodotto e risposte alle domande più comuni sono reperibili sul nostro sito Web di Assistenza Clienti.

http://www.sony.net/

Imprimé sur papier recyclé à 70 % ou plus avec de l'encre à base d'huile végétale sans COV (composés organiques volatils).

Gedruckt auf Papier mit 70% oder mehr Recyclinganteil mit Druckfarbe auf Pflanzenölbasis ohne VOC (flüchtige organische Bestandteile).

Gedrukt op 70% of hoger kringlooppapier met VOC (vluchtige organische verbinding)-vrije inkt op basis van plantaardige olie.

Stampato su carta riciclata al 70% o più con inchiostro a base di olio vegetale senza COV (composto organico volatile).

2012 Sony Corporation

Printed in Japan

FR/DE/NL/IT FR/DE/NL/IT

4424097220

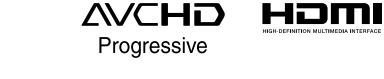

**HANDYCAM** 

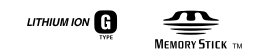

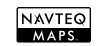

HDR-GW55VE/GW77E/GW77VE

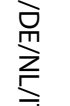

# <span id="page-1-0"></span>Lisez ceci avant tout

Avant d'utiliser cette unité, veuillez lire attentivement ce manuel et le conserver pour de futures références.

#### **AVERTISSEMENT**

**Pour réduire les risques d'incendie ou d'électrocution,**

**1) n'exposez l'appareil à la pluie ou à l'humidité ;**

**2) ne placez pas d'objets remplis de liquides (vases, etc.) sur l'appareil.**

**N'exposez pas les piles à une chaleur excessive, notamment aux rayons directs du soleil, à une flamme, etc.**

#### **ATTENTION**

#### **Batterie**

Toute erreur de manipulation de la batterie peut provoquer son explosion, entraîner un incendie, voire même des brûlures de substances chimiques. Respectez les précautions suivantes :

- Ne démontez pas la batterie.
- N'écrasez et n'exposez pas la batterie à des chocs ou à une force extérieure. Vous ne devez pas la frapper avec un marteau, la laisser tomber ou marcher dessus.
- Ne court-circuitez pas les bornes de la batterie et maintenez-les à l'écart de tout contact avec des objets métalliques.
- N'exposez pas la batterie à des températures supérieures à 60 °C (140 °F), notamment les rayons directs du soleil ou l'habitacle d'un véhicule garé au soleil.
- N'incinérez pas la batterie et ne la jetez pas au feu.
- Ne manipulez jamais des batteries lithium ion qui sont endommagées ou présentent une fuite.
- Veillez à recharger la batterie à l'aide d'un chargeur Sony authentique ou d'un appareil capable de la recharger.
- Tenez la batterie hors de la portée des petits enfants.
- Gardez la batterie au sec.
- Remplacez-la uniquement par une batterie de même type ou d'un type équivalent recommandé par Sony.
- Mettez les batteries au rebut sans attendre, de la
- manière décrite dans les instructions.

Remplacez la batterie par une batterie correspondant au type spécifié uniquement. Sinon vous risquez de provoquer un incendie ou des blessures.

#### **Adaptateur secteur**

N'utilisez pas un adaptateur secteur situé dans un espace restreint, par exemple entre un mur et un meuble.

Branchez l'adaptateur secteur sur la prise de courant la plus proche. Débranchez immédiatement l'adaptateur secteur de la prise de courant si un problème de fonctionnement se produit pendant l'utilisation du caméscope.

Même si votre caméscope est mis hors tension, l'appareil est toujours alimenté tant qu'il est raccordé à la prise secteur via l'adaptateur.

#### **Remarque sur le cordon d'alimentation**

Le cordon d'alimentation est conçu pour être utilisé exclusivement avec ce caméscope et ne doit en aucun cas être utilisé avec un autre appareil électrique.

#### **POUR LES CLIENTS EN EUROPE**

┣

Par la présente Sony Corporation déclare que l'appareil caméscope numérique HD (HDR-GW55VE) est conforme aux exigences essentielles et aux autres dispositions pertinentes de la directive 1999/5/CE. Pour toute information complémentaire, veuillez consulter l'URL suivante: http://www.compliance.sony.de/

#### **Avis aux consommateurs des pays appliquant les Directives UE**

Le fabricant de ce produit est Sony Corporation, 1-7-1 Konan Minatoku Tokyo, 108-0075 Japon. Le représentant agréé pour la compatibilité électromagnétique et la sécurité du produit est Sony Deutschland GmbH, Hedelfinger Strasse 61, 70327 Stuttgart, Allemagne. Pour toute question relative à la garantie ou aux réparations, reportez-vous à l'adresse que vous trouverez dans les documents ci-joints, relatifs à la garantie et aux réparations.

#### **Attention**

Le champ électromagnétique à des fréquences particulières peut avoir une incidence sur l'image et le son de cet appareil.

Cet appareil a été testé et jugé conforme aux limites établies par la réglementation EMC visant l'utilisation de câbles de connexion de moins de 3 mètres.

#### **Avis**

Si l'électricité statique ou les champs électrostatiques entraînent une interruption lors du transfert des données (échec), redémarrez l'application ou débranchez, puis rebranchez le câble de connexion (USB, etc.).

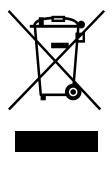

**Traitement des appareils électriques et électroniques en fin de vie (Applicable dans les pays de l'Union Européenne et aux autres pays européens disposant de systèmes de collecte sélective)**

Ce symbole, apposé sur le produit ou sur son emballage, indique que ce produit ne doit pas être traité avec les déchets ménagers. Il doit être remis à un point de collecte approprié pour le recyclage des équipements électriques et électroniques. En vous assurant que ce produit sont mis au rebut de façon appropriée, vous participez activement à la prévention des conséquences négatives que leur mauvais traitement pourrait provoquer sur l'environnement et sur la santé humaine.

Le recyclage des matériaux contribue par ailleurs à la préservation des ressources naturelles. Pour toute information complémentaire au sujet du recyclage de ce produit, vous pouvez contacter votre municipalité, votre déchetterie locale ou le point de vente où vous avez acheté le produit. FR

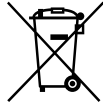

**Elimination des piles et accumulateurs usagés (Applicable dans les pays de l'Union Européenne et aux autres pays européens disposant de systèmes de collecte sélective)**

Ce symbole, apposé sur les piles et accumulateurs ou sur les emballages, indique que les piles et accumulateurs fournis avec ce produit ne doivent pas être traités comme de simples déchets ménagers. Sur certains types de piles, ce symbole apparaît parfois combiné avec un symbole chimique. Les symboles pour le mercure (Hg) ou le plomb (Pb) sont rajoutés lorsque ces piles contiennent plus de 0,0005% de mercure ou 0,004% de plomb. En vous assurant que ces piles et accumulateurs sont mis au rebut de façon appropriée, vous participez activement à la prévention des conséquences négatives que leur mauvais traitement pourrait provoquer sur l'environnement et sur la santé humaine. Le recyclage des matériaux contribue par ailleurs à la préservation des ressources naturelles.

Pour les produits qui pour des raisons de sécurité, de performance ou d'intégrité de données nécessitent une connexion permanente à une pile ou à un accumulateur, il conviendra de vous rapprocher d'un service technique qualifié pour effectuer son remplacement. En rapportant votre appareil électrique en fin de vie à un point de collecte approprié vous vous assurez que la pile ou l'accumulateur incorporé sera traité correctement.

Pour tous les autres cas de figure et afin d'enlever les piles ou accumulateurs en toute sécurité de votre appareil, reportezvous au manuel d'utilisation. Rapportez les piles ou accumulateurs usagés au point de collecte approprié pour le recyclage. Pour toute information complémentaire au sujet du recyclage de ce produit ou des piles et accumulateurs, vous pouvez contacter votre municipalité, votre déchetterie locale ou le point de vente où vous avez acheté ce produit.

## À propos du réglage de la langue

Des captures d'écran dans votre langue sont utilisées pour illustrer les procédures d'utilisation. Si nécessaire, modifiez la langue d'affichage à l'écran avant d'utiliser votre caméscope (p. [20](#page-19-0)).

#### Enregistrement

- Avant le début de toute prise de vue, testez cette fonction pour vous assurer que l'image et le son sont enregistrés sans problème.
- Aucune compensation relative au contenu de l'enregistrement ne sera accordée, même si la prise de vue ou la lecture se révèle impossible en raison d'un mauvais fonctionnement du caméscope, du support d'enregistrement, etc.
- Les standards de télévision couleur sont différents d'un pays ou d'une région à l'autre. Pour visionner vos enregistrements sur un téléviseur, vous devez disposer d'un modèle basé sur le standard PAL.
- Les programmes de télévision, les films, les cassettes vidéo et autres enregistrements peuvent être protégés par des droits d'auteur. Leur enregistrement non autorisé peut être contraire à la législation sur les droits d'auteur.

#### Remarques sur l'utilisation

- Ne faites rien de ce qui suit. Dans le cas contraire, le support d'enregistrement pourrait être endommagé, les images enregistrées pourraient être impossibles à lire ou perdues, ou d'autres mauvais fonctionnements pourraient survenir.
	- Éjecter la carte mémoire alors que le témoin d'accès (p. [21](#page-20-0)) est allumé ou clignote
	- Retirer la batterie ou l'adaptateur secteur du caméscope, ou soumettre ce dernier à un choc mécanique ou à des vibrations alors que les témoins  $\Box$  (Film)/ $\Box$  (Photo) (p. [23,](#page-22-0) [24](#page-23-0)) ou le témoin d'accès (p. [21\)](#page-20-0) sont allumés ou clignotent
- <span id="page-4-0"></span>Lorsque le caméscope est connecté à d'autres appareils via une connexion USB et qu'il est allumé, ne fermez pas le panneau LCD. Les données d'image qui ont été enregistrées pourraient être perdues.
- Utilisez le caméscope conformément aux réglementations locales. La fonction GPS du caméscope est activée lorsque [Réglage du GPS] (p. [33](#page-32-0)) est réglé sur [Act] même si le caméscope est éteint. Lors du décollage et de l'atterrissage d'un avion, réglez [Mode avion] sur [Act] (HDR-GW55VE/GW77VE).

#### Panneau LCD

L'écran LCD est issu d'une technologie de très haute précision si bien que plus de 99,99 % des pixels sont opérationnels pour une utilisation efficace. Cependant, des petits points noirs et/ou lumineux (blancs, rouges, bleus ou verts) peuvent apparaître en permanence sur l'écran LCD. Ces points sont normaux et résultent du processus de fabrication ; ils n'affectent en aucun cas la qualité de l'enregistrement.

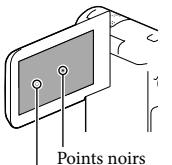

Points blancs, rouges, bleus ou verts

### A propos de ce manuel, des illustrations et des indications à l'écran

Les images d'illustration utilisées dans ce manuel ont été capturées à l'aide d'un appareil photo numérique. Elles peuvent donc paraître différentes des images et indicateurs que vous voyez réellement sur votre caméscope. En

outre, les illustrations de votre caméscope et ses indications à l'écran sont grossies ou simplifiées pour une meilleure compréhension.

- La conception et les spécifications de votre caméscope et des accessoires peuvent être modifiées sans avis préalable.
- Dans ce manuel, la mémoire interne (HDR- GW77E/GW77VE) du caméscope et la carte mémoire sont appelées « supports d'enregistrement ».
- Dans ce manuel, les disques DVD enregistrés avec une qualité d'image haute définition (HD) sont appelés disques d'enregistrement AVCHD.
- Le nom du modèle est indiqué dans ce manuel lorsqu'il y a une différence de spécifications entre les modèles. Vérifiez le nom du modèle sur la partie inférieure de votre caméscope.

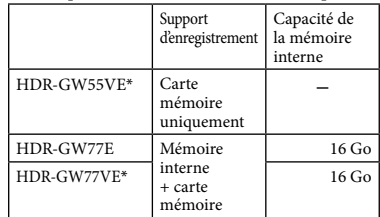

Le modèle avec \* est équipé d'une fonction GPS.

### En apprendre davantage sur le caméscope (Guide de l'utilisateur du « Handycam »)

Guide de l'utilisateur du « Handycam » est un manuel en ligne. Consultez-le pour des instructions détaillées sur les nombreuses fonctions du caméscope.

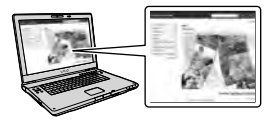

<span id="page-5-0"></span>1 Accès à la page de l'assistance de Sony.

> http://www.sony.net/SonyInfo/ Support/

- 2 Sélectionnez votre pays ou région.
- 3 Recherchez le nom du modèle de votre caméscope au sein des pages d'assistance.

Vérifiez le nom du modèle sur la partie inférieure de votre caméscope.

## À propos des performances du caméscope en termes de résistance à l'eau, à la poussière et aux chocs

**Ce caméscope est conçu pour être résistant à l'eau, à la poussière et aux chocs. Les dommages éventuels occasionnés par une utilisation incorrecte, un emploi abusif ou un manque d'entretien approprié du caméscope ne sont pas couverts par la garantie limitée.**

- Ce caméscope est étanche à l'eau/à la poussière conformément à la norme IEC60529 IP58. L'appareil est utilisable sous l'eau, jusqu'à une profondeur de 5 m pendant 60 minutes.
- Ne placez pas le caméscope sous de l'eau courante, comme de l'eau du robinet.
- Ne l'utilisez pas dans des sources d'eaux chaudes.
- Utilisez le caméscope dans la plage de températures de fonctionnement dans l'eau recommandée, qui s'étend de 0 °C à 40 °C.
- Conformément à la norme MIL-STD 810F Method 516.5-Shock, ce produit a passé avec succès des essais de chute d'une hauteur de 1,5 m sur un panneau de contreplaqué de 5 cm d'épaisseur (avec l'écran LCD fermé, orienté vers le caméscope)\*.
	- \* Selon les conditions et circonstances d'utilisation, aucune garantie ne s'applique en ce qui concerne les dommages subis par ce caméscope, un éventuel dysfonctionnement ou ses performances d'étanchéité à l'eau.
- Pour ce qui concerne les performances d'étanchéité à la poussière et de résistance aux chocs, il n'y a aucune garantie que le caméscope ne sera pas rayé ou bosselé.
- Les performances d'étanchéité à l'eau sont parfois altérées si l'appareil est soumis à un choc violent, à la suite d'une chute, par exemple. Nous vous recommandons de faire contrôler, moyennant paiement, le caméscope dans un atelier de réparation agréé.
- Les accessoires fournis ne répondent pas aux spécifications de résistance à l'eau, à la poussière et aux chocs.

### Remarques préalables à l'utilisation du caméscope sous l'eau ou près de l'eau

- Assurez-vous qu'aucun corps étranger, tel que du sable, des cheveux ou de la saleté, ne pénètre dans le cache de batterie/carte mémoire/prise. Même une petite quantité de matière étrangère peut altérer les performances d'étanchéité à l'eau du caméscope.
- Vérifiez que le joint d'étanchéité et ses surfaces de contact ne sont pas rayés. Même une petite rayure peut permettre à l'eau de pénétrer dans le caméscope. Si le joint d'étanchéité ou ses surfaces de contact sont rayés, apportez l'appareil dans un atelier de réparation agréé pour faire remplacer, moyennant paiement, le joint d'étanchéité.

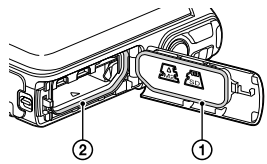

- Joint d'étanchéité
- Surfaces de contact du joint d'étanchéité
- Si de la saleté ou du sable se dépose sur le joint d'étanchéité ou sur ses surfaces de contact, essuyez la zone avec un chiffon doux qui ne laisse pas de fibres. Évitez de griffer le joint d'étanchéité en le touchant lors de la charge d'une batterie ou lors de l'utilisation d'un câble.
- N'ouvrez/ne fermez pas le cache de la batterie/ carte mémoire/prise avec des mains mouillées ou pleines de sable ou près d'une source d'eau. Il y a, en effet, un risque que du sable ou de l'eau pénètre à l'intérieur. Avant d'ouvrir le cache, effectuez les opérations décrites dans « Nettoyage après utilisation du caméscope sous l'eau ou près de l'eau ».
- N'ouvrez le cache de la batterie/carte mémoire/prise que lorsque le caméscope est complètement sec.
- Vérifiez toujours que le cache de la batterie/ carte mémoire/prise a bien été verrouillé.

#### Remarques concernant l'utilisation du caméscope sous l'eau ou près de l'eau

- L'écran tactile peut s'activer avec des éclaboussures d'eau sur les icônes.
- L'écran tactile ne peut pas fonctionner sous l'eau. Utilisez les touches du caméscope pour effectuer des prises de vue.
- Évitez de soumettre le caméscope à un choc, en sautant dans l'eau par exemple.
- N'ouvrez pas et ne fermez pas le cache de la batterie/carte mémoire/prise lorsque vous êtes sous l'eau ou à proximité d'un point d'eau.
- Ce caméscope coule dans l'eau. Mettez votre main dans la dragonne afin d'éviter que le caméscope ne coule.
- Des points blancs circulaires et flous peuvent apparaître sur les photos prises sous l'eau dus aux reflets des objets flottants. Il ne s'agit pas d'un dysfonctionnement.
- Sélectionnez (Sous l'eau) dans Sélection scène pour filmer sous l'eau avec moins de déformation (p. [46](#page-45-0)).
- Si des gouttes d'eau ou d'autres corps étrangers se trouvent sur la lentille, vous ne pourrez pas enregistrer des images claires.

#### Nettoyage après utilisation du caméscope sous l'eau ou près de l'eau

- Nettoyez toujours le caméscope à l'eau moins de 60 minutes après l'avoir utilisé et n'ouvrez pas le cache de la batterie/carte mémoire/prise avant d'avoir terminé le nettoyage. Du sable ou de l'eau risque de pénétrer dans des endroits où il n'est pas visible. En l'absence de rinçage, les performances d'étanchéité à l'eau se dégraderont.
- Laissez tremper le caméscope dans un récipient rempli d'eau douce pendant environ 5 minutes. Ensuite, secouez doucement le caméscope, appuyez sur chaque touche dans l'eau afin de retirer le sel, le sable ou une autre matière qui se serait incrusté autour des touches.

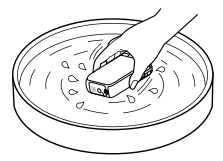

- Après le rinçage, essuyez les gouttes d'eau avec un chiffon doux. Laissez sécher complètement le caméscope dans un endroit à l'ombre et bien ventilé. N'utilisez pas de sèche-cheveux, car il y a un risque de déformation et/ou de dégradation des performances d'étanchéité à l'eau.
- Essuyez les gouttes d'eau ou la poussière sur le cache de la batterie/carte mémoire/prise avec un chiffon doux sec.
- Ce caméscope est construit pour évacuer l'eau. L'eau s'évacuera des ouvertures autour des touches de zoom, etc. Après avoir sorti le caméscope de l'eau, placez-le sur un chiffon sec pendant un moment pour laisser l'eau s'évacuer.
- Des bulles peuvent apparaître lorsque le caméscope est placé sous l'eau. Il ne s'agit pas d'un dysfonctionnement.
- Le boîtier du caméscope peut se décolorer s'il entre en contact avec de l'écran solaire ou de l'huile solaire. En cas de contact avec ce type de substance, essuyez l'appareil dans les plus brefs délais.
- Ne laissez pas le caméscope avec de l'eau salée à l'intérieur ou sur sa surface. Cela peut entraîner une corrosion ou une décoloration, et une dégradation des performances d'étanchéité à l'eau.  $\bullet$
- Les sables ferrugineux pourraient se coller au cadre autour de l'écran LCD. Si c'est le cas, essuyez ces sables ferrugineux avec un chiffon doux afin de ne pas griffer le boîtier du caméscope ou l'écran LCD.
- Pour préserver les performances d'étanchéité à l'eau du caméscope, il est conseillé de l'apporter, une fois par an, chez votre revendeur ou dans un atelier de réparation agréé, afin de faire remplacer, moyennant paiement, le joint d'étanchéité du cache de la batterie/carte mémoire/prise.

## À propos du message affiché sur l'écran

Le message suivant apparaîtra sur l'écran LCD du caméscope après que vous ayez remplacé ou chargé la batterie, ou que vous ayez réglé [Sélection scène] sur [Plage], [Sous l'eau], ou [Neige].

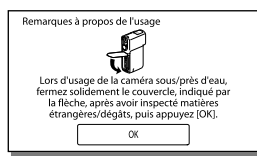

Il ne signale pas un dysfonctionnement du caméscope.

Il affiche un message que vous devez confirmer avant d'utiliser l'appareil pour maintenir l'étanchéité à l'eau.

Touchez la zone dans laquelle s'affiche le message afin de l'effacer.

# Table des matières

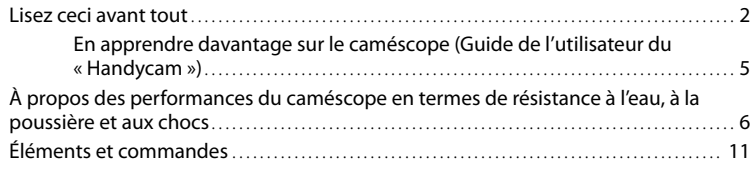

## [Préparation](#page-12-0)

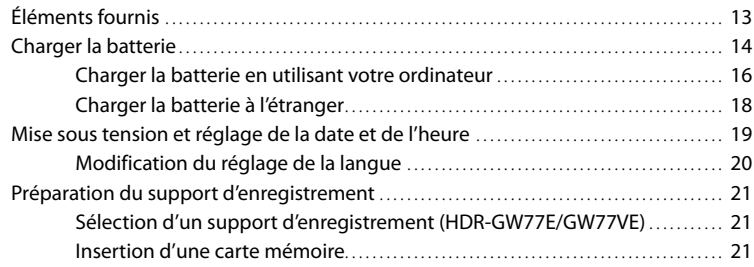

# [Enregistrement/Lecture](#page-22-1)

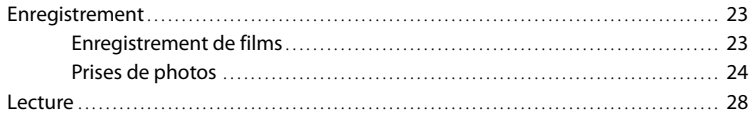

## [Opérations avancées](#page-30-0)

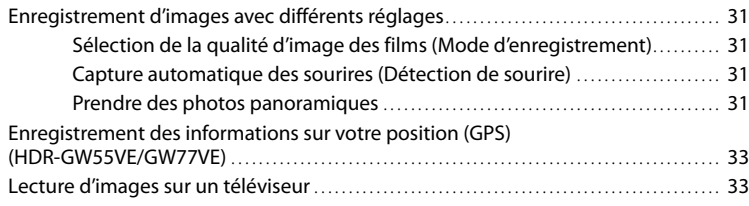

# [Édition](#page-34-0)

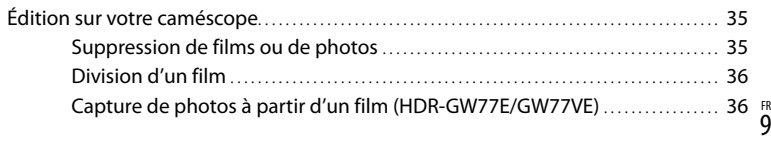

# [Sauvegarde de films et de photos sur un ordinateur](#page-37-0)

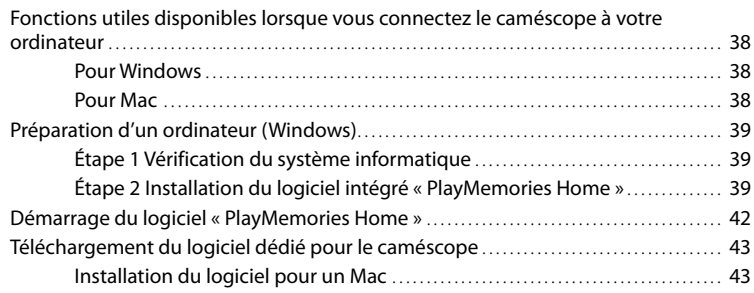

# [Personnalisation de votre caméscope](#page-43-0)

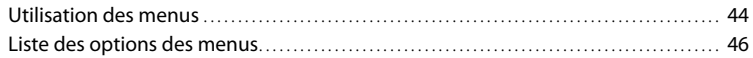

## [Divers/Index](#page-49-0)

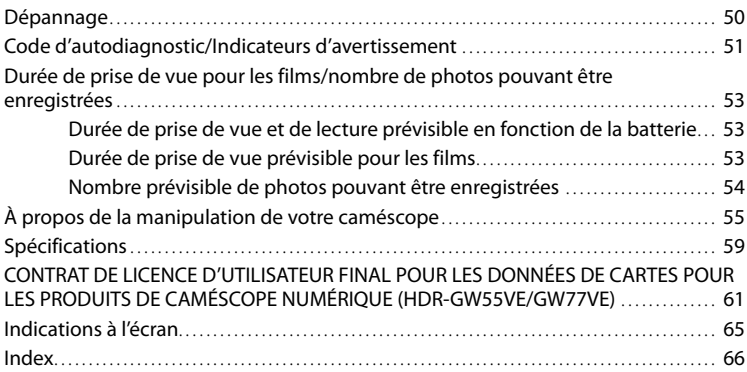

# <span id="page-10-0"></span>Éléments et commandes

Les numéros entre parenthèses correspondent aux pages de référence.

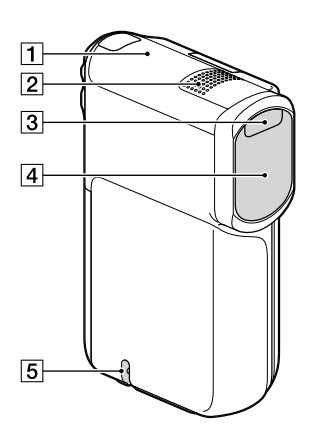

- Antenne GPS (HDR-GW55VE/GW77VE) [\(33](#page-32-0))
- Microphone intégré
- 3 Flash
- Objectif (objectif G)
- **5** Boucle pour la dragonne

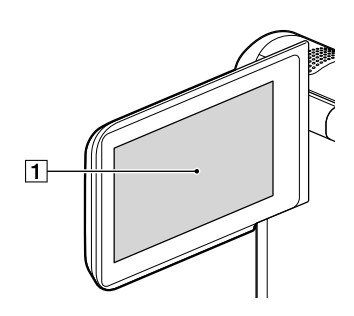

Écran LCD/Écran tactile ([19,](#page-18-1) [20\)](#page-19-2) Si vous faites pivoter le panneau LCD de 180 degrés, vous pouvez fermer le panneau LCD avec l'écran tourné vers l'extérieur. Cette position est pratique pour la lecture.

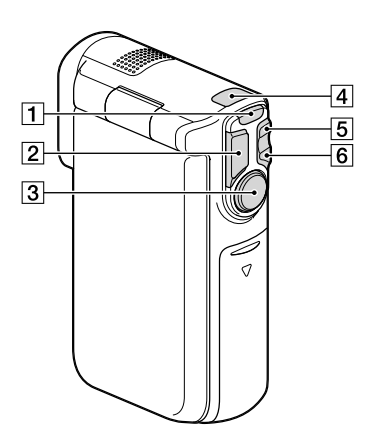

- $\boxed{1}$  Touche MODE [\(23](#page-22-2), [24](#page-23-2))
- Touche PHOTO [\(24](#page-23-3))
- Touche START/STOP [\(23](#page-22-3))
- $\boxed{4}$  Témoins  $\boxed{H}$  (Film)/ $\boxed{O}$  (Photo) ([23](#page-22-0), [24\)](#page-23-0)
- Touche de zoom W (Grand angle) [\(26](#page-25-0))
- Touche de zoom T (Téléobjectif) ([26\)](#page-25-0)

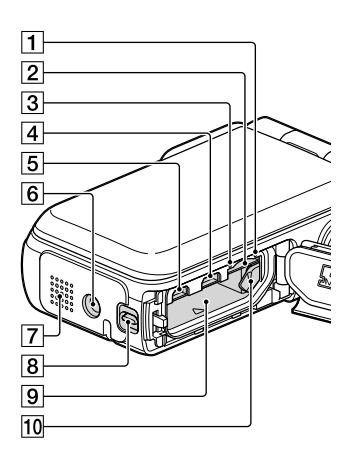

- Témoin d'accès à la carte mémoire [\(21\)](#page-20-0) Lorsque le témoin est allumé ou clignote, votre caméscope est en train de lire ou d'écrire des données.
- Logement de carte mémoire ([21](#page-20-2))
- Témoin CHG (chargement) [\(15](#page-14-0))
- $\boxed{4}$  Prise  $\dot{\sqrt{ }}$  (USB) ([15,](#page-14-0) [39\)](#page-38-1)
- **5** Prise HDMI OUT [\(33\)](#page-32-2)
- Logement du trépied Fixez un trépied (vendu séparément : la longueur de la vis doit être inférieure à 5,5 mm).
- Haut-parleur
- Manette de verrouillage du cache ([14](#page-13-1))
- Fente pour la batterie [\(14](#page-13-2))
- Manette de déblocage de la batterie [\(14](#page-13-2))

## <span id="page-12-0"></span>Préparation Éléments fournis

Les numéros entre parenthèses correspondent à la quantité fournie.

Caméscope (1)

Adaptateur secteur (1)

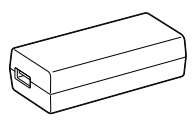

Cordon d'alimentation (1)

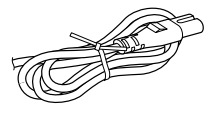

Câble HDMI (1)

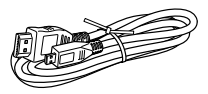

Câble USB (Câble micro-USB) (1)

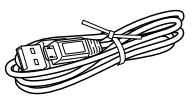

Dragonne (1)

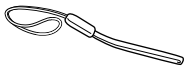

Bloc-piles rechargeable NP-BG1/logement de la pile (1)

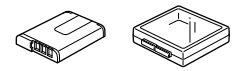

« Mode d'emploi du caméscope» (ce manuel) (1)

**Remarques**

- Le logiciel « PlayMemories Home » (Version Lite) et « Guide d'assistance de PlayMemories Home » sont préinstallés sur ce caméscope (p. [39](#page-38-2), p. [42](#page-41-1)).
- La mise à niveau « Fonction développée » du logiciel « PlayMemories Home » peut se télécharger sur internet (p. [38](#page-37-1)).

#### **Pour fixer la dragonne**

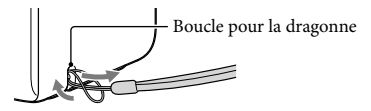

# <span id="page-13-0"></span>Charger la batterie

<span id="page-13-1"></span>1 Fermez l'écran LCD.

- 2 Ouvrez le cache de la batterie/ carte mémoire/prise.
	- Pour ouvrir le cache de la batterie/carte mémoire/prise, faites glisser et tenez la manette de verrouillage du cache  $(1)$ , puis faites doucement glisser le cache (2) et ouvrez-le  $(3)$ .

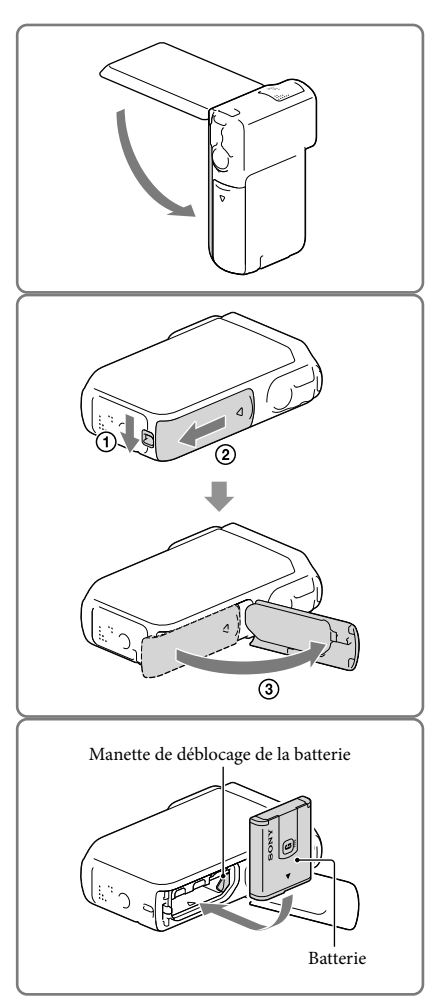

## <span id="page-13-2"></span>3 Insérez la batterie.

Insérez la batterie tout en maintenant enfoncée la manette de déblocage de la batterie.

### <span id="page-14-0"></span>4 Raccordez l'adaptateur secteur  $($ (1)), le cordon d'alimentation  $(Q)$ ) et le câble USB $(Q)$ ) à votre caméscope et à la prise murale.

- Le témoin CHG (chargement) s'allume.
- Le témoin CHG (chargement) s'éteint lorsque la batterie est complètement chargée. Débranchez le câble USB de la prise USB de votre caméscope.

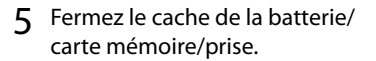

Refermez le cache de la batterie/carte mémoire/prise  $($   $($   $)$ ), puis faites glisser le cache  $(Q)$ ) et fermez-le correctement jusqu'à ce que le repère jaune de la manette de verrouillage du cache soit caché.

**Remarques**

- Vous ne pouvez pas insérer une batterie autre qu'une NP-BG1 (fournie) ou une NP-FG1 (vendue séparément) dans votre caméscope.
- Vous ne pouvez pas utiliser un appareil d'alimentation électrique portable Sony CP-AH2R, CP-AL, ou AC-UP100 (vendus séparément) pour recharger le caméscope.
- Par défaut, le caméscope est réglé pour que l'écran LCD s'assombrisse si vous ne l'utilisez pas pendant environ 1 minute, et pour que l'alimentation se coupe si vous ne l'utilisez pas pendant 2 minutes, cela afin d'économiser la batterie ([Économie d'énergie] p. [48\)](#page-47-0).

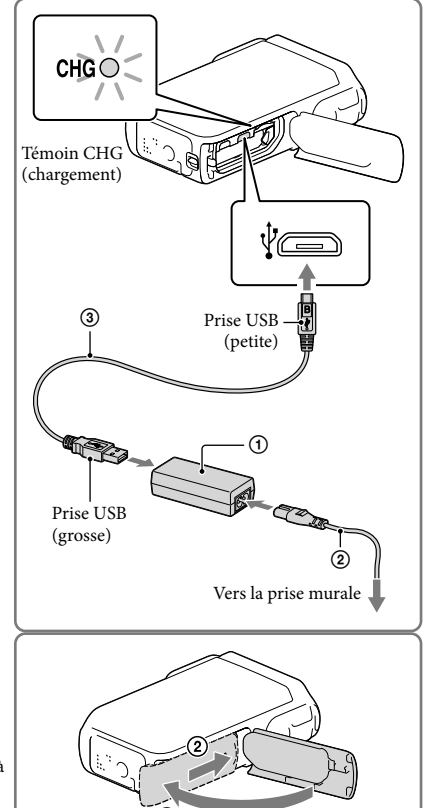

## <span id="page-15-0"></span>Charger la batterie en utilisant votre ordinateur

1 Fermez l'écran LCD.

- 2 Ouvrez le cache de la batterie/ carte mémoire/prise.
	- Pour ouvrir le cache de la batterie/carte mémoire/prise, faites glisser et tenez la manette de verrouillage du cache  $(1)$ , puis faites doucement glisser le cache  $(Q)$  et ouvrez-le  $(3)$ ).
- 
- 3 Connectez votre caméscope à un ordinateur en marche à l'aide du câble USB.

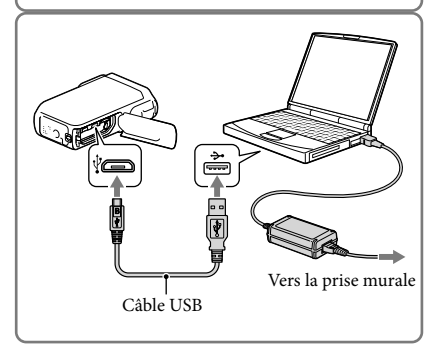

 $\circledS$ 

### Durée de chargement

Temps approximatif (en minutes) nécessaire au rechargement complet d'une batterie totalement déchargée.

Chargement avec l'adaptateur secteur : 140 minutes

Chargement avec votre ordinateur : 200 minutes

Les durées de chargement indiquées ci-dessus sont mesurées lors du rechargement du caméscope à une température de 25 °C. Il est recommandé de recharger la batterie dans une plage de températures allant de 10 °C à 30 °C.

#### Retrait de la batterie

- 1 Fermez l'écran LCD, puis faites glisser le cache de la batterie/carte mémoire/prise et ouvrez-le tout en faisant glisser la manette de verrouillage du cache.
- 2 Faites glisser la manette de déblocage de la batterie  $($ (1)), puis retirez la batterie  $($ **(2**).
	- Assurez-vous de ne pas faire tomber la batterie.

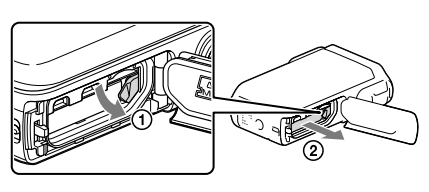

#### <span id="page-16-0"></span>Au sujet de l'alimentation électrique

Vous pouvez brancher le câble USB sur un adaptateur secteur qui est branché à la prise murale de sorte que l'alimentation soit fournie au caméscope.

Vous pouvez également brancher votre caméscope à un ordinateur à l'aide du câble USB, de sorte que l'alimentation soit fournie à partir de l'ordinateur, vous n'avez donc pas à vous soucier de l'autonomie restante de la batterie lorsque vous copiez des images depuis votre caméscope, etc.

- Insérez la batterie dans le caméscope avant de le brancher à une alimentation électrique, soit en le branchant à l'adaptateur secteur ou à l'ordinateur.
- Le mode d'enregistrement ne peut être sélectionné que lorsque le caméscope est branché à l'adaptateur secteur ou à un ordinateur compatible avec une alimentation électrique standard de 1 500 mA.
- Lorsque vous branchez le caméscope à un ordinateur à l'aide du câble USB durant la lecture, l'écran de connexion USB s'affiche. Il passera à l'écran de Lecture si vous appuyez sur  $\boxed{\times}$   $\rightarrow \boxed{\boxminus}$  (Afficher Images).

### <span id="page-17-0"></span>Pour vérifier l'autonomie restante de la batterie

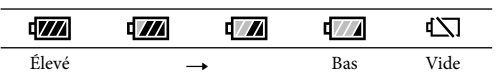

Une icône indiquant l'autonomie restante de la batterie s'affiche.

- L'affichage correct de l'autonomie restante de la batterie durera environ 1 minute.
- L'autonomie restante de la batterie peut ne pas s'afficher correctement en fonction des conditions environnantes et de l'environnement dans lequel vous utilisez votre caméscope.
- Votre caméscope ne peut pas afficher l'autonomie restante de la batterie en minutes en utilisant la batterie « InfoLITHIUM ».

#### Remarques sur l'adaptateur secteur

- Ne court-circuitez pas la prise USB ou les bornes de la batterie avec un objet métallique lorsque le câble USB et l'adaptateur secteur sont connectés. Cela pourrait entraîner un problème de fonctionnement.
- Lorsque vous débranchez l'adaptateur secteur de l'alimentation électrique, tenez fermement le caméscope et la prise USB, puis débranchez le câble USB.

œ

Temps d'enregistrement, temps de lecture (p. [53\)](#page-52-1)

#### Charger la batterie à l'étranger

Vous pouvez charger la batterie dans n'importe quel pays ou région avec l'adaptateur secteur fourni dans la limite de 100 V - 240 V CA, 50 Hz/60 Hz. N'utilisez pas de transformateur de tension électronique.

# Préparation Préparation

# <span id="page-18-1"></span><span id="page-18-0"></span>Mise sous tension et réglage de la date et de l'heure

1 Ouvrez l'écran LCD de votre caméscope et mettez-le sous tension.

2 Sélectionnez la langue de votre choix, puis sélectionnez [Suiv.].

- 3 Sélectionnez la zone géographique de votre choix à l'aide de  $\overline{\langle}$  ). puis appuyez sur [Suiv.].
- 4 Réglez [Heure été], sélectionnez le format de la date, ainsi que la date et l'heure.
	- Si vous réglez [Heure été] sur [Act], l'horloge avance de 1 heure.
	- Lorsque vous sélectionnez la date et l'heure, sélectionnez l'une des options et réglez la valeur avec  $\boxed{\sim}$   $\boxed{\sim}$
	- Lorsque vous sélectionnez  $\sqrt{\frac{CK}{M}}$ l'opération de réglage de la date et de l'heure est terminée.

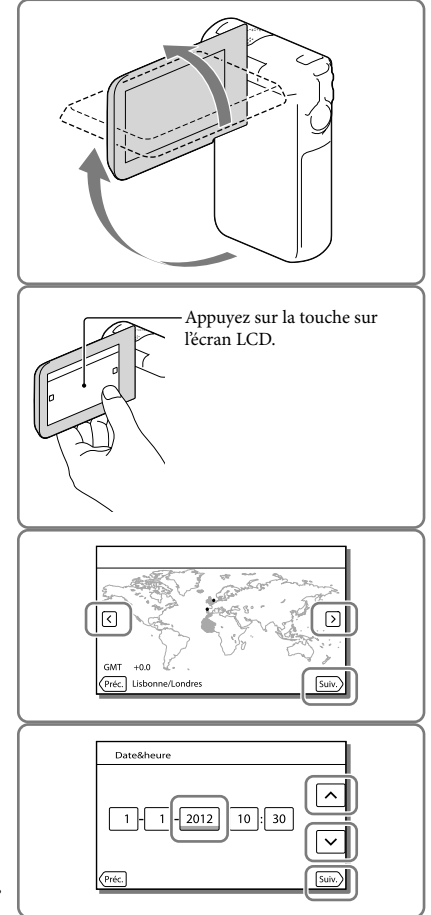

## <span id="page-19-1"></span><span id="page-19-0"></span>Modification du réglage de la langue

Vous pouvez changer la langue des indications à l'écran.

Sélectionnez  $\overline{\text{MENU}} \rightarrow \text{[Configuration]} \rightarrow \text{[} \blacktriangle$  Réglages généraux]  $\rightarrow \text{[Language Setting]} \rightarrow \text{la}$ langue désirée.

#### Mise hors tension de l'appareil

Fermez l'écran LCD.

### <span id="page-19-2"></span>Réglage de l'angle du panneau LCD

Commencez par ouvrir le panneau LCD à 90 degrés par rapport au caméscope  $(1)$ , puis ajustez ensuite l'angle  $(Q)$ ).

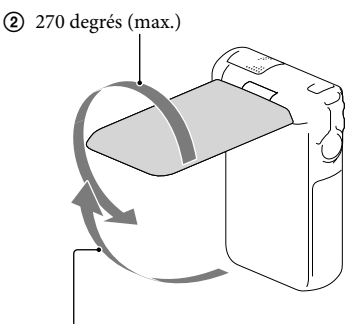

90 degrés vers le caméscope

#### Désactivation des bips sonores

 $Sélectionnez \overline{\text{MENU}} \rightarrow [Configuration] \rightarrow [\mathcal{R} \text{ } Reglages \text{ } généraux] \rightarrow [Bip] \rightarrow [Désact].$ 

**Remarques**

- La date et l'heure d'enregistrement sont automatiquement enregistrées sur le support d'enregistrement. Elles ne sont pas affichées pendant l'enregistrement. Toutefois, vous pouvez les vérifier dans [Code données] pendant la lecture. Pour les afficher, sélectionnez MENU → [Configuration] → [▶ Réglages  $|$ lecture $| \rightarrow |$ Code données $| \rightarrow |$ Date/heure].
- Une fois l'horloge réglée, l'heure est réglée automatiquement avec [AJU auto horloge] et [AJU auto zone] réglés sur [Act]. Selon le pays ou la région sélectionné(e) pour votre caméscope, il se peut que l'horloge ne se règle pas automatiquement sur l'heure correcte. En pareil cas, réglez [AJU auto horloge] et [AJU auto zone] sur [Désact] (HDR-GW55VE/GW77VE) (p. [49](#page-48-0)).

#### **PF**

Nouveau réglage de la date et de l'heure : [Régl. date&heure] (p. [49](#page-48-1))

# <span id="page-20-4"></span><span id="page-20-1"></span>Préparation du support d'enregistrement

Les supports d'enregistrement pouvant être utilisés apparaissent sur l'écran de votre caméscope sous la forme des icônes suivantes.

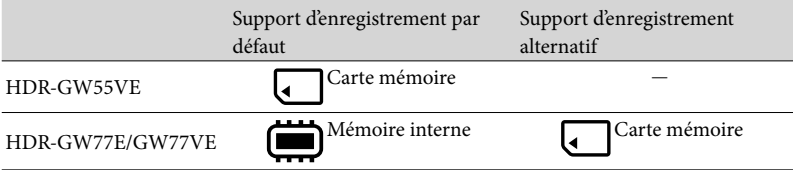

**Remarques**

Vous ne pouvez pas sélectionnez un support d'enregistrement différent pour les films et les photos.

## <span id="page-20-3"></span>Sélection d'un support d'enregistrement (HDR-GW77E/GW77VE)

Sélectionnez MENU) →  $[Configuration] \rightarrow [$   $\rightarrow$  Réglages  $support] \rightarrow [Sélection support] \rightarrow$ le support de votre choix.

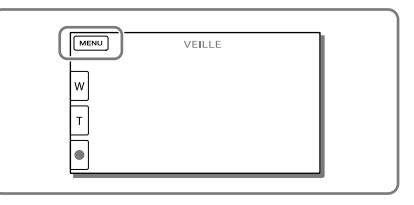

### <span id="page-20-2"></span>Insertion d'une carte mémoire

Ouvrez le cache de la batterie/ carte mémoire/prise et insérez la carte mémoire jusqu'à ce qu'elle s'enclenche.

« Memory Stick Micro » (M2) : Insérez la carte mémoire dans le sens indiqué sur la figure A jusqu'au déclic.

Carte mémoire microSD : Insérez la carte mémoire dans le sens indiqué sur la figure B jusqu'au déclic.

- L'écran [Préparation du fichier de la base de données d'images. Veuillez patienter.] s'affiche si vous insérez une nouvelle carte mémoire. Patientez jusqu'à ce que l'écran disparaisse.
- Insérez la carte directement dans le bon sens, sinon le caméscope ne la reconnaîtra pas.

<span id="page-20-0"></span>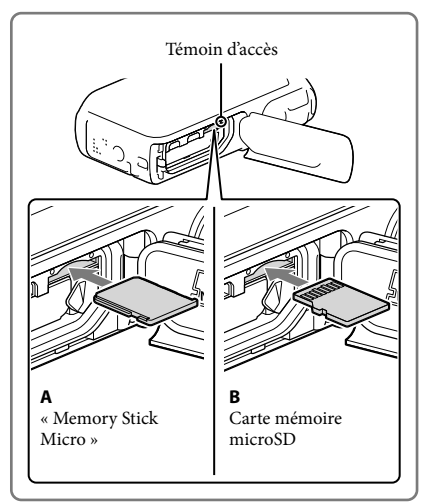

#### Ejection de la carte mémoire

Ouvrez le cache et introduisez délicatement la carte mémoire en une fois.

#### **Remarques**

- Pour garantir un fonctionnement correct de la carte mémoire, il est recommandé de la formater avec votre caméscope avant la première utilisation (p. [48](#page-47-1)). Le formatage de la carte mémoire effacera les données qu'elle contient et ces données seront irrécupérables. Enregistrez les données importantes sur votre ordinateur, etc.
- Si [Echec de la création d'un nouveau fichier dans la base de données d'images. L'espace libre peut être insuffisant.] s'affiche, formatez la carte mémoire (p. [48](#page-47-1)).
- Vérifiez le sens de la carte mémoire. Si vous forcez l'insertion de la carte mémoire dans le mauvais sens, vous risquez d'endommager la carte mémoire, le logement de carte mémoire ou les données d'image.
- N'insérez pas d'autres cartes mémoire que celles qui sont compatibles, dans la fente prévue à cet effet. Cela risquerait de provoquer un dysfonctionnement.
- Quand vous introduisez ou éjectez la carte mémoire, veillez à ce qu'elle ne soit pas éjectée trop brusquement et ne tombe pas.

#### Types de cartes mémoire compatibles avec le caméscope

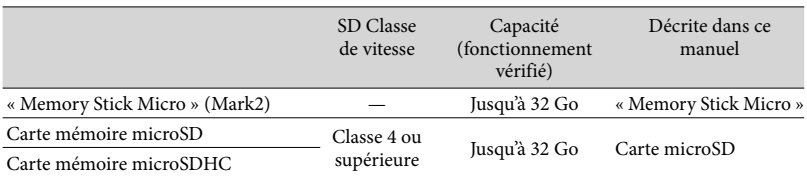

Le fonctionnement n'est pas garanti avec toutes les cartes mémoire.

#### **Remarques**

• Le caméscope est garanti pour fonctionner dans une plage de température allant de 0  $\degree$ C à 40  $\degree$ C, mais cette plage de température varie en fonction de chaque type de carte mémoire. Pour plus d'informations, consultez le mode d'emploi de la carte mémoire.

#### Œ

- Support d'enregistrement/de lecture/de montage : Indications à l'écran pendant l'enregistrement (p. [25\)](#page-24-0)
- Durée de prise de vue pour les films/nombre de photos pouvant être enregistrées (p. [53](#page-52-1))

## <span id="page-22-1"></span>Enregistrement/Lecture

# Enregistrement

**Par défaut, les films et les photos sont enregistrés sur le support suivant. Les films sont enregistrés avec une qualité d'image haute définition (HD). HDR-GW55VE : Carte mémoire HDR-GW77E/GW77VE : Mémoire interne**

#### <span id="page-22-2"></span>Enregistrement de films

<span id="page-22-0"></span>1 Ouvrez l'écran LCD et appuyez sur MODE pour allumer le témoin (Film).

## <span id="page-22-3"></span>2 Appuyez sur START/STOP pour lancer l'enregistrement.

- Pour arrêter l'enregistrement, appuyez de nouveau sur START/STOP.
- Vous pouvez enregistrer des photos pendant l'enregistrement d'un film en appuyant sur PHOTO (Capture double).

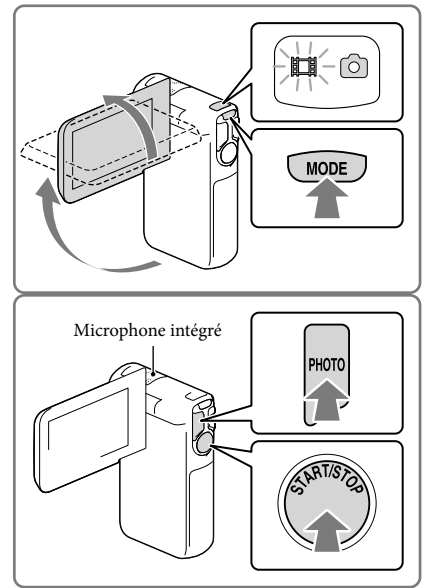

#### **Remarques**

- Si vous fermez l'écran LCD pendant l'enregistrement de films, le caméscope cesse d'enregistrer.
- Ne touchez pas le microphone intégré pendant l'enregistrement.
- La durée de prise de vue en continu pour les films est d'environ 13 heures.
- Lorsqu'un fichier film dépasse 2 Go, le fichier de film suivant est créé automatiquement.
- Si [ Img. par seconde] est réglé sur [50p], vous ne pouvez pas prendre de photos pendant l'enregistrement d'un film.
- Le flash ne fonctionne pas lorsque le témoin (film) est allumé.
- Les états suivants seront indiqués si les données sont toujours en cours d'écriture sur le support d'enregistrement après la fin de l'enregistrement. Pendant ce temps-là, ne soumettez pas le caméscope à un choc ou à des vibrations, et ne retirez pas la batterie ou l'adaptateur secteur.
	- Le témoin d'accès (p. [21\)](#page-20-0) est allumé ou clignote ;
	- L'icône du support dans le coin supérieur droit de l'écran LCD clignote.
- <span id="page-23-1"></span>L'écran LCD de votre caméscope peut afficher des images d'enregistrement sur la totalité de l'écran (affichage en plein écran). Toutefois, cela est susceptible de provoquer une coupure des bords supérieur, inférieur, droit et gauche des images lors de leur lecture sur un téléviseur qui n'est pas compatible avec l'affichage en plein écran. Il est recommandé d'enregistrer des images avec [Image guide] réglé sur [Act] et en utilisant le cadre externe de [Image guide] (p. [47](#page-46-0)) comme guide.
- œ
- Durée d'enregistrement (p. [53\)](#page-52-2)
- Durée de prise de vue, capacité restante : [Informations support] (p. [48](#page-47-2))
- [Sélection support] (p. [21](#page-20-3))

#### <span id="page-23-3"></span>Prises de photos

<span id="page-23-2"></span><span id="page-23-0"></span>1 Ouvrez l'écran LCD et appuyez sur MODE pour allumer le témoin (Photo).

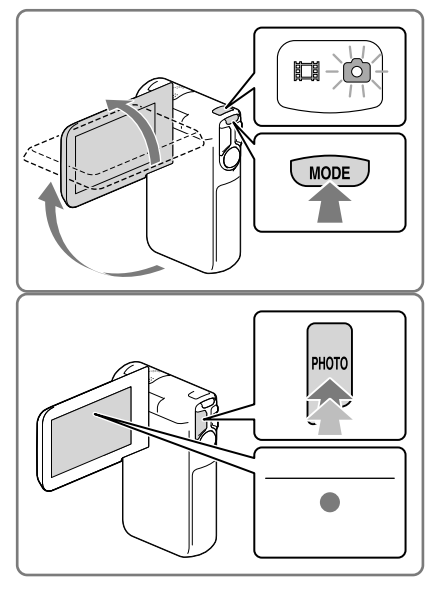

- <span id="page-23-4"></span>2 Appuyez PHOTO légèrement sur pour procéder à la mise au point, puis appuyez entièrement.
	- Lorsque la mise au point est correctement ajustée, le témoin de verrouillage AE/AF s'affiche sur l'écran LCD.

#### **P**

- Nombre de photos enregistrables (p. [54\)](#page-53-1)
- [Flash] (p. [47](#page-46-1))
- Modification de la taille d'image : [ $\Box$  Taille Img] (p. [47\)](#page-46-2)

#### Pour enregistrer des images nettes

Lorsque l'objectif est sale ou poussiéreux, nettoyez sa surface.

## Pour afficher les options sur l'écran LCD

Les options disparaissent de l'écran LCD si le caméscope n'est pas sollicité pendant plusieurs secondes après l'allumage du caméscope ou le basculement entre les modes d'enregistrement de films et de photos.

Appuyez n'importe où sur l'écran LCD à l'exception des touches pour afficher des informations sur les icônes avec les fonctions pratiques pour l'enregistrement.

ট্রে

Pour afficher les options sur l'écran LCD tout le temps : [Réglage affichage] (p. [47\)](#page-46-3)

#### <span id="page-24-0"></span>Indications à l'écran pendant l'enregistrement

Les explications concernent ici les icônes pour les modes d'enregistrement de films et de photos. Pour plus d'informations, référez-vous à la page entre ( ).

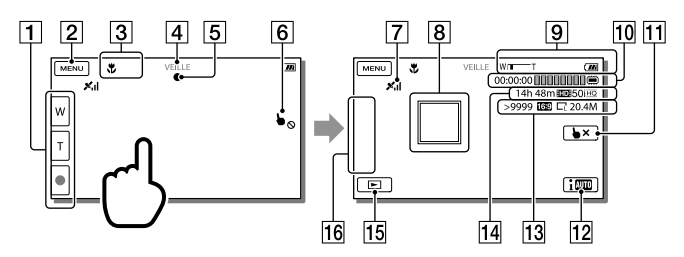

- Touche de zoom (W : Grand angle/T : Téléobjectif), touche START/STOP (en mode d'enregistrement de films), touche PHOTO (en mode d'enregistrement de photos)
- **7** Touche MENU ([44](#page-43-1))
- État détecté par le mode Auto Intelligent
- Etat d'enregistrement ([VEILLE]/[ENREGISTRE])
- Verrouillage AE/AF (exposition automatique/mise au point automatique) [\(24\)](#page-23-4)
- **6** Pavé tactile désactivé (Sous l'eau)
- $\boxed{7}$  État de la triangulation GPS\* [\(33\)](#page-32-0)
- $\boxed{8}$  Mise au point continue : le caméscope suit le sujet sélectionné. Appuyez sur le sujet situé sur l'écran LCD.
- **9** Zoom, Batterie restante
- Compteur (heures : minutes : secondes), Capture d'une photo, Support d'enregistrement/ de lecture/de montage [\(21\)](#page-20-4)
- Touche d'annulation de la mise au point continue
- Touche du mode Auto Intelligent : le caméscope détecte automatiquement les conditions environnantes lors de l'enregistrement d'images.
- Nombre approximatif de photos enregistrables, Format (16:9 ou 4:3), Format photo (L/M/S)
- Estimation de la durée de prise de vue restante, qualité d'image d'enregistrement (HD/ STD), fréquence d'image (50p/50i) et mode d'enregistrement (PS/FX/FH/HQ/LP) ([31](#page-30-1))
- Touche Afficher Images [\(28](#page-27-1))
- Mon Bouton touche (vous pouvez attribuer vos fonctions préférées aux icônes qui s'affichent dans cette section) [\(47\)](#page-46-4)
- \* HDR-GW55VE/GW77VE

#### <span id="page-25-0"></span>Pour zoomer les sujets

Maintenez enfoncée la touche de zoom motorisé (W ou T) pour agrandir ou réduire la taille de l'image.

W (Grand angle) : Plan plus large

- T (Téléobjectif) : Gros plan
- Vous pouvez agrandir les images jusqu'à 17 fois (Extended Zoom) leur taille initiale à l'aide de la touche de zoom motorisé.
- Vous pouvez permuter la vitesse du zoom entre élevée et basse en modifiant la pression sur la touche de zoom motorisé.
- Laissez le doigt sur les touches de zoom motorisé. Si vous retirez le doigt de la touche de zoom motorisé, le son de fonctionnement de celle-ci risque d'être également enregistré.
- Vous ne pouvez pas changer la vitesse du zoom avec la touche / de l'écran LCD.
- Pour maintenir une mise au point nette, la distance minimale requise entre le caméscope et le sujet est d'environ 1 cm pour le grand angle et d'environ 80 cm pour le téléobjectif.
- Vous pouvez agrandir les images jusqu'à 10 fois à l'aide du zoom optique dans les cas suivants :
	- Si [  $\Box$  SteadyShot] n'est pas réglé sur [Activé] Si le (Photo) est allumé

#### **P**

Zoomer davantage : [Zoom numérique] (p. [46\)](#page-45-2)

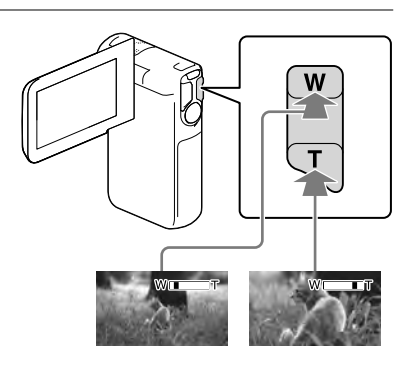

### Enregistrement en mode miroir

Ouvrez le panneau LCD à 90 degrés par rapport au caméscope (①), puis faites-le pivoter à 270 degrés vers l'objectif ( $(Q)$ ).

Une image en miroir du sujet s'affiche sur l'écran LCD, mais l'image enregistrée est normale.

Utiliser [Autoportr. 1 personn.] ou [Autoportr. 2 personn.] du réglage [  $\bullet$  Retardateur] permettra de réduire les tremblements du caméscope lors de la prise de photos en mode miroir (p. [46](#page-45-3)).

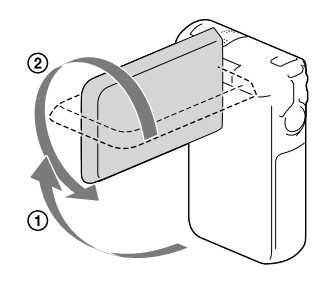

# <span id="page-27-1"></span><span id="page-27-0"></span>Lecture

Vous pouvez rechercher des images enregistrées par date et heure d'enregistrement (Visualiser évènement) ou par position d'enregistrement (Visualiser carte) (HDR-GW55VE/GW77VE).

- 1 Ouvrez l'écran LCD et sélectionnez (Afficher Images) sur l'écran LCD pour passer en mode de lecture.
	- Vous pouvez afficher l'écran Visualiser évènement lorsque l'écran LCD est plié avec le revers (écran) orienté vers l'extérieur.
- 2 Sélectionnez  $\leq$  pour déplacer l'événement désiré vers le centre  $($ (1)), puis sélectionnez-le  $($ Q).
	- Le caméscope affiche des images enregistrées comme événement automatiquement, en fonction de la date et de l'heure.
- 3 Sélectionnez l'image.
	- Le caméscope lance à lecture à partir de l'image sélectionnée et jusqu'à la dernière image de l'événement.
- 4 Sélectionnez les touches appropriées sur l'écran LCD pour les différents modes de lectures.

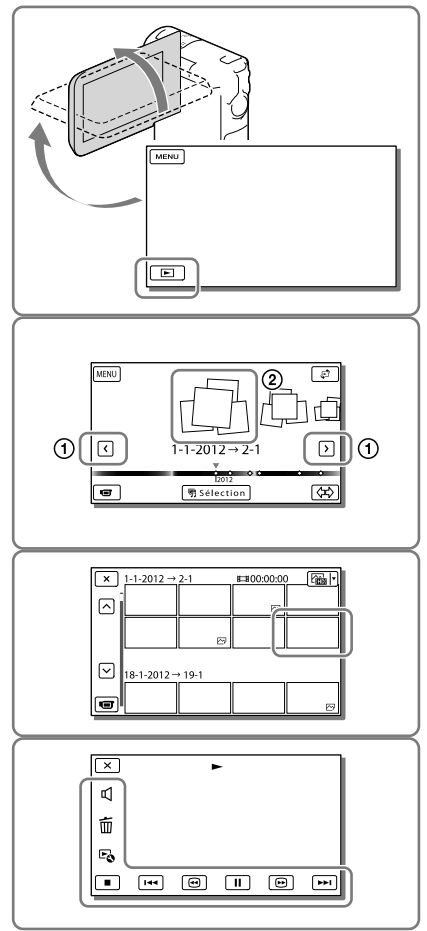

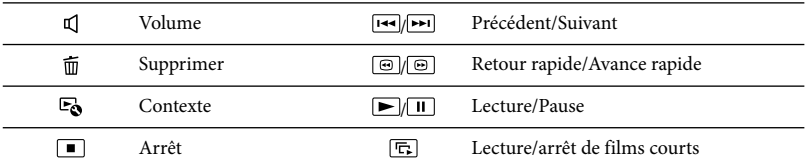

Certaines des touches décrites ci-dessus pourraient ne pas apparaître en fonction de l'image en lecture.

- Au fur et à mesure que vous sélectionnez / pendant la lecture, la vitesse de lecture augmente environ 5 fois  $\rightarrow$  environ 10 fois  $\rightarrow$  environ 30 fois  $\rightarrow$  environ 60 fois.
- Sélectionnez  $\Box/\Box$  en cours de pause pour lire un film en vitesse lente.
- Pour répéter un diaporama, sélectionnez  $\mathfrak{S} \to \mathfrak{[}$  Rég. diaporama] lorsque  $\mathfrak{S}$  est sélectionné avec la touche de changement de type d'image.

### Affichage à l'écran de visualisation d'événements

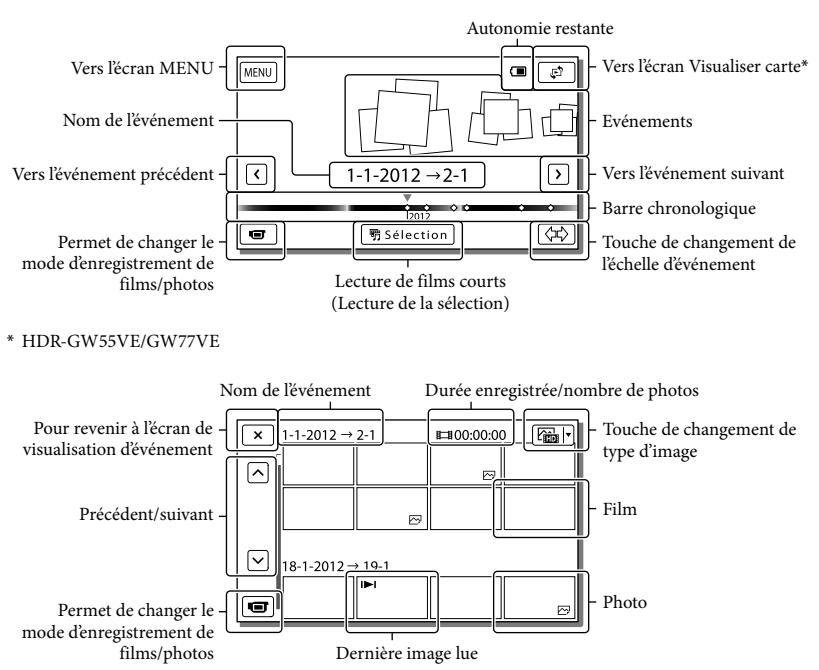

Les images de taille réduite vous permettant de visualiser plusieurs images à la fois dans un écran d'index portent le nom de « miniatures ».

**Remarques**

Pour éviter la perte de vos données d'image, stockez régulièrement toutes vos images enregistrées sur un support externe. (p. [38](#page-37-1))

### <span id="page-29-0"></span>Lecture de films et de photos à partir de la Visualiser carte (HDR-GW55VE/ GW77VE)

Basculez vers Visualiser carte en touchant  $\rightarrow$  [Visualiser cartel.

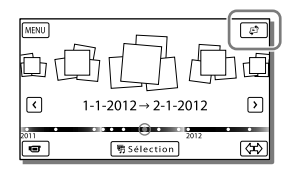

Lorsque vous utilisez la carte pour la première fois :

Un message s'affiche vous demandant de confirmer que vous acceptez les termes de l'accord de licence des données de cartes. Vous pouvez utiliser les données de cartes en appuyant sur [Oui] sur l'écran après avoir accepté les termes de l'accord de licence (p. [61](#page-60-1)).

Vous ne pouvez pas utiliser les données de cartes si vous appuyez sur [Non]. Toutefois, lorsque vous essayez d'utiliser les données de cartes pour la deuxième fois, le même message apparaît à l'écran, et vous pouvez utiliser les données de cartes en touchant [Oui].

#### Lecture d'images sur d'autres appareils

- Il se peut que vous ne puissiez pas lire normalement les images enregistrées sur votre caméscope avec d'autres appareils. De plus, il se peut que vous ne puissiez pas lire les images enregistrées sur d'autres appareils avec votre caméscope.
- Les films de définition d'image standard (STD) enregistrés sur des cartes mémoire SD ne peuvent pas être lus sur des appareils AV d'autres fabricants.

## <span id="page-30-0"></span>Opérations avancées Enregistrement d'images avec différents réglages

<span id="page-30-1"></span>Sélection de la qualité d'image des films (Mode d'enregistrement)

**Vous pouvez changer de mode d'enregistrement pour sélectionner la qualité du film lors de l'enregistrement de films avec une qualité d'image haute définition (HD). La durée d'enregistrement (p. [53](#page-52-2)) ou le type de support sur lequel les images peuvent être copiées peut changer, selon le mode d'enregistrement sélectionné.**

- 1 Sélectionnez  $MENU \rightarrow [Qualité]$  $image/Taille] \rightarrow [\Box \Box$  Mode ENR].
- 2 Sélectionnez le mode d'enregistrement souhaité.

Mode d'enregistrement et supports sur lesquels les images peuvent être copiées

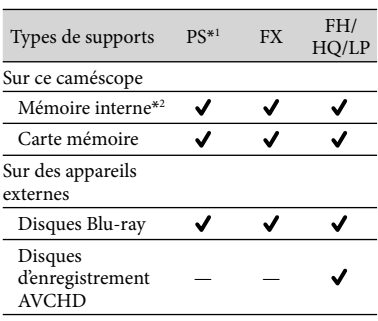

\*<sup>1</sup> [Qualité  $\overline{PS}$  50p] ne peut être réglé que lorsque le [ Img. par seconde] est réglé sur [50p] (p. [47](#page-46-5)).

- 
- \*2HDR-GW77E/GW77VE

## Capture automatique des sourires (Détection de sourire)

**Une photo est enregistrée automatiquement lorsque le caméscope détecte le sourire d'une personne pendant l'enregistrement du film (p. [46](#page-45-4)). ([Capture double] est le réglage par défaut.)**

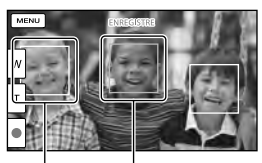

Le caméscope détecte un sourire (orange). Le caméscope

détecte un visage.

**Remarques**

- Lorsque la fréquence d'image et le mode d'enregistrement sont réglés sur [50i]/[Qual. la+élevée  $\overline{\text{FX}}$ ] ou sur [50p]/[Qualité  $\overline{\text{PS}}$ 50p], vous ne pouvez pas utiliser la fonction Détection de sourire pendant que vous enregistrez des films.
- Selon les conditions de prise de vue, celles du sujet et le réglage de votre caméscope, il est possible que les sourires ne soient pas détectés.

## Prendre des photos panoramiques

**Vous pouvez faire une photo panoramique en prenant plusieurs photos tout en balayant la zone avec le caméscope, puis en les fusionnant en une seule photo.**

- 1  $\sqrt{\text{MENU}} \rightarrow \text{[Mode prize]} \rightarrow$ [i-Panor. par balayage].
- 2 Alignez le caméscope avec l'extrémité du sujet à prendre et appuyez sur PHOTO.

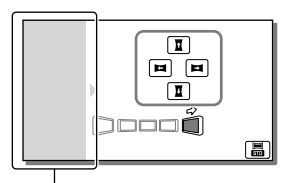

Cette partie ne sera pas enregistrée.

- Vous pouvez sélectionner la direction dans laquelle vous bougez le caméscope en appuyant sur  $\mathbf{I}/\mathbf{I}/\mathbf{I}$  sur l'écran LCD.
- 3 Balayez le caméscope jusqu'à la fin du guide, en suivant l'indication sur l'écran.

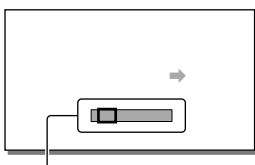

Guide

Vous pouvez lire les photos panoramiques à l'aide du logiciel intégré « PlayMemories Home ».

## Pour sélectionner la taille de la photo prise par i-Panor. par balayage

Sélectionnez **晶/晶** avant de commencer à prendre les photos.

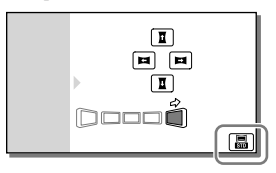

• [Standard] (le réglage par défaut) Horizontal :  $4912 \times 1080$ 

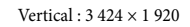

• [Large] Horizontal : 7 152 × 1 080 Vertical : 4 912 × 1 920

## Conseils pour la prise de photos panoramiques

Balayez le caméscope autour de vous à une vitesse lente et constante (environ 5 secondes pour 180 degrés). Un message vous alertera si la vitesse est trop rapide ou trop lente. Il vous est recommandé de vous entraîner à faire le mouvement de balayage à l'avance, avant de prendre une photo panoramique.

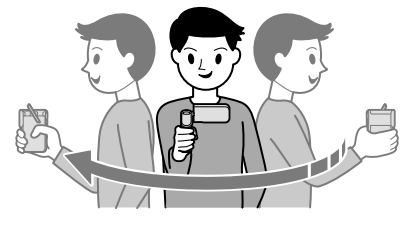

Pour prendre de bonnes photos panoramiques, il est également important de garder une distance suffisante entre le sujet et l'arrière-plan ou de prendre les photos dans des endroits lumineux, comme à l'extérieur.

# <span id="page-32-1"></span><span id="page-32-0"></span>Enregistrement des informations sur votre position (GPS) (HDR-GW55VE/GW77VE)

Lorsque vous réglez [Réglage du GPS] sur [Act] (réglage par défaut), l'icône de triangulation GPS s'affiche sur l'écran et le caméscope se met à chercher les signaux satellite du GPS. L'icône affiché varie en fonction de l'intensité du signal reçu. La fonction GPS est disponible lorsque  $\mathcal{N}$ ,  $\mathcal{N}$ . ou s'affiche.

Les fonctionnalités suivantes sont disponibles si vous utilisez la fonction GPS (système de positionnement global).

- Enregistrement d'informations de localisation sur les films ou photos ([Act] est le réglage par défaut.)
- Lecture de films et affichage de photos en les recherchant sur une carte (Visualiser carte, p. [30\)](#page-29-0)
- Affichage d'une carte de votre position actuelle

### Si vous ne souhaitez pas enregistrer les informations de localisation

Sélectionnez  $\boxed{\text{MENU}} \rightarrow \boxed{\text{Configuration}}$ [ ₹ Réglages généraux] → [Réglage du GPS]  $\rightarrow$  [Désact].

#### **Remarques**

- Le caméscope peut prendre un peu de temps avant de commencer la triangulation.
- Utilisez la fonction GPS en extérieur et dans des zones dégagées car les signaux radio y sont mieux reçus.
- Le nord est toujours affiché en haut de la carte.

## Lecture d'images sur un téléviseur

Connecter le caméscope à un téléviseur à l'aide du câble HDMI.

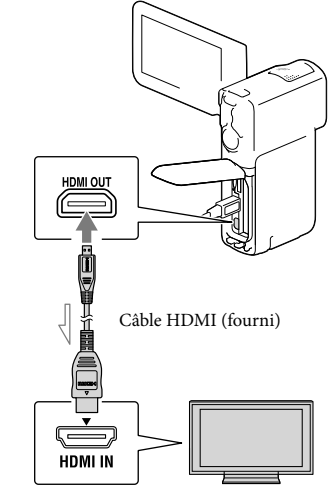

<span id="page-32-2"></span> $\implies$  Sens du signal

- 1 Commutez l'entrée du téléviseur sur l'entrée HDMI.
- 2 Connectez le caméscope à un téléviseur à l'aide du câble HDMI.
- 3 Lisez un film ou une photo sur le caméscope (p. [28\)](#page-27-1).

#### **Remarques**

- Reportez-vous également aux modes d'emploi du téléviseur.
- Connectez le caméscope à une prise murale à l'aide de l'adaptateur secteur fourni et du câble USB (p. [17\)](#page-16-0).
- Lorsque des films sont enregistrés avec une qualité d'image définition standard (STD), ils sont lus avec une qualité d'image standard (STD), même sur un téléviseur haute définition.

#### Au sujet de « Photo TV HD »

Ce caméscope est compatible avec la norme « Photo TV HD ». L'option « Photo TV HD » permet d'obtenir une représentation hautement détaillée, équivalente à une photo, des textures et couleurs subtiles. En branchant un appareil compatible Photo TV HD Sony à l'aide d'un câble HDMI\*, vous pourrez découvrir un nouveau monde de photos dans une qualité HD à vous couper le souffle.

\* Le téléviseur passe automatiquement au mode approprié lorsqu'il affiche les photos.

# <span id="page-34-0"></span>**L**Édition Édition sur votre caméscope

#### **Remarques**

- Certaines opérations basiques d'édition peuvent être effectuées sur le caméscope. Si vous souhaitez accomplir des opérations d'édition avancées, installez la mise à niveau « Fonction développée » pour le logiciel « PlayMemories Home » intégré.
- Il est impossible de récupérer les images une fois qu'elles ont été supprimées. Enregistrez au préalable les films et photos importants.
- Ne retirez jamais la batterie ou l'adaptateur secteur du caméscope pendant la suppression ni la division d'images. Cela pourrait endommager le support d'enregistrement.
- N'éjectez pas la carte mémoire pendant la suppression ni la division des images qu'elle contient.
- Si vous supprimez ou divisez des films/ photos qui sont présents dans des scénarios sauvegardés, ces scénarios seront également supprimés.

### Suppression de films ou de photos

- 1 Sélectionnez  $\overline{\text{MENU}} \rightarrow$  [Édition] (HDR-GW55VE) ou [Éditer/ Copier] (HDR-GW77E/GW77VE)  $\rightarrow$  [Supprimer].
- 2 Sélectionnez [Plusieurs images] puis le type d'image que vous souhaitez supprimer.

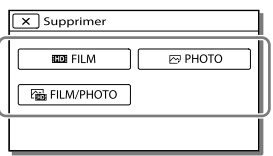

 $\lambda$  Ajoutez des coches  $\lambda$  aux films ou photos à supprimer, puis  $s$ électionnez  $\sqrt{8}$ 

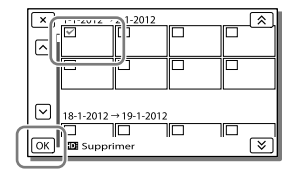

### Pour effacer tous les films/toutes les photos d'une date sélectionnée en une seule fois

- 1 A l'étape 2, sélectionnez [Tout dans évènement].
- 2 Sélectionnez la date que vous souhaitez supprimer à l'aide de  $\sqrt{\frac{8}{5}}$ , puis  $sélectionnez$   $OR$

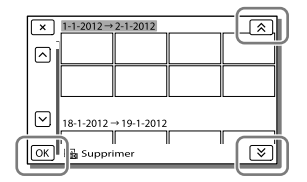

#### Suppression d'une partie d'un film

Vous pouvez diviser un film et le supprimer.

#### œ

- Ôtez la protection : [Protéger] (p. [47\)](#page-46-6)
- [Formater] (p. [48](#page-47-1))

## <span id="page-35-0"></span>Division d'un film

**1** Sélectionnez  $\mathbb{F}_{\mathbb{Q}} \rightarrow$  [Diviser] sur l'écran de lecture du film.

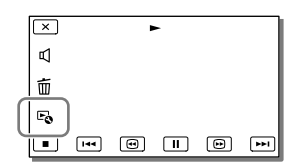

2 Sélectionnez l'endroit où vous souhaitez diviser le film en scènes en utilisant  $\Box / \Box$  et sélectionnez ensuite  $\sqrt{OR}$ 

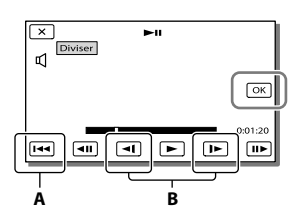

**A** : Permet de revenir au début du film sélectionné

**B** : Ajuste le point de division avec plus de précision

#### **Remarques**

Il est possible qu'il y ait une légère différence entre le point que vous sélectionnez et le point de division réel, car votre caméscope sélectionne le point de division par incréments d'une demi-seconde.

### Capture de photos à partir d'un film (HDR-GW77E/GW77VE)

**Vous pouvez capturer des images à partir des films enregistrés dans la mémoire interne.**

1 Sélectionnez  $\mathbb{F}_0 \longrightarrow$  [Capture photo] qui s'affiche sur l'écran de lecture d'un film.

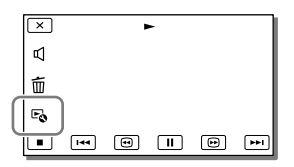

2 Sélectionnez l'endroit où vous souhaitez capturer une photo à l'aide de  $\blacksquare$   $\blacksquare$ , puis  $s$ électionnez  $\overline{OK}$ 

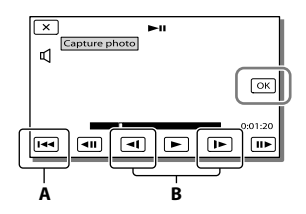

**A** : Permet de revenir au début du film sélectionné

**B** : Ajuste le point de capture avec plus de précision

Si le film a été enregistré avec l'un des niveaux de qualité d'image suivants, la taille de l'image sera réglée comme indiqué ci-dessous.

- Qualité d'image haute définition (HD) : [2,1 M] (16:9)
- Format d'image large (16:9) avec une qualité d'image standard (STD) : [0,2 M] (16:9)
- Format d'image 4:3 avec une qualité d'image standard (STD) : [VGA (0,3 M)] (4:3)
## À propos des date et heure d'enregistrement des photos capturées

- La date et l'heure d'enregistrement des photos capturées sont identiques à celles des films.
- Si le film à partir duquel vous effectuez la capture ne possède aucun code de données, la date et l'heure d'enregistrement de la photo sont celles de leur capture dans le film.

## Sauvegarde de films et de photos sur un ordinateur Fonctions utiles disponibles lorsque vous connectez le caméscope à votre ordinateur

## Pour Windows

Le logiciel « PlayMemories Home » (Version Lite) intégré vous permet d'importer des images du caméscope vers votre ordinateur et de les lire facilement sur votre ordinateur.

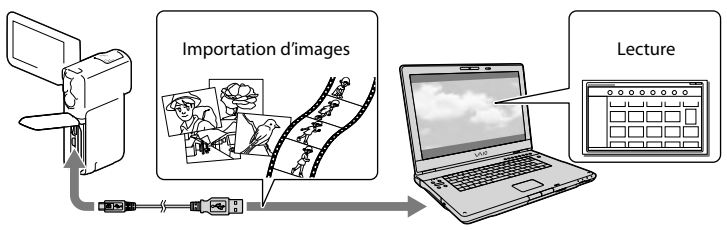

Utilisation de la mise a niveau « Fonction développée » pour le logiciel « PlayMemories Home »

Sur l'ordinateur relié à Internet, vous pouvez télécharger la mise à niveau « Fonction développée » qui vous permet d'utiliser différentes fonctions avancées.

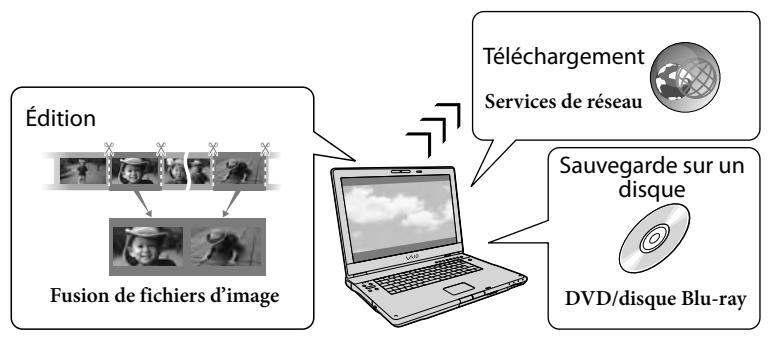

## Pour Mac

Le logiciel « PlayMemories Home » intégré n'est pas pris en charge par les ordinateurs Mac. Pour importer des images à partir de votre caméscope vers votre Mac et les lire, utilisez le logiciel approprié sur votre Mac. Pour plus d'informations, consultez l'adresse suivante. http://www.sony.co.jp/imsoft/Mac/

# Préparation d'un ordinateur (Windows)

## Étape 1 Vérification du système informatique

#### $OS^{*1}$

Microsoft Windows XP SP3\*<sup>2</sup> /Windows Vista SP2\*<sup>3</sup> /Windows 7 SP1

#### $U^*$

Intel Core Duo 1,66 GHz ou plus, ou Intel Core 2 Duo 1,66 GHz ou plus (Intel Core 2 Duo 2,26 GHz ou plus est nécessaire lors du traitement de films FX ou FH, et un Intel Core 2 Duo 2,40 GHz ou plus est nécessaire lors du traitement de films PS.)

Cependant, Intel Pentium III 1 GHz ou plus suffit pour les opérations suivantes :

- importation de films et de photos sur l'ordinateur
- création d'un disque Blu-ray/disque d'enregistrement AVCHD/disque DVD vidéo (Intel Core Duo 1,66 GHz ou plus est nécessaire lors de la création d'une vidéo DVD avec conversion de qualité d'image haute définition (HD) en qualité d'image standard (STD).)
- traitement uniquement de films en qualité d'image standard (STD)

#### Mémoire

Windows XP : 512 Mo ou plus (1 Go ou plus est conseillé)

Windows Vista/ Windows 7 : 1 Go ou plus

#### Disque dur

Volume de disque nécessaire à l'installation : environ 500 Mo (10 Go ou plus peuvent être nécessaires lors de la création de disques d'enregistrement AVCHD. 50 Go maximum peuvent être nécessaires lors de la création de disques Blu-ray.)

#### Affichage

Minimum  $1024 \times 768$  points

#### Autres

Port USB (il doit être fourni en standard, Hi-Speed USB (compatible USB 2.0)), Blu-ray graveur disque/DVD Le système de fichiers NTFS ou exFAT est recommandé pour le disque dur.

- \*<sup>1</sup> L'installation standard est nécessaire. Le fonctionnement n'est pas garanti si le système d'exploitation a été mis à niveau ou dans un environnement à démarrage multiple.
- \*<sup>2</sup> Les éditions 64 bits et Starter (Edition) ne sont pas prises en charge. Windows Image Mastering API (IMAPI) version 2.0 ou ultérieure est nécessaire pour utiliser la fonction de création de disques, etc.
- \*<sup>3</sup> Starter (Edition) n'est pas pris en charge.
- \*4Un processeur plus rapide est conseillé.

#### **Remarques**

Le fonctionnement n'est pas garanti avec tous les environnements informatiques.

## Étape 2 Installation du logiciel intégré « PlayMemories Home »

## 1 Mettez l'ordinateur sous tension.

- Pour l'installation, ouvrez une session d'Administrateur.
- Fermez toutes les applications exécutées sur l'ordinateur avant d'installer le logiciel.
- 2 Branchez le caméscope à l'ordinateur à l'aide du câble USB, puis appuyez sur [Connexion USB] sur l'écran LCD du caméscope.

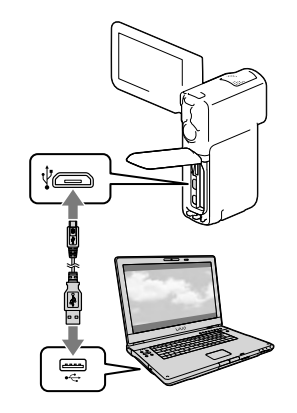

FR<br>3

Sauvegarde de films et de photos sur un ordinateur

Sauvegarde de films et de photos sur un ordinateur

- Lors de l'utilisation de Windows 7 : La fenêtre Device Stage s'ouvre.
- Lors de l'utilisation de Windows XP/ Windows Vista : l'assistant de Lecture Automatique s'affiche.
- 3 Sous Windows 7, sélectionnez [PlayMemories Home] dans la fenêtre Device Stage. Sous Windows XP/Windows Vista, sélectionnez [Ordinateur] (dans Windows XP, [Poste de travail])  $\rightarrow$  $[PMHOME] \rightarrow [PMHOME. EXE].$
- 4 Suivez les instructions qui s'affichent à l'écran de l'ordinateur pour poursuivre l'installation.

À la fin de l'installation,

- « PlayMemories Home » démarre.
- Si le logiciel « PlayMemories Home » est déjà installé sur votre ordinateur, enregistrez votre caméscope dans le logiciel « PlayMemories Home ». Les fonctions pouvant être utilisées avec ce caméscope seront alors disponibles.
- Si le logiciel « PMB (Picture Motion Browser) » est déjà installé sur votre ordinateur, il sera écrasé par le logiciel « PlayMemories Home ». Dans ce cas, vous ne pourrez pas utiliser certaines fonctions qui étaient disponibles sur « PMB » avec ce logiciel « PlayMemories Home ».
- Les instructions d'installation de la mise à niveau « Fonction développée » s'affichent sur l'écran de l'ordinateur. Suivez les instructions et installez les fichiers d'expansion.
- L'ordinateur doit être connecté à Internet pour installer la mise à niveau « Fonction développée ». Si vous n'avez pas installé le fichier lors de votre première utilisation du logiciel « PlayMemories Home », les instructions s'affichent de nouveau lorsque vous sélectionnez une fonction du logiciel pouvant uniquement être utilisée après l'installation de la mise à niveau « Fonction développée ».

Pour plus d'informations sur « PlayMemories Home », sélectionnez « Guide d'assistance de PlayMemories Home » dans le logiciel, ou rendez-vous sur la page d'assistance de PlayMemories Home (http://www.sony.co.jp/pmh-se/).

#### **Remarques**

- Veillez à régler [Réglage USB LUN] sur [Multiple] lorsque vous installez le logiciel « PlayMemories Home ».
- Si « Device Stage » ne démarre pas lorsque vous utilisez Windows 7, cliquez sur [Démarrer]  $\rightarrow$  [Ordinateur], puis double-cliquez sur correspondant à ce caméscope  $\rightarrow$  l'icône support de Stockage → [PMHOME.EXE].
- Le fonctionnement n'est pas garanti si vous lisez ou écrivez des données vidéo sur ou vers le caméscope à l'aide d'un logiciel autre que le logiciel « PlayMemories Home » intégré. Pour obtenir des informations sur la compatibilité du logiciel que vous utilisez, contactez son fabricant.
- Il existe certains types de disques ou de supports sur lesquels il n'est pas possible de sauvegarder les films, selon le réglage [EMode ENR] sélectionné lorsque vous enregistrez le film (p. [31\)](#page-30-0). Les films enregistrés avec [ $\Box$ ] Mode ENR] réglé sur [Qualité  $\overline{PS}$ 50p] ou [Qual. la+élevée  $\overline{FX}$ ] ne peuvent être sauvegardés que sur des disques Blu-ray.

## Pour déconnecter le caméscope de l'ordinateur

1 Cliquez sur l'icône ven bas à droite du bureau de l'ordinateur  $\rightarrow$  [Retirer Périphérique de stockage de masse USB en toute sécurité].

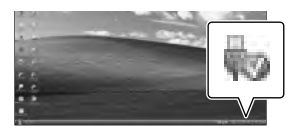

- 2 Sélectionnez  $\overline{\mathsf{X}}$   $\rightarrow$  [Oui] sur l'écran du caméscope.
- 3 Débranchez le câble USB.
	- Si vous utilisez Windows 7, l'icône peut ne pas s'afficher sur l'écran de votre ordinateur. Dans ce cas, vous pouvez débrancher le caméscope de votre ordinateur sans suivre les procédures décrites ci-dessus.

#### **Remarques**

- Ne formatez pas la mémoire interne du caméscope à l'aide d'un ordinateur. Cela provoquerait un mauvais fonctionnement du caméscope.
- N'insérez pas de disques AVCHD ayant été créés à l'aide du logiciel « PlayMemories Home » intégré dans des lecteurs ou enregistreurs DVD car ces appareils ne prennent pas en charge la norme AVCHD. Si vous le faites, il se peut que vous ne puissiez pas retirer le disque de ces appareils.
- Lorsque vous accédez au caméscope à partir de l'ordinateur, utilisez le logiciel « PlayMemories Home » intégré. Ne modifiez pas les fichiers ni les dossiers du caméscope depuis l'ordinateur. Les fichiers d'image risquent d'être endommagés et de ne pas être lus.
- Si vous utilisez les données sur le caméscope depuis votre ordinateur, le fonctionnement n'est pas garanti.
- Le caméscope divise automatiquement un fichier d'images de 2 Go et sauvegarde les parties dans des fichiers séparés. Tous les fichiers d'images peuvent être affichés comme des fichiers séparés sur l'ordinateur, cependant, les fichiers seront gérés correctement par la fonction d'importation et la fonction de lecture du caméscope ou le logiciel « PlayMemories Home ».
- Utilisez le logiciel « PlayMemories Home » intégré lorsque vous importez de longs films ou des images éditées depuis votre caméscope vers un ordinateur. Si vous utilisez un autre logiciel, les images peuvent ne pas être importées correctement.
- Lorsque vous supprimez des fichiers d'image, suivez les étapes de la page [35](#page-34-0).

#### Pour créer un disque Blu-ray

Vous pouvez créer un disque Blu-ray avec un film en qualité d'image haute définition (HD) précédemment importé sur un ordinateur.

Pour créer un disque Blu-ray, le « Logiciel Supplémentaire pour BD » doit être installé.

Rendez-vous à l'adresse suivante pour installer le logiciel. http://support.d-imaging.sony.co.jp/ BDUW/

- Votre ordinateur doit prendre en charge la création des disques Blu-ray.
- Des supports BD-R (non réinscriptibles) et BD- RE (réinscriptibles) sont disponibles pour créer des disques Blu-ray. Après la création du disque, vous ne pouvez plus y ajouter de contenu, quel que soit son type.
- Pour lire un disque Blu-ray qui a été créé avec un film qui a été enregistré en qualité d'image [Qualité  $\overline{PS}$  50p], il vous faut un appareil compatible avec le format AVCHD v. 2.0.

#### Les appareils sur lesquels les disques créés peuvent être lus

#### **Disques Blu-ray**

Lecteurs Blu-ray tels qu'un lecteur Blu-ray Sony ou une PlayStation<sup>®</sup>3

#### **DVD avec qualité d'image haute définition (HD)**

Appareils de lecture du format AVCHD, tels qu'un lecteur de disques Sony Blu-ray ou une PlayStation<sup>®</sup>3

#### **Remarques**

Le disque d'enregistrement AVCHD ne peut être lu que sur des appareils compatibles avec le format AVCHD.

- Les disques d'images avec une qualité d'image haute définition (HD) ne doivent pas être lus dans des lecteurs/enregistreurs DVD. Les lecteurs/enregistreurs DVD n'étant pas compatibles avec le format AVCHD, il se peut que ces lecteurs/enregistreurs DVD n'éjectent pas le disque.
- Faites toujours les mises à jour de votre PlayStation<sup>®</sup>3 pour utiliser la dernière version du logiciel système PlayStation<sup>®</sup>3. Il est possible que la PlayStation<sup>®</sup>3 ne soit pas disponible dans certains pays ou certaines régions.

## <span id="page-41-0"></span>Démarrage du logiciel « PlayMemories Home »

1 Double-cliquez sur l'icône « PlayMemories Home » se trouvant sur l'écran de l'ordinateur.

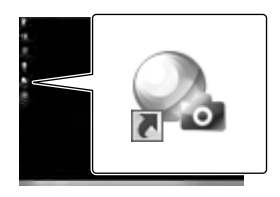

Le logiciel « PlayMemories Home » démarre.

2 Double-cliquez sur l'icône de raccourci « Guide d'assistance de PlayMemories Home » se trouvant sur l'écran de l'ordinateur pour voir comment utiliser « PlayMemories Home ».

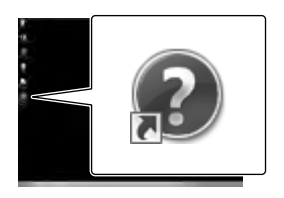

Si l'icône ne s'affiche pas sur l'écran de l'ordinateur, cliquez sur [Démarrer] [Tous les programmes]  $\rightarrow$  [PlayMemories]  $Home$ ]  $\rightarrow$  l'option souhaitée.

# Téléchargement du logiciel dédié pour le caméscope

## Installation du logiciel pour un Mac

Pour plus d'informations sur les ordinateurs Mac, rendez-vous à l'adresse suivante. http://www.sony.co.jp/imsoft/Mac/

Vous pouvez y accéder en cliquant sur [FOR\_ MAC.URL] dans [PMHOME] lorsque votre caméscope est connecté à l'ordinateur. Lorsque vous connectez le caméscope à l'ordinateur, réglez [Réglage USB LUN] sur [Multiple]. .<br>.<br>.

#### **Remarques**

Le logiciel que vous pouvez utiliser avec votre caméscope peut varier selon les pays/régions.

## <span id="page-43-0"></span>Personnalisation de votre caméscope Utilisation des menus

**Le caméscope dispose de différentes options de menu réparties en 6 catégories de menu.** 

**Mode prise de vue (Options pour sélectionner un mode de prise de vue) p. [46](#page-45-0) Caméra/Micro (Options pour une prise de vue personnalisée) p. [46](#page-45-1)**

**Qualité image/Taille (Options de réglage de la qualité ou de la taille d'image)**  $\rightarrow$  p. [47](#page-46-0)

**Fonction lecture (Options pour la lecture) p. [47](#page-46-1)**

**Édition (HDR-GW55VE) ou Éditer/Copier (HDR-GW77E/GW77VE) (Éléments permettant d'éditer des images, comme une protection) p. [47](#page-46-2) Configuration (Autres options de réglage) p. [48](#page-47-0)**

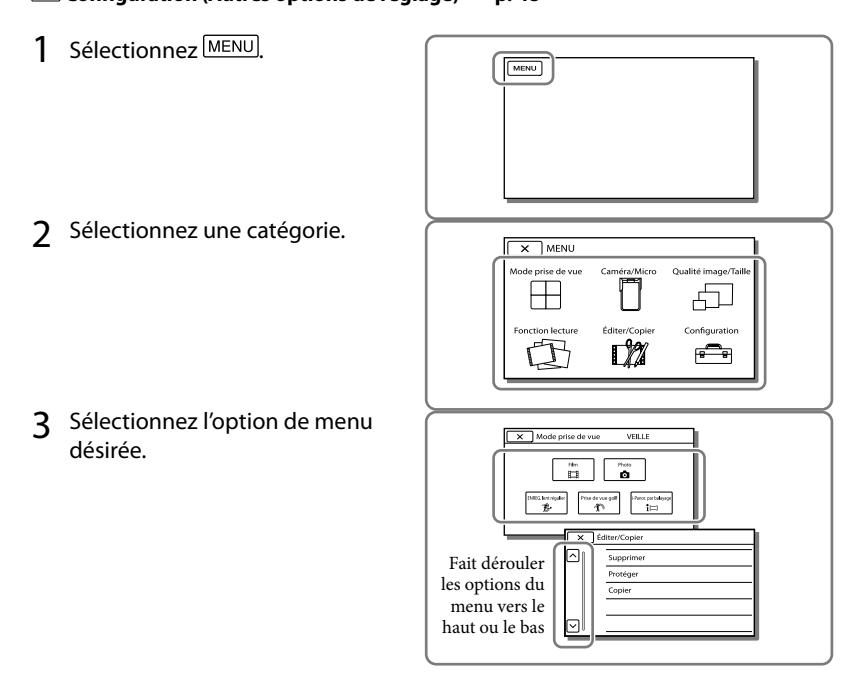

**Remarques**

 $\bullet$  Sélectionnez  $\boxed{\times}$  pour finir de régler le menu ou pour revenir à l'écran de menu précédent.

## Trouver une option rapidement

Les menus [Caméra/Micro] et [Configuration] disposent de sous-catégories. Sélectionnez l'icône de sous-catégorie pour que l'écran LCD affiche la liste des menus dans la souscatégorie sélectionnée.

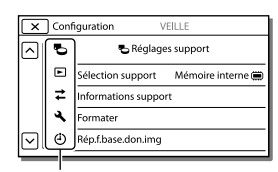

Icônes de sous-catégorie

## Lorsque vous ne pouvez pas sélectionner une option d'un menu

Les réglages ou options de menu grisé(e)s ne sont pas disponibles.

Lorsque vous sélectionnez une option de menu grisée, votre caméscope affiche la raison pour laquelle vous ne pouvez pas la sélection, ou les instructions à suivrepour pouvoir l'utiliser.

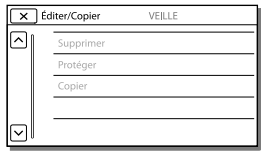

# Liste des options des menus

## <span id="page-45-0"></span>Mode prise de vue

<span id="page-45-12"></span><span id="page-45-10"></span><span id="page-45-5"></span><span id="page-45-4"></span><span id="page-45-3"></span><span id="page-45-1"></span>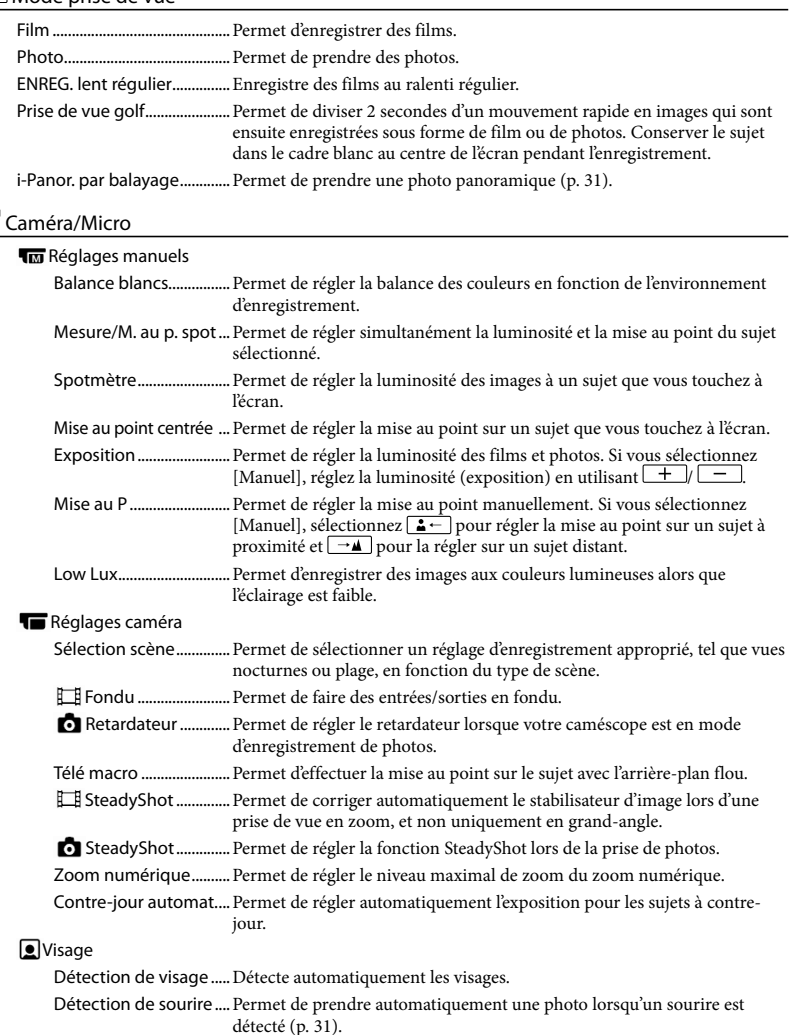

<span id="page-45-14"></span><span id="page-45-13"></span><span id="page-45-11"></span><span id="page-45-9"></span><span id="page-45-8"></span><span id="page-45-7"></span><span id="page-45-6"></span><span id="page-45-2"></span>Sensibilité sourire.......... Permet de régler la sensibilité de détection des sourires pour la fonction Obturateur de sourire.

## Flash

<span id="page-46-9"></span><span id="page-46-8"></span><span id="page-46-6"></span><span id="page-46-5"></span><span id="page-46-4"></span>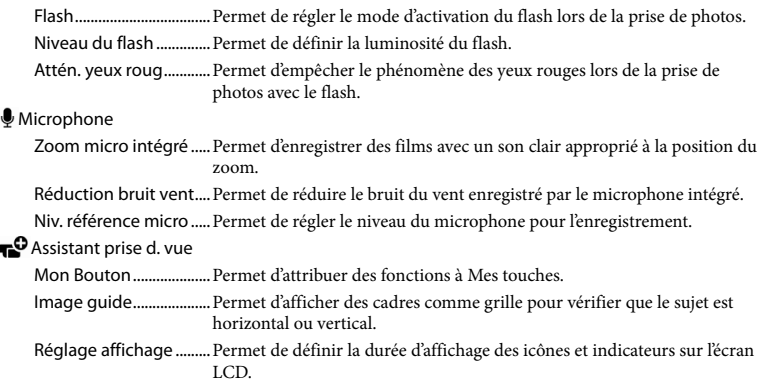

## <span id="page-46-0"></span>Qualité image/Taille

<span id="page-46-10"></span><span id="page-46-3"></span>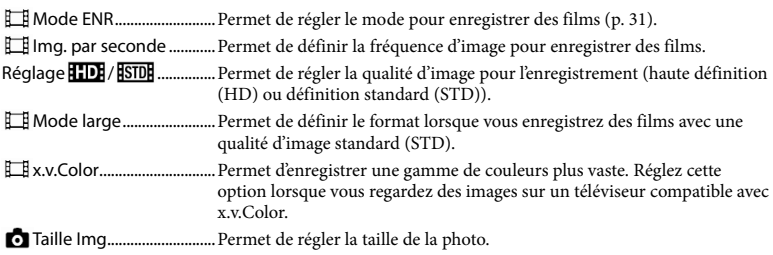

## <span id="page-46-11"></span><span id="page-46-1"></span>Fonction lecture

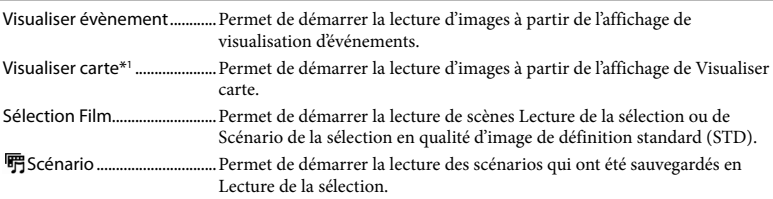

#### <span id="page-46-2"></span>Édition\*2 / Éditer/Copier\*3

<span id="page-46-7"></span>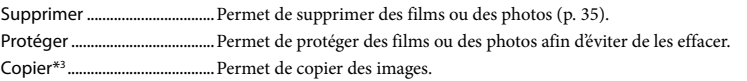

## <span id="page-47-0"></span>**Configuration**

<span id="page-47-2"></span><span id="page-47-1"></span>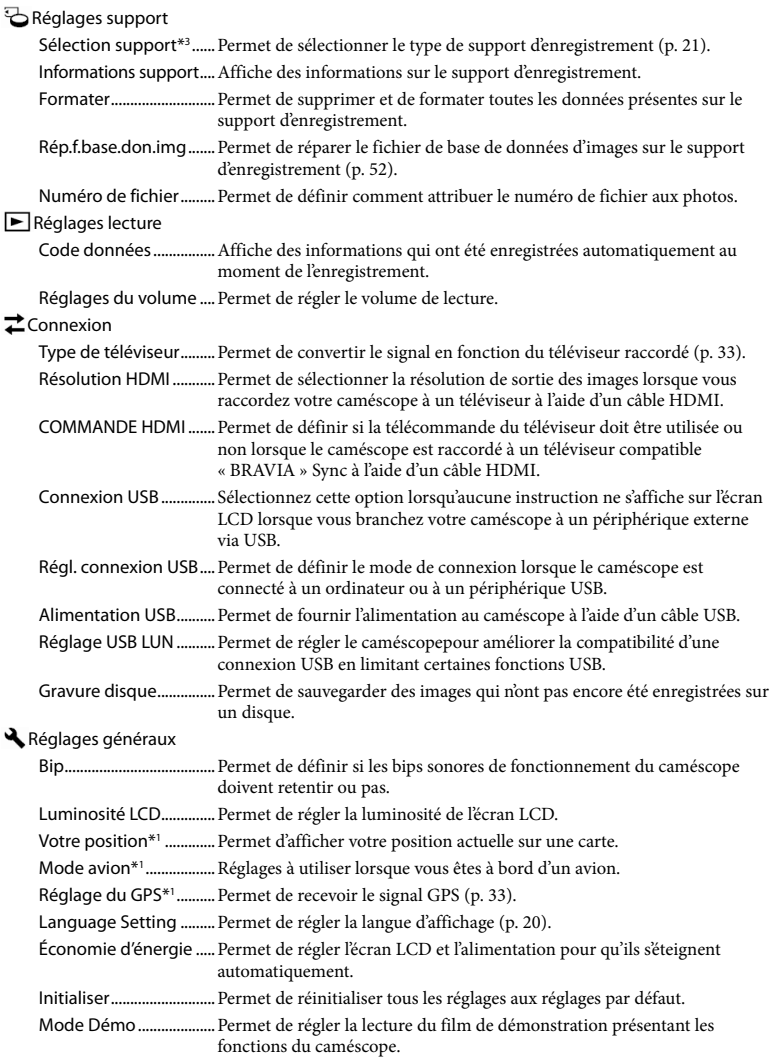

Réglages horloge

Régl. date&heure............ Permet de régler la date et l'heure (p. [19\)](#page-18-0). Réglage zone................... Permet de changer de fuseau horaire sans arrêter l'horloge (p. [19\)](#page-18-0). AJU auto horloge\*1 .......Permet de régler l'horloge automatiquement en obtenant l'heure à partir du système GPS. AJU auto zone<sup>\*1</sup>............. Permet de corriger automatiquement les différences horaires en obtenant les informations de localisation actuelle à partir du système GPS.

\*<sup>1</sup> HDR-GW55VE/GW77VE

\*<sup>2</sup> HDR-GW55VE

\*<sup>3</sup> HDR-GW77E/GW77VE

## <span id="page-49-0"></span>Divers/Index Dépannage

Si vous rencontrez un problème lors de l'utilisation de votre caméscope, suivez les étapes ci-dessous.

 Vérifiez la liste (p. [50](#page-49-0) à [52](#page-51-1)) et inspectez votre caméscope.

 Débranchez la source d'alimentation et rebranchez-la après environ 1 minute, puis mettez le caméscope sous tension.

3) Appuyez sur  $\boxed{\text{MENU}} \rightarrow \text{[Configuration]}$  $\rightarrow$  [  $\triangle$  Réglages généraux]  $\rightarrow$ [Initialiser]. Si vous appuyez sur RESET, tous les réglages, y compris le réglage de l'horloge, sont réinitialisés.

## Contactez votre revendeur Sony ou votre centre de service après-vente agréé Sony.

- Il peut être nécessaire d'initialiser ou de remplacer la mémoire interne actuelle (HDR-GW77E/GW77VE) de votre caméscope, selon le problème rencontré. Dans ce cas, les données stockées dans la mémoire interne seront supprimées. Veillez à enregistrer les données de la mémoire interne sur un autre support (sauvegarde) avant d'envoyer votre caméscope en réparation. Aucune compensation ne vous sera accordée en cas de perte des données de la mémoire interne.
- Pendant la réparation, il est possible que nous vérifiions quelques-unes des données enregistrées dans la mémoire interne, afin de mieux cerner le problème. Cependant, votre revendeur Sony ne copiera pas et ne conservera pas vos données.

Consultez le Guide de l'utilisateur du « Handycam » (p. [5](#page-4-0)) pour plus de renseignements sur le fonctionnement de votre caméscope et l'« Guide d'assistance de PlayMemories Home » (p. [42](#page-41-0)) pour obtenir des informations sur le raccordement de votre caméscope à un ordinateur.

#### Le caméscope ne se met pas sous tension.

- Fixez une batterie chargée sur le caméscope (p. [14](#page-13-0)).
- La fiche de l'adaptateur secteur a été débranchée de la prise murale. Raccordez-la à la prise murale (p. [15\)](#page-14-0).

#### Le caméscope ne fonctionne pas, même lorsqu'il est mis sous tension.

- Un délai de quelques secondes s'écoule après la mise sous tension, avant que votre caméscope ne soit prêt pour l'enregistrement. Il ne s'agit pas d'un dysfonctionnement.
- Débranchez l'adaptateur secteur de la prise murale ou retirez la batterie, puis rebranchez l'adaptateur secteur ou remettez la batterie au bout de 1 minute environ. S'il ne fonctionne toujours pas, appuyez sur  $[MENT] \rightarrow [Configuration] \rightarrow [Réglages]$  $généraux$ ]  $\rightarrow$  [Initialiser]. (Si vous appuyez sur [Initialiser], tous les réglages, y compris le réglage de l'horloge, seront réinitialisés.)

#### Votre caméscope chauffe.

Votre caméscope peut chauffer en cours d'utilisation. Il ne s'agit pas d'un dysfonctionnement.

#### Une coupure soudaine de courant se produit.

- Utilisez l'adaptateur secteur (p. [17](#page-16-0)).
- Par défaut, lorsque le caméscope est resté inactif pendant environ 2 minutes, il se met automatiquement hors tension. Changez le réglage [Économie d'énergie] (p. [48](#page-47-1)), ou remettez l'appareil sous tension.
- Rechargez la batterie (p. [14\)](#page-13-0).

Une pression sur START/STOP ou PHOTO n'enregistre aucune image.

- L'écran de lecture est affiché. Appuyez sur MODE pour allumer le témoin  $\Box$  (Film) ou  $\Box$  (Photo) (p. [23](#page-22-0), [24\)](#page-23-0).
- Votre caméscope enregistre l'image que vous venez de capturer sur le support d'enregistrement. Pendant cette opération, vous ne pouvez pas effectuer de nouvel enregistrement.
- Le support d'enregistrement est plein. Supprimez les images superflues (p. [35\)](#page-34-0).
- Le nombre total de scènes de film ou de photos dépasse la capacité enregistrable de votre caméscope (p. [53\)](#page-52-0). Supprimez les images superflues (p. [35\)](#page-34-0).

#### Le caméscope s'arrête de fonctionner.

Le caméscope arrête l'enregistrement s'il est soumis à des vibrations continues.

Impossible d'installer « PlayMemories Home ».

Vérifiez l'environnement informatique ou la procédure d'installation requise pour installer « PlayMemories Home ».

« PlayMemories Home » ne fonctionne pas correctement.

Fermez « PlayMemories Home » et redémarrez votre ordinateur.

L'ordinateur ne reconnaît pas le caméscope.

- Débranchez les appareils des prises USB de l'ordinateur, sauf le clavier, la souris et le caméscope.
- Débranchez le câble USB intégré de l'ordinateur et de votre caméscope, redémarrez l'ordinateur puis reconnectez l'ordinateur et votre caméscope dans le bon ordre.

## <span id="page-50-0"></span>Code d'autodiagnostic/ Indicateurs d'avertissement

Si des indicateurs s'affichent sur l'écran LCD, vérifiez les points suivants. Si le problème persiste, même après plusieurs tentatives pour y remédier, contactez votre revendeur Sony ou votre centre de service après-vente agréé Sony. Dans ce cas, lorsque vous le contactez, donnez-lui tous les chiffres du code d'erreur qui commence par C ou E. Lorsque certains indicateurs d'avertissement s'affichent à l'écran, une mélodie peut retentir.

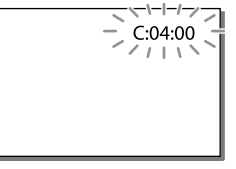

#### $C:06$ · $\Pi\Pi$

La température de la batterie est élevée. Remplacez la batterie ou déposez-la dans une pièce fraîche.

#### $C:13: \square \square / C:32: \square \square$

Retirez la source d'alimentation. Rebranchez la et faites de nouveau fonctionner votre caméscope.

#### $E: \Box \Box : \Box \Box$

• Suivez les étapes à partir de 2 page [50](#page-49-0).

#### C/J

La batterie est presque vide.

## ALE

La température de la batterie est élevée. Remplacez la batterie ou déposez-la dans une pièce fraîche.

#### ÌЛ,

- Aucune carte mémoire n'est insérée (p. [21](#page-20-1)).
- Lorsque l'indicateur clignote, l'espace disponible pour enregistrer des images est insuffisant. Effacez les images inutiles (p. [35\)](#page-34-0), ou formatez la carte mémoire après avoir enregistré les images sur un autre support (p. [48](#page-47-2)).
- <span id="page-51-0"></span>Le fichier de la base de données d'images est peut-être endommagé. Vérifiez le fichier de base de données en sélectionnant MENU [Configuration]  $\rightarrow$  [ $\rightarrow$  Réglages support]  $\rightarrow$  [Rép.f.base.don.img]  $\rightarrow$  le support d'enregistrement (HDR-GW77E/GW77VE).

#### র্জা

- La carte mémoire est endommagée.
- Formatez la carte mémoire avec votre caméscope (p. [48](#page-47-2)).

#### ${321}$

Une carte mémoire incompatible est insérée (p. [22](#page-21-0)).

#### ᠃

L'accès à la carte mémoire a été restreint sur un autre appareil.

## 4

Il s'est produit un problème avec le flash.

#### $\frac{1}{2}$

La quantité de lumière est insuffisante, un tremblement du caméscope se produit donc facilement. Utilisez le flash.

Le caméscope n'est pas stable, un tremblement du caméscope se produit donc facilement. Tenez fermement le caméscope à deux mains pour filmer. Notez toutefois que l'indicateur d'avertissement de tremblement du caméscope ne disparaît pas.

## <span id="page-51-1"></span>☎

- Le support d'enregistrement est plein.
- Il est impossible d'enregistrer des photos pendant le traitement. Patientez un instant, puis enregistrez.
- Lorsque [ Mode ENR] est réglé sur [Qual. la+élevée  $\overline{FX}$ ] ou [Qualité  $\overline{PS}$  50p], vous ne pouvez pas capturer de photos alors que vous enregistrez des films.

## <span id="page-52-0"></span>Durée de prise de vue pour les films/nombre de photos pouvant être enregistrées

« HD » désigne la qualité d'image haute définition et « STD », la qualité d'image standard.

## Durée de prise de vue et de lecture prévisible en fonction de la batterie

#### Durée de prise de vue

Temps approximatif disponible lors de l'utilisation d'une batterie en pleine charge.

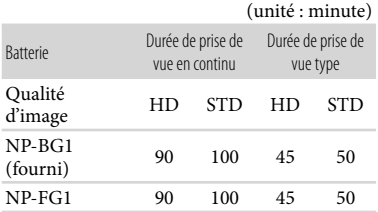

- Chaque durée d'enregistrement est mesurée lorsque le caméscope enregistre des films en qualité d'image haute définition (HD) avec [ $\Box$ ] Mode ENR] réglé sur [Standard  $\overline{HQ}$ ].
- La durée de prise de vue type correspond à des prises de vue avec marche/arrêt, activation du témoin MODE et utilisation du zoom.
- Des durées mesurées avec le caméscope à une température de 25 C. 10 C à 30 C est recommandé.
- La durée de prise de vue et de lecture est raccourcie lorsque vous utilisez votre caméscope à basse température.
- La durée de prise de vue et de lecture est raccourcie en fonction des conditions d'utilisation de votre caméscope.

## Durée de lecture

Temps approximatif disponible lors de l'utilisation d'une batterie en pleine charge.

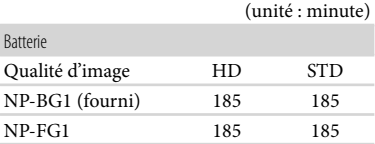

## Durée de prise de vue prévisible pour les films

## Mémoire interne (HDR-GW77E/ GW77VE)

Qualité d'image haute définition (HD) en h (heures) et min (minutes)

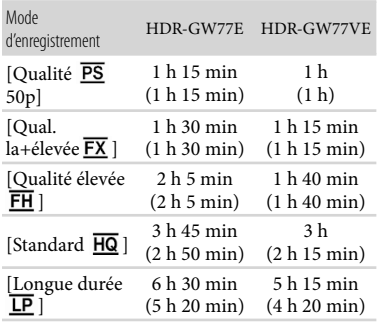

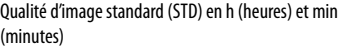

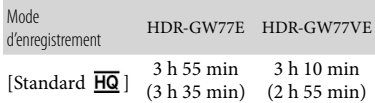

Vous pouvez enregistrer un maximum de 3 999 scènes avec une qualité d'image haute définition (HD) et 9 999 avec une qualité d'image standard (STD).

- La durée de prise de vue en continu pour les films est d'environ 13 heures.
- Votre caméscope utilise le format VBR (débit binaire variable) pour régler automatiquement la qualité d'image en fonction de la scène enregistrée. Cette technologie entraîne des variations de la durée d'enregistrement d'un support. Les films contenant des images complexes et comportant des mouvements rapides sont enregistrés à un débit binaire supérieur, ce qui entraîne une diminution de la durée d'enregistrement totale.

#### **Remarques**

Le nombre entre parenthèses indique la durée de prise de vue minimale.

#### Carte mémoire

#### Qualité d'image haute définition (HD)

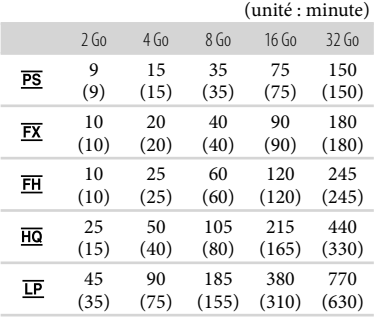

#### Qualité d'image standard (STD)

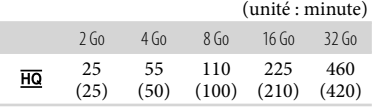

Lors de l'utilisation d'une carte mémoire Sony.

#### **Remarques**

La durée de prise de vue dépend des conditions d'enregistrement, de celles du sujet, du [EH] Mode ENR] et du [EH] Img. par seconde] (p. [47\)](#page-46-3).

Le nombre entre parenthèses indique la durée de prise de vue minimale.

## Nombre prévisible de photos pouvant être enregistrées

## Mémoire interne (HDR-GW77E/ GW77VE)

Vous pouvez enregistrer un maximum de 40 000 photos.

#### Carte mémoire

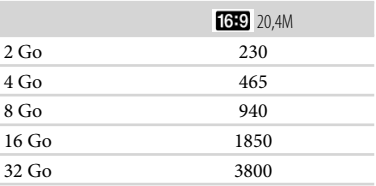

Lors de l'utilisation d'une carte mémoire Sony.

- Le nombre indiqué de photos pouvant être enregistrées sur la carte mémoire correspond à la taille d'image maximale de votre caméscope. Le nombre réel de photos enregistrables s'affiche sur l'écran LCD lors de l'enregistrement (p. [25](#page-24-0) ).
- Le nombre de photos enregistrables sur la carte mémoire varie selon les conditions d'enregistrement.

#### **Remarques**

La matrice de pixels unique du capteur ClearVid de Sony et le système de traitement d'images BIONZ de Sony permettent une résolution des images fixes équivalente aux tailles décrites.

## À propos du débit binaire et des pixels d'enregistrement

Le débit binaire, les pixels et le format d'image de chaque mode d'enregistrement (film + sons, etc.).

```
Qualité d'image haute définition (HD) :

   PS : maximum 28 Mbps 
     1 920  1 080 pixels/16:9
   FX : maximum 24 Mbps 
     1 920  1 080 pixels/16:9
   FH : environ 17 Mbps (moyenne) 
      1 920 × 1 080 pixels/16:9
   HQ : environ 9 Mbps (moyenne) 
      1 440 × 1 080 pixels/16:9
   LP : environ 5 Mbps (moyenne) 
     1 440 × 1 080 pixels/16:9
  Qualité d'image standard (STD) :

    HQ : environ 9 Mbps (moyenne) 
     720 \times 576 pixels/16:9, 4:3
Pixels d'enregistrement photo et format d'image.

  Mode d'enregistrement de films, Capture 

   double :
   6 016 \times 3 384 points/16:9
   4512 \times 3384 points/4:3
   4\,224\times2\,376 points/16:9
   2592 \times 1944 points/4:3
    1920 \times 1080 points/16:9
   640 \times 480 points/4:3
  i-Panor. par balayage :

   4912 \times 1080 points/[Standard], horizontal
   3424 \times 1920 points/[Standard], vertical
```
 $4912 \times 1920$  points/[Large], vertical Capture de photos à partir d'un film : 1 920 × 1 080 points/16:9  $640 \times 360$  points/16:9  $640 \times 480$  points/4:3

 $7152 \times 1080$  points/[Large], horizontal

# À propos de la manipulation de votre caméscope

## Remarques sur l'utilisation et l'entretien

- Ne tenez pas le caméscope par les parties suivantes.
	-

Ecran LCD Cache de la batterie/ carte mémoire/prise

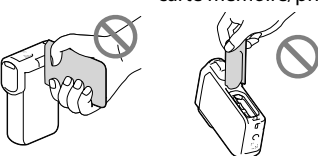

- Ne filmez pas le soleil directement. Cela pourrait entraîner un mauvais fonctionnement de votre caméscope. Effectuez des prises de vue du soleil uniquement dans des conditions de lumière faible, par exemple au crépuscule.
- Utilisez le caméscope conformément aux réglementations locales.
- N'utilisez pas et ne rangez pas le caméscope et ses accessoires dans les endroits suivants :
	- Dans des endroits extrêmement chauds, froids ou humides. Ne les exposez jamais à des températures supérieures à 60 C, comme en plein soleil, à proximité d'un chauffage ou dans un véhicule stationné au soleil. Ils pourraient ne pas fonctionner correctement ou être déformés.
	- À proximité de forts champs magnétiques ou de vibrations mécaniques. Le caméscope pourrait ne pas fonctionner correctement.
	- À proximité d'ondes radio ou de radiations fortes. Le caméscope pourrait ne pas enregistrer correctement.
	- À proximité d'appareil à tuner, tels que les téléviseurs ou les radios. Des parasites sonores pourraient survenir.
	- À la plage ou dans des endroits poussiéreux. Si du sable ou de la poussière pénètre dans votre caméscope, celui-ci pourrait ne pas fonctionner correctement. Ce problème peut parfois être irréversible.
- À proximité des fenêtres ou en extérieur, là où l'écran LCD ou l'objectif risquent d'être exposés au soleil. Cela pourrait endommager l'intérieur de l'écran LCD.
- Faites fonctionner le caméscope sous une tension de 3,6 V CC (batterie) ou 5,0 V CC (prise USB).
- Pour le fonctionnement sur secteur (CA) ou sur courant continu (CC), utilisez les accessoires recommandés dans ce mode d'emploi.
- Si un solide ou un liquide pénètre dans le caméscope, débranchez-le et faites-le vérifier par votre revendeur Sony avant de continuer à l'utiliser.
- Evitez de manipuler le caméscope brusquement, de le démonter, de le modifier, de lui infliger des chocs physiques ou impacts tel que celui d'un marteau, de le laisser tomber et de le piétiner. Prenez particulièrement soin de l'objectif.
- Laissez l'écran LCD fermé lorsque vous n'utilisez pas votre caméscope.
- N'enveloppez pas le caméscope dans un tissu (serviette, etc.), pendant l'utilisation. Cela pourrait entraîner une surchauffe interne de l'appareil.
- Pour débrancher le cordon d'alimentation, tirez sur la fiche du cordon d'alimentation, ne tirez jamais sur le cordon.
- Ne pliez pas de force le cordon d'alimentation et ne posez pas d'objets lourds dessus.
- N'utilisez pas de batterie déformée ou endommagée.
- Maintenez les contacts métalliques propres.
- En cas de fuite du liquide électrolytique de la batterie :
	- Contactez votre centre de service après-vente agréé Sony.
	- Nettoyez la partie de la peau qui a été en contact avec le liquide.
	- En cas de contact avec les yeux, rincez-les à grande eau et consultez un médecin.

## Si vous n'utilisez pas votre caméscope pendant une longue période

- Pour conserver longtemps votre caméscope dans un état de fonctionnement optimal, environ une fois par mois mettez-le sous tension et laissez-le fonctionner en enregistrant et en lisant des images.
- Déchargez entièrement la batterie avant de la ranger.

## Remarque sur la température du caméscope/de la batterie

Si la température du caméscope ou de la batterie est extrêmement élevée ou faible, il est possible que le caméscope ne puisse plus lire ou enregistrer en raison de l'activation de ses fonctions de protection. Dans ce cas, un indicateur apparaît sur l'écran LCD.

## Remarques sur le chargement via le câble USB

- Le fonctionnement n'est pas garanti avec tous les ordinateurs.
- Si vous connectez le caméscope à un ordinateur portable qui n'est pas raccordé à une source d'alimentation, la batterie de l'ordinateur portable continuera d'utiliser sa charge. Ne laissez pas le caméscope connecté à un ordinateur de cette manière.
- Le chargement à l'aide d'un ordinateur assemblé par vos soins, d'un ordinateur converti ou d'un concentrateur USB n'est pas garanti. Le caméscope peut ne pas fonctionner correctement en fonction du périphérique USB utilisé avec l'ordinateur.
- Tant que le caméscope est raccordé à votre ordinateur, n'allumez pas l'ordinateur, ne le redémarrez pas, ne le sortez pas du mode veille ou ne l'éteignez pas. Ces opérations risquent d'entraîner un dysfonctionnement du caméscope. Débranchez le caméscope de l'ordinateur avant de tenter l'une de ces opérations.

## Lorsque le caméscope est raccordé à un ordinateur ou à des accessoires

- N'essayez pas de formater le support d'enregistrement inséré dans le caméscope à l'aide d'un ordinateur. Cela risquerait de provoquer un mauvais fonctionnement du caméscope.
- Si vous raccordez le caméscope à un autre appareil à l'aide de câbles de communication, veillez à insérer la fiche du connecteur dans le bon sens. Si vous insérez la fiche en forçant dans le mauvais sens, vous risquez d'endommager la borne et de provoquer un mauvais fonctionnement du caméscope.
- Lorsque le caméscope est connecté à d'autres appareils via une connexion USB et qu'il est allumé, ne fermez pas le panneau LCD. Les données d'image qui ont été enregistrées pourraient être perdues.

## Remarques sur les accessoires en option

- Nous vous recommandons d'utiliser des accessoires Sony d'origine.
- Il est possible que les accessoires Sony d'origine ne soient pas disponibles dans certains pays/ certaines régions.

## Ecran LCD

- N'exercez pas une pression excessive sur l'écran LCD, cela pourrait l'endommager ou altérer les couleurs.
- Si vous utilisez le caméscope dans un endroit froid, une image rémanente peut apparaître sur l'écran LCD. Il ne s'agit pas d'un dysfonctionnement.
- Quand vous utilisez le caméscope, l'arrière de l'écran LCD peut devenir chaud. Il ne s'agit pas d'un dysfonctionnement.

## Remarques sur la manipulation du boîtier

- Si le boîtier est sale, nettoyez la surface du caméscope avec un chiffon doux légèrement humidifié, puis essuyez-le avec un chiffon doux et sec.
- Afin de ne pas abîmer la surface, évitez les opérations suivantes :
	- Utilisation de solvants, tels que des diluants, de l'essence, de l'alcool, des chiffons imprégnés de produits chimiques, des répulsifs, de l'insecticide et du filtre solaire
	- Manipulation du caméscope avec les substances décrites ci-dessus sur les mains
	- Mise en contact du boîtier avec des objets en caoutchouc ou en vinyle pendant une longue période

## Manipulation de l'écran LCD et de la partie émettrice de lumière du flash

Il est conseillé d'utiliser un chiffon doux pour nettoyer les traces de doigts ou de poussière.

## A propos de l'entretien et du stockage de l'objectif

- Essuyez la surface de l'objectif avec un chiffon doux dans les cas suivants :
	- $-$  lorsqu'il y a des traces de doigts sur la surface de l'objectif ;
	- lorsque vous utilisez le caméscope dans des lieux chauds ou humides ;
	- lorsque l'objectif est exposé à de l'air salé, comme au bord de la mer.
- Rangez l'objectif dans un lieu bien aéré, à l'abri de la poussière et de la saleté.
- Pour éviter la formation de moisissures, nettoyez régulièrement l'objectif comme indiqué ci-dessus.

## Remarques sur le chargement de la batterie rechargeable intégrée

Le caméscope est équipé d'une batterie rechargeable intégrée permettant de conserver en mémoire la date, l'heure et d'autres réglages, même lorsque l'écran LCD est fermé. La batterie rechargeable intégrée est toujours chargée lorsque le caméscope est raccordé à la prise murale via l'adaptateur secteur ou lorsque la batterie est installée. La batterie rechargeable est entièrement déchargée au bout de 3 mois environ si vous n'utilisez pas du tout votre caméscope. Utilisez le caméscope après avoir chargé la batterie rechargeable intégrée.

Néanmoins, même si la batterie rechargeable intégrée n'est pas chargée, le fonctionnement du caméscope n'est pas affecté tant que vous n'enregistrez pas la date.

## Comment charger la batterie rechargeable intégrée

Branchez votre caméscope à une prise murale à l'aide de l'adaptateur secteur fourni et laissez-le avec l'écran LCD fermé pendant plus de 24 heures.

## Remarque sur la mise au rebut ou la cession du caméscope (HDR-GW77E/ GW77VE)

Même si vous supprimez tous les films et toutes les images fixes, ou que vous effectuez l'opération [Formater] (p. [48](#page-47-2)), les données de la mémoire interne peuvent ne pas être complètement effacées. Lorsque vous cédez le caméscope, il est recommandé de sélectionner MENU → [Configuration]  $\rightarrow$  [ $\rightarrow$  Réglages support]  $\rightarrow$  [Formater] [Vide] pour éviter la récupération de vos données. Par ailleurs, lors de la mise au rebut du caméscope, il est recommandé de détruire le corps du caméscope.

## Remarque sur la mise au rebut ou la cession de la carte mémoire

Même si vous supprimez les données de la carte mémoire ou que vous la formatez sur votre caméscope ou sur un ordinateur, il se peut que vous ne puissiez pas effacer entièrement les données qu'elle contient. Si vous donnez la carte mémoire à quelqu'un, il est recommandé de supprimer toutes les données à l'aide d'un logiciel de suppression de données depuis un ordinateur. Par ailleurs, lors de la mise au rebut de la carte mémoire, il est recommandé de détruire le corps de la carte mémoire.

# Spécifications

#### Système

Format du signal : spécifications couleur PAL, normes CCIR Téléviseur HD aux spécifications 1080/50i, 1080/50p Format d'enregistrement de films : HD : compatible avec le format MPEG-4 AVC/H.264 AVCHD v2.0 STD : MPEG2-PS Système d'enregistrement audio : Dolby Digital 2 canaux Dolby Digital Stereo Creator Format du fichier photo : Compatible DCF Ver.2.0 Compatible Exif Ver.2.3 Compatible MPF Baseline Format d'enregistrement (film/photo) : Mémoire interne HDR-GW77E/GW77VE : 16 Go « Memory Stick Micro » (Mark2) Carte Micro SD (classe 4 ou supérieure) La capacité qu'un utilisateur peut utiliser est la suivante : HDR-GW77E\*<sup>1</sup> : environ 15,8 Go HDR-GW77VE\*<sup>2</sup> : environ 12,8 Go \*<sup>1</sup> 1 Go équivaut à 1 milliard d'octets, dont une partie est utilisée pour la gestion du système et/ou les fichiers d'application. \*<sup>2</sup> 1 Go équivaut à 1 milliard d'octets, 2,8 Go sont utilisés pour la carte préinstallée et une autre partie pour les fonctions de gestion des données. Dispositif d'image : capteur CMOS de 4,6 mm (type 1/3,91) Pixels d'enregistrement (photo, 16:9) : 20,4 méga maximum (6 016  $\times$  3 384) pixels\*<sup>1</sup> Brut : environ 5 430 000 pixels Effectif (film, 16:9)\*<sup>2</sup> : environ 5 020 000 pixels Effectifs (photo, 16:9) : environ 5 020 000 pixels Effectifs (photo, 4:3) : environ 3 760 000 pixels Objectif : Objectif G 10 × (optique)\*<sup>2</sup> , 17 × (déployé, pendant l'enregistrement de films)\*<sup>3</sup> , 120 × (numérique)  $F1,8 \sim F3,4$ Distance focale :  $f= 3,2$  mm  $\sim 32,0$  mm Lors de la conversion avec un appareil photo de 35 mm

Pour les films\*<sup>2</sup> : 29,8 mm ~ 298,0 mm (16:9) Pour les photos : 29,8 mm ~ 298,0 mm (16:9)

Température des couleurs : [Auto], [Press. Uniq], [Intérieur] (3 200 K), [Extérieur] (5 800 K)

Éclairage minimum : 6 lx (lux) (par défaut, la vitesse d'obturation est de 1/50 seconde) 3 lx (lux) ([Low Lux] est réglé sur [Act], vitesse d'obturation 1/25 seconde)

> \*<sup>1</sup> L'ordre unique des pixels de Sony ClearVid et du système de traitement d'image (BIONZ) permet une résolution des images fixes équivalente aux tailles décrites.

- \*<sup>2</sup> [ SteadyShot] est réglé sur [Standard] ou [Désact].
- \*<sup>3</sup> [ SteadyShot] est réglé sur [Activé].

#### Connecteurs entrée/sortie

Prise HDMI OUT : connecteur HDMI micro Prise USB : micro-B (sortie uniquement)

#### Ecran LCD

Image : 7,5 cm (type 3,0, format 16:9) Nombre total de pixels : 921 600 (1 920  $\times$  480)

#### Général

Alimentation : 3,6 V CC (batterie), 5,0 V CC (prise USB) Chargement USB : 5 V CC 500 mA/600 mA Consommation moyenne : lors de l'enregistrement du caméscope avec l'écran LCD à une luminosité normale : HD : 2,3 W STD : 2,1 W Température de fonctionnement : 0 C à 40 C Température de stockage : -20 °C à +60 °C Dimensions (environ) :  $32,2 \text{ mm} \times 105,5 \text{ mm} \times 70,2 \text{ mm}$  (l/h/p) y compris les parties saillantes  $32,2$  mm  $\times$  105,5 mm  $\times$  70,2 mm (l/h/p) y compris les parties saillantes et la batterie rechargeable fournie montée Poids (environ) : 188 g unité principale uniquement 220 g la batterie rechargeable fournie comprise Performance de résistance à l'eau/à la poussière : Conforme à la norme IEC60529 IP58 (le caméscope est utilisable sous l'eau, jusqu'à une profondeur de 5 m pendant 60 minutes.)

Performances de résistance aux chocs :

Conformément à la norme MIL-STD 810F Method 516.5-Shock, ce produit a passé avec succès des essais de chute d'une hauteur de 1,5 m sur un panneau de contreplaqué de 5 cm d'épaisseur (avec l'écran LCD fermé, orienté vers le caméscope). Les performances d'étanchéité à l'eau, d'étanchéité à la poussière et de résistance aux chocs sont basées sur des essais standards par Sony.

#### Adaptateur secteur AC-UD10

Alimentation : 100 V - 240 V CA, 50 Hz/60 Hz

- Consommation de courant : 0,2 A
- Consommation électrique : 11 W
- Tension de sortie : 5,0 V CC, 1 500 mA

Température de fonctionnement : 0 C à 40 C

- Température de stockage : ‒20 C à +60 C
- Dimensions (environ) : 78 mm  $\times$  22 mm  $\times$ 36 mm (l/h/p) éléments de projection non compris
- Poids (environ) : 45 g sans le cordon d'alimentation

#### Batterie rechargeable NP-BG1

Tension de charge maximale : 4,2 V CC

Tension de sortie : 3,6 V CC

Tension de charge maximale : 4,2 V CC

Courant de charge maximal : 1,44 A Capacité :

Type : 3,4 Wh (960 mAh) Minimum : 3,3 Wh (910 mAh) Type : ion lithium

La conception et les spécifications de votre caméscope et des accessoires peuvent être modifiées sans avis préalable.

Fabriqué sous licence de Dolby Laboratories.

#### **À propos des marques commerciales**

- $\bullet$  « Handycam » et  $\blacksquare$ marques déposées de Sony Corporation.
- « AVCHD », « AVCHD Progressive », le logo « AVCHD » et le logo « AVCHD Progressive » sont des marques commerciales de Panasonic Corporation et Sony Corporation.
- « Memory Stick », « », « Memory Stick Duo », « MEMORY STICK DUO », « Memory Stick Micro », « MEMORY STICK PRO DUO ». « Memory Stick PRO-HG Duo », « MEMORY STICK PRO-HG DUO », « MagicGate », « MAGIC GATE », « Magic Gate Memory

Stick » et « MagicGate Memory Stick Duo » sont des marques commerciales ou déposées de Sony Corporation.

- « x.v.Colour » est une marque commerciale de Sony Corporation.
- « BIONZ » est une marque commerciale de Sony Corporation.
- « BRAVIA » est une marque commerciale de Sony Corporation.
- Blu-ray Disc <sup>I M</sup> et Blu-ray <sup>I M</sup> sont des marques commerciales de Blu-ray Disc Association.
- Dolby et le symbole double-D sont des marques commerciales de Dolby Laboratories.
- HDMI, le logo HDMI et High-Definition Multimedia Interface sont des marques commerciales ou des marques déposées de HDMI Licensing LLC aux États-Unis et dans d'autres pays.
- Microsoft, Windows, Windows Vista et DirectX sont des marques commerciales ou des marques déposées de Microsoft Corporation aux États-Unis et/ou dans d'autres pays.
- Mac et Mac OS sont des marques déposées de Apple Inc. aux États-Unis et dans d'autres pays.
- Intel, Intel Core et Pentium sont des marques commerciales ou des marques déposées de Intel Corporation ou ses filiales aux États-Unis et dans d'autres pays.
- « » et « PlayStation » sont des marques déposées de Sony Computer Entertainment Inc.
- Adobe, le logo Adobe et Adobe Acrobat sont des marques commerciales ou des marques déposées de Adobe Systems Incorporated aux États-Unis ou dans d'autres pays.
- NAVTEQ et le logo NAVTEQ Maps sont des marques commerciales de NAVTEQ aux États-Unis et dans d'autres pays.

Le logo micro SDHC est une marque commerciale de SD-3C, LLC.

Tous les autres noms de produits cités dans le présent document peuvent être des marques commerciales ou des marques déposées de leurs sociétés respectives. De plus,  $\mathsf{TM}$  et  $\mathsf{\circledR}$  ne sont pas employées chaque fois qu'une marque est citée dans le présent manuel.

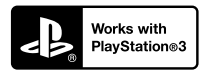

Amusez-vous encore plus avec votre PlayStation 3 en téléchargeant l'application pour PlayStation 3 dans le PlayStation Store (si disponible.)

L'application pour PlayStation 3 nécessite un compte PlayStation Network et le téléchargement de l'application.

Accessible dans les zones où le PlayStation Store est disponible.

CONTRAT DE LICENCE D'UTILISATEUR FINAL POUR LES DONNÉES DE CARTES POUR LES PRODUITS DE CAMÉSCOPE NUMÉRIQUE (HDR-GW55VE/GW77VE)

## **VOUS DEVRIEZ LIRE ATTENTIVEMENT LE PRÉSENT CONTRAT AVANT D'UTILISER CE**

**LOGICIEL.** IMPORTANT - VEUILLEZ LIRE ATTENTIVEMENT : Le présent contrat de licence d'utilisateur final (la « LICENCE ») est un contrat légal entre vous et Sony Corporation (« SONY »), le concédant de licence des données de cartes incluses dans votre produit de caméscope numérique (le « PRODUIT »). De telles données de cartes, à l'inclusion de mises à jour/mises à niveau futures, sont ici dénommées le LOGICIEL. La présente LICENCE couvre uniquement le LOGICIEL. L'utilisation du LOGICIEL est uniquement autorisée dans le cadre de votre utilisation du PRODUIT. En appuyant sur le bouton « ACCEPTER » qui s'affiche à l'écran du PRODUIT en lien avec la présente licence, vous acceptez d'être lié par les conditions de la présente LICENCE. Si vous n'acceptez pas les conditions de la présente LICENCE, SONY ne souhaite pas vous accorder les droits de licence du LOGICIEL. Dans ce cas, le LOGICIEL ne sera pas disponible et vous ne pourrez pas utiliser le LOGICIEL.

## **LICENCE DU LOGICIEL**

Le LOGICIEL est protégé par les lois de copyright et les traités internationaux sur les droits d'auteur, ainsi que par d'autres lois et traités de propriété intellectuelle. Le LOGICIEL est concédé sous forme de licence, et non vendu.

## **PERMISSION DE LICENCE**

La présente LICENCE vous accorde les droits suivants de manière non exclusive : LOGICIEL. Vous pouvez utiliser le LOGICIEL sur une unité du PRODUIT. Utilisation. Vous pouvez utiliser le LOGICIEL pour votre utilisation privée.

## **DESCRIPTION D'AUTRES DROITS ET LIMITATIONS**

Restrictions. Vous n'avez pas le droit de transférer ou distribuer toute partie du LOGICIEL, sous quelque

forme que ce soit et pour quelque but que ce soit, à l'exception des conditions expressément autorisées dans la présente LICENCE. Vous n'êtes pas autorisé à utiliser le LOGICIEL avec tout produit ou système, ni toute autre application, autre que le PRODUIT. À l'exception des dispositions fournies dans cette LICENCE, vous n'avez pas le droit d'utiliser, ni permettre une tierce partie d'utiliser, le LOGICIEL séparément du PRODUIT (en tout ou en partie, à l'inclusion, sans s'y limiter, des reproductions, sorties, extractions ou autres manipulations sous quelque forme que ce soit) dans le but d'une location ou d'une proposition en location-bail, que ce soit contre rétribution de licence ou non. Certaines juridictions ne permettent pas la restriction de tels droits, dans ce cas, les restrictions ci-dessus ne s'appliquent pas à vous.

Limites de rétro-ingénierie, de décompilation et de démontage. Vous n'êtes pas autorisé à (i) extraire le LOGICIEL du PRODUIT, (ii) reproduire, copier, modifier, transporter, traduire ni créer de travaux dérivés du LOGICIEL, en tout ni en partie, ni à (iii) effectuer de la rétro-ingénierie, décompiler ni démonter le LOGICIEL de quelque manière que ce soit, en tout ou en partie, pour quelque raison que ce soit. Certaines juridictions ne permettent pas la limitation de tels droits, dans ce cas, les limitations ci-dessus ne s'appliquent pas à vous.

Marques déposées et avis : vous n'avez pas le droit de supprimer, altérer, couvrir ni défigurer les avis de marques déposées ni de copyright sur le LOGICIEL.

Fichiers de données. Le LOGICIEL peut créer automatiquement des fichiers de données pour son utilisation avec le LOGICIEL. De tels fichiers de données sont considérés comme faisant partie du LOGICIEL.

Transfert du LOGICIEL. Vous pouvez transférer définitivement tous vos droits accordés dans la présente LICENCE uniquement dans le cadre d'une vente ou d'un transfert du PRODUIT, à condition que vous ne conserviez aucune copie du LOGICIEL, que vous transfériez l'intégralité des copies (uniquement si autorisé par l'alinéa « Limites concernant la rétro-ingénierie, la décompilation et le démontage ci-dessus »), les parties composantes, le support et les impressions, toutes les versions et toute mise à niveau du LOGICIEL et de la présente LICENCE) du LOGICIEL, et que le destinataire accepte les conditions générales de la présente LICENCE.

Résiliation. Sans préjudice envers tout autre droit, SONY peut résilier la présente LICENCE en cas de violation de votre part des conditions générales de cette LICENCE. Dans un tel cas, vous devez arrêter d'utiliser le LOGICIEL et tous ses composants. Les dispositions des sections « COPYRIGHT », « ACTIVITÉS À RISQUES ÉLEVÉS », « EXCLUSION DE GARANTIE DU LOGICIEL », « LIMITATION DE RESPONSABILITÉ », « INTERDICTION D'EXPORTATION », « SÉPARABILITÉ » et « LOIS ET JURIDICTION COMPÉTENTES » de la présente

LICENCE, ainsi que l'alinéa « Confidentialité » et le présent alinéa survivent à toute expiration ou résiliation de la présente LICENCE.

Confidentialité. Vous acceptez de garder pour vous les informations contenues dans le LOGICIEL qui ne sont pas de notoriété publique, et de ne pas divulguer de telles informations à d'autres sans le consentement préalable de Sony par écrit.

#### **COPYRIGHT**

Tout titre ou droit d'auteur dans le LOGICIEL ou y afférent (y compris, sans s'y limiter, toutes données de cartes, image, photographie, animation, vidéo, musique et tout audio, texte ou « applet » incorporés dans le LOGICIEL), ainsi que toute copie du LOGICIEL, sont la propriété de SONY, des concédants de droits et fournisseurs de SONY et de leurs affiliés respectifs (tels que les concédants de droits et fournisseurs de SONY, ainsi que leurs affiliés respectifs, ci-après désignés collectivement « Concédants de SONY »). Tous les droits qui ne sont pas spécifiquement concédés par les dispositions de la présente LICENCE sont réservés à SONY ou aux Concédants de SONY.

## **ACTIVITÉS À RISQUES ÉLEVÉS**

Le LOGICIEL ne possède pas de dispositif de tolérance aux pannes, et il n'est pas conçu, fabriqué ni prévu pour une utilisation dans des conditions dangereuses nécessitant un fonctionnement sans panne, comme dans le fonctionnement d'infrastructures nucléaires, de systèmes de navigations d'aéronefs ou de communications, de contrôle du trafic aérien, de respirateurs artificiels ou de systèmes d'armement, dans lesquels une panne du LOGICIEL pourrait provoquer des décès, des blessures ou des dommages physiques ou environnementaux (« Activités à risques élevés »). SONY, ses affiliés, leurs fournisseurs respectifs et les Concédants de SONY rejettent expressément toute garantie explicite ou implicite d'adéquation à l'usage dans les Activités à risques élevés.

#### **EXCLUSION DE GARANTIE DU LOGICIEL**

Vous reconnaissez et acceptez expressément que l'utilisation du LOGICIEL se fait à vos propres risques. Le LOGICIEL est fourni « EN L'ÉTAT », sans garantie d'aucune sorte, et SONY, ses affiliés, leurs fournisseurs respectifs et les Concédants de SONY (dans cette section, SONY, ses affiliés, leurs fournisseurs respectifs et les Concédants de SONY sont collectivement désignés « SONY ») REJETTENT EXPRESSÉMENT TOUTE GARANTIE OU CONDITION, EXPLICITE OU IMPLICITE, GÉNÉRÉE PAR LOI OU AUTRE, Y COMPRIS, SANS S'Y LIMITER, LES GARANTIES ET CONDITIONS IMPLICITES DE QUALITÉ, NON VIOLATION, QUALITÉ MARCHANDE NI ADÉQUATION À UNE FIN DÉTERMINÉE.

SONY NE GARANTIT PAS QUE LES FONCTIONS INCLUSES DANS LE LOGICIEL RÉPONDRONT À VOS BESOINS, NI QUE LE FONCTIONNEMENT DU LOGICIEL SERA ININTERROMPU OU SANS ERREUR. SONY NE GARANTIT PAS ET N'ACCEPTE AUCUNE RESPONSABILITÉ CONCERNANT L'UTILISATION, L'INCAPACITÉ D'UTILISER NI LES RÉSULTATS DE L'UTILISATION DU LOGICIEL EN TERMES D'EXACTITUDE, DE PRÉCISION, DE FIABILITÉ, NI AUTRE. CERTAINES JURIDICTIONS N'AUTORISENT PAS L'EXCLUSION DE GARANTIES IMPLICITES, DANS CE CAS LES EXCLUSIONS CI-DESSUS NE S'APPLIQUENT PAS À VOUS.

Vous comprenez expressément que les données contenues dans le LOGICIEL peuvent contenir des informations inexactes ou incomplètes à cause du passage du temps, de changement de circonstances, des sources utilisées et de la nature de la collecte intensive de données géographiques, qui peuvent tous provoquer l'inexactitude de résultats.

#### **LIMITATION DE RESPONSABILITÉ**

DANS LA PRÉSENTE SECTION, SONY, SES AFFILIÉS ET LEURS FOURNISSEURS RESPECTIFS, AINSI QUE LES CONCÉDANTS DE SONY SONT COLLECTIVEMENT DÉSIGNÉS « SONY » DANS LA LIMITE MAXIMALE AUTORISÉE PAR LA LOI APPLICABLE. SONY NE PEUT ÊTRE TENU RESPONSABLE POUR TOUTE REVENDICATION, DEMANDE OU ACTION, QUELLE QUE SOIT LA NATURE DE LA CAUSE DE LA REVENDICATION, DEMANDE OU ACTION, CONCERNANT TOUTE PERTE OU TOUT DOMMAGE PRÉSUMÉ, DIRECT OU INDIRECT, POUVANT RÉSULTER DE L'UTILISATION DE LA POSSESSION DU LOGICIEL ; NI POUR TOUTE PERTE DE PROFITS, REVENUS, CONTRAT OU ÉCONOMIES, NI POUR TOUT AUTRE DOMMAGE DIRECT, INDIRECT, ACCESSOIRE, SPÉCIAL OU CONSÉCUTIF SURVENANT SUITE À VOTRE UTILISATION OU VOTRE INCAPACITÉ À UTILISER LE LOGICIEL, TOUT DÉFAUT DANS LE LOGICIEL OU VIOLATION DES CONDITIONS GÉNÉRALES, QUE CE SOIT DANS LE CADRE D'UNE ACTION JUDICIAIRE PORTANT SUR LE CONTRAT OU UNE ACTION EN RESPONSABILITÉ CIVILE, OU BASÉE SUR UNE GARANTIE, MÊME SI SONY A ÉTÉ AVERTI DE LA POSSIBILITÉ DE TELS DOMMAGES, À L'EXCEPTION D'UN CAS DE NÉGLIGENCE CARACTÉRISÉE OU FAUTE GRAVE DE SONY, DE DÉCÈS OU DE BLESSURE, ET DE DOMMAGES PROVOQUÉS PAR LA NATURE DÉFECTUEUSE DU PRODUIT. EN TOUT CAS, À L'EXCEPTION DES EXCEPTIONS DÉCRITES PLUS HAUT, LA RESPONSABILITÉ INTÉGRALE DE SONY SOUS TOUTE DISPOSITION DE LA PRÉSENTE LICENCE EST LIMITÉE AU MONTANT RÉELLEMENT PAYÉ

ATTRIBUABLE AU LOGICIEL. CERTAINES JURIDICTIONS NE PERMETTENT PAS L'EXCLUSION OU LA LIMITATION DES DOMMAGES ACCESSOIRES OU CONSÉCUTIFS, DONC L'EXCLUSION OU LA LIMITATION CI-DESSUS PEUT NE PAS S'APPLIQUER À VOUS.

#### **INTERDICTION D'EXPORTATION**

VOUS RECONNAISSEZ QUE L'UTILISATION DU LOGICIEL DANS CERTAIN(E)S PAYS, RÉGIONS, ENDROITS OU STRUCTURES, OU L'EXPORTATION DES PRODUITS À PARTIR DU PAYS OÙ IL EST PRÉVU QUE DE TELS PRODUITS SOIENT VENDUS PEUT FAIRE L'OBJET DE RESTRICTIONS OU ÊTRE INTERDITE. VOUS ACCEPTEZ D'UTILISER LE LOGICIEL OU D'EXPORTER LES PRODUITS CONFORMÉMENT AUX LOIS, DÉCRETS, RÈGLEMENTS OU RÈGLES EN VIGUEUR DES PAYS, RÉGIONS, ENDROITS OU STRUCTURES CONCERNÉ(E)S.

## **SÉPARABILITÉ**

Si une partie de la présente LICENCE, quelle qu'elle soit, est frappée d'invalidité ou devient non applicable, les autres parties demeurent valides.

## **LOIS ET JURIDICTION COMPÉTENTES**

La présente LICENCE est régie par les lois du Japon, sans donner effet à ses conflits avec des dispositions de loi, ni à la Convention des Nations Unis sur les contrats de vente internationale de marchandises, qui est expressément exclue. Tout litige généré par la présente LICENCE sera réglé exclusivement au Tribunal du District de Tokyo, et les parties consentent par la présente à la compétence de cette cour de justice. LES PARTIES RENONCENT PAR LA PRÉSENTE À UN PROCÈS JUGÉ PAR UN JURY CONCERNANT TOUT LITIGE PROVOQUÉ PAR OU LIÉ À LA PRÉSENTE LICENCE. CERTAINES JURIDICTIONS N'AUTORISENT PAS L'EXCLUSION DU DROIT À UN PROCÈS JUGÉ PAR UN JURY, DANS CE CAS L'EXCLUSION CI-DESSUS NE S'APPLIQUE PAS À VOUS.

## **ACCORD INTÉGRAL**

Les présentes conditions générales constituent l'accord intégral entre SONY et vous concernant le sujet qu'il traite, et replace dans leur intégralité tout accord écrit ou oral existant précédemment entre nous à ce sujet.

#### **UTILISATEURS FINAUX GOUVERNEMENTAUX**

Si le LOGICIEL est acquis par ou au nom du gouvernement des États-Unis, ou par toute autre entité cherchant à faire l'acquisition de ou appliquant des droits similaires à ceux habituellement réclamés par le gouvernement des États-Unis, ce LOGICIEL constitue un « article commercial » tel que ce terme

est défini dans le 48 C.F.R. (« FAR ») 2.101, qui est sous licence conformément à la présente LICENCE, et un tel LOGICIEL livré ou fourni autrement sera marqué et intégré de l'« Avis d'utilisation » tel que désigné par SONY ou ses affiliés, et sera traité conformément à cet avis.

#### **Informations sur les droits d'auteur et les marques déposées**

1993-2011 NAVTEQ 2012 ZENRIN CO., LTD.

## **Australie**

 $©$  Hema Maps Pty. Ltd, 2010. Copyright. Based on data provided under license from PSMA Australia Limited (www.psma.com.au). Product incorporates data which is  $\oslash$  2010 Telstra Corporation Limited, GM Holden Limited, Intelematics Australia Pty Ltd, NAVTEQ International LLC, Sentinel Content Pty Limited and Continental Pty Ltd.

## **Autriche**

Bundesamt für Eich- und Vermessungswesen

## **Canada**

This data includes information taken with permission from Canadian authorities, including  $\copyright$  Her Majesty the Queen in Right of Canada,  $\odot$  Queen's Printer for Ontario,  $\mathbb O$  Canada Post Corporation, GeoBase®,  $\mathbb O$ The Department of Natural Resources Canada. All rights reserved.

## **Croatie, Estonie, Lettonie, Lituanie, Moldavie, Pologne, Slovénie et Ukraine**

EuroGeographic

## **France**

source:  $\textcircled{C}$  IGN 2009 - BD TOPO<sup>®</sup>

## **Allemagne**

Die Grundlagendaten wurden mit Genehmigung der zustaendigen Behoerden entnommen.

## **Grande-Bretagne**

Contains Ordnance Survey data  $\mathbb O$  Crown copyright and database right 2010 Contains Royal Mail data © Royal Mail copyright and database right 2010

## **Grèce**

Copyright Geomatics Ltd.

#### **Hongrie**

Copyright 2003; Top-Map Ltd.

#### **Italie**

La Banca Dati Italiana è stata prodotta usando quale riferimento anche cartografia numerica ed al tratto prodotta e fornita dalla Regione Toscana.

#### **Japon**

- 日本の地図の作成にあたっては、国土地理院長 の承認を得て、同院発行の2万5千分の1地形図 を使用しています。(承認番号 平20業使、第 204-46号)
- 日本の地図の作成にあたっては、国土地理院長 の承認を得て、同院の技術資料H·1-No.3「日本 測地系における離島位置の補正量 | を使用して います。(承認番号 国地企調発第78号 平成 16年4月23日)

#### **Jordanie**

Royal Jordanian Geographic Centre

#### **Mexique**

Fuente: INEGI (Instituto Nacional de Estadística y Geografía.)

#### **Norvège**

Copyright 2000; Norwegian Mapping Authority

#### **Portugal**

Source: IgeoE – Portugal

#### **Espagne**

Información geográfica propiedad del CNIG

#### **Suède**

Based upon electronic data  $\mathbb O$  National Land Survey Sweden.

#### **Suisse**

Topografische Grundlage:  $\copyright$  Bundesamt für Landestopographie.

## **États-Unis**

United States Postal Service 2010. Prices are not established, controlled or approved by the United States Postal Service<sup>®</sup>.

The following trademarks and registrations are owned by the USPS: United States Postal Service, USPS, and  $ZIP+4$ .

# Indications à l'écran

Les indicateurs suivants s'affichent lorsque vous modifiez les réglages. Consultez également les pages [25](#page-24-0) et [28](#page-27-0) pour les indicateurs qui s'affichent pendant l'enregistrement ou la lecture.

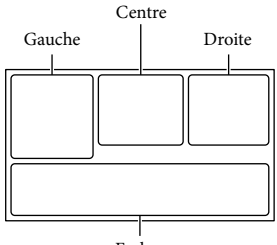

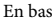

#### Gauche

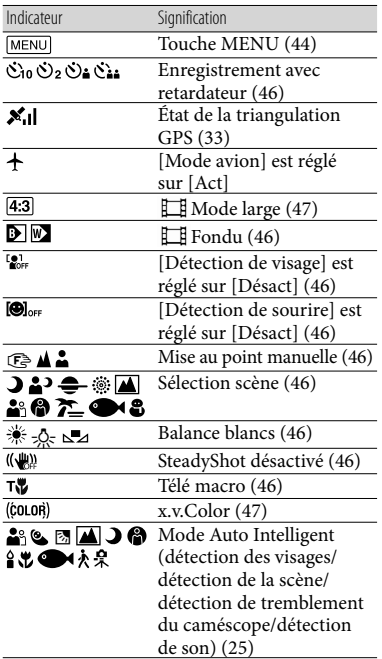

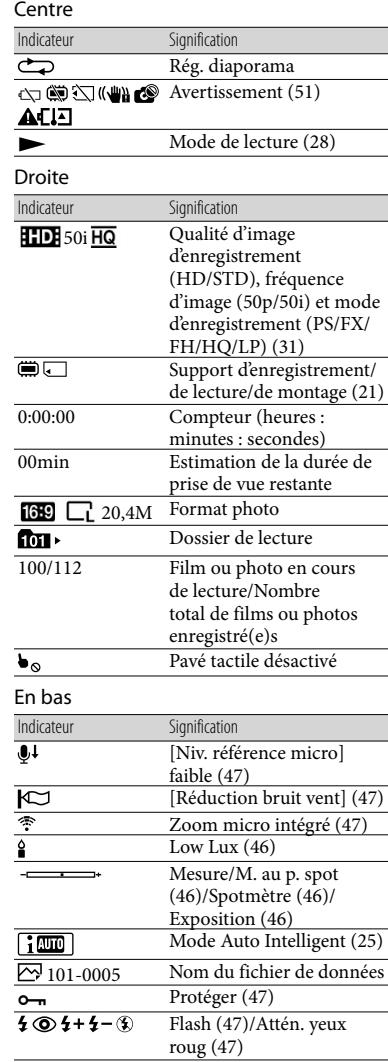

Les indicateurs et leur position peuvent apparaître différemment sur votre écran.

Il se peut que certains indicateurs ne s'affichent pas selon le modèle de votre caméscope.

## Index

#### A

Alimentation électrique.............17

#### B

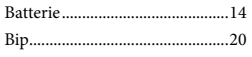

#### $\epsilon$

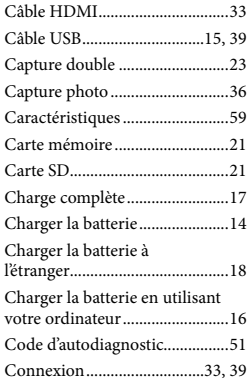

#### $\bigcirc$

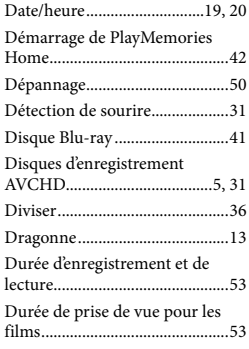

## E

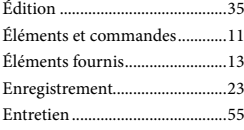

#### F

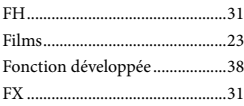

## $\overline{G}$

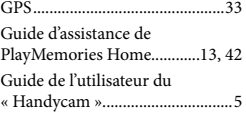

#### H

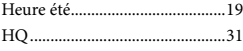

#### $\blacksquare$

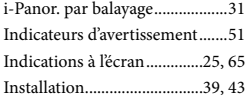

## L

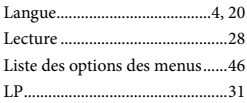

## M

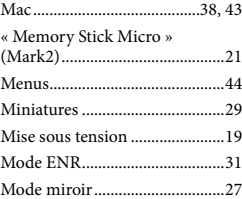

#### N

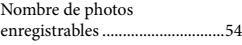

#### $\overline{\mathcal{O}}$

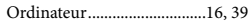

#### P

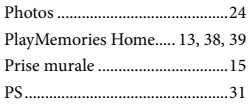

## R

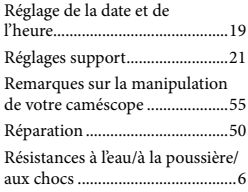

## S

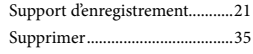

## T

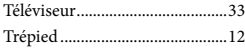

## $\sqrt{V}$

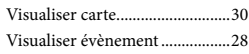

#### W

Windows................................38, 39

#### $\mathbb{Z}$ Zoom............................................26

Pour consulter les listes des options de menu, reportez-vous aux pages 46 à 49.

Divers/Index Divers/Index

# Bitte lesen

Bitte lesen Sie dieses Handbuch vor der Inbetriebnahme des Geräts sorgfältig durch und bewahren Sie es zur künftigen Referenz auf.

## **WARNUNG**

**Um Feuergefahr und die Gefahr eines elektrischen Schlags zu vermeiden, 1) setzen Sie das Gerät weder Regen noch sonstiger Feuchtigkeit aus, 2) stellen Sie keine mit Flüssigkeiten gefüllten Gegenstände, wie z. B. Vasen, auf das Gerät.**

**Schützen Sie Akkus und Batterien vor übermäßiger Hitze, wie z. B. direktem Sonnenlicht, Feuer o. Ä.**

## **ACHTUNG**

#### **Akku**

Bei unsachgemäßem Gebrauch des Akkus kann er explodieren oder es besteht Feuergefahr oder die Gefahr von Verätzungen. Beachten Sie bitte die folgenden Hinweise.

- Zerlegen Sie den Akku nicht.
- Setzen Sie den Akku keinen Stößen, Schlägen usw. aus, quetschen Sie ihn nicht, lassen Sie ihn nicht fallen und achten Sie darauf, nicht versehentlich auf den Akku zu treten.
- Halten Sie Gegenstände aus Metall von den Akkuanschlüssen fern. Es kann sonst zu einem Kurzschluss kommen.
- Setzen Sie den Akku keinen Temperaturen über 60 °C aus, wie sie z. B. bei direkter Sonneneinstrahlung oder in einem in der Sonne geparkten Auto auftreten können.
- Zünden Sie den Akku nicht an und werfen Sie ihn nicht ins Feuer.
- Berühren Sie beschädigte oder auslaufende Lithium-Ionen-Akkus nicht.
- Laden Sie den Akku unbedingt mit einem Originalladegerät von Sony oder einem Gerät mit Ladefunktion.
- Halten Sie den Akku von kleinen Kindern fern.
- Schützen Sie den Akku vor Feuchtigkeit.
- Tauschen Sie den Akku nur gegen den gleichen oder einen vergleichbaren Akkutyp aus, der von Sony empfohlen wird.
- Entsorgen Sie verbrauchte Akkus unverzüglich wie in den Anweisungen erläutert.

Ersetzen Sie die Batterie bzw. den Akku ausschließlich durch eine Batterie bzw. einen Akku des angegebenen Typs. Andernfalls besteht Feuer- oder Verletzungsgefahr.

#### **Netzteil**

Verwenden Sie das Netzteil nicht, wenn nur wenig Platz vorhanden ist, z.B. zwischen einer Wand und Möbelstücken.

Schließen Sie das Netzteil an eine nahe gelegene Netzsteckdose an. Trennen Sie das Netzteil umgehend von der Netzsteckdose, wenn es beim Betrieb des Camcorders zu einer Fehlfunktion kommt.

Auch wenn der Camcorder ausgeschaltet ist, wird er immer noch mit Netzstrom versorgt, solange er über ein Netzteil an eine Netzsteckdose angeschlossen ist.

#### **Hinweis zum Netzkabel**

Das Netzkabel wurde speziell für diesen Camcorder entwickelt und darf nicht für andere elektrische Geräte verwendet werden.

## **FÜR KUNDEN IN EUROPA**

Hiermit erklärt Sony Corporation, dass sich das Gerät Digitale HD-Videokamera HDR-GW55VE in Übereinstimmung mit den grundlegenden Anforderungen und den übrigen einschlägigen Bestimmungen der Richtlinie 1999/5/EG befindet. Weitere Informationen erhältlich unter: http://www.compliance.sony.de/

#### **Hinweis für Kunden in Ländern, in denen EU-Richtlinien gelten**

Der Hersteller dieses Produkts ist Sony Corporation, 1-7-1 Konan Minato-ku Tokyo, 108-0075, Japan. Autorisierter Vertreter für EMV und Produktsicherheit ist die Sony Deutschland GmbH, Hedelfinger Strasse 61, 70327 Stuttgart, Deutschland. Für Fragen im Zusammenhang mit Kundendienst oder Garantie wenden Sie sich bitte an die in den separaten Kundendienst- oder Garantieunterlagen genannten Adressen.

#### **Achtung**

Die elektromagnetischen Felder bei den speziellen Frequenzen können Bild und Ton dieses Gerätes beeinflussen.

Dieses Produkt wurde geprüft und erfüllt die Auflagen der EMV-Vorschriften für den Gebrauch von Verbindungskabeln, die kürzer als 3 m sind.

#### **Hinweis**

Wenn eine Datenübertragung aufgrund statischer oder elektromagnetischer Störeinflüsse abbricht (fehlschlägt), starten Sie die entsprechende Anwendung neu, oder entfernen Sie das USB-Kabel, und schließen Sie es wieder an.

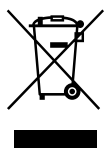

**Entsorgung von gebrauchten elektrischen und elektronischen Geräten (anzuwenden in den Ländern der Europäischen Union und anderen europäischen Ländern mit einem separaten Sammelsystem für diese Geräte)**

Das Symbol auf dem Produkt oder seiner Verpackung weist darauf hin, dass dieses Produkt nicht als normaler Haushaltsabfall zu behandeln ist, sondern an einer Annahmestelle für das Recycling von elektrischen und elektronischen Geräten abgegeben werden muss. Durch Ihren

Beitrag zum korrekten Entsorgen dieses Produkts schützen Sie die Umwelt und die Gesundheit Ihrer Mitmenschen. Umwelt und Gesundheit werden durch falsches Entsorgen gefährdet. Materialrecycling hilft, den Verbrauch von Rohstoffen zu verringern. Weitere Informationen zum Recycling dieses Produkts erhalten Sie bei Ihrer Gemeindeverwaltung, den kommunalen Entsorgungsbetrieben oder dem Geschäft, in dem Sie das Produkt gekauft haben.

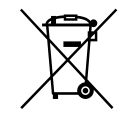

#### **Entsorgung von gebrauchten Batterien und Akkus (anzuwenden in den Ländern der Europäischen Union und anderen europäischen Ländern mit einem separaten Sammelsystem für diese Produkte)**

Das Symbol auf der Batterie/dem Akku oder der Verpackung weist darauf hin, dass diese nicht als normaler Haushaltsabfall zu behandeln sind.

Ein zusätzliches chemisches Symbol Pb (Blei) oder Hg (Quecksilber) unter der durchgestrichenen Mülltonne bedeutet, dass die Batterie/der Akku einen Anteil von mehr als 0,0005% Quecksilber oder 0,004% Blei enthält.

Durch Ihren Beitrag zum korrekten Entsorgen dieser Batterien/Akkus schützen Sie die Umwelt und die Gesundheit Ihrer Mitmenschen. Umwelt und Gesundheit werden durch falsches Entsorgen gefährdet. Materialrecycling hilft, den Verbrauch von Rohstoffen zu verringern.

Bei Produkten, die auf Grund ihrer Sicherheit, der Funktionalität oder als Sicherung vor Datenverlust eine ständige Verbindung zur eingebauten Batterie benötigen, sollte die Batterie nur durch qualifiziertes Servicepersonal ausgetauscht werden.

Um sicherzustellen, dass die Batterie korrekt entsorgt wird, geben Sie das Produkt zwecks Entsorgung an einer Annahmestelle für das Recycling von elektrischen und elektronischen Geräten ab. Für alle anderen Batterien entnehmen Sie die Batterie bitte entsprechend dem Kapitel über die sichere Entfernung der Batterie. Geben Sie die Batterie an einer Annahmestelle für das Recycling von Batterien/Akkus ab.

Weitere Informationen über das Recycling dieses Produkts oder der Batterie erhalten Sie von Ihrer Gemeinde, den kommunalen Entsorgungsbetrieben oder dem Geschäft, in dem Sie das Produkt gekauft haben.

## **Für Kunden in Deutschland**

Entsorgungshinweis: Bitte werfen Sie nur entladene Batterien in die Sammelboxen beim Handel oder den Kommunen. Entladen sind Batterien in der Regel dann, wenn das Gerät abschaltet und signalisiert "Batterie leer" oder nach längerer Gebrauchsdauer der Batterien "nicht mehr einwandfrei funktioniert". Um sicherzugehen, kleben Sie die Batteriepole z.B. mit einem Klebestreifen ab oder geben Sie die Batterien einzeln in einen Plastikbeutel.

## Informationen zur Spracheinstellung

Zur Veranschaulichung der Bedienung des Camcorders sind die Bildschirmmenüs in der jeweiligen Landessprache angegeben. Ändern Sie gegebenenfalls die Sprache für die Bildschirmmenüs, bevor Sie den Camcorder verwenden (S. [20](#page-85-0)).

## Hinweise zur Aufnahme

- Machen Sie vor der eigentlichen Aufnahme eine Probeaufnahme, um sicherzugehen, dass Bild und Ton ohne Probleme aufgenommen werden.
- Wenn es aufgrund einer Fehlfunktion des Camcorders, der Aufnahmemedien usw. zu Störungen bei der Aufnahme oder Wiedergabe kommt, besteht kein Anspruch auf Schadenersatz für die nicht erfolgte oder beschädigte Aufnahme.
- Das Farbfernsehsystem hängt vom jeweiligen Land oder der Region ab. Um Ihre Aufnahmen auf einem Fernsehschirm wiedergeben zu können, benötigen Sie ein PAL-Fernsehgerät.
- Fernsehsendungen, Filme, Videoaufnahmen und anderes Material können urheberrechtlich geschützt sein. Das unberechtigte Aufzeichnen solchen Materials verstößt unter Umständen gegen das Urheberrecht.

## Verwendungshinweise

- Vermeiden Sie die nachfolgend aufgeführten Punkte. Andernfalls kann das Aufnahmemedium beschädigt werden, aufgezeichnete Bilder können nicht mehr abgespielt werden oder verloren gehen und weitere Fehlfunktionen können auftreten.
	- Auswerfen der Speicherkarte, solange die Zugriffsanzeige (S. [22](#page-87-0)) leuchtet oder blinkt
	- Entfernen des Akkus oder Netzteils aus dem Camcorder oder mechanische Schläge oder Erschütterungen beim Camcorder, solange die Anzeigen  $\Box$  (Film)/ $\Box$  (Foto) (S. [24,](#page-89-0) [25](#page-90-0)) oder die Zugriffsanzeige (S. [22](#page-87-0)) leuchten oder blinken
- Wenn der Camcorder über einen USB- Anschluss mit anderen Geräten verbunden und der Camcorder eingeschaltet ist, klappen Sie den LCD-Bildschirmträger nicht zu. Andernfalls können die aufgenommenen Bilddaten verloren gehen.
- Beachten Sie bei der Nutzung des Camcorders geltende regionale Vorschriften. Wenn die Option [GPS-Einstellung] (S. [34\)](#page-99-0) auf [Ein] gesetzt wird, ist die GPS-Funktion des Camcorders auch dann aktiviert, wenn der Camcorder nicht eingeschaltet ist. Setzen Sie die Option [Flugzeug-Modus] während des Startund Landevorgangs von Flugzeugen auf [Ein] (HDR-GW55VE/GW77VE).

## LCD-Bildschirmträger

Der LCD-Bildschirm wird unter Einsatz von Hochpräzisionstechnologie hergestellt, so dass der Anteil der effektiven Bildpunkte bei über 99,99 % liegt. Dennoch können schwarze Punkte und/oder helle Lichtpunkte (weiß, rot, blau oder grün) permanent auf dem LCD-Bildschirm zu sehen sein. Diese Punkte gehen auf das Herstellungsverfahren zurück und haben keinen Einfluss auf die Aufnahmequalität.

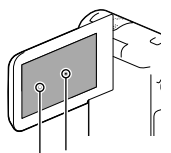

Schwarze Punkte

Weiße, rote, blaue oder grüne Punkte

## Informationen zu diesem Handbuch, den Abbildungen und Bildschirmmenüs

- Die im vorliegenden Handbuch zur Veranschaulichung enthaltenen Beispielabbildungen wurden mit einer digitalen Standbildkamera aufgenommen und sehen daher möglicherweise etwas anders aus als die tatsächlichen Anzeigen auf dem Camcorder. Außerdem sind die Abbildungen des Camcorders und seiner Bildschirmanzeigen zum besseren Verständnis überzeichnet oder vereinfacht dargestellt.
- Design und Spezifikationen des Camcorders und des Zubehörs unterliegen unangekündigten Änderungen.
- In diesem Handbuch werden der interne Speicher (HDR-GW77E/GW77VE) des Camcorders und die Speicherkarte als "Aufnahmemedium" bezeichnet.
- In diesem Handbuch wird eine DVD, die in High Definition-Bildqualität (HD) aufgenommen wurde, als AVCHD-Aufnahmedisc bezeichnet.
- Falls bezüglich der Spezifikation modelleigene Unterschiede bestehen, wird die jeweilige Modellbezeichnung in diesem Handbuch explizit angegeben. Überprüfen Sie die Modellbezeichnung Ihres Camcorders auf seiner Unterseite.

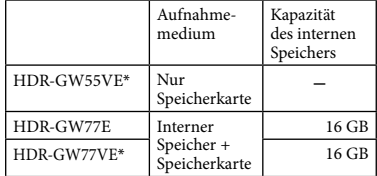

Mit einem \* gekennzeichnete Modelle sind mit GPS-Funktion ausgestattet.

## Weiterführende Informationen über den Camcorder ("Handycam" Benutzeranleitung)

Das "Handycam" Benutzeranleitung ist ein Online-Handbuch. Sie finden dort ausführliche Anleitungen zu den zahlreichen Funktionen des Camcorders.

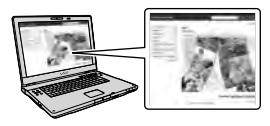

1 Rufen Sie die Support-Seite von Sony auf.

> http://www.sony.net/SonyInfo/ Support/

- 2 Wählen Sie Ihr Land oder Ihre Region aus.
- 3 Suchen Sie die Modellbezeichnung Ihres Camcorders auf der Support-Seite.

Die Modellbezeichnung Ihres Camcorders finden Sie auf seiner Unterseite.

## Hinweise zur Wasserdichtigkeit, Staubdichtigkeit und Stoßfestigkeit des **Camcorders**

**Dieser Camcorder ist wasserdicht, staubdicht und stoßfest. Schäden aufgrund von falscher Behandlung oder mangelnder Instandhaltung des Camcorders sind von der Garantie ausgeschlossen.**

- Dieser Camcorder ist wasser- und staubdicht gemäß IEC60529 IP58. Der Camcorder kann 60 Minuten bei bis zu 5 Metern Wassertiefe betrieben werden.
- Der Camcorder darf keinem Druckwasser (beispielsweise aus einem Wasserhahn) ausgesetzt werden.
- Der Camcorder darf nicht in heißen Quellen verwendet werden.
- Der Camcorder kann bei Wassertemperaturen zwischen 0 °C und 40 °C betrieben werden.
- Das Produkt erfüllt die Standards MIL- STD 810F Method 516.5-Shock und hat die erforderlichen Tests bei einem Fall aus 1,5 Metern Höhe auf eine 5 cm dicke Sperrholzplatte bestanden (bei zugeklapptem LCD-Bildschirm in Richtung Camcorder-Gehäuse)\*.
	- \* Es wird keine Garantie bezüglich Beschädigungen, Funktionsstörungen und Wasserdichtigkeit dieses Camcorders übernommen, da nicht alle denkbaren Einsatzbedingungen und Situationen berücksichtigt werden können.
- In Bezug auf Staubdichtigkeit/Stoßfestigkeit wird nicht garantiert, dass der Camcorder keine Kratzer oder Dellen bekommt.
- Wenn der Camcorder starker Erschütterung ausgesetzt wird, zum Beispiel bei einem Fall, kann die Wasserdichtigkeit beeinträchtigt werden. Es wird empfohlen, den Camcorder durch eine Vertragswerkstatt prüfen zu lassen (kostenpflichtig).
- Mitgelieferte Zubehörteile sind nicht wasserdicht, staubdicht oder stoßfest.
## Vor dem Betrieb des Camcorders unter/am Wasser

- Vergewissern Sie sich, dass sich keine Fremdkörper wie Sand, Haare oder Schmutz auf der Innenseite der Akkufach-/ Speicherkartenfach-/Buchsenabdeckung befinden. Selbst ein sehr kleiner Fremdkörper kann dazu führen, dass Wasser in den Camcorder eindringt.
- Vergewissern Sie sich, dass die Dichtung und ihre Gegenflächen keine Kratzer aufweisen. Schon ein kleiner Kratzer kann dazu führen, dass Wasser in den Camcorder eindringt. Falls die Dichtung oder ihre Gegenflächen Kratzer aufweisen, lassen Sie die Dichtung des Camcorders in einer Vertragswerkstatt austauschen (kostenpflichtig).

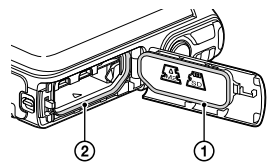

- Dichtung
- Dichtflächen der Dichtung
- Falls Schmutz oder Sand auf die Dichtung oder ihre Gegenflächen gelangt, reinigen Sie den Bereich mit einem weichen fusselfreien Tuch. Achten Sie darauf, dass Sie die Dichtung nicht beim Laden des Akkus oder bei der Verwendung eines Kabels berühren und dabei zerkratzen.
- Öffnen bzw. schließen Sie die Akkufach-/ Speicherkartenfach-/Buchsenabdeckung nicht mit nassen oder sandigen Händen oder in der Nähe von Wasser. Dadurch kann Sand oder Wasser in den Camcorder gelangen. Führen Sie vor dem Öffnen der Abdeckung die unter "Reinigung des Camcorders nach dem Gebrauch unter/am Wasser" beschriebenen Schritte aus.
- Öffnen Sie die Akkufach-/Speicherkartenfach-/ Buchsenabdeckung erst, wenn der Camcorder völlig trocken ist.

Vergewissern Sie sich immer, dass die Akkufach-/Speicherkartenfach-/ Buchsenabdeckung fest geschlossen ist.

#### Hinweise zum Betrieb des Camcorders unter/am Wasser

- Wenn Wasser auf die Bildschirmsymbole spritzt, kann der Berührungsbildschirm aktiviert werden.
- Der Berührungsbildschirm kann nicht unter Wasser bedient werden. Verwenden Sie für die Aufnahme die Tasten am Camcorder.
- Setzen Sie den Camcorder keinen Erschütterungen aus, wie etwa durch einen Sprung ins Wasser.
- Öffnen und schließen Sie die Akkufach-/ Speicherkartenfach-/Buchsenabdeckung nicht unter/am Wasser.
- Dieser Camcorder sinkt im Wasser. Legen Sie die Schlaufe des Halteriemens um Ihre Hand, um das Sinken des Camcorders zu verhindern.
- Aufgrund der Reflektionen treibender Objekte sind möglicherweise schwache, weiße Punkte auf Unterwasseraufnahmen zu sehen. Dies ist keine Fehlfunktion.
- Wählen Sie in der Szenenwahl die Einstellung (Unterwasser) aus, um die Verzerrung bei Unterwasseraufnahmen zu verringern (S. [47\)](#page-112-0).
- Wenn sich Wassertropfen oder sonstige Fremdkörper auf dem Objektiv befinden, sind die aufgenommenen Bilder unscharf.

#### Reinigung des Camcorders nach dem Gebrauch unter/am Wasser

Reinigen Sie den Camcorder nach dem Gebrauch stets innerhalb von 60 Minuten mit Wasser und öffnen Sie die Akkufach-/ Speicherkartenfach-/Buchsenabdeckung erst, wenn die Reinigung abgeschlossen ist. Sand oder Wasser kann an Stellen gelangen, wo dies nicht sichtbar ist. Wird der Camcorder nicht abgespült, kann die Wasserdichtigkeit beeinträchtigt werden.

Lassen Sie den Camcorder etwa 5 Minuten lang in einem Gefäß liegen, das mit klarem Wasser gefüllt ist. Schütteln Sie den Camcorder anschließend vorsichtig und drücken Sie im Wasser jede einzelne Taste, um eventuelle Salz- und Sandrückstände oder sonstige Verschmutzungen um die Tasten herum zu entfernen.

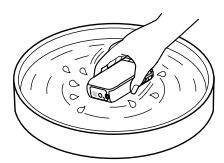

- Wischen Sie nach dem Abspülen zurückbleibende Wassertropfen mit einem weichen Tuch ab. Lassen Sie den Camcorder an einem schattigen und gut belüfteten Ort vollständig trocknen. Verwenden Sie zum Trocknen keinen Fön, da dadurch der Camcorder verformt und/oder die Wasserdichtigkeit beeinträchtigt werden kann.
- Entfernen Sie Wassertropfen oder Staub auf der Akkufach-/Speicherkartenfach-/ Buchsenabdeckung mit einem weichen trockenen Tuch.
- Dieser Camcorder ist so konstruiert, dass Wasser abläuft. Wasser läuft aus Öffnungen um die Zoomtasten und andere Bedienelemente ab. Wenn Sie den Camcorder aus dem Wasser genommen haben, lassen Sie ihn einige Zeit auf einem trockenen Tuch liegen, damit das Wasser ablaufen kann.
- Wenn der Camcorder in Wasser getaucht wird, können Luftblasen aufsteigen. Dies ist keine Fehlfunktion.
- Das Gehäuse des Camcorders kann sich verfärben, wenn es mit Sonnenschutzmittel oder Sonnenöl in Berührung kommt. Falls der Camcorder mit Sonnenschutzmittel oder Sonnenöl in Berührung kommt, wischen Sie ihn sofort ab.
- Lassen Sie den Camcorder nicht mit Salzwasser im Inneren oder auf dem Äußeren liegen. Dies kann zu Korrosion oder Verfärbungen führen und die Wasserdichtigkeit beeinträchtigen.
- Eisensand kann auf dem Rahmen des LCD- Bildschirms haften bleiben. Falls Eisensand am Camcorder haftet, entfernen Sie diesen vorsichtig mit einem weichen Tuch, damit das Gehäuse des Camcorders oder der LCD-Bildschirm nicht zerkratzt wird.
- Zur Erhaltung der Wasserdichtigkeit wird empfohlen, den Camcorder einmal jährlich zu Ihrem Händler oder einer Vertragswerkstatt zu bringen, um die Dichtungen der Akkufach-/ Speicherkartenfach-/Buchsenabdeckung austauschen zu lassen (kostenpflichtig).

## Hinweis zu der auf dem Bildschirm angezeigten Meldung

Nach dem Austauschen oder Aufladen des Akkus oder wenn Sie die Einstellung [Szenenwahl] auf [Strand], [Unterwasser] oder [Schnee] setzen, wird die folgende Meldung auf dem LCD-Bildschirm angezeigt.

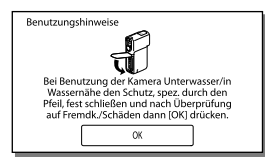

Diese Meldung weist nicht eine Fehlfunktion des Camcorders hin. Es handelt sich hierbei um eine Meldung, die Sie zur Gewährleistung der Wasserdichtigkeit vor der Verwendung lesen und bestätigen müssen. Berühren Sie den Anzeigebereich der Meldung, damit sie ausgeblendet wird.

# Inhalt

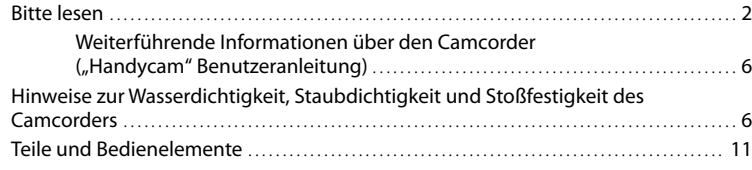

# [Vorbereitungen](#page-78-0)

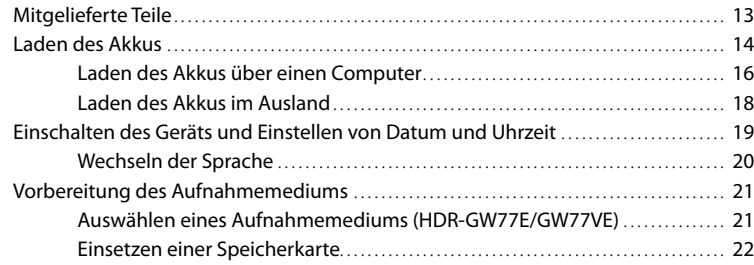

# [Aufnahme/Wiedergabe](#page-89-0)

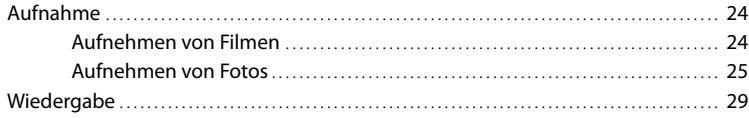

# [Erweiterte Funktionen](#page-97-0)

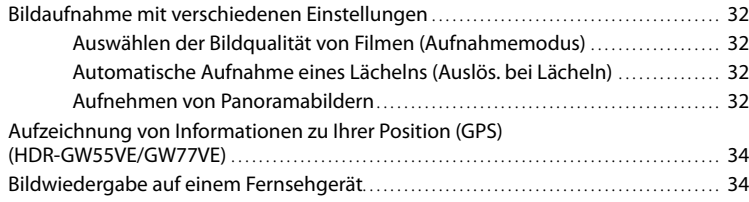

# **[Bearbeiten](#page-101-0)**

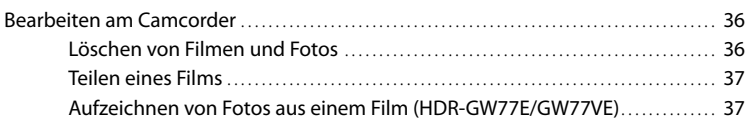

# [Speichern von Filmen und Fotos mit einem Computer](#page-104-0)

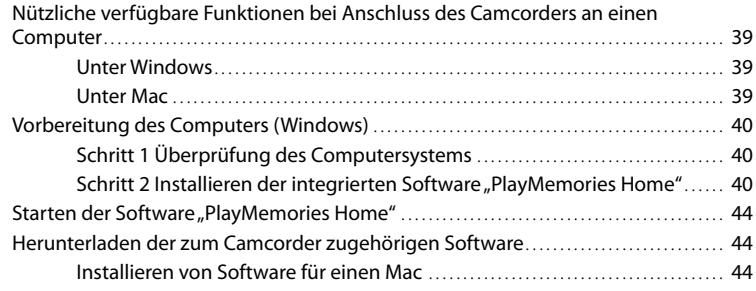

# [Einstellen des Camcorders](#page-110-0)

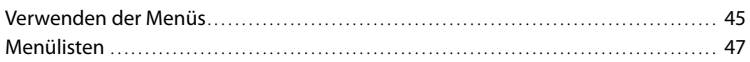

# [Sonstiges/Index](#page-115-0)

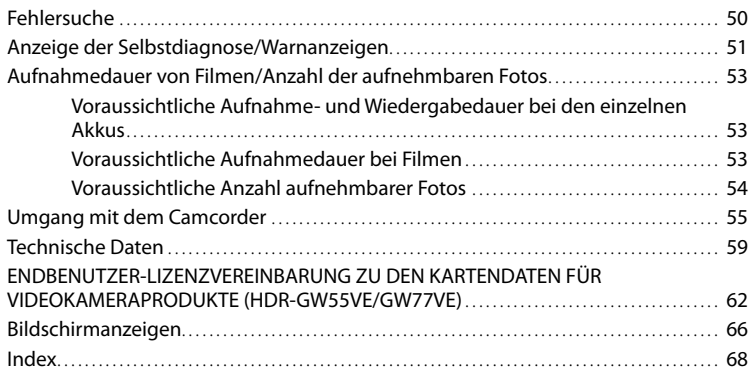

# <span id="page-76-0"></span>Teile und Bedienelemente

Auf den in Klammern ( ) angegebenen Seiten finden Sie weitere Informationen.

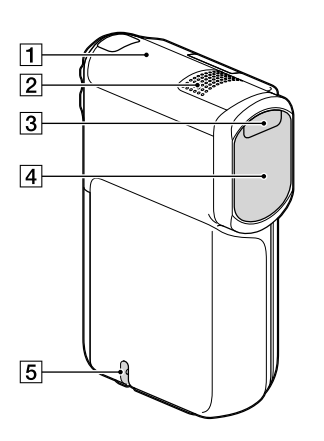

- GPS-Antenne (HDR-GW55VE/GW77VE) [\(34](#page-99-1))
- Eingebautes Mikrofon
- 3 Blitz
- Objektiv (G-Objektiv)
- Schlaufe für den Halteriemen

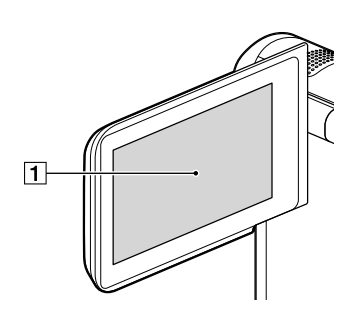

LCD-Bildschirm/Berührungsbildschirm [\(19](#page-84-1), [20](#page-85-1))

Wenn Sie den LCD-Bildschirmträger um 180 Grad drehen, können Sie den LCD-Bildschirmträger mit nach außen weisendem LCD-Bildschirm zuklappen. Dies ist besonders bei der Wiedergabe nützlich.

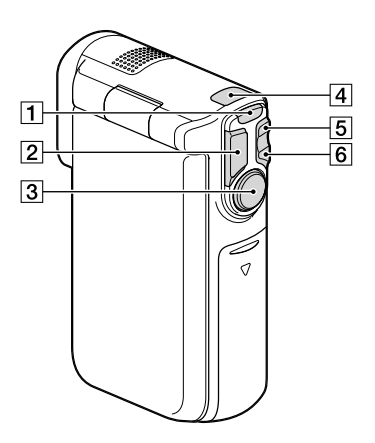

- **T** Taste MODE ([24](#page-89-1), [25\)](#page-90-1)
- Taste PHOTO [\(25](#page-90-2))
- Taste START/STOP [\(24](#page-89-2))
- $\boxed{4}$  Anzeigen  $\boxed{1}$  (Film)/ $\boxed{0}$  (Foto) [\(24](#page-89-3), [25](#page-90-3))
- Zoomtaste W (Weitwinkel) ([27](#page-92-0))
- Zoomtaste T (Telebereich) [\(27](#page-92-0))

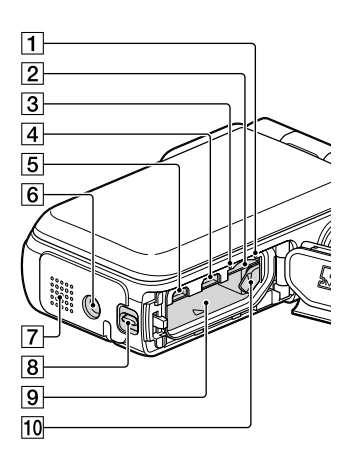

- Zugriffsanzeige für Speicherkarte ([22](#page-87-1)) Der Camcorder liest oder schreibt gerade Daten, wenn die Anzeige leuchtet oder blinkt.
- Speicherkarteneinschub [\(22](#page-87-2))
- Ladeanzeige CHG ([15\)](#page-80-0)
- $\overline{4}$  Buchse  $\dot{\mathbf{Y}}$  (USB) ([15,](#page-80-0) [40\)](#page-105-1)
- Buchse HDMI OUT ([34\)](#page-99-2)
- 6 Stativhalterung Bringen Sie hier ein Stativ an (gesondert erhältlich: Die Schraube darf nicht länger als 5,5 mm sein).
- Lautsprecher
- Verriegelungshebel für die Abdeckung ([14\)](#page-79-1)
- Akkueinschub ([14\)](#page-79-2)
- Akkulösehebel ([14\)](#page-79-2)

# <span id="page-78-0"></span>Vorbereitungen Mitgelieferte Teile

Die Zahlen in Klammern ( ) geben die Anzahl des mitgelieferten Teils an.

Camcorder (1)

Netzteil (1)

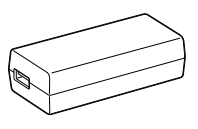

Netzkabel (1)

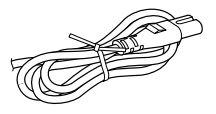

HDMI-Kabel (1)

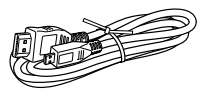

USB-Kabel (Micro-USB-Kabel) (1)

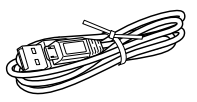

Halteriemen (1)

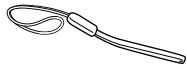

Akku NP-BG1/Batteriehalterung (1)

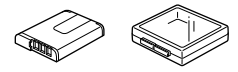

"Bedienungsanleitung" (dieses Handbuch) (1)

**Hinweise**

- Die Software "PlayMemories Home" (Lite-Version) und der "PlayMemories Home-Hilfetext" sind auf diesem Camcorder vorinstalliert (S. [40,](#page-105-2) S. [44](#page-109-1)).
- Das Upgrade "Erweiterte Funktion" der Software "PlayMemories Home" steht im Internet als Download zur Verfügung (S. [39\)](#page-104-1).

#### **Anbringen des Halteriemens**

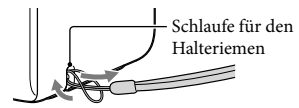

# <span id="page-79-0"></span>Laden des Akkus

<span id="page-79-1"></span>1 Klappen Sie den LCD-Bildschirm zu.

- 2 Öffnen Sie die Akkufach-/ Speicherkartenfach-/ Buchsenabdeckung.
	- Zum Öffnen der Akkufach-/ Speicherkartenfach-/Buchsenabdeckung müssen Sie den Verriegelungshebel für die Abdeckung verschieben und halten  $($   $)$ und anschließend die Abdeckung leicht nach unten schieben (2), bis sie sich öffnen lässt (3).

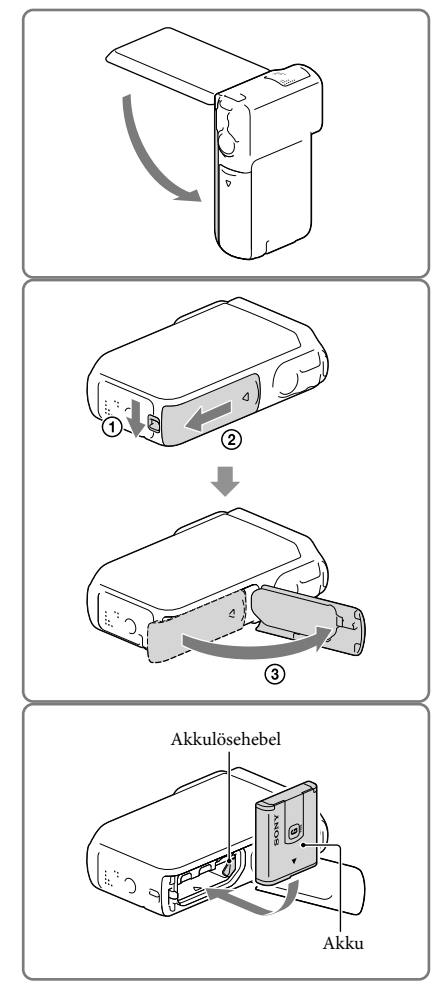

# <span id="page-79-2"></span>3 Setzen Sie den Akku ein.

Beim Einsetzen des Akkus müssen Sie gleichzeitig den Akkulösehebel gedrückt halten.

- <span id="page-80-0"></span>4 Schließen Sie das Netzteil  $(1)$ , das Netzkabel (2) und das USB-Kabel (3) an den Camcorder und an eine Netzsteckdose an.
	- Die Ladeanzeige CHG leuchtet auf.
	- Die Ladeanzeige CHG erlischt, sobald der Akku vollständig geladen ist. Ziehen Sie das USB-Kabel aus der USB-Buchse des Camcorders.

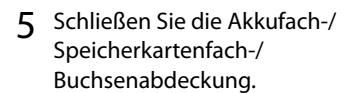

Klappen Sie die Akkufach-/ Speicherkartenfach-/Buchsenabdeckung wieder zu  $($ 1 $)$  und verschieben  $($  $)$  und schließen Sie anschließend die Abdeckung fest, so dass die gelbe Markierung des Verriegelungshebels für die Abdeckung nicht mehr zu sehen ist.

#### **Hinweise**

- Setzen Sie keine anderen Akkus als das Modell NP-BG1 (mitgeliefert) oder NP-FG1 (gesondert erhältlich) in den Camcorder ein.
- Der Camcorder kann nicht mit einer (gesondert erhältlichen) tragbaren Stromversorgungseinheit des Typs CP-AH2R, CP-AL oder AC-UP100 von Sony geladen werden.
- Standardmäßig verdunkelt sich der LCD-Bildschirm zur Schonung des Akkus, wenn etwa 1 Minute lang keine Bedienung erfolgt, und der Camcorder schaltet sich nach 2 Minuten aus, wenn er nicht bedient wird ([Strom sparen] S. [49](#page-114-0)).

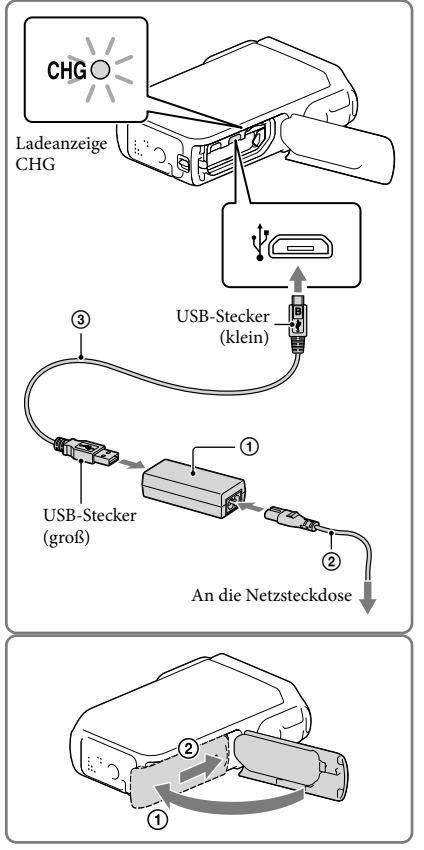

## <span id="page-81-0"></span>Laden des Akkus über einen Computer

1 Klappen Sie den LCD-Bildschirm zu.

- 2 Öffnen Sie die Akkufach-/ Speicherkartenfach-/ Buchsenabdeckung.
	- Zum Öffnen der Akkufach-/ Speicherkartenfach-/Buchsenabdeckung müssen Sie den Verriegelungshebel für die Abdeckung verschieben und halten  $($   $($   $)$ und anschließend die Abdeckung leicht nach unten schieben  $(2)$ ), bis sie sich öffnen lässt (3).

3 Schließen Sie den Camcorder mit dem USB-Kabel an einen eingeschalteten Computer an.

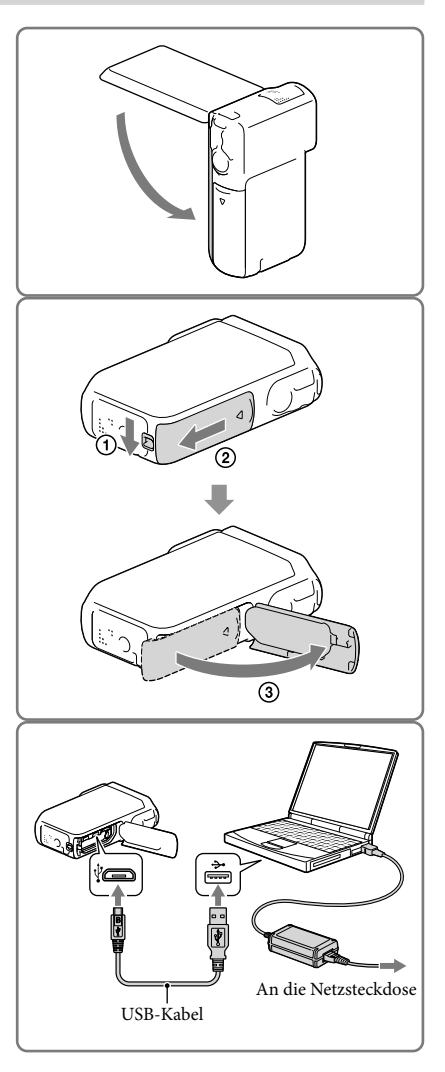

#### Ladedauer

Ungefähre Dauer (Minuten) beim vollständigen Laden eines vollständig entladenen Akkus. Laden mit dem Netzteil: 140 Minuten

Laden mit dem Computer: 200 Minuten

Die jeweils angegebene Ladedauer gilt, wenn der Camcorder bei einer Temperatur von 25 °C geladen wird. Für das Laden des Akkus wird ein Temperaturbereich zwischen 10 °C und 30 °C empfohlen.

#### So nehmen Sie den Akku heraus

- 1 Klappen Sie den LCD-Bildschirm zu und verschieben und öffnen Sie die Akkufach-/ Speicherkartenfach-/Buchsenabdeckung, während Sie gleichzeitig den Verriegelungshebel für die Abdeckung verschieben und halten.
- 2 Verschieben Sie den Akkulösehebel  $($   $)$ und nehmen Sie den Akku heraus  $(Q)$ ).
	- Achten Sie darauf, dass der Akku nicht herausfällt.

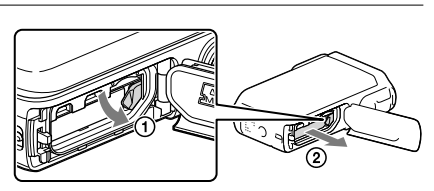

#### <span id="page-82-0"></span>Stromversorgung

Zur Stromversorgung des Camcorders können Sie das USB-Kabel an ein Netzteil anschließen, das in eine Netzsteckdose eingesteckt wurde.

Sie können den Camcorder auch mit dem USB-Kabel an einen Computer anschließen; in diesem Fall wird der Camcorder über den Computer mit Strom versorgt, und Sie können unbesorgt beispielsweise Bilder vom Camcorder kopieren, ohne sich über den Akkuladestand Gedanken machen zu müssen.

- Setzen Sie den Akku in den Camcorder ein, bevor Sie ihn durch den Anschluss des Camcorders an ein Netzteil oder einen Computer mit der entsprechenden Stromquelle verbinden.
- Der Aufnahmemodus kann nur ausgewählt werden, wenn der Camcorder an das Netzteil oder an einen Computer angeschlossen ist, der mit einer Standardstromversorgung von 1.500 mA kompatibel ist.
- Wenn Sie den Camcorder während der Wiedergabe mit dem USB-Kabel an einen Computer anschließen, wird ein Bildschirm für den USB-Anschluss angezeigt. Der Camcorder wechselt zum Wiedergabebildschirm, sobald Sie  $(X) \rightarrow \Box$  (Bilder-Ansicht) drücken.

## <span id="page-83-0"></span>Überprüfen der Akkurestladung

Es wird ein Symbol angezeigt, an dem sich die Akkurestladung ablesen lässt.

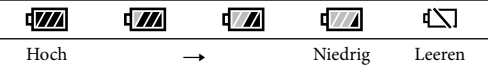

Bis zur Anzeige der korrekten Akkurestladung vergeht etwa 1 Minute.

Je nach Umgebungs- und Betriebsbedingungen des Camcorders kann es vorkommen, dass die Akkurestladung nicht ganz korrekt angezeigt wird.

Bei Verwendung des "InfoLITHIUM"-Akkus kann der Camcorder die Akkurestladung nicht in Minuten anzeigen.

#### Hinweise zum Netzteil

- Schließen Sie die USB-Buchse bzw. den Akkukontakt nicht mit einem metallischen Gegenstand kurz, solange das USB-Kabel und das Netzteil verbunden sind. Andernfalls kann es zu einer Fehlfunktion kommen.
- Wenn Sie das Netzteil von der Stromversorgung trennen, halten Sie den Camcorder und USB-Stecker gut fest und ziehen Sie dann das USB-Kabel ab.

**P** 

Aufnahmedauer, Wiedergabedauer (S. [53](#page-118-1))

#### Laden des Akkus im Ausland

Mithilfe des mit dem Camcorder gelieferten Netzteils können Sie den Akku in allen Ländern/ Regionen laden, die eine Stromversorgung mit 100 V - 240 V Wechselstrom und 50 Hz/60 Hz anbieten. Verwenden Sie keinen elektronischen Spannungswandler.

# <span id="page-84-1"></span><span id="page-84-0"></span>Einschalten des Geräts und Einstellen von Datum und Uhrzeit

1 Klappen Sie den LCD-Bildschirm des Camcorders auf und schalten Sie ihn ein.

2 Wählen Sie die gewünschte Sprache und danach [Näch] aus.

- 3 Wählen Sie die gewünschte geografische Region mit <a> und anschließend [Näch] aus.
- 4 Stellen Sie [Sommerzeit] ein und wählen Sie das Datumsformat, das Datum und die Uhrzeit aus.
	- Wenn Sie [Sommerzeit] auf [Ein] setzen, wird die Uhr um 1 Stunde vorgestellt.
	- Stellen Sie bei der Auswahl des Datums und Uhrzeit den Wert mit  $\boxed{\sim}$   $\boxed{\sim}$  ein.
	- Mit der Auswahl von ∟<sup>OK</sup> wird die Einstellung des Datums und der Uhrzeit abgeschlossen.

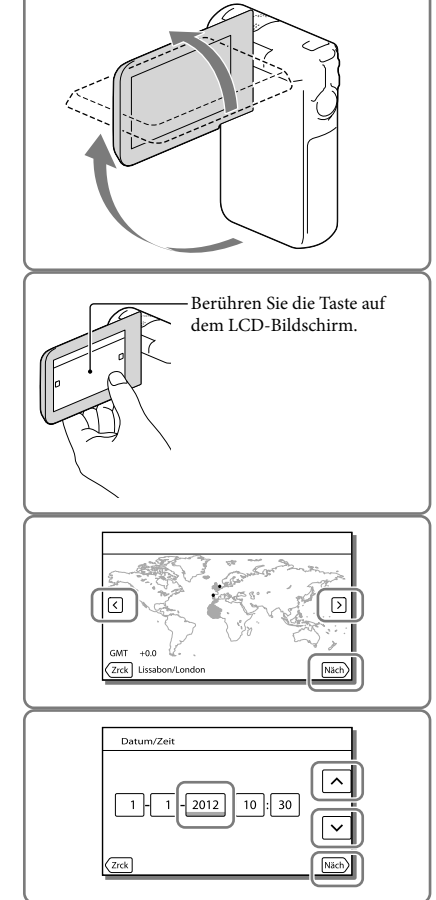

## <span id="page-85-0"></span>Wechseln der Sprache

Sie können die Sprache für die Bildschirmmenüs wechseln, so dass diese in der gewünschten Sprache angezeigt werden.

Wählen Sie  $\overline{\text{MENU}} \rightarrow \text{[Instantian]} \rightarrow \text{[} \blacktriangle$  Allgemeine Einstlg.]  $\rightarrow \text{[Language Setting]} \rightarrow \text{und}$ die gewünschte Sprache aus.

## So schalten Sie den Camcorder aus

Klappen Sie den LCD-Bildschirm zu.

#### <span id="page-85-1"></span>Einstellen des LCD-Bildschirmträgerwinkels

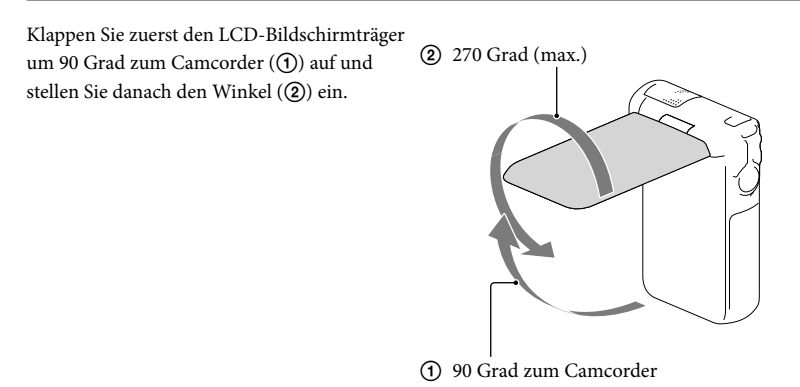

#### Ausschalten des Pieptons

Wählen Sie  $\frac{\text{MEM}}{\text{4}}$  [Installation]  $\rightarrow$  [ Allgemeine Einstlg.]  $\rightarrow$  [Piepton]  $\rightarrow$  [Aus] aus.

**Hinweise**

- Das Datum und die Uhrzeit der Aufnahme werden automatisch auf dem Aufnahmemedium aufgezeichnet. Sie werden während der Aufnahme nicht angezeigt. Sie können sie bei der Wiedergabe jedoch über [Datencode] anzeigen lassen. Um sie anzuzeigen, wählen Sie MENU → [Installation] →  $[\triangleright]$  Wiedergabe-Einstlg.]  $\rightarrow$  [Datencode]  $\rightarrow$  [Datum/Zeit].
- Sobald die Uhrzeit eingestellt ist, wird sie automatisch angepasst, wenn [Autom. Uhreinstlg] und [Autom. Ber.einstlg] auf [Ein] gesetzt sind. Je nach dem Land bzw. der Region, das bzw. die für den Camcorder ausgewählt ist, wird die Uhrzeit möglicherweise nicht automatisch auf die richtige Uhrzeit umgestellt. Setzen Sie in diesem Fall [Autom. Uhreinstlg] und [Autom. Ber.einstlg] auf [Aus] (HDR-GW55VE/ GW77VE) (S. [49](#page-114-1)).

#### ☞

Erneute Einstellung des Datums und der Uhrzeit: [Datum/Zeiteinstlg.] (S. [49\)](#page-114-2)

# <span id="page-86-2"></span><span id="page-86-0"></span>Vorbereitung des Aufnahmemediums

Auf dem Bildschirm des Camcorders wird das verwendbare Aufnahmemedium in Form folgender Symbole angezeigt.

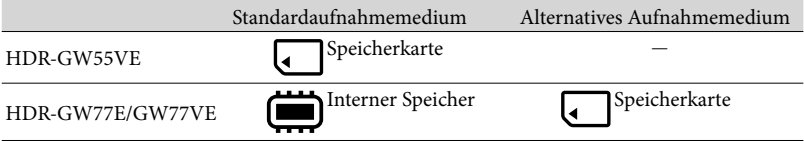

#### **Hinweise**

Es können keine unterschiedlichen Aufnahmemedien für Filme und Fotos ausgewählt werden.

## <span id="page-86-1"></span>Auswählen eines Aufnahmemediums (HDR-GW77E/GW77VE)

Wählen Sie  $\overline{\text{MENU}} \rightarrow \text{[Installation]} \rightarrow$  $\Gamma$  Medien-Einstlg.]  $\rightarrow$  [Medien-Auswahl]  $\rightarrow$  und das gewünschte Medium aus.

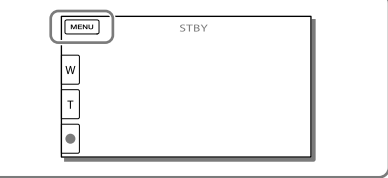

#### <span id="page-87-2"></span><span id="page-87-0"></span>Einsetzen einer Speicherkarte

Öffnen Sie die Akkufach-/ Speicherkartenfach-/ Buchsenabdeckung und schieben Sie die Speicherkarte ein, bis sie mit einem Klicken einrastet.

"Memory Stick Micro" (M2): Schieben Sie die Speicherkarte in der in Abbildung A dargestellten Richtung ein, bis sie mit einem Klicken einrastet.

microSD-Speicherkarte: Schieben Sie die Speicherkarte in der in Abbildung B dargestellten Richtung ein, bis sie mit einem Klicken einrastet.

- Der Bildschirm [Bilddatenbank-Datei wird vorbereitet. Bitte warten.] wird angezeigt, wenn Sie eine neue Speicherkarte einsetzen. Warten Sie, bis der Bildschirm wieder ausgeblendet wird.
- Die Karte muss gerade und richtig herum eingeschoben werden, da sie andernfalls nicht vom Camcorder erkannt wird.

#### Auswerfen der Speicherkarte

Öffnen Sie die Abdeckung und drücken Sie einmal leicht auf die Speicherkarte.

#### **Hinweise**

- Damit die Speicherkarte auf jeden Fall ordnungsgemäß funktioniert, wird empfohlen, sie vor der ersten Verwendung mit dem Camcorder zu formatieren (S. [48\)](#page-113-0). Durch die Formatierung der Speicherkarte werden alle darauf gespeicherten Daten gelöscht und können nicht wiederhergestellt werden. Sichern Sie wichtige Daten zuvor auf dem Computer oder einem anderen Speichermedium.
- Wenn [Es konnte keine neue Bilddatenbankdatei erstellt werden. Möglicherweise ist nicht genug freier Speicherplatz vorhanden.] angezeigt wird, formatieren Sie die Speicherkarte (S. [48\)](#page-113-0).
- Achten Sie auf die richtige Ausrichtung der Speicherkarte. Wenn Sie die Speicherkarte falsch herum einsetzen, können die Speicherkarte, der Speicherkarteneinschub oder die Bilddaten beschädigt werden.
- In den Speicherkarteneinschub dürfen ausschließlich Speicherkarten der richtigen Größe eingesetzt werden. Andernfalls kann es zu einer Fehlfunktion kommen.
- Achten Sie beim Einsetzen und Auswerfen der Speicherkarte darauf, dass die Speicherkarte nicht herausspringt und herunterfällt.

<span id="page-87-1"></span>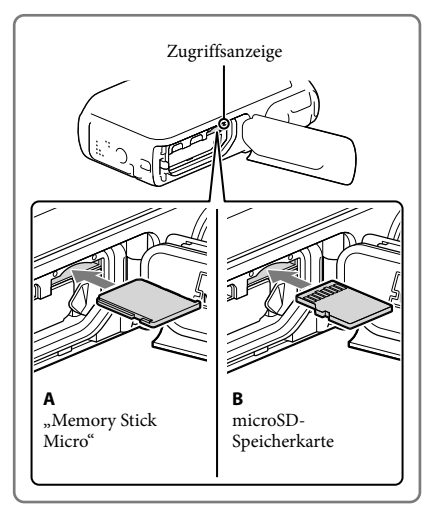

## Für diesen Camcorder geeignete Speicherkartentypen

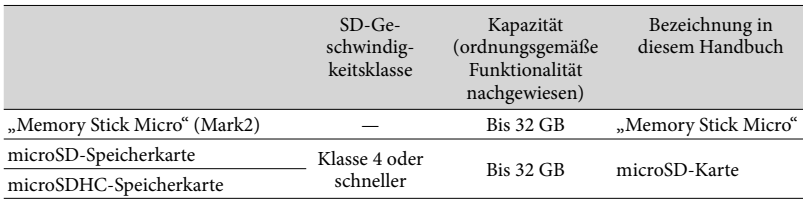

Der ordnungsgemäße Betrieb kann nicht für alle Speicherkarten garantiert werden.

#### **Hinweise**

• Der Camcorder funktioniert bei einem Temperaturbereich von 0 °C bis 40 °C nachgewiesenermaßen ordnungsgemäß, der Temperaturbereich für die ordnungsgemäße Funktionalität kann jedoch je nach Speicherkartentyp schwanken. Einzelheiten dazu schlagen Sie bitte in der Bedienungsanleitung der Speicherkarte nach.

F

- Medium für Aufnahme/Wiedergabe/Bearbeitung: Bildschirmanzeigen während der Aufnahme (S. [26\)](#page-91-0)
- Aufnahmedauer von Filmen/Anzahl der aufnehmbaren Fotos (S. [53\)](#page-118-1)

# <span id="page-89-0"></span>Aufnahme/Wiedergabe Aufnahme

**Standardmäßig werden Filme und Fotos auf folgenden Medien aufgezeichnet. Filme werden in High Definition-Bildqualität (HD) aufgezeichnet. HDR-GW55VE: Speicherkarte HDR-GW77E/GW77VE: Interner Speicher**

## <span id="page-89-1"></span>Aufnehmen von Filmen

1 Klappen Sie den LCD-Bildschirm auf und drücken Sie auf MODE, so dass die Anzeige H (Film) aufleuchtet.

<span id="page-89-2"></span>2 Starten Sie mit START/STOP die Aufnahme.

- Zum Beenden der Aufnahme drücken Sie erneut START/STOP.
- Sie können während einer Filmaufnahme Fotos aufzeichnen, indem Sie auf PHOTO drücken (Dual-Aufzeichnung).

<span id="page-89-3"></span>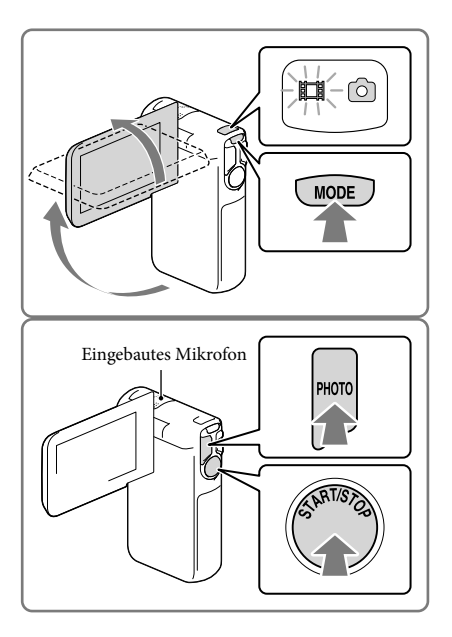

#### **Hinweise**

- Wenn Sie den LCD-Bildschirm bei einer Filmaufnahme zuklappen, wird die Aufnahme gestoppt.
- Während der Aufnahme darf das eingebaute Mikrofon nicht berührt werden.
- Die maximale kontinuierliche Aufnahmedauer für Filme beträgt etwa 13 Stunden.
- Überschreitet die Größe einer Filmdatei 2 GB, wird automatisch eine neue Filmdatei erstellt.
- Wenn [ Bildfrequenz] auf [50p] gesetzt ist, können Sie während der Filmaufnahme keine Fotos machen.
- Der Blitz funktioniert nicht, wenn die Anzeige FH (Film) leuchtet.
- Die im Folgenden genannten Umstände bedeuten, dass trotz der Beendigung der eigentlichen Aufnahme immer noch Daten auf das Aufnahmemedium geschrieben werden. In diesem Fall darf der Camcorder keinen Stößen oder Erschütterungen ausgesetzt werden, und der Akku oder das Netzteil darf nicht entfernt werden.
- <span id="page-90-0"></span>Die Zugriffsanzeige (S. [22\)](#page-87-1) leuchtet oder blinkt
- Das Mediensymbol oben rechts im LCD-Bildschirm blinkt
- Auf dem LCD-Bildschirm des Camcorders können Aufnahmen bildschirmfüllend angezeigt werden (Vollpixelanzeige). Wenn die Aufnahmen jedoch auf einem Fernsehgerät wiedergegeben werden, das nicht mit der Vollpixelanzeige kompatibel ist, werden die Bildränder oben, unten, rechts und links möglicherweise abgeschnitten. Es empfiehlt sich, für die Aufnahme [Hilfsrahmen] auf [Ein] zu stellen und den äußeren Rahmen von [Hilfsrahmen] (S. [48](#page-113-1)) zur Orientierung zu verwenden.
- **P**
- Aufnahmedauer (S. [53\)](#page-118-2)
- Aufnahmedauer, verbleibende Aufnahmekapazität: [Medien-Infos] (S. [48\)](#page-113-2)
- [Medien-Auswahl] (S. [21\)](#page-86-1)

#### <span id="page-90-2"></span>Aufnehmen von Fotos

<span id="page-90-1"></span>1 Klappen Sie den LCD-Bildschirm auf und drücken Sie auf MODE, so dass die Anzeige **O** (Foto) aufleuchtet.

- 2 Drücken Sie leicht auf PHOTO, um den Fokus einzustellen, und drücken Sie die Taste dann ganz nach unten.
	- Wenn der Fokus richtig eingestellt ist, erscheint die AE/AF-Speicheranzeige auf dem LCD-Bildschirm.

<span id="page-90-3"></span>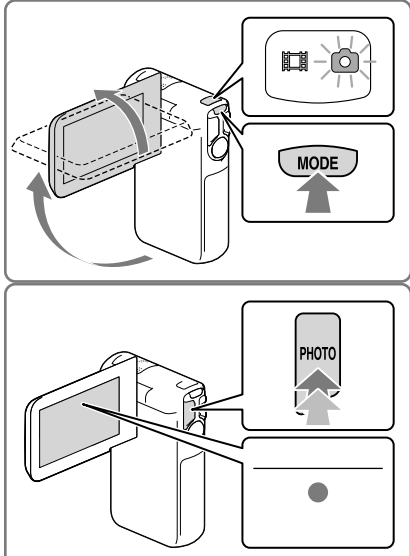

#### <span id="page-90-4"></span>**F**

- Anzahl der aufnehmbaren Fotos (S. [54](#page-119-1))
- $\bullet$  [Blitz] (S. [47](#page-112-2))
- Änderung der Bildgröße: [ Bildgröße] (S. [48\)](#page-113-3)

#### Aufnehmen von Bildern mit hoher Schärfe

Wenn das Objektiv verschmutzt oder staubig ist, reinigen Sie die Oberfläche des Objektivs.

## Anzeigen der Elemente auf dem LCD-Bildschirm

Elemente verschwinden vom LCD-Bildschirm, wenn der Camcorder nach seiner

Einschaltung ein paar Sekunden lang nicht bedient wurde oder wenn Sie zwischen den Filmbzw. Fotoaufnahmemodi umschalten.

Berühren Sie den LCD-Bildschirm an einer beliebigen Stelle außer den Tasten, um Informationen zu Symbolen anzuzeigen, die für die Aufnahme nützliche Funktionen haben.

**P** 

Dauerhaftes Anzeigen von Elementen auf dem LCD-Bildschirm: [Anzeige-Einstellung] (S. [48\)](#page-113-4)

## <span id="page-91-0"></span>Bildschirmanzeigen während der Aufnahme

Nachfolgend werden Symbole beschrieben, die sowohl für die Film- als auch für die Fotoaufnahme angezeigt werden. Einzelheiten enthält die Seite in ( ).

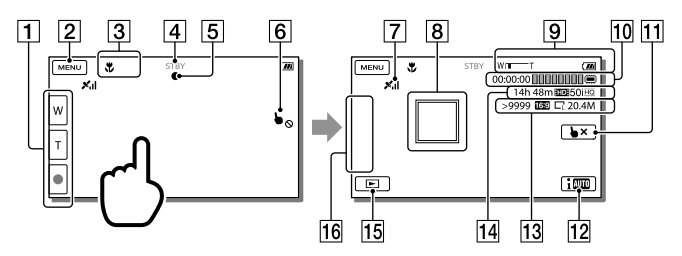

- Taste Zoom (W: Weitwinkel/T: Telebereich), Taste START/STOP (im Filmaufnahmemodus), Taste PHOTO (im Fotoaufnahmemodus)
- $\boxed{2}$  Taste MENU ([45\)](#page-110-1)
- 3 Status, der von der intelligenten Automatik erkannt wird
- Aufnahmestatus ([STBY]/[AUFNAHME])
- AE/AF-Speicher (Belichtungsautomatik/automatische Fokussierung) ([25\)](#page-90-4)
- Berührungsbildschirm deaktiviert (Unterwasser)
- GPS-Triangulationsstatus\* [\(34\)](#page-99-1)
- Fokusnachführung: Der Camcorder verfolgt das ausgewählte Motiv. Berühren Sie das Motiv auf dem LCD-Bildschirm.
- Zoom, Akkurestladungsanzeige
- Zähler (Stunde: Minute: Sekunde), Aufzeichnung eines Fotos, Aufzeichnung/ Wiedergabe/Bearbeitung eines Mediums [\(21](#page-86-2))
- Taste für die Aufhebung der Fokusnachführung
- Taste für die intelligente Automatik: Der Camcorder erkennt die Umgebungsbedingungen bei der Aufnahme von Bildern automatisch.
- Ungefähre Anzahl der aufnehmbaren Fotos, Bildformat (16:9 oder 4:3), Fotoformat  $(L/M/S)$
- Geschätzte Restaufnahmedauer, Bildqualität der Aufnahme (HD/STD), Bildrate (50p/50i) und Aufnahmemodus (PS/FX/FH/HQ/LP) [\(32\)](#page-97-1)
- **15** Bildanzeigetaste [\(29](#page-94-1))
- Meine Taste (Sie können Ihre Lieblingsfunktionen Symbolen zuweisen, die in diesem Bereich angezeigt werden) [\(48\)](#page-113-5)
- \* HDR-GW55VE/GW77VE

#### <span id="page-92-0"></span>Zoomen der Motive

Halten Sie die Motorzoomtaste (W oder T) gedrückt, um das Bild zu vergrößern oder zu verkleinern.

W (Weitwinkel): Größerer Blickwinkel T (Telebereich): Nahaufnahme

- Mit der Motorzoomtaste können Sie Bilder auf das bis zu 17-Fache der Originalgröße (Extended Zoom) vergrößern.
- Durch unterschiedlichen Druck auf die Motorzoomtaste können Sie die Zoomgeschwindigkeit beschleunigen bzw. verringern.
- Lassen Sie den Finger unbedingt auf den Motorzoomtasten. Andernfalls wird das Betriebsgeräusch der Motorzoomtaste möglicherweise mit aufgezeichnet.
- Mit der Taste W/U auf dem LCD-Bildschirm können Sie die Zoomgeschwindigkeit nicht ändern.
- Der Mindestabstand zwischen Camcorder und Motiv, der für eine scharfe Fokussierung erforderlich ist, liegt im Weitwinkelbereich bei etwa 1 cm und im Telebereich bei etwa 80 cm.
- In folgenden Fällen können Sie Bilder mit dem optischen Zoom 10-fach vergrößern:
	- Wenn [ SteadyShot] auf einen anderen Wert als [Aktiv] gesetzt ist
	- Wenn  $\bullet$  (Foto) leuchtet

#### Œ

Weiteres Zoomen: [Digitalzoom] (S. [47](#page-112-3))

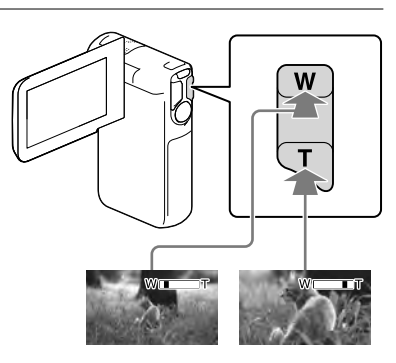

## Aufnehmen im Spiegelmodus

Klappen Sie den LCD-Bildschirmträger um 90 Grad zum Camcorder auf ( $\textcircled{1}$ ) und drehen Sie ihn um 270 Grad zur Objektivseite hin  $(Q).$ 

Auf dem LCD-Bildschirm erscheint das Bild als Spiegelbild, aufgenommen wird es jedoch normal.

Durch die Option [Selbstporträt: 1 Pers.] oder [Selbstporträt: 2 Pers.] der Einstellung [  $\bullet$  Selbstauslöser] lassen sich Bildverwacklungen bei der Fotoaufnahme im Spiegelmodus (S. [47](#page-112-4)) verringern.

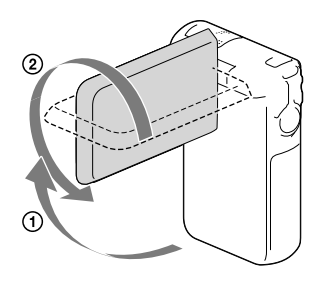

# DEAufnahme/Wiedergabe Aufnahme/Wiedergabe

# <span id="page-94-1"></span><span id="page-94-0"></span>Wiedergabe

Sie können aufgezeichnete Bilder nach Datum und Uhrzeit (Ereignis-Ansicht) bzw. Position (Karte-Ansicht) (HDR-GW55VE/GW77VE) der Aufnahme suchen.

- 1 Klappen Sie den LCD-Bildschirm auf und wählen Sie  $\Box$  (Bilder-Ansicht) auf dem LCD-Bildschirm aus, um in den Wiedergabemodus zu gelangen.
	- Sie können die Ereignis-Ansicht anzeigen, wenn der LCD-Bildschirm mit der Rückseite (Bildschirmseite) nach außen geklappt ist.
- 2 Wählen Sie  $\sqrt{2}$  aus, um das gewünschte Ereignis in die Mitte  $($   $)$  zu verschieben und anschließend auszuwählen (2).
	- Der Camcorder zeigt die aufgezeichneten Bilder auf Basis von Datum und Uhrzeit automatisch als Ereignis an.
- 3 Wählen Sie das Bild aus.
	- Der Camcorder gibt Bilder vom ausgewählten Bild bis zum letzten Bild des Ereignisses wieder.
- 4 Wählen Sie die entsprechenden Tasten auf dem LCD-Bildschirm für die verschiedenen Wiedergabefunktionen aus.

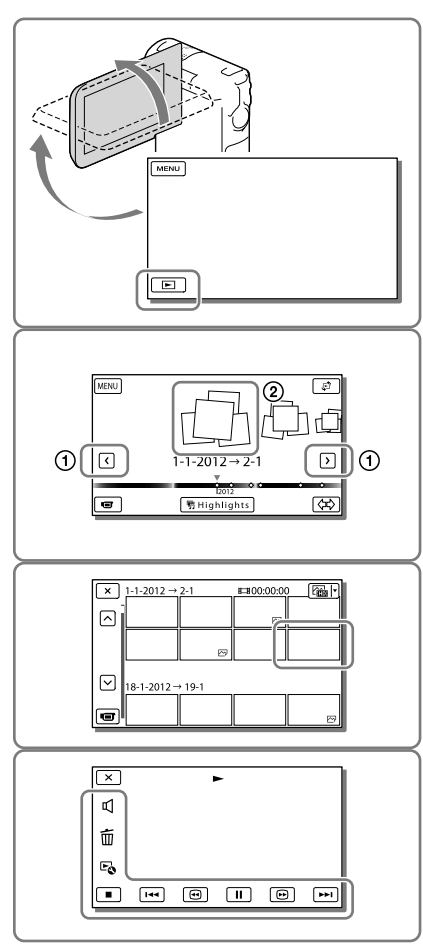

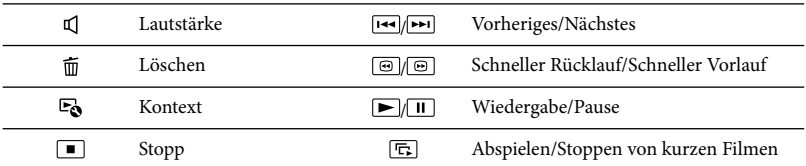

Je nach Bildwiedergabe werden einige der oben beschriebenen Tasten möglicherweise nicht angezeigt.

- Wenn Sie / während der Wiedergabe wiederholt auswählen, werden die Filme mit bis zu etwa 5-facher  $\rightarrow$  10-facher  $\rightarrow$  30-facher  $\rightarrow$  60-facher Geschwindigkeit abgespielt.
- Wählen Sie im Pausemodus / aus, um den Film langsamer abzuspielen.
- Wählen Sie zur Wiederholdung der Diaschau <del>"</del>Ò → [Dia-Show Einst.] aus, wenn ∠'mit der Taste für Wechsel des Bildtyps ausgewählt wurde.

#### Bildschirmanzeige in der Ereignis-Ansicht

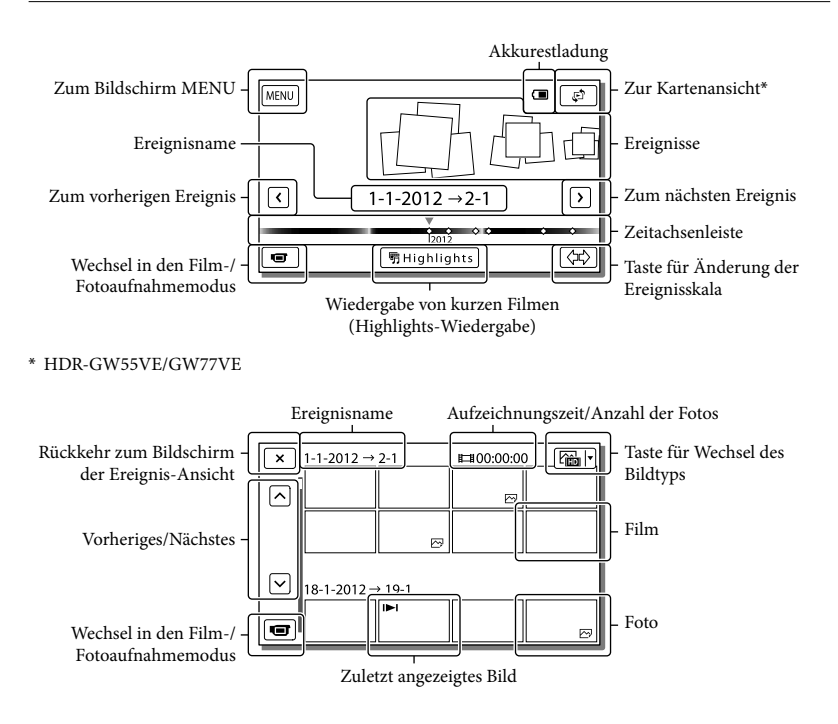

Verkleinerte Bilder der Originalaufnahmen, von denen mehrere gleichzeitig auf einem Indexbildschirm angezeigt werden können, werden als "Miniaturbilder" bezeichnet.

#### **Hinweise**

Damit keine Bilddaten verloren gehen, sollten Sie von allen aufgezeichneten Bilddaten von Zeit zu Zeit eine Sicherungskopie auf externen Speichermedien anfertigen. (S. [39](#page-104-1))

#### <span id="page-96-0"></span>Wiedergeben von Filmen und Fotos über die Karte-Ansicht (HDR-GW55VE/ GW77VE)

Schalten Sie in die Kartenansicht, indem Sie  $\mathbb{C}^n \longrightarrow$  [Karte-Ansicht] berühren.

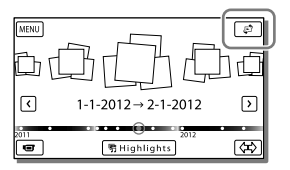

Wenn Sie die Kartendaten zum ersten Mal verwenden:

Sie werden in einer Meldung gefragt, ob Sie mit den Bedingungen der Lizenzvereinbarung für die Kartendaten einverstanden sind. Wenn Sie mit den Bedingungen der Lizenzvereinbarung (S. [62](#page-127-1)) einverstanden sind, können Sie die Kartendaten nutzen, indem Sie [Ja] auf dem Bildschirm berühren. Wenn Sie jedoch [Nein] berühren, ist keine Verwendung der Kartendaten möglich. Wenn Sie jedoch erneut versuchen möchten, die Kartendaten zu nutzen, wird diese Meldung wieder auf dem Bildschirm angezeigt und Sie können die Kartendaten verwenden, sobald Sie [Ja] berühren.

#### Wiedergabe von Bildern mit anderen Geräten

- Die mit dem Camcorder aufgenommenen Bilder können möglicherweise mit anderen Geräten nicht ordnungsgemäß wiedergegeben werden. Ebenso kann es vorkommen, dass die mit anderen Geräten aufgenommenen Bilder nicht ordnungsgemäß mit dem Camcorder wiedergegeben werden können.
- Filme in Standardbildqualität (STD), die auf SD-Speicherkarten aufgezeichnet wurden, können nicht mit AV-Geräten anderer Hersteller abgespielt werden.

# <span id="page-97-0"></span>Erweiterte Funktionen Bildaufnahme mit verschiedenen Einstellungen

<span id="page-97-1"></span>Auswählen der Bildqualität von Filmen (Aufnahmemodus)

**Bei der Aufnahme von Filmen in High Definition-Bildqualität (HD) können Sie den Aufnahmemodus wechseln und die gewünschte Filmqualität auswählen. Die Aufnahmedauer (S. [53](#page-118-2)) oder der Typ der Medieneinheit, auf die die Bilder kopiert werden können, können sich je nach ausgewähltem Aufnahmemodus ändern.**

- 1 Wählen Sie MENU → [Bildqualität/Größe] [ AUFN-Modus] aus.
- 2 Wählen Sie den gewünschten Aufnahmemodus aus.

Aufnahmemodus und Medieneinheiten, auf die Bilder kopiert werden können

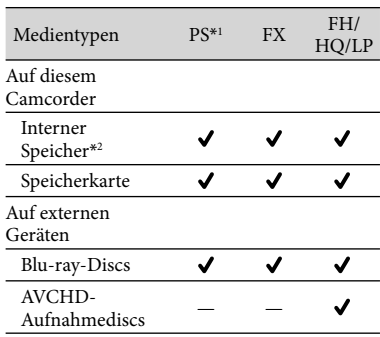

 $*1$  [50p-Qualität  $\overline{PS}$ ] kann nur eingestellt werden, wenn [ $\Box$ ] Bildfrequenz] auf [50p] gesetzt ist (S. [48\)](#page-113-6).

\*2HDR-GW77E/GW77VE

## Automatische Aufnahme eines Lächelns (Auslös. bei Lächeln)

**Es wird automatisch ein Foto aufgenommen, wenn der Camcorder während einer Filmaufnahme das Lächeln einer Person erkennt (S. [47](#page-112-5)). ([Dual-Aufzeichn.] ist die Standardeinstellung.)**

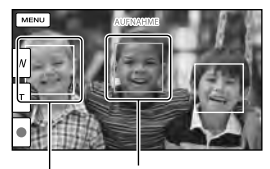

Der Camcorder erkennt ein Lächeln

Der Camcorder (orange). erkennt ein Gesicht.

**Hinweise**

- Wenn die Bildrate und der Aufnahmemodus auf [50i]/[Höchste Quali.  $\overline{\text{FX}}$ ] oder [50p]/[50p-Qualität **PS** ] gesetzt sind, können Sie die Funktion "Auslösung bei Lächeln" bei der Filmaufnahme nicht verwenden.
- Je nach Aufnahmebedingungen, Motiv und Camcordereinstellungen wird möglicherweise kein Lächeln erkannt.

#### Aufnehmen von Panoramabildern

**Sie können ein Panoramabild aufnehmen, indem Sie den Camcorder schwenken und dabei mehrere Fotos machen, die anschließend zu einem Bild zusammengefügt werden.**

 $1 \xrightarrow{\text{MEM}}$  + [Aufnahme-Modus]  $\rightarrow$ [iSchwenk- Panorama].

2 Richten Sie den Camcorder auf das Ende des aufzunehmenden Motivs und drücken Sie PHOTO.

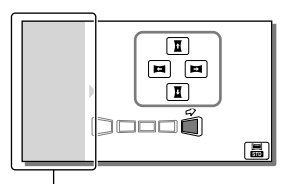

Dieser Bereich wird nicht aufgenommen.

- Durch Berühren von  $\mathbf{L}/\mathbf{L}/\mathbf{L}/\mathbf{L}$  auf dem LCD-Bildschirm können Sie die Bewegungsrichtung des Camcorders auswählen.
- 3 Schwenken Sie den Camcorder bis zur Ende der Führung und folgen Sie dabei der Bildschirmangabe.

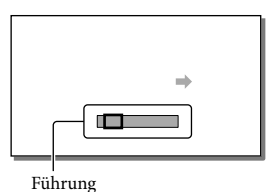

- 
- Panoramabilder können mit der integrierten Software "PlayMemories Home" wiedergegeben werden.

## Auswählen der Bildgröße des mit iSchwenk-Panorama aufgenommenen Fotos

Wählen Sie vor Aufnahmebeginn **a**/ aus.

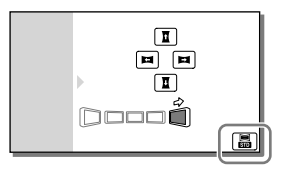

- [Standard] (Standardeinstellung) Waagrecht: 4.912 × 1.080 Senkrecht: 3.424 × 1.920
- [Breit] Waagrecht: 7.152 × 1.080 Senkrecht: 4.912 × 1.920

## Tipps für die Aufnahme von Panoramabildern

Schwenken Sie den Camcorder langsam und in einer gleich bleibenden Geschwindigkeit um sich (etwa 5 Sekunden lang bei einem Winkel von 180 Grad). Bei einer zu hohen oder zu niedrigen Geschwindigkeit wird eine Warnmeldung ausgegeben. Es wird empfohlen, die Schwenkbewegung vor der tatsächlichen Aufnahme eines Panoramabildes zu üben.

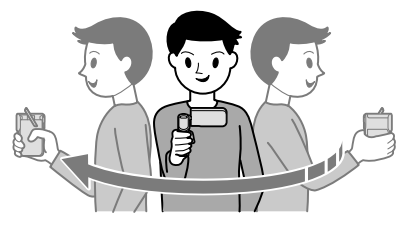

Für optimale Panoramabilder müssen Sie außerdem genügend Abstand zwischen dem Motiv und dem Hintergrund einhalten. Die Aufnahme an hellen Orten wie beispielsweise im Freien wird ebenfalls empfohlen.

# <span id="page-99-1"></span><span id="page-99-0"></span>Aufzeichnung von Informationen zu Ihrer Position (GPS) (HDR-GW55VE/GW77VE)

Wenn Sie [GPS-Einstellung] auf [Ein] (Standardeinstellung) setzen, wird auf dem Bildschirm das Symbol der GPS-Triangulation angezeigt, und der Camcorder beginnt mit der Suche von GPS-Satellitensignalen. Das angezeigte Symbol variiert je nach Intensität des empfangenen Signals. Die GPS-Funktion ist verfügbar, wenn  $\mathcal{N}, \mathcal{N}$ l oder  $\mathcal{N}$ ll angezeigt wird.

Wenn Sie die GPS-Funktion (Global Positioning System) nutzen, stehen die nachfolgenden Funktionen zur Verfügung.

- Aufzeichnung von Positionsdaten auf Filmen oder Fotos ([Ein] ist die Standardeinstellung.)
- Wiedergabe von Filmen und Fotos durch Suchen nach ihnen auf einer Landkarte (Karte-Ansicht, S. [31\)](#page-96-0)
- Anzeige einer Landkarte mit der Umgebung Ihrer aktuellen Position

## Wenn Sie keine Aufzeichnung der Positionsdaten wünschen

Wählen Sie  $\boxed{\text{MENU}} \rightarrow \boxed{\text{Instantion}}$  $\rightarrow$  [  $\blacktriangle$  Allgemeine Einstlg.]  $\rightarrow$  [GPS-Einstellung]  $\rightarrow$  [Aus] aus.

#### **Hinweise**

- Es kann eine Weile dauern, bis der Camcorder mit der Triangulation beginnt.
- Verwenden Sie die GPS-Funktion im Freien und im offenen Gelände, da die Funksignale dort am besten empfangen werden können.
- Auf der Karte ist Norden immer oben.

# Bildwiedergabe auf einem Fernsehgerät

Schließen Sie den Camcorder mit dem HDMI-Kabel an ein Fernsehgerät an.

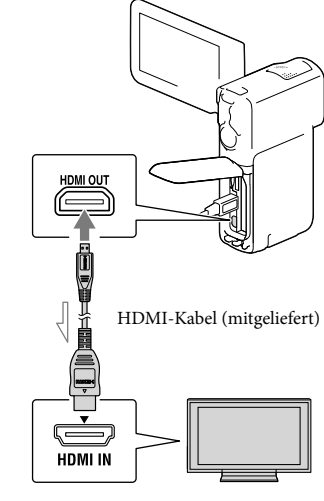

<span id="page-99-2"></span> $\implies$  Signalfluss

- 1 Stellen Sie am Fernsehgerät als Eingang HDMI IN ein.
- 2 Schließen Sie den Camcorder mit dem HDMI-Kabel an ein Fernsehgerät an.
- 3 Spielen Sie einen Film oder ein Foto auf dem Camcorder ab (S. [29](#page-94-1)).

#### **Hinweise**

- Schlagen Sie dazu auch in der Bedienungsanleitung zum Fernsehgerät nach.
- Schließen Sie den Camcorder mithilfe des mitgelieferten Netzteils und mit dem USB-Kabel an die Netzsteckdose an (S. [17\)](#page-82-0).

Filme, die in Standard Definition-Bildqualität (STD) aufgenommen wurden, werden auch auf einem HD-Fernsehgerät in Standard Definition-Bildqualität (STD) wiedergegeben.

## "Photo TV HD"

Dieser Camcorder ist mit dem Standard "Photo TV HD" kompatibel. "Photo TV HD" ermöglicht eine detailgenaue, fotoähnliche Darstellung feiner Strukturen und Farben.

Durch den Anschluss von Photo TV HDkompatiblen Geräten von Sony über ein HDMI-Kabel\*, eröffnet sich Ihnen eine neue Welt mit Fotos in atemberaubender HD-Qualität.

\* Das Fernsehgerät wechselt bei der Anzeige von Fotos automatisch in den richtigen Modus.

# <span id="page-101-0"></span>Bearbeiten Bearbeiten am Camcorder

#### **Hinweise**

- Einige grundlegende Funktionen können direkt am Camcorder durchgeführt werden. Wenn Sie erweiterte Bearbeitungsfunktionen durchführen möchten, installieren Sie "Erweiterte Funktion" für die integrierte Software "PlayMemories Home".
- Einmal gelöschte Bilder können nicht wiederhergestellt werden. Erstellen Sie vorab eine Sicherungskopie wichtiger Filme und Fotos.
- Nehmen Sie beim Löschen oder Teilen von Bildern nicht den Akku ab bzw. trennen Sie nicht das Netzteil vom Camcorder. Andernfalls kann das Aufnahmemedium beschädigt werden.
- Solange Bilder auf der Speicherkarte gelöscht oder geteilt werden, darf die Karte nicht ausgeworfen werden.
- Wenn Sie Filme oder Fotos löschen oder teilen, die in gespeicherten Szenarios enthalten sind, werden die Szenarios ebenfalls gelöscht.

#### <span id="page-101-1"></span>Löschen von Filmen und Fotos

- 1 Wählen Sie  $\overline{\text{MENU}} \rightarrow$  [Bearbeiten] (HDR-GW55VE) oder [Bearbeiten/ Kopieren] (HDR-GW77E/ GW77VE) → [Löschen] aus.
- 2 Wählen Sie [Mehrere Bilder] und anschließend den Typ des zu löschenden Bildes aus.

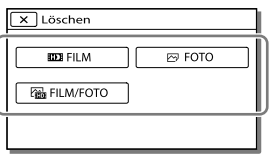

3 Fügen Sie Häkchen √ zu den zu löschenden Fotos hinzu und wählen Sie  $\sqrt{8}$ aus.

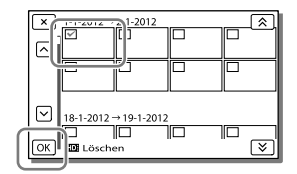

## Löschen aller Filme bzw. Fotos eines ausgewählten Datums auf einmal

- 1 Wählen Sie im Schritt 2 [Alle im Ereignis] aus.
- 2 Wählen Sie das Datum der Bilder, die Sie löschen möchten, mit  $\sqrt{\infty}$  aus und betätigen Sie danach <sup>OK</sup>

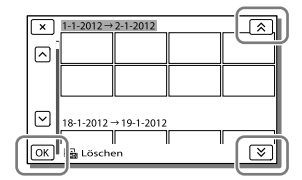

#### Löschen eines Filmteils

Sie können einen Film teilen und Teile löschen.

**P** 

- Aufheben des Schutzes: [Schützen] (S. [48](#page-113-7))
- [Formatieren] (S. [48\)](#page-113-0)

## <span id="page-102-0"></span>Teilen eines Films

1 Wählen Sie  $\ddot{\mathbb{F}}_{\mathbf{0}} \rightarrow$  [Teilen] auf dem Filmwiedergabebildschirm aus.

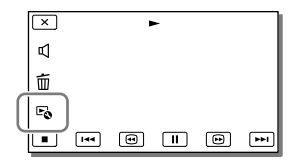

2 Wählen Sie mit **EXII** die Stelle aus, an der Sie den Film in Szenen teilen möchten, und betätigen Sie anschließend  $\boxed{OK}$ 

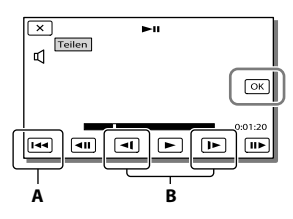

**A**: Wechseln zum Anfang des ausgewählten Films

**B**: Damit kann die Trennstelle genauer eingestellt werden

#### **Hinweise**

Zwischen der Stelle, die Sie auswählen, und dem tatsächlichen Teilungspunkt kann eine geringfügige Differenz auftreten, da der Camcorder die Teilung etwa in Halbsekundenschritten vornimmt.

## Aufzeichnen von Fotos aus einem Film (HDR-GW77E/ GW77VE)

**Sie können Bilder aus Filmen aufnehmen, die im internen Speicher aufgezeichnet sind.**

1 Wählen Sie  $\rightarrow$ [Fotoaufzeichnung] aus. Dieses Symbol erscheint auf dem Wiedergabebildschirm eines Filmes.

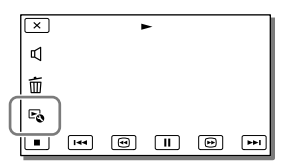

2 Wählen Sie die Stelle aus, an der Sie ein Bild aufzeichnen möchten, indem Sie D/II verwenden und anschließend $\sqrt{OR}$ auswählen.

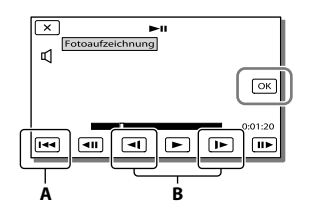

**A**: Wechseln zum Anfang des ausgewählten Films

**B**: Damit kann die Aufzeichnungsstelle genauer eingestellt werden

Wenn der Film mit einer der folgenden Bildqualitätsstufen aufgenommen wurde, wird die Bildgröße wie unten angegeben eingestellt.

- High Definition-Bildqualität (HD): [2,1 M] (16:9)
- Breitbildformat (16:9) mit Standard Definition-Bildqualität (STD): [0,2 M] (16:9)
- 4:3-Bildformat bei Standard Definition- Bildqualität (STD): [VGA (0,3 M)] (4:3)

#### Informationen über Aufnahmedatum und -uhrzeit der aufgezeichneten Fotos

- Aufnahmedatum und -uhrzeit der gespeicherten Fotos entsprechen Aufnahmedatum und -uhrzeit der Filme.
- Wenn die Filme, aus denen Sie Fotos aufzeichnen, keinen Datencode aufweisen, werden Datum und Uhrzeit der Aufzeichnung der Fotos aus den Filmen als Aufnahmedatum und -uhrzeit gespeichert.

# <span id="page-104-1"></span><span id="page-104-0"></span>Speichern von Filmen und Fotos mit einem Computer Nützliche verfügbare Funktionen bei Anschluss des Camcorders an einen Computer

#### Unter Windows

Die integrierte Software "PlayMemories Home" (Lite-Version) ermöglicht den Import von Bildern aus dem Camcorder auf einen Computer und deren bequeme Wiedergabe auf dem Computer.

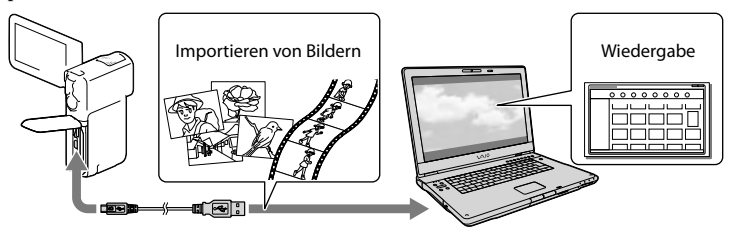

Verwenden des Upgrades "Erweiterte Funktion" für die Software "PlayMemories Home"

Auf einem mit dem Internet verbundenen Computer können Sie das Upgrade "Erweiterte Funktion" herunterladen, mit dem verschiedene erweiterte Funktionen möglich sind.

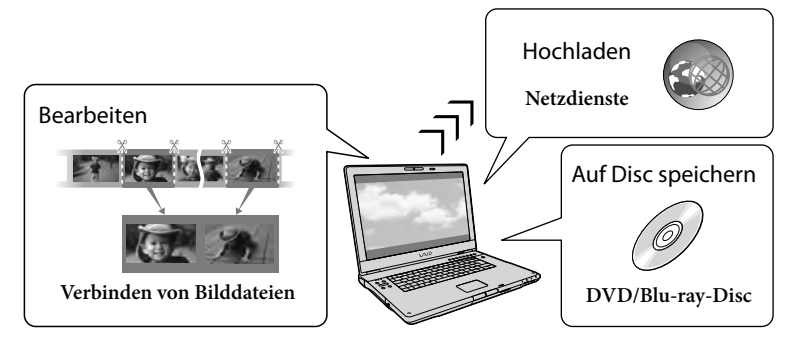

#### Unter Mac

Die integrierte Software "PlayMemories Home" wird von Mac-Computern nicht unterstützt. Nutzen Sie für den Import von Bildern vom Camcorder auf einen Mac und deren Wiedergabe die geeignete Software auf dem Mac. Einzelheiten finden Sie unter der folgenden URL: http://www.sony.co.jp/imsoft/Mac/

# <span id="page-105-0"></span>Vorbereitung des Computers (Windows)

## Schritt 1 Überprüfung des Computersystems

#### Betriebssystem\*1

Microsoft Windows XP SP3\*<sup>2</sup> /Windows Vista SP2\*<sup>3</sup> /Windows 7 SP1

#### Zentraleinheit\*4

Intel Core Duo 1,66 GHz oder schneller bzw. Intel Core 2 Duo 1,66 GHz oder schneller (Intel Core 2 Duo 2,26 GHz oder schneller ist bei der Verarbeitung von FX- oder FH-Filmen erforderlich, und Intel Core 2 Duo 2,40 GHz oder schneller bei der Verarbeitung von PS-Filmen.)

Für folgende Aktionen ist jedoch Intel Pentium III mit 1 GHz oder schneller ausreichend:

- Importieren der Filme und Fotos auf den Computer
- Erstellung von Blu-ray-Discs/AVCHD- Aufnahmediscs/DVD-Videos (Intel Core Duo mit mindestens 1,66 GHz ist für die Erstellung eines DVD-Videos erforderlich, das durch die Konvertierung der High Definition-Bildqualität (HD) in Standard Definition-Bildqualität (STD) entsteht.)
- Ausschließliche Verarbeitung von Filmen in Standard Definition-Bildqualität (STD)

Speicher

Windows XP: Mindestens 512 MB (mindestens 1 GB empfohlen) Windows Vista/ Windows 7: Mindestens 1 GB

#### Festplatte

Für die Installation erforderliches Datenträgervolumen: Ca. 500 MB (bei der Erstellung von Aufnahmediscs im AVCHD-Format sind möglicherweise 10 GB oder mehr erforderlich. Bei der Erstellung von Bluray-Discs können bis zu 50 GB erforderlich sein.)

Anzeige

Mindestens 1.024 × 768 Punkte

#### Sonstiges

USB-Port (muss als Standard bereitgestellt werden, Hi-Speed USB (USB 2.0 kompatibel)), Blu-ray -Disc/DVD-Brenner Als Festplattendateisystem wird NTFS oder exFAT empfohlen.

- \*<sup>1</sup> Standardinstallation erforderlich. Bei aufgerüsteten Betriebssystemen oder in Multi-Boot-Umgebungen kann der ordnungsgemäße Betrieb nicht garantiert werden.
- \*<sup>2</sup> 64-Bit-Editionen und Starter (Edition) werden nicht unterstützt. Windows Image Mastering API (IMAPI) Ver.2.0 oder höher ist erforderlich, um Funktionen wie beispielsweise die Disc-Erstellung nutzen zu können.
- \*<sup>3</sup> Starter (Edition) wird nicht unterstützt.
- \*4Ein schnellerer Prozessor wird empfohlen.

#### **Hinweise**

Der ordnungsgemäße Betrieb kann nicht in allen Computerumgebungen garantiert werden.

## <span id="page-105-2"></span>Schritt 2 Installieren der integrierten Software "PlayMemories Home"

- 1 Schalten Sie den Computer ein.
	- Melden Sie sich für die Installation mit Administratorrechten an.
	- Schließen Sie vor der Installation der Software alle Anwendungen, die gerade auf dem Computer ausgeführt werden.
- <span id="page-105-1"></span>2 Schließen Sie den Camcorder über das USB-Kabel an den Computer an und wählen Sie dann [USB-Anschluss] auf dem LCD-Bildschirm des Camcorders aus.

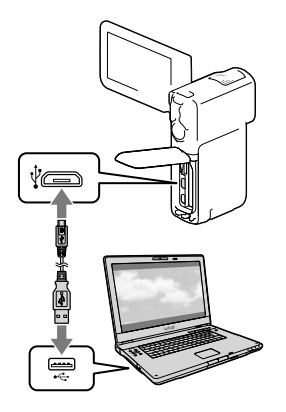

- Unter Windows 7: Das Fenster "Device Stage" wird eingeblendet.
- Unter Windows XP/Windows Vista: Der Assistent für die automatische Wiedergabe wird angezeigt.
- 3 Unter Windows 7: Wählen Sie [PlayMemories Home] im Fenster Device Stage aus. Unter Windows XP/Windows Vista: Wählen Sie [Computer] (unter Windows XP,  $[Arbeitsplatz]$ )  $\rightarrow$   $[PMHOME]$   $\rightarrow$ [PMHOME.EXE] aus.
- 4 Befolgen Sie die Anweisungen auf dem Computerbildschirm, um die Installation fortzusetzen.

Nach Abschluss der Installation wird "PlayMemories Home" gestartet.

• Ist die Software "PlayMemories Home" bereits auf Ihrem Computer installiert, registrieren Sie Ihren Camcorder mit der Software "PlayMemories Home". Danach sind die mit dem Camcorder nutzbaren Funktionen verfügbar.

- Ist die Software "PMB (Picture Motion Browser)" auf dem Computer installiert, wird sie durch die Software "PlayMemories Home" überschrieben. In diesem Fall können Sie einige Funktionen, die mit der Software "PMB" verfügbar waren, mit dieser Software "PlayMemories Home" nicht nutzen.
- Auf dem Computerbildschirm erscheinen Anleitungen für die Installation des Upgrades "Erweiterte Funktion". Befolgen Sie die Anweisungen und installieren Sie die Erweiterungsdateien.
- Für die Installation des Upgrades "Erweiterte Funktion" muss der Computer mit dem Internet verbunden sein. Wenn Sie die Datei nicht beim ersten Start der Software "PlayMemories Home" installiert haben, werden die Anleitungen erneut eingeblendet, sobald Sie eine Funktion der Software auswählen, die nur verwendet werden kann, wenn das Upgrade "Erweiterte Funktion" installiert ist.
- Ausführliche Informationen über "PlayMemories Home" können Sie über die Auswahl von  $\clubsuit$  "PlayMemories Home-Hilfetext" in der Software abrufen bzw. finden Sie auf der Support-Seite für PlayMemories Home (http://www.sony. co.jp/pmh-se/).

#### **Hinweise**

- Achten Sie bei der Installation der Software "PlayMemories Home" darauf, dass [USB-LUN-Einstlg.] auf [Multi] festgelegt ist.
- Wenn "Device Stage" bei Verwendung von Windows 7 nicht gestartet wird, klicken Sie auf [Start]  $\rightarrow$  [Computer] und doppelklicken Sie dann auf das Kamerasymbol für diesen Camcorder → das Symbol für das  $Speichermedium \rightarrow [PMHOME. EXE].$
- Die ordnungsgemäße Funktion kann nicht garantiert werden, wenn Sie mit einer anderen Software als der integrierten Software "PlayMemories Home" Videodaten aus dem Camcorder lesen bzw. diese dorthin schreiben. Erfragen Sie die Kompatibilität der von Ihnen verwendeten Software beim jeweiligen Softwarehersteller.
- Je nach ausgewählter Einstellung von [ AUFN-Modus] bei der Aufnahme eines Filmes kann es u. U. einige Disc-Typen oder Medieneinheiten geben, auf die der Film nicht gespeichert werden kann (S. [32](#page-97-1)). Filme, bei deren Aufnahme die Option [EH AUFN-Modus] auf [50p-Qualität  $\overline{PS}$ ] oder [Höchste Quali. **FX** ] gesetzt war, können nur auf Blu-ray-Discs gespeichert werden.

## Trennen der Verbindung zwischen Camcorder und Computer

1 Klicken Sie unten rechts auf dem Desktop des Computers auf das Symbol [USB-Massenspeichergerät entfernen].

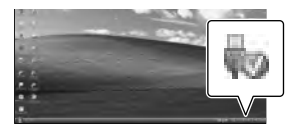

- 2 Wählen Sie  $\overline{\times}$   $\rightarrow$  [Ja] auf dem Bildschirm des Camcorders aus.
- 3 Lösen Sie das USB-Kabel.
	- Unter Windows 7 kann es vorkommen, dass das Symbol nicht auf dem Desktop des Computers angezeigt wird. In diesem Fall können Sie die Verbindung zwischen dem Camcorder und dem Computer trennen, ohne die oben beschriebenen Schritte auszuführen.

#### **Hinweise**

- Versuchen Sie nicht, den internen Speicher des Camcorders mithilfe eines Computers zu formatieren. Andernfalls funktioniert der Camcorder möglicherweise nicht mehr ordnungsgemäß.
- Legen Sie keine AVCHD-Aufnahmediscs, die mit der integrierten Software "PlayMemories Home" erstellt wurden, in DVD-Player oder - Recorder ein, da der AVCHD-Standard von diesen Geräten nicht unterstützt wird. Andernfalls kann es vorkommen, dass Sie die Disc nicht mehr aus diesen Geräten entnehmen können.
- Wenn Sie vom Computer aus auf den Camcorder zugreifen, verwenden Sie die integrierte Software "PlayMemories Home". Die Dateien oder Ordner auf dem Camcorder dürfen nicht über den Computer geändert werden. Andernfalls können die Dateien beschädigt werden oder sie lassen sich nicht mehr wiedergeben.
- Der ordnungsgemäße Betrieb kann nicht garantiert werden, wenn Sie die Daten auf dem Camcorder über den Computer steuern.
- Der Camcorder teilt eine Bilddatei, die 2 GB überschreitet, automatisch und speichert die Teile als separate Dateien. Auch wenn alle Bilddateien auf einem Computer als separate Dateien angezeigt werden, werden sie von der Import- und der Wiedergabefunktion des Camcorders oder der Software "PlayMemories Home" richtig verarbeitet.
- Verwenden Sie beim Importieren langer Filme oder bearbeiteter Bilder vom Camcorder auf einen Computer die integrierte Software "PlayMemories Home". Wenn Sie eine andere Software verwenden, werden die Bilder möglicherweise nicht richtig importiert.
- Gehen Sie zum Löschen von Bilddateien wie in den Schritten auf Seite [36](#page-101-1) beschrieben vor.
## Erstellen einer Blu-ray-Disc

Sie können eine Blu-ray-Disc mit einem Film in High Definition-Bildqualität (HD) erstellen, der zuvor auf einem Computer importiert wurde.

Wenn Sie eine Blu-ray-Disc erstellen möchten, muss die "BD-Zusatz-Software" installiert sein.

Rufen Sie zur Installation der Software die folgende URL auf: http://support.d-imaging.sony.co.jp/ BDUW/

- Der Computer muss die Erstellung von Blu-ray- Discs unterstützen.
- Für die Erstellung von Blu-ray-Discs können BD-R-Medien (nicht wiederbeschreibbar) und BD-RE-Medien (wiederbeschreibbar) verwendet werden. Bei beiden Disc-Typen können nach der Disc-Erstellung keine weiteren Inhalte hinzugefügt werden.
- Um eine Blu-ray-Disc abzuspielen, die mit einem Film erstellt wurde, der mit der Bildqualität [50p-Qualität **PS**] aufgezeichnet wurde, benötigen Sie ein Gerät, das mit dem Format AVCHD Ver. 2.0 kompatibel ist.

## Geräte, auf denen die erstellte Disc abgespielt werden kann

#### **Blu-ray-Discs**

Abspielgeräte für Blu-ray-Discs, beispielsweise ein Sony Blu-ray-Disc-Player oder eine PlayStation<sup>®</sup>3

### **DVDs in High Definition-Bildqualität (HD)**

Abspielgeräte für das AVCHD-Format, beispielsweise ein Sony Blu-ray-Disc-Player oder eine PlayStation<sup>®3</sup>

#### **Hinweise**

- Die AVCHD-Aufnahmedisc kann nur mit Geräten abgespielt werden, die mit dem AVCHD-Format kompatibel sind.
- Discs mit Bildern, die in High Definition- Bildqualität (HD) aufgenommen wurden, sollten nicht in Verbindung mit DVD-Playern bzw. -Recordern verwendet werden. Da DVD-Player/-Recorder nicht mit dem AVCHD-Format kompatibel sind, werden solche Discs von einem DVD-Player/-Recorder möglicherweise nicht mehr ausgeworfen.
- Achten Sie darauf, dass Ihre PlayStation®3 immer die aktuellste Version der Systemsoftware für PlayStation<sup>®</sup>3 aufweist. Die PlayStation<sup>®</sup>3 ist möglicherweise nicht in allen Ländern/Regionen erhältlich.

# <span id="page-109-0"></span>Starten der Software "PlayMemories Home"

1 Doppelklicken Sie auf das Symbol "PlayMemories Home" auf dem Computerbildschirm.

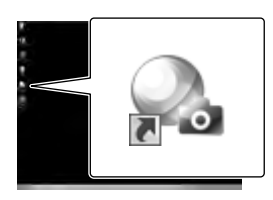

Die Software "PlayMemories Home" wird gestartet.

2 Doppelklicken Sie auf dem Computerbildschirm auf das Direktaufrufsymbol "PlayMemories Home-Hilfetext", wenn Sie Informationen zur Verwendung von "PlayMemories Home" wünschen.

## Herunterladen der zum Camcorder zugehörigen Software

## Installieren von Software für einen Mac

Einzelheiten zur Software für Mac-Computer finden Sie unter der folgenden URL:

http://www.sony.co.jp/imsoft/Mac/

Wenn Ihr Camcorder am Computer angeschlossen ist, können Sie die oben genannte URL durch Anklicken von [FOR\_MAC.URL] in [PMHOME] aufrufen. Legen Sie für den Anschluss des Camcorders an den Computer [USB-LUN-Einstlg.] auf [Multi] fest.

#### **Hinweise**

Die Software, die mit dem Camcorder verwendet werden kann, hängt von den entsprechenden Ländern bzw. Regionen ab.

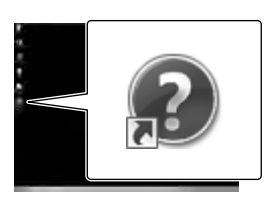

Wenn das Symbol nicht auf dem Computerbildschirm angezeigt wird, klicken Sie auf [Start] → [Alle  $Programme] \rightarrow [PlayMemories Home]$  $\rightarrow$  die gewünschte Option.

## <span id="page-110-0"></span>Einstellen des Camcorders Verwenden der Menüs

**Der Camcorder bietet in den 6 Menükategorien zahlreiche Menüoptionen.** 

**Aufnahme-Modus (Optionen für die Auswahl eines Aufnahmemodus) S. [47](#page-112-0) Kamera/Mikrofon (Optionen für individuelle Aufnahmen) S. [47](#page-112-1)**

**Bildqualität/Größe (Optionen für die Einrichtung der Bildqualität oder -größe)**  $\rightarrow$  **S. [48](#page-113-0)** 

**Wiederg.-Funktion (Optionen für die Wiedergabe) S. [48](#page-113-1)**

**EM Bearbeiten (HDR-GW55VE) oder EM Bearbeiten/Kopieren (HDR-GW77E/GW77VE) (Optionen für die Bildbearbeitung, z. B. Schützen) S. [48](#page-113-2)**

**Installation (Weitere Optionen) S. [48](#page-113-3)**

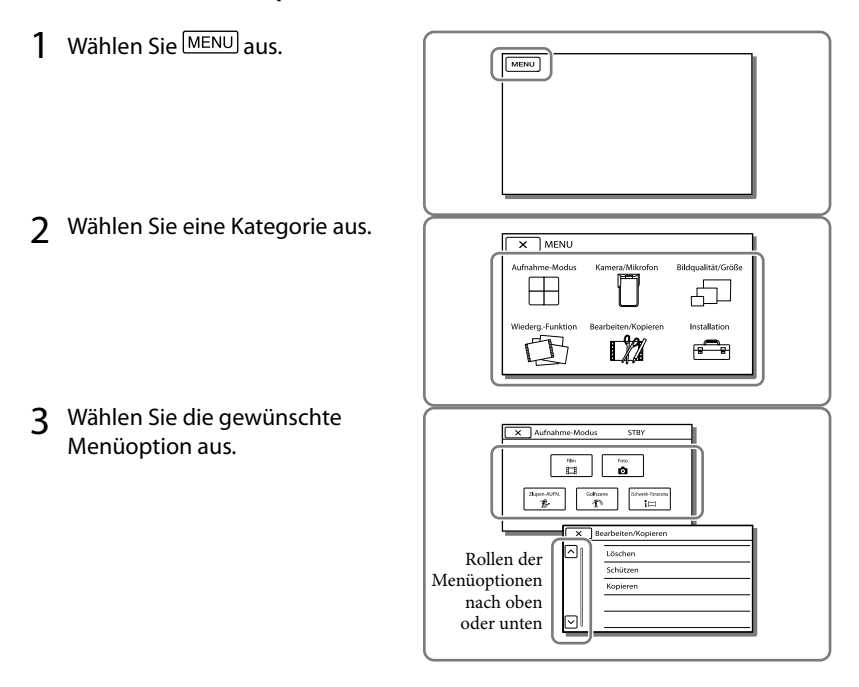

**Hinweise**

• Wählen Sie  $\geq$  aus, um die Einstellung des Menüs abzuschließen oder zum vorherigen Menübildschirm zurückzukehren.

## Schnelles Auffinden einer Menüoption

Die Menüs [Kamera/Mikrofon] und [Installation] verfügen über Unterkategorien. Wählen Sie die Unterkategorie aus, so dass der LCD-Bildschirm die Liste der Menüs in der ausgewählten Unterkategorie anzeigt.

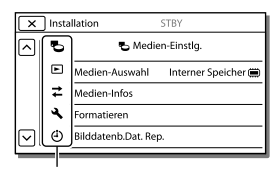

Unterkategoriesymbole

## Wenn eine Menüoption nicht ausgewählt werden kann

Abgeblendete Menüoptionen oder Einstellungen stehen nicht zur Verfügung. Wenn Sie eine abgeblendete Menüoption auswählen, zeigt der Camcorder den Grund an, warum Sie diese Menüoption nicht auswählen können oder gibt Hinweise, unter welchen Bedingungen Sie die Menüoption einstellen können.

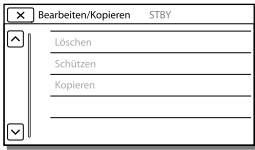

# Menülisten

## <span id="page-112-0"></span>Aufnahme-Modus

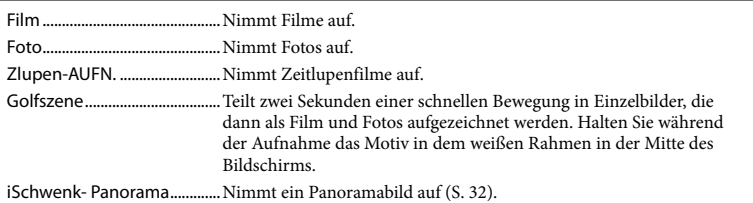

## <span id="page-112-1"></span>Kamera/Mikrofon

<span id="page-112-14"></span><span id="page-112-13"></span><span id="page-112-12"></span><span id="page-112-11"></span><span id="page-112-8"></span><span id="page-112-7"></span><span id="page-112-6"></span><span id="page-112-3"></span><span id="page-112-2"></span>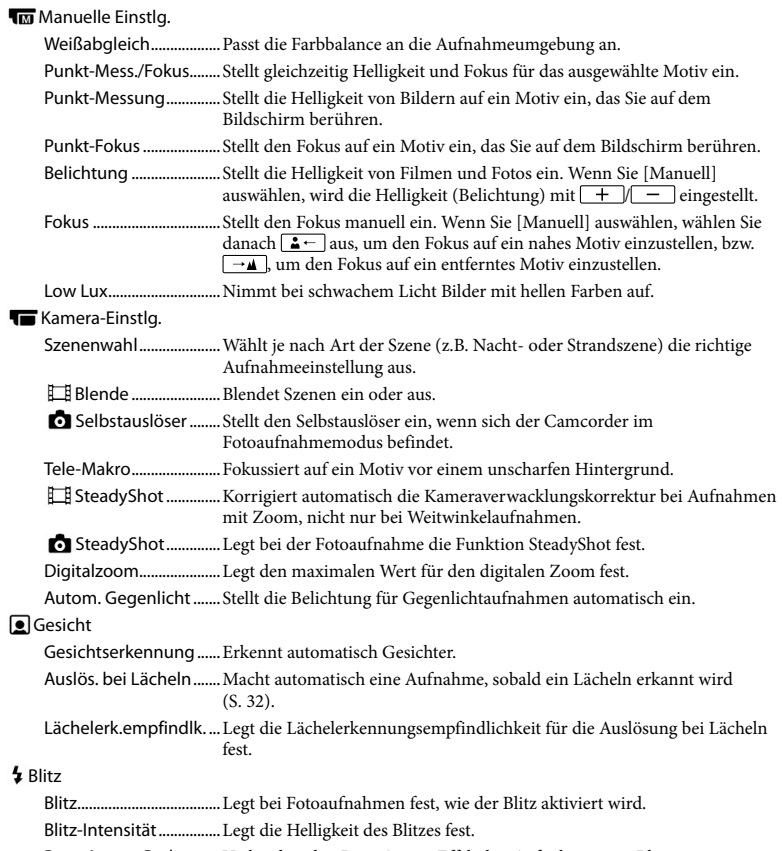

- Einstellen des Camcorders Einstellen des Camcorders

<span id="page-112-16"></span><span id="page-112-15"></span><span id="page-112-10"></span><span id="page-112-9"></span><span id="page-112-5"></span><span id="page-112-4"></span>Rote-Augen-Reduz.......Verhindert den Rote-Augen-Effekt bei Aufnahmen mit Blitz.

### *U* Mikrofon

<span id="page-113-10"></span><span id="page-113-9"></span><span id="page-113-8"></span>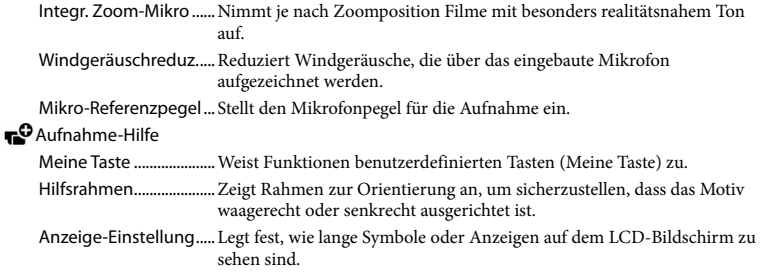

## <span id="page-113-0"></span>Bildqualität/Größe

<span id="page-113-6"></span><span id="page-113-5"></span>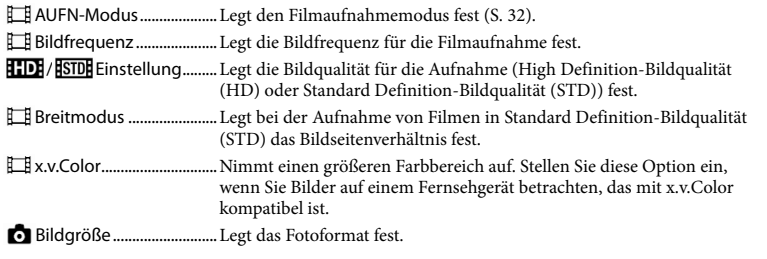

## <span id="page-113-7"></span><span id="page-113-1"></span>Wiederg.-Funktion

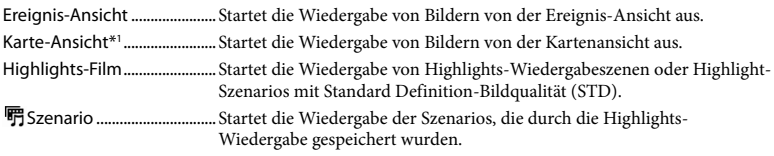

#### <span id="page-113-2"></span>Bearbeiten\*<sup>2</sup> / L<sup>2</sup> Bearbeiten/Kopieren<sup>\*3</sup>

<span id="page-113-11"></span>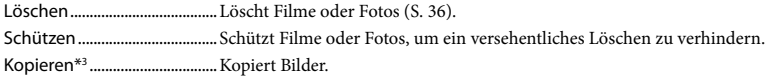

#### <span id="page-113-3"></span>**E**Installation

#### Medien-Einstlg.

<span id="page-113-4"></span>Medien-Auswahl\*3........Wählt den Typ des Aufnahmemediums aus (S. [21](#page-86-0)). Medien-Infos...................Zeigt Information über das Aufnahmemedium an. Formatieren.....................Löscht und formatiert alle Daten auf dem Aufnahmemedium. Bilddatenb.Dat. Rep. .... Repariert die Bilddatenbankdatei auf dem Aufnahmemedium (S. [52](#page-117-0)). Dateinummer.................Legt fest, wie die Dateinummer Fotos zugeordnet wird.

| $\blacktriangleright$ Wiedergabe-Einstlg.                                          |                                                                                                    |
|------------------------------------------------------------------------------------|----------------------------------------------------------------------------------------------------|
|                                                                                    | aufgezeichnet wurden.                                                                                                    |
|                                                                                    | LautstärkeeinstlgStellt die Lautstärke des Wiedergabetons ein.                                                                                                    |
| $\mathcal{I}$ Verbindung                                                           |                                                                                                    |
|                                                                                    |                                                                                                    |
|                                                                                    | HDMI-Auflösung Wählt die Bildauflösung für die Ausgabe, wenn Sie den Camcorder über<br>ein HDMI-Kabel an ein Fernsehgerät angeschlossen haben.                                                       |
|                                                                                    | STRG FÜR HDMI Legt fest, ob die Fernbedienung des Fernsehgeräts verwendet werden soll,<br>wenn der Camcorder an ein "BRAVIA" Sync-kompatibles Fernsehgerät<br>mit dem HDMI-Kabel angeschlossen wird. |
| erscheinen.                                                                        | USB-Anschluss Wählen Sie diese Option, wenn beim Anschluss des Camcorders über<br>USB an eine externe Einheit keine Anleitungen auf dem LCD-Bildschirm                                               |
|                                                                                    | USB-Anschl.-EinstLegt den Verbindungsmodus fest, wenn der Camcorder an einen<br>Computer oder ein USB-Gerät angeschlossen wird.                                                                      |
|                                                                                    | USB-Stromzufuhr  Versorgt den Camcorder über ein USB-Kabel mit Strom.                                                                                                    |
|                                                                                    | USB-LUN-Einstlg.  Richtet den Camcorder für eine verbesserte Kompatibilität einer USB-<br>Verbindung ein, indem einige USB-Funktionen eingeschränkt werden.                                          |
|                                                                                    | Disc Brennen Speichert Bilder, die noch nicht auf eine Disc gespeichert wurden.                                                                                                    |
| Allgemeine Einstlg.                                                                |                                                                                                    |
|                                                                                    |                                                                                                    |
|                                                                                    | LCD-Helligkeit  Stellt die Helligkeit des LCD-Bildschirms ein.                                                                                                    |
|                                                                                    | Ihre Position*1Zeigt die aktuelle Position auf einer Landkarte an.                                                                                                    |
| Flugzeug-Modus* <sup>1</sup> Zu verwendende Einstellungen an Bord eines Flugzeugs. |                                                                                                    |
| GPS-Einstellung*1 Empfängt das GPS-Signal (S. 34).                                 |                                                                                                    |
| Language Setting  Legt die Anzeigesprache fest (S. 20).                            |                                                                                                    |
|                                                                                    | Strom sparen Stellt den LCD-Bildschirm und die Stromversorgung so ein, dass sie<br>automatisch abgeschaltet werden.                                                                                  |
|                                                                                    | Initialisieren Initialisiert alle Einstellungen mit den Standardeinstellungen.                                                                                                    |
| ein.                                                                               | Demo-Modus  Stellt die Wiedergabe des Demofilms über die Funktionen des Camcorders                                                                                                    |
| Uhr-Einstellungen                                                                  |                                                                                                    |
|                                                                                    | Datum/Zeiteinstlg.  Stellt das Datum und die Uhrzeit ein (S. 19).                                                                                                    |
|                                                                                    | Gebietseinstellung  Stellt die Zeitverschiebung ein, ohne die Uhr anhalten zu müssen (S. 19).                                                                                                    |
| ein.                                                                               | Autom. Uhreinstlg*1 Stellt die Uhr automatisch durch Abruf der Zeitdaten vom GPS-System                                                                                                    |
|                                                                                    | Autom. Ber.einstlg* <sup>1</sup> Korrigiert automatisch Zeitunterschiede durch Abruf der aktuellen<br>Positionsdaten vom GPS-System.                                                                 |

<span id="page-114-0"></span><sup>\*</sup><sup>1</sup> HDR-GW55VE/GW77VE

<sup>\*</sup><sup>2</sup> HDR-GW55VE

<sup>\*</sup><sup>3</sup> HDR-GW77E/GW77VE

## <span id="page-115-0"></span>Sonstiges/Index Fehlersuche

Wenn an Ihrem Camcorder Störungen auftreten, führen Sie folgende Schritte aus.

 Überprüfen Sie die Liste (S. [50](#page-115-0) bis [52\)](#page-117-1) und untersuchen Sie Ihren Camcorder.

 Trennen Sie die Stromquelle, schließen Sie sie nach etwa 1 Minute wieder an und schalten Sie den Camcorder ein.

- **3** Berühren Sie MENU → [Installation]  $\rightarrow$  [  $\blacktriangle$  Allgemeine Einstlg.]  $\rightarrow$ [Initialisieren]. Wenn Sie RESET drücken, werden alle Einstellungen, einschließlich der Uhrzeit, zurückgesetzt.
- Wenden Sie sich an Ihren Sony-Händler oder den lokalen autorisierten Sony-Kundendienst.
- Bei einigen Problemen muss der Camcorder unter Umständen initialisiert werden oder der derzeitige interne Speicher (HDR-GW77E/ GW77VE) des Camcorders muss ausgetauscht werden. In diesem Fall werden die Daten im internen Speicher gelöscht. Sichern Sie daher die Daten im internen Speicher auf ein anderes Speichermedium (Sicherungskopie), bevor Sie den Camcorder zur Reparatur einschicken. Für den Verlust von Daten im internen Speicher übernehmen wir keine Haftung.
- Im Rahmen einer Reparatur müssen wir unter Umständen einen kleinen Teil der Daten im internen Speicher überprüfen, um das Problem eingrenzen zu können. Ihr Sony-Händler fertigt von diesen Daten jedoch keine Kopie an und behält sie auch nicht.

• Im "Handycam" Benutzeranleitung (S. [6](#page-71-0)) finden Sie ausführliche Informationen zu den Symptomen des Camcorders und in der "PlayMemories Home-Hilfetext" (S. [44\)](#page-109-0) Informationen zum Anschließen des Camcorders an einen Computer.

#### Der Camcorder lässt sich nicht einschalten.

- Bringen Sie einen geladenen Akku am Camcorder an (S. [14](#page-79-0)).
- Der Stecker des Netzteils wurde aus der Netzsteckdose gezogen. Stecken Sie den Stecker in die Netzsteckdose (S. [15](#page-80-0)).

Der Camcorder funktioniert nicht, obwohl er eingeschaltet ist.

- Nach dem Einschalten dauert es einige Sekunden, bis der Camcorder aufnahmebereit ist. Dies ist keine Fehlfunktion.
- Lösen Sie das Netzteil von der Netzsteckdose oder nehmen Sie den Akku ab und schließen Sie das Netzteil nach etwa 1 Minute wieder an bzw. setzen Sie den Akku nach etwa 1 Minute wieder ein. Wenn die Funktionen immer noch nicht ausgeführt werden können, berühren Sie  $\overline{\text{MENU}} \rightarrow \text{[Installation]} \rightarrow$  $[\rightarrow]$  Allgemeine Einstlg.]  $\rightarrow$  [Initialisieren]. (Wenn Sie [Initialisieren] berühren, werden alle Einstellungen, einschließlich der Uhrzeit, zurückgesetzt.)

#### Der Camcorder erwärmt sich.

Der Camcorder erwärmt sich während des Betriebs. Dies ist keine Fehlfunktion.

#### Der Camcorder schaltet sich abrupt aus.

- Verwenden Sie das Netzteil (S. [17](#page-82-0)).
- Wenn Sie den Camcorder etwa 2 Minuten lang nicht bedienen, schaltet er sich standardmäßig automatisch aus. Ändern Sie die Einstellung von [Strom sparen] (S. [49\)](#page-114-0) oder schalten Sie das Gerät wieder ein.
- Laden Sie den Akku (S. [14\)](#page-79-0).

Sie drücken START/STOP oder PHOTO, es erfolgt jedoch keine Aufnahme.

- Der Wiedergabebildschirm wird angezeigt. Drücken Sie MODE, so dass die Anzeige (Film) oder  $\bullet$  (Foto) aufleuchtet (S. [24,](#page-89-0) [25](#page-90-0)).
- Der Camcorder zeichnet das soeben aufgenommene Bild auf dem Aufnahmemedium auf. In dieser Zeit ist keine neue Aufnahme möglich.
- Das Aufnahmemedium ist voll. Löschen Sie nicht benötigte Bilder (S. [36\)](#page-101-0).
- Die Gesamtzahl an Filmszenen oder Fotos übersteigt die Aufnahmekapazität des Camcorders (S. [53\)](#page-118-0). Löschen Sie nicht benötigte Bilder (S. [36\)](#page-101-0).

Der Camcorder stoppt den Betrieb.

Wenn der Camcorder dauerhaften Erschütterungen ausgesetzt ist, kann es vorkommen, dass er die Aufnahme beendet.

"PlayMemories Home" kann nicht installiert werden.

Überprüfen Sie die Computerumgebung bzw. Installationsschritte, die für die Installation von "PlayMemories Home" erforderlich sind.

"PlayMemories Home" funktioniert nicht ordnungsgemäß.

• Beenden Sie "PlayMemories Home" und starten Sie den Computer erneut.

Der Camcorder wird nicht vom Computer erkannt.

- Trennen Sie mit Ausnahme der Tastatur, Maus und des Camcorders alle Geräte, die über die USB-Buchse an den Computer angeschlossen sind.
- Ziehen Sie das USB-Kabel von Computer und Camcorder ab, starten Sie den Computer erneut und verbinden Sie dann Computer und Camcorder wieder in der richtigen Reihenfolge.

# <span id="page-116-0"></span>Anzeige der Selbstdiagnose/ Warnanzeigen

Wenn Anzeigen auf dem LCD-Bildschirm erscheinen, sehen Sie bitte in der folgenden Aufstellung nach.

Wenn sich das Problem auch nach einigen Versuchen nicht beheben lässt, wenden Sie sich an Ihren Sony-Händler oder den lokalen autorisierten Sony-Kundendienst. Teilen Sie Ihrem Ansprechpartner sämtliche Nummern des Fehlercodes mit, der mit C oder E beginnt.

Wenn bestimmte Warnanzeigen auf dem Bildschirm angezeigt werden, ist eine Melodie zu hören.

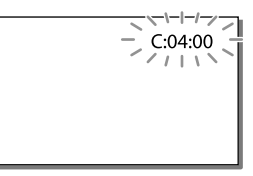

#### C:06:□□

Der Akku hat sich erhitzt. Tauschen Sie den Akku aus oder bringen Sie ihn an einen kühlen Ort.

#### $C:13: \square \square / C:32: \square \square$

Trennen Sie den Camcorder von der Stromquelle. Schließen Sie die Stromquelle wieder an und bedienen Sie den Camcorder.

#### $F: \Box \Box \cdots \Box \Box$

• Führen Sie die Schritte ab 2 auf Seite [50](#page-115-0) aus.

#### Ċ

Der Akku ist fast leer.

#### ACI

Der Akku hat sich erhitzt. Tauschen Sie den Akku aus oder bringen Sie ihn an einen kühlen Ort.

#### 内

- Es ist keine Speicherkarte eingesetzt (S. [22\)](#page-87-0).
- Wenn die Anzeige blinkt, reicht der freie Speicherplatz nicht für die Aufnahme von Bildern aus. Löschen Sie nicht benötigte Bilder (S. [36](#page-101-0)) oder formatieren Sie die Speicherkarte, sobald Sie die Bilder auf anderen Medien gespeichert haben (S. [48\)](#page-113-4).
- <span id="page-117-0"></span>Möglicherweise ist die Bilddatenbankdatei beschädigt. Überprüfen Sie die Datenbankdatei durch Auswahl von  $[Instantation] \rightarrow [\text{Medien-Einstlg.}] \rightarrow$ [Bilddatenb.Dat. Rep.] → Aufnahmemedium (HDR-GW77E/GW77VE).

#### $\sqrt{2}$

- Die Speicherkarte ist beschädigt.
- Formatieren Sie die Speicherkarte mit dem Camcorder (S. [48](#page-113-4)).

#### $571$

Es ist eine nicht kompatible Speicherkarte eingesetzt (S. [23](#page-88-0)).

#### ᠳᢁ᠆

Der Zugriff auf die Speicherkarte wurde auf einem anderen Gerät eingeschränkt.

#### 4

Am Blitz liegt ein Problem vor.

#### ((业))

- Die vorhandene Lichtmenge ist nicht ausreichend, so dass es leicht zu Bildverwacklungen kommen kann. Verwenden Sie den Blitz.
- Sie halten den Camcorder nicht ruhig genug, so dass es leicht zu Bildverwacklungen kommen kann. Halten Sie den Camcorder bei der Aufnahme fest mit beiden Händen. Beachten Sie jedoch, dass die Warnanzeige zu Kameraerschütterungen nicht ausgeblendet wird.

## <span id="page-117-1"></span> $\bullet$

- Das Aufnahmemedium ist voll.
- Während der Verarbeitung können keine Fotos aufgenommen werden. Warten Sie eine Weile und starten Sie dann die Aufnahme.
- Wenn [ AUFN-Modus] auf [Höchste Quali. **FX** ] oder [50p-Qualität **PS** ] gesetzt ist, können Sie während der Filmaufnahme keine Fotos machen.

# <span id="page-118-0"></span>Aufnahmedauer von Filmen/Anzahl der aufnehmbaren Fotos

"HD" steht für High Definition-Bildqualität und "STD" für Standard-Bildqualität.

## Voraussichtliche Aufnahmeund Wiedergabedauer bei den einzelnen Akkus

#### Aufnahmedauer

Ungefähre verfügbare Zeit bei voll aufgeladenem Akku.

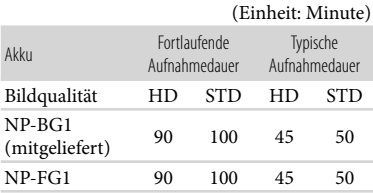

- Bei den Angaben der Aufnahmedauer wird davon ausgegangen, dass der Camcorder Filme in High Definition-Bildqualität (HD) mit der Einstellung [Standard  $\overline{HQ}$  ] für [ $\Box$  AUFN-Modus] aufnimmt.
- Die typische Aufnahmedauer zeigt die Zeit an, die bei wiederholtem Starten/Stoppen der Aufnahme, dem Wechsel der MODE-Anzeige und der Nutzung der Zoomfunktion zur Verfügung steht.
- Die angegebenen Werte für die Dauer gelten, wenn der Camcorder bei 25 C verwendet wird. 10 C bis 30 C wird empfohlen.
- Wenn der Camcorder bei niedrigen Temperaturen betrieben wird, verkürzen sich Aufnahme- und Wiedergabedauer entsprechend.
- Je nach Einsatzbedingungen beim Betrieb des Camcorders können sich Aufnahme- und Wiedergabedauer verkürzen.

## Wiedergabedauer

Ungefähre verfügbare Zeit bei voll aufgeladenem Akku.

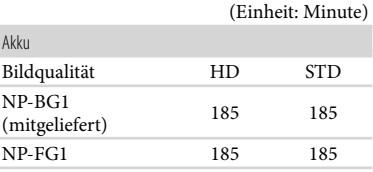

## Voraussichtliche Aufnahmedauer bei Filmen

## Interner Speicher (HDR-GW77E/ GW77VE)

High Definition-Bildqualität (HD) in Stunden (h) und Minuten (min)

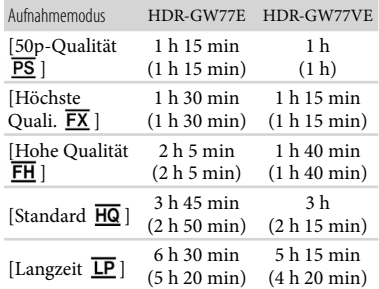

Standard Definition-Bildqualität (STD) in Stunden (h) und Minuten (min)

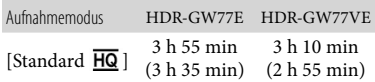

Bei Filmen in High Definition-Bildqualität (HD) können Filme mit maximal 3.999 Szenen aufgenommen werden, und bei Filmen in Standard Definition-Bildqualität (STD) mit maximal 9.999 Szenen.

- Die maximale kontinuierliche Aufnahmedauer für Filme beträgt etwa 13 Stunden.
- Mit dem Format VBR (Variable Bit Rate) passt der Camcorder die Bildqualität automatisch an die Aufnahmeszene an. Durch diese Technologie ergeben sich Schwankungen hinsichtlich der Aufnahmedauer beim Medium. Filme mit schnell bewegten und komplexen Bildern werden mit einer höheren Bitrate aufgenommen, wodurch sich die Gesamtaufnahmedauer verringert.

**Hinweise**

Die in Klammern ( ) angegebene Zahl ist die Mindestaufnahmedauer.

### Speicherkarte

#### High Definition-Bildqualität (HD)

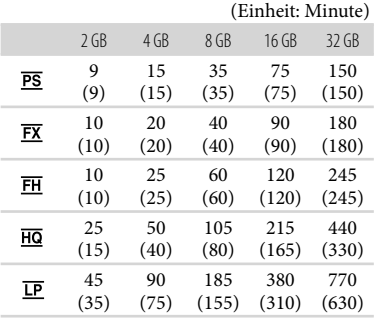

#### Standard Definition-Bildqualität (STD)

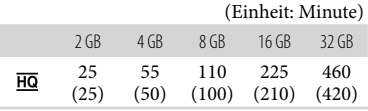

Bei Verwendung einer Sony-Speicherkarte.

#### **Hinweise**

Die Aufnahmedauer kann je nach Aufnahme- und Motivbedingungen sowie den Einstellungen für [ AUFN-Modus] und [ Bildfrequenz] (S. [48\)](#page-113-5) variieren.

Die in Klammern ( ) angegebene Zahl ist die Mindestaufnahmedauer.

## Voraussichtliche Anzahl aufnehmbarer Fotos

## Interner Speicher (HDR-GW77E/ GW77VE)

Sie können bis zu 40.000 Fotos aufnehmen.

### Speicherkarte

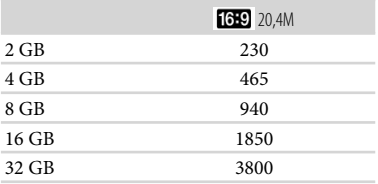

Bei Verwendung einer Sony-Speicherkarte.

- Die angezeigte Anzahl aufnehmbarer Fotos auf der Speicherkarte bezieht sich auf die maximale Bildgröße des Camcorders. Die tatsächliche Anzahl aufnehmbarer Fotos wird während der Aufnahme auf dem LCD-Bildschirm angezeigt (S. [26\)](#page-91-0).
- Die Anzahl der aufnehmbaren Fotos auf der Speicherkarte kann je nach Aufnahmebedingungen variieren.

#### **Hinweise**

Die den angegebenen Werten entsprechende Auflösung der Standbilder wird durch die neuartige ClearVid-Pixelmatrix von Sony und das Bildverarbeitungssystem BIONZ von Sony erzielt.

## Informationen über Bitrate und Aufnahmepixel

- Bitrate, Pixel und Bildformat jedes Aufnahmemodus für Filme (Filme und Audio, etc.)
	- High Definition-Bildqualität (HD): PS: Max. 28 Mbps 1.920  $\times$  1.080 Pixel/16:9 FX: Max. 24 Mbps 1.920  $\times$  1.080 Pixel/16:9 FH: Ca. 17 Mbps (Durchschnitt)  $1.920 \times 1.080$  Pixel/16:9 HQ: Ca. 9 Mbps (Durchschnitt)  $1.440 \times 1.080$  Pixel/16:9 LP: Ca. 5 Mbps (Durchschnitt)  $1.440 \times 1.080$  Pixel/16:9 Standard Definition-Bildqualität (STD):
		- HQ: Ca. 9 Mbps (Durchschnitt)  $720 \times 576$  Pixel/16:9, 4:3
- Fotoaufnahmepixel und Bildformat.
- Fotoaufnahmemodus, Dual-Aufzeichnung:  $6.016 \times 3.384$  Punkte/16:9  $4.512 \times 3.384$  Punkte/4:3  $4.224 \times 2.376$  Punkte/16:9  $2.592 \times 1.944$  Punkte/4:3  $1.920 \times 1.080$  Punkte/16:9  $640 \times 480$  Punkte/4.3
- iSchwenk- Panorama:  $4.912 \times 1.080$  Punkte/[Standard], horizontal  $3.424 \times 1.920$  Punkte/[Standard], vertikal  $7.152 \times 1.080$  Punkte/[Breit], horizontal  $4.912 \times 1.920$  Punkte/[Breit], vertikal
- Aufzeichnen von Fotos aus einem Film:  $1.920 \times 1.080$  Punkte/16:9  $640 \times 360$  Punkte/16:9  $640 \times 480$  Punkte/4:3

# Umgang mit dem Camcorder

#### Betrieb und Pflege

Halten Sie den Camcorder nicht an den folgenden Teilen.

LCD-Bildschirm Akkufach-/

Speicherkartenfach-/ Buchsenabdeckung

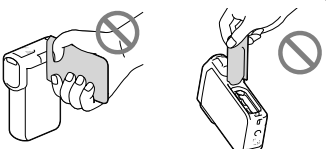

- Richten Sie den Camcorder nicht auf die Sonne. Andernfalls kann es zu Fehlfunktionen am Camcorder kommen. Nehmen Sie die Sonne nur bei mäßiger Helligkeit, wie z. B. in der Dämmerung, auf.
- Beachten Sie bei der Nutzung des Camcorders geltende regionale Vorschriften.
- Lagern und verwenden Sie den Camcorder und das Zubehör nicht an folgenden Orten:
	- Orte mit extrem hohen oder niedrigen Temperaturen oder hoher Feuchtigkeit. Setzen Sie den Camcorder und das Zubehör nie Temperaturen von über 60 C aus, wie sie z. B. in direktem Sonnenlicht, in der Nähe von Heizungen oder in einem in der Sonne geparkten Auto auftreten können. Andernfalls kann es zu Fehlfunktionen kommen oder Teile können sich verformen.
	- $-$  In der Nähe von starken Magnetfeldern oder mechanischen Erschütterungen. Andernfalls kann es am Camcorder zu Fehlfunktionen kommen.
	- In der Nähe von starken Radiowellen oder Strahlung. Andernfalls kann der Camcorder möglicherweise nicht richtig aufnehmen.
	- In der Nähe von Tuner-Geräten, z. B. Fernsehgeräten oder Radios. Andernfalls kann es zu Interferenzen kommen.
- An Sandstränden oder in staubiger Umgebung. Wenn Sand oder Staub in den Camcorder gelangt, kann es zu Fehlfunktionen kommen. In manchen Fällen kann das Gerät irreparabel beschädigt werden.
- In Fensternähe oder im Freien, wo der LCD-Bildschirm oder das Objektiv direktem Sonnenlicht ausgesetzt ist. Dadurch werden innere Bauteile des LCD-Bildschirms beschädigt.
- Betreiben Sie den Camcorder an 3,6 V Gleichstrom (Akku) oder 5,0 V Gleichstrom (USB-Buchse).
- Verwenden Sie für den Betrieb mit Gleich- oder Netzstrom das in dieser Bedienungsanleitung empfohlene Zubehör.
- Sollten Fremdkörper oder Flüssigkeiten in das Gehäuse gelangen, trennen Sie den Camcorder von der Netzsteckdose und lassen Sie ihn von Ihrem Sony-Händler überprüfen, bevor Sie ihn wieder benutzen.
- Gehen Sie sorgsam mit dem Gerät um, zerlegen und modifizieren Sie es nicht und schützen Sie es vor Stößen, lassen Sie es nicht fallen und treten Sie nicht darauf. Bitte behandeln Sie das Objektiv mit besonderer Sorgfalt.
- Achten Sie darauf, dass der LCD-Bildschirm zugeklappt ist, wenn Sie den Camcorder nicht benutzen.
- Wickeln Sie den Camcorder während des Betriebs nicht in ein Tuch o. Ä. ein. Andernfalls kann sich im Inneren des Geräts ein Wärmestau bilden.
- Ziehen Sie zum Lösen des Netzkabels immer am Stecker und nicht am Kabel.
- Achten Sie darauf, das Netzkabel nicht zu beschädigen. Stellen Sie beispielsweise keine schweren Gegenstände darauf.
- Verformte oder beschädigte Akkus dürfen nicht verwendet werden.
- Halten Sie die Metallkontakte sauber.
- Wenn die Batterieflüssigkeit ausgelaufen ist, ergreifen Sie folgende Maßnahmen:
	- Wenden Sie sich an den lokalen autorisierten Sony-Kundendienst.
- Waschen Sie die Flüssigkeit ab, falls sie mit der Haut in Berührung gekommen ist.
- Wenn die Flüssigkeit in Ihre Augen gelangt ist, waschen Sie sie mit viel Wasser aus und konsultieren Sie einen Arzt.

## Wenn Sie den Camcorder lange Zeit nicht benutzen

- Damit der Camcorder möglichst lange in einem optimalen Zustand bleibt, schalten Sie ihn etwa einmal im Monat ein und nehmen Sie Bilder auf und lassen Sie sie wiedergeben.
- Entladen Sie den Akku vollständig, bevor Sie ihn aufbewahren.

## Hinweis zur Temperatur von Camcorder/Akku

Wenn der Camcorder oder Akku sehr heiß oder kalt wird, ist die Aufnahme oder Wiedergabe mit dem Camcorder aufgrund der Schutzfunktionen des Camcorders, die in solchen Fällen aktiviert werden, unter Umständen nicht mehr möglich. In diesem Fall erscheint eine Anzeige auf dem LCD-Bildschirm.

## Hinweise zum Laden über das USB-Kabel

- Der ordnungsgemäße Betrieb kann nicht bei allen Computern garantiert werden.
- Wenn Sie den Camcorder an einen Laptop anschließen, der selbst nicht an eine Stromquelle angeschlossen ist, entlädt sich der Akku des Laptops während dieses Vorgangs. Vermeiden Sie eine derartige Verbindung zwischen Camcorder und Computer.
- Der ordnungsgemäße Ladevorgang kann bei Computern, die selbst zusammengestellt oder baulich in irgendeiner Form verändert wurden, sowie bei einem USB-Hub nicht gewährleistet werden. Je nach USB-Gerät, das in Verbindung mit dem Camcorder genutzt wird, kann es vorkommen, dass der Camcorder nicht ordnungsgemäß funktioniert.
- Solange der Camcorder an den Computer angeschlossen ist, darf der Computer nicht eingeschaltet, neu gestartet, aus dem Ruhemodus reaktiviert oder heruntergefahren werden. Andernfalls kann es zu Fehlfunktionen am Camcorder kommen. Trennen Sie den Camcorder vom Computer, bevor Sie einen der oben beschriebenen Vorgänge ausführen.

## Wenn der Camcorder mit einem Computer oder sonstigem Zubehör verbunden ist

- Versuchen Sie nicht, das Aufnahmemedium des Camcorders mithilfe eines Computers zu formatieren. Andernfalls funktioniert der Camcorder möglicherweise nicht mehr ordnungsgemäß.
- Wenn Sie den Camcorder über Datenübertragungskabel an ein anderes Gerät anschließen, achten Sie darauf, den Stecker richtig einzustecken. Wenn Sie den Stecker mit Gewalt einstecken, wird der Anschluss beschädigt und es kann zu einer Fehlfunktion des Camcorders kommen.
- Wenn der Camcorder über einen USB- Anschluss mit anderen Geräten verbunden und der Camcorder eingeschaltet ist, klappen Sie den LCD-Bildschirmträger nicht zu. Andernfalls können die aufgenommenen Bilddaten verloren gehen.

## Hinweise zu optionalem Zubehör

- Es wird empfohlen, ausschließlich Originalzubehör von Sony zu verwenden.
- Das Originalzubehör von Sony ist möglicherweise nicht in allen Ländern/ Regionen erhältlich.

## LCD-Bildschirm

- Drücken Sie nicht zu stark auf den LCD-Bildschirm. Andernfalls können Farbunregelmäßigkeiten und andere Schäden auftreten.
- Wenn Sie den Camcorder in einer kalten Umgebung benutzen, kann ein Störbild auf dem LCD-Bildschirm zu sehen sein. Dies ist keine Fehlfunktion.
- Beim Betrieb des Camcorders kann sich die Rückseite des LCD-Bildschirms erwärmen. Dies ist keine Fehlfunktion.

## Pflege des Gehäuses

- Wenn das Gehäuse des Camcorders verschmutzt ist, reinigen Sie es mit einem weichen Tuch, das Sie leicht mit Wasser angefeuchtet haben. Wischen Sie das Gehäuse anschließend mit einem weichen Tuch trocken.
- Vermeiden Sie Folgendes, damit das Gehäuse nicht beschädigt wird:
	- Verwenden Sie keine Chemikalien wie Verdünner, Benzin, Alkohol, keine chemisch imprägnierten Reinigungstücher, keine Repellents (Insektenabwehrmittel), keine Insektizide und keine Sonnenschutzmittel
	- Berühren Sie den Camcorder nicht mit den oben genannten Substanzen an den Händen
	- Achten Sie darauf, dass das Gehäuse nicht längere Zeit mit Gummi- oder Vinylmaterialien in Berührung kommt

## Über den Umgang mit dem LCD-Bildschirm und den Blitzausgabebereich des Blitzes

Zum Entfernen von Fingerabdrücken oder Staub empfiehlt es sich, ein weiches Tuch zu verwenden.

## Pflege und Aufbewahrung des Objektivs

- Wischen Sie die Objektivlinse in folgenden Fällen mit einem weichen Tuch sauber:
	- Wenn sich Fingerabdrücke auf der Objektivlinse befinden
	- $-$  In heißer oder feuchter Umgebung
	- Wenn das Objektiv in salzhaltiger Umgebung, wie z. B. am Meer, verwendet wird
- Bewahren Sie das Objektiv an einem Ort mit guter Luftzirkulation und möglichst wenig Staub oder Schmutz auf.
- Damit sich kein Schimmel bilden kann, reinigen Sie das Objektiv regelmäßig wie oben beschrieben.

## Laden des werkseitig installierten Akkus

Der Camcorder ist mit einem werkseitig installierten Akku ausgestattet, der dafür sorgt, dass Datum, Uhrzeit und andere Einstellungen gespeichert bleiben, auch wenn der LCD-Bildschirm zugeklappt wird. Der werkseitig installierte Akku wird immer geladen, solange der Camcorder über das Netzteil an eine Netzsteckdose angeschlossen oder der Akku am Camcorder angebracht ist. Nach etwa 3 Monaten ist er vollständig entladen, wenn Sie den Camcorder in dieser Zeit

gar nicht verwendet haben. Laden Sie den werkseitig installierten Akku, bevor Sie den Camcorder verwenden.

Aber auch wenn der werkseitig installierte Akku nicht geladen ist, ist der Camcorder-Betrieb problemlos möglich, solange Sie nicht das Datum aufnehmen wollen.

## So laden Sie den werkseitig installierten Akku

Schließen Sie den Camcorder mit dem mitgelieferten Netzteil an eine Netzsteckdose an und lassen Sie ihn ausgeschaltet (LCD-Bildschirm zugeklappt) mehr als 24 Stunden stehen.

## Hinweis zum Entsorgen/Weitergeben des Camcorders (HDR-GW77E/ GW77VE)

Selbst wenn Sie alle Filme und Standbilder löschen oder die Funktion [Formatieren] (S. [48](#page-113-4)) ausführen, sind die Daten im internen Speicher unter Umständen immer noch teilweise vorhanden. Wenn Sie den Camcorder an jemand anderen weitergeben, empfiehlt es sich daher, dass  $\text{Sie} \rightarrow \text{[Installation]} \rightarrow \text{[} \rightarrow \text{Medien-}$  $Einstlg.$ ]  $\rightarrow$  [Formatieren]  $\rightarrow$  [Leeren] auswählen, um eine Wiederherstellung Ihrer Daten unmöglich zu machen. Bei der Entsorgung des Camcorders empfiehlt es sich außerdem, das Gehäuse des Camcorders zu zerstören.

# Technische Daten

## Hinweis zum Entsorgen/Weitergeben der Speicherkarte

Selbst wenn Sie die Daten auf der Speicherkarte löschen oder die Speicherkarte mit dem Camcorder oder einem Computer formatieren, sind möglicherweise immer noch Daten auf der Speicherkarte vorhanden. Wenn Sie die Speicherkarte an jemand anderen weitergeben, sollten Sie die Daten mithilfe einer entsprechenden Software zum Löschen von Daten auf einem Computer vollständig löschen. Bei der Entsorgung der Speicherkarte empfiehlt es sich außerdem, das Gehäuse der Speicherkarte zu zerstören. System Signalformat: PAL-Farbe, CCIR-Normen HDTV 1080/50i-, 1080/50p-Spezifikation Filmaufnahmeformat: HD: MPEG-4 AVC/H.264 AVCHD-Format Ver.2.0 kompatibel STD: MPEG2-PS Audioaufnahmesystem: Dolby Digital 2 Kanäle Dolby Digital Stereo Creator Fotodateiformat: Kompatibel mit DCF Ver.2.0 Kompatibel mit Exif Ver.2.3 Kompatibel mit MPF Baseline Aufnahmemedien (Film/Foto): Interner Speicher HDR-GW77E/GW77VE: 16 GB "Memory Stick Micro" (Mark2) Micro SD-Karte (Klasse 4 oder schneller) Dem Benutzer zur Verfügung stehende Kapazität: HDR-GW77E\*<sup>1</sup> : Ca. 15,8 GB HDR-GW77VE\*<sup>2</sup> : Ca. 12,8 GB \*<sup>1</sup> 1 GB entspricht 1 Milliarde Bytes, wovon ein Teil für die Systemverwaltung und/ oder Anwendungsdateien genutzt wird. \*<sup>2</sup> 1 GB entspricht 1 Milliarde Bytes, 2,8 GB werden für die vorinstallierte Karte und ein weiterer Teil für Datenverwaltungsfunktionen verwendet. Bildwandler: 4,6 mm (Typ 1/3,91) CMOS-Sensor Aufnahmepixel (Foto, 16:9): Max. 20,4 Megapixel (6 016  $\times$  3 384) \*<sup>1</sup> Insgesamt: Ca. 5 430 000 Pixel Effektiv (Film, 16:9)\*<sup>2</sup> : Ca. 5 020 000 Pixel Effektiv (Foto, 16:9): Ca. 5 020 000 Pixel Effektiv (Foto, 4:3): Ca. 3 760 000 Pixel Objektiv: G-Objektiv 10 × (Optisch)\*<sup>2</sup> , 17 × (erweitert während der Filmaufnahme)\*<sup>3</sup> , 120 × (Digital)  $F1,8 \sim F3.4$ Brennweite:  $f= 3.2$  mm  $\sim 32.0$  mm Dies entspräche bei einer 35-mm-Kleinbildkamera Bei Filmen\*<sup>2</sup> : 29,8 mm ~ 298,0 mm (16:9) Bei Fotos: 29,8 mm ~ 298,0 mm (16:9)

Farbtemperatur: [Auto], [Ein-Tasten-Druck], [Innen] (3 200 K), [Außen] (5 800 K)

- Mindestbeleuchtungsstärke: 6 lx (Lux) (in der Standardeinstellung, Verschlusszeit 1/50 Sekunde) 3 lx (Lux) ([Low Lux] ist auf [Ein] gestellt, Verschlusszeit 1/25 Sekunde)
	- \*<sup>1</sup> Die den angegebenen Werten entsprechende Auflösung der Standbilder wird durch die neuartige Pixelmatrix des ClearVid und des Bildverarbeitungssystems (BIONZ) von Sony erzielt.
	- \*<sup>2</sup> [ SteadyShot] ist auf [Standard] oder [Aus] gestellt.
	- \*<sup>3</sup> [ SteadyShot] ist auf [Aktiv] gestellt.

#### Ein-/Ausgangsanschlüsse

HDMI OUT-Buchse: HDMI micro-Anschluss USB-Buchse: micro-B (nur Ausgang)

#### LCD-Bildschirm

Bild: 7,5 cm (Typ 3,0, Bildformat 16:9) Gesamtzahl der Pixel: 921 600 (1 920  $\times$  480)

#### Allgemeines

Betriebsspannung: 3,6 V Gleichstrom (Akku), 5,0 V Gleichstrom (USB-Buchse)

- USB-Ladevorgang: 5 V Gleichstrom, 500 mA/ 600 mA
- Durchschnittliche Leistungsaufnahme:

Während Kameraaufnahme mit dem LCD-Bildschirm bei normaler Helligkeit: HD: 2,3 W STD: 2,1 W

- Betriebstemperatur: 0 C bis 40 C
- Lagertemperatur: -20 °C bis +60 °C

Abmessungen (Näherungswerte):  $32,2 \text{ mm} \times 105,5 \text{ mm} \times 70,2 \text{ mm}$  (B/H/T) einschließlich vorstehender Teile  $32.2 \text{ mm} \times 105.5 \text{ mm} \times 70.2 \text{ mm}$  (B/H/T) einschließlich vorstehender Teile und mit angebrachtem Akku, der im Lieferumfang enthalten ist

Gewicht (Näherungswerte): 188 g nur Hauptgerät 220 g mit Akku, der im Lieferumfang enthalten ist

Wasserdichtigkeit/Staubdichtigkeit: Erfüllt die Norm IEC60529 IP58 (der Camcorder kann 60 Minuten bei bis zu 5 Metern Wassertiefe betrieben werden.) Stoßfestigkeit:

Das Produkt erfüllt die Standards MIL-STD 810F Method 516.5-Shock und hat die erforderlichen Tests bei einem Fall aus 1,5 Metern Höhe auf eine 5 cm dicke Sperrholzplatte bestanden (bei zugeklapptem LCD-Bildschirm in Richtung Camcorder-Gehäuse).

Die Werte für Wasserdichtheit, Staubdichtheit und Stoßfestigkeit basieren auf Standardtests von Sony.

#### Netzteil AC-UD10

Betriebsspannung: 100 V - 240 V Wechselstrom, 50 Hz/60 Hz

Stromaufnahme: 0,2 A

Leistungsaufnahme: 11 W

Ausgangsspannung: 5,0 V Gleichstrom, 1 500 mA

Betriebstemperatur: 0 C bis 40 C

Lagertemperatur: -20 °C bis +60 °C

Abmessungen (Näherungswerte): 78 mm  $\times$  22 mm  $\times$  36 mm (B/H/T) ohne vorstehende Teile

Gewicht (Näherungswerte): 45 g ohne Netzkabel

#### Akku NP-BG1

Maximale Ausgangsspannung: 4,2 V Gleichstrom Ausgangsspannung: 3,6 V Gleichstrom Maximale Ladespannung: 4,2 V Gleichstrom Maximaler Ladestrom: 1,44 A Kapazität: Standard: 3,4 Wh (960 mAh) Mindestens: 3,3 Wh (910 mAh) Typ: Li-ion Design und Spezifikationen des Camcorders und des Zubehörs unterliegen unangekündigten Änderungen.

Hergestellt unter Lizenz von Dolby Laboratories.

#### **Hinweise zu den Markenzeichen**

- "Handycam" und sind eingetragene Markenzeichen der Sony Corporation.
- "AVCHD", "AVCHD Progressive" und die Schriftzüge "AVCHD" und "AVCHD Progressive" sind Markenzeichen der Panasonic Corporation und der Sony Corporation.
- . "Memory Stick", " " " ", "Memory Stick Duo", "MEMORY STICK DUO", "Memory Stick Micro", "MEMORY STICK PRO DUO", "Memory Stick PRO-HG Duo", "MEMORY STICK PRO-HG DUO", "MagicGate", "MAGICGATE", "MagicGate Memory Stick" und "MagicGate Memory Stick Duo" sind Markenzeichen oder eingetragene Markenzeichen der Sony Corporation.
- "x.v.Colour" ist ein Markenzeichen der Sony Corporation.
- "BIONZ" ist ein Markenzeichen der Sony Corporation.
- "BRAVIA" ist ein Markenzeichen der Sony Corporation.
- Blu-ray Disc <sup>I M</sup> und Blu-ray <sup>I M</sup> sind Markenzeichen der Blu-ray Disc Association.
- Dolby und das double-D-Symbol sind Markenzeichen von Dolby Laboratories.
- HDMI, das HDMI-Logo und High-Definition Multimedia Interface sind Markenzeichen oder eingetragene Markenzeichen der HDMI Licensing LLC in den USA und anderen Ländern.
- Microsoft, Windows, Windows Vista und DirectX sind Markenzeichen oder eingetragene Markenzeichen der Microsoft Corporation in den USA und/oder anderen Ländern.
- Mac und Mac OS sind eingetragene Markenzeichen der Apple Inc. in den USA und anderen Ländern.
- Intel, Intel Core und Pentium sind Markenzeichen oder eingetragene Markenzeichen der Intel Corporation oder ihrer Tochtergesellschaften in den USA und anderen Ländern.
- "<B" und "PlayStation" sind eingetragene Markenzeichen der Sony Computer Entertainment Inc.
- Adobe, das Adobe-Logo und Adobe Acrobat sind Markenzeichen oder eingetragene Markenzeichen der Adobe Systems Incorporated in den USA und/oder anderen Ländern.
- NAVTEQ und das NAVTEQ Maps-Logo sind in den USA und anderen Ländern Markenzeichen von NAVTEQ.
- Das micro SDHC-Logo ist ein Markenzeichen der SD-3C, LLC.

Alle anderen in diesem Dokument erwähnten Produktnamen können Markenzeichen oder eingetragene Markenzeichen der jeweiligen Eigentümer sein. In diesem Handbuch sind die Markenzeichen und eingetragenen Markenzeichen nicht überall ausdrücklich durch  $TM$  und  $\bigoplus$  gekennzeichnet.

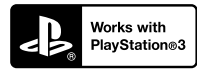

Nutzen Sie außerdem die vielfältigen Möglichkeiten der PlayStation 3, indem Sie die entsprechende Anwendung für PlayStation 3 aus PlayStation Store herunterladen (falls verfügbar.)

Damit Sie die Anwendung für PlayStation 3 nutzen können, müssen Sie über ein PlayStation Network-Konto verfügen und die Anwendung herunterladen.

Erhältlich in Regionen, in denen PlayStation Store angeboten wird.

# ENDBENUTZER-LI-ZENZVEREINBARUNG ZU DEN KARTEN-DATEN FÜR VIDEO-KAMERAPRODUKTE (HDR-GW55VE/GW77VE)

### **DIE FOLGENDE VEREINBARUNG IST VOR DER VERWENDUNG DIESER SOFTWARE GRÜNDLICH DURCHZULESEN!**

WICHTIG - GRÜNDLICH DURCHLESEN: Diese Endbenutzer-Lizenzvereinbarung (LIZENZ) ist eine rechtswirksame Vereinbarung zwischen Ihnen und der Sony Corporation (SONY), dem Lizenzgeber der in Ihrer Videokamera (PRODUKT) enthaltenen Kartendaten. Solche Kartendaten, einschließlich späterer Aktualisierungen und Upgrades, werden in dieser Vereinbarung als SOFTWARE bezeichnet. Diese LIZENZ gilt nur für die SOFTWARE. Sie dürfen die SOFTWARE nur in Verbindung mit der Nutzung des PRODUKTS verwenden. Durch Betätigung der Taste "ICH STIMME ZU" auf dem Bildschirm des PRODUKTS in Verbindung mit dieser Lizenz erklären Sie sich an die Bedingungen dieser LIZENZ gebunden. Wenn Sie den Bedingungen dieser LIZENZ nicht zustimmen, ist SONY nicht bereit, Ihnen die SOFTWARE zu lizenzieren. In einem solchen Fall ist die SOFTWARE nicht verfügbar und Sie dürfen die SOFTWARE nicht verwenden.

#### **SOFTWARELIZENZ**

Die SOFTWARE ist durch Urheberschutzgesetze und internationale Abkommen über den Urheberschutz sowie andere Gesetze und Abkommen zum Schutz des geistigen Eigentums geschützt. Die SOFTWARE wird lizenziert, nicht verkauft.

#### **LIZENZERTEILUNG**

Diese LIZENZ räumt Ihnen folgende, nicht exklusive Rechte ein:

SOFTWARE: Sie dürfen die SOFTWARE auf einer Einheit des PRODUKTS verwenden. Nutzung: Sie dürfen die SOFTWARE für Ihren eigenen Gebrauch nutzen.

## **BESCHREIBUNG ANDERER RECHTE UND EINSCHRÄNKUNGEN**

Einschränkungen: Sie dürfen keinen Teil der SOFTWARE in irgendeiner Form für einen anderen als den ausdrücklich in dieser LIZENZ erlaubten Zweck übertragen oder verteilen. Sie dürfen die SOFTWARE nur mit dem PRODUKT und nicht mit anderen Geräten, Systemen oder Anwendungen nutzen. Außer dies wird anders in dieser LIZENZ angegeben, dürfen Sie die SOFTWARE nicht getrennt von dem PRODUKT (ganz oder teilweise, einschließlich, aber nicht beschränkt auf Reproduktionen, Ausgaben oder Auszüge oder sonstige derartige Arbeiten in jeglicher Form) für Vermietungs- oder Leasingzwecke, egal ob mit oder ohne Lizenzgebühr, nutzen bzw. Dritten eine solche Nutzung gestatten. Einige Rechtssysteme erlauben die Einschränkung solcher Rechte nicht. In diesem Fall, gelten die obigen Einschränkungen möglicherweise nicht für Sie.

Beschränkung hinsichtlich Rückentwicklung (Reverse Engineerung), Dekompilierung und Disassemblierung. Sie dürfen die SOFTWARE (i) nicht aus dem PRODUKT auslesen, sie (ii) weder ganz noch teilweise reproduzieren, kopieren, modifizieren, portieren, übersetzen oder Arbeiten erstellen, die aus ihr abgeleitet sind oder (iii) die SOFTWARE durch irgendwelche Mittel, ganz oder teilweise für irgendeinen Zweck zurückentwickeln, dekompilieren oder disassemblieren. Einige Rechtssysteme erlauben die Beschränkung solcher Rechte nicht. In diesem Fall, gelten die obigen Beschränkungen möglicherweise nicht für Sie.

Markenzeichen und Copyright-Vermerke: Sie dürfen Markenzeichen oder Copyright-Vermerke zur SOFTWARE nicht entfernen, verändern, verbergen oder unleserlich machen.

Datendateien: Die SOFTWARE kann automatisch Datendateien für die Verwendung in der SOFTWARE erstellen. Alle diese Datendateien werden als Teil der SOFTWARE angesehen.

SOFTWARE-Übertragung: Sie dürfen alle Ihre Rechte unter dieser LIZENZ nur als Teil eines Verkaufs oder einer Übertragung des PRODUKTS dauerhaft übertragen, vorausgesetzt Sie behalten keine Kopien der SOFTWARE, übertragen die gesamte SOFTWARE (einschließlich aller Kopien (nur wenn das Kopieren unter dem Abschnitt "Beschränkung bezüglich Rückentwicklung (Reverse Engineering), Dekompilierung und Disassemblierung" oben zulässig ist), Komponententeile, Medien und Druckmaterial, aller Versionen und Upgrades der SOFTWARE und dieser LIZENZ) und der Empfänger stimmt den Bedingungen dieser LIZENZ zu.

Kündigung: Unbeschadet anderer Rechte kann SONY diese LIZENZ kündigen, wenn Sie die Bedingungen dieser LIZENZ nicht erfüllen. In einem solchen Fall, dürfen Sie die SOFTWARE und alle ihre Komponententeile nicht weiter nutzen. Die Bestimmungen in den Abschnitten "COPYRIGHT", "HOCHRISKANTE AKTIVITÄTEN", "AUSSCHLUSS DER GEWÄHRLEISTUNG IN BEZUG AUF DIE SOFTWARE", "HAFTUNGSBESCHRÄNKUNG", "EXPORTVERBOT", "TRENNBARKEIT" und "GELTENDES RECHT UND GERICHTSBARKEIT", im Paragraph "Geheimhaltung" dieses Abschnitts und dieser Paragraph dieser LIZENZ gelten auch nach Ablauf oder Kündigung dieser LIZENZ weiter.

Verschwiegenheitspflicht: Sie stimmen zu, dass Sie die in der SOFTWARE enthaltenen Informationen, die nicht öffentlich bekannt sind, für sich behalten und solche Informationen nicht ohne vorherige Zustimmung von SONY anderen offenbaren.

#### **COPYRIGHT**

Alle Eigentums- und Urheberrechte an der SOFTWARE (einschließlich, aber nicht beschränkt auf Kartendaten, Bilder, Fotos, Animation, Video, Audio, Musik, Text und Applets, die in der SOFTWARE enthalten sind) und an den Kopien der SOFTWARE liegen bei SONY, SONYs Lizenzgebern und Lieferanten und deren entsprechenden Tochtergesellschaften (solche Lizenzgeber und Lieferanten für SONY werden zusammen mit ihren entsprechenden Tochtergesellschaften nachfolgend gemeinsam "SONYs Lizenzgeber" genannt). Alle Rechte, die nicht explizit unter dieser LIZENZ gewährt werden, sind SONY oder SONYs Lizenzgebern vorbehalten.

#### **HOCHRISKANTE AKTIVITÄTEN**

Die SOFTWARE ist nicht fehlertolerant und nicht für die Nutzung in gefährlichen Umgebungen entwickelt, hergestellt oder gedacht, die einen störungsfreien Betrieb erfordern, z. B. beim Betrieb von Nuklearanlagen, Flugnavigations- oder Kommunikationssystemen, Flugsicherungssystemen, lebenserhaltenden Maschinen oder Waffenkontrollsystemen, bei denen ein Versagen der SOFTWARE zu Todesfällen, Verletzungen oder schweren Sach- und Umweltschäden führen könnte ("Hochriskante Aktivitäten"). SONY, seine Tochtergesellschaften, deren entsprechende Lieferanten sowie SONYs Lizenzgeber schließen insbesondere jegliche ausdrückliche oder konkludente Garantie für die Eignung für hochriskante Aktivitäten aus.

## **AUSSCHLUSS DER GEWÄHRLEISTUNG IN BEZUG AUF DIE SOFTWARE**

Sie erkennen ausdrücklich an und stimmen zu, dass Sie die SOFTWARE auf eigene Gefahr nutzen. Die SOFTWARE wird entsprechend dem aktuellen Entwicklungsstand und ohne jegliche Gewährleistung bereitgestellt und SONY, seine Tochtergesellschaften und deren entsprechende Lieferanten sowie SONYs Lizenzgeber (in diesem Abschnitt werden SONY, seine Tochtergesellschaften und deren entsprechende Lieferanten sowie SONYs Lizenzgeber gemeinsam als "SONY" bezeichnet) SCHLIESSEN ALLE AUSDRÜCKLICHEN UND STILLSCHWEIGENDEN GARANTIEN UND BEDINGUNGEN AUS, DIE SICH AUFGRUND VON GESETZEN ODER ANDERWEITIGEN BESTIMMUNGEN ERGEBEN, EINSCHLIESSLICH, ABER NICHT BESCHRÄNKT AUF STILLSCHWEIGENDE GARANTIEN UND BESTIMMUNGEN BEZÜGLICH QUALITÄT, NICHTVERLETZUNG VON SCHUTZRECHTEN, HANDELSTAUGLICHKEIT UND EIGNUNG FÜR EINEN BESTIMMTEN ZWECK. SONY GARANTIERT NICHT, DASS DIE IN DER SOFTWARE ENTHALTENEN FUNKTIONEN IHRE ANFORDERUNGEN ERFÜLLEN ODER DASS DER BETRIEB DER SOFTWARE NICHT UNTERBROCHEN WIRD ODER FEHLERFREI IST. SONY GARANTIERT NICHT BZW. MACHT KEINE ZUSICHERUNGEN IN BEZUG AUF NUTZUNG, UNMÖGLICHKEIT DER NUTZUNG ODER ERGEBNISSE DER NUTZUNG DER SOFTWARE SOWIE HINSICHTLICH IHRER RICHTIGKEIT, GENAUIGKEIT, ZUVERLÄSSIGKEIT ODER SONSTIGER EIGENSCHAFTEN. MANCHE RECHTSSYSTEME ERLAUBEN DEN AUSSCHLUSS VON STILLSCHWEIGENDEN GARANTIEN NICHT; IN SOLCHEN FÄLLEN GELTEN DIE OBEN GENANNTEN AUSSCHLÜSSE FÜR SIE EVENTUELL NICHT.

Sie verstehen ausdrücklich, dass die Daten in der SOFTWARE wegen des Zeitablaufs, veränderter Umstände, verwendeter Quellen und der Art der Erfassung von umfangreichen geografischen Daten ungenaue oder unvollständige Informationen enthalten können, die jeweils zu falschen Ergebnissen führen können.

## **HAFTUNGSBESCHRÄNKUNG**

IN DIESEM ABSCHNITT WERDEN, SOWEIT ES GESETZLICH ZULÄSSIG IST, SONY, SEINE TOCHTERGESELLSCHAFTEN, SEINE UND DEREN ENTSPRECHENDEN LIEFERANTEN SOWIE SONYS LIZENZGEBER GEMEINSAM ALS "SONY" BEZEICHNET. SONY HAFTET WEDER FÜR ANSPRÜCHE, FORDERUNGEN UND KLAGEN, UNABHÄNGIG VON DER ART DES GRUNDES FÜR DEN ANSPRUCH, DIE FORDERUNG ODER KLAGE, MIT DENEN

EIN UNMITTELBARER ODER MITTELBARER VERLUST ODER SCHADENSERSATZ GELTEND GEMACHT WIRD, DER AUS DER NUTZUNG ODER DEM BESITZ DER SOFTWARE RESULTIERT; NOCH FÜR ENTGANGENEN GEWINN, ERTRAG, VERTRÄGE ODER EINSPARUNGEN ODER JEGLICHE ANDERE UNMITTELBARE UND MITTELBARE, NEBEN-, FOLGE- ODER SONDERSCHÄDEN, DIE SICH AUS DER NUTZUNG ODER UNMÖGLICHKEIT DER NUTZUNG DER SOFTWARE, EINEN MANGEL IN DER SOFTWARE ODER DIE VERLETZUNG DER BEDINGUNGEN ERGEBEN, SEI ES IN EINER KLAGE WEGEN VERTRAG ODER UNERLAUBTER HANDLUNG ODER AUFGRUND EINER GEWÄHRLEISTUNG, AUCH WENN SONY AUF DIE MÖGLICHKEIT SOLCHER SCHÄDEN HINGEWIESEN WURDE, AUSSER IM FALL EINER GROBEN FAHRLÄSSIGKEIT ODER EINES VORSATZES SEITENS SONY ODER BEI TOD ODER VERLETZUNG UND BEI SCHÄDEN AUFGRUND DER MANGELHAFTIGKEIT DES PRODUKTS. IN JEDEM FALL, MIT AUSNAHME DER OBEN GENANNTEN AUSNAHMEN, IST DIE GESAMTHAFTUNG VON SONY UNTER JEDER BESTIMMUNG DIESER LIZENZ AUF DEN BETRAG BEGRENZT, DER ZUORDNUNGSFÄHIG TATSÄCHLICH FÜR DIE SOFTWARE BEZAHLT WURDE. MANCHE RECHTSSYSTEME ERLAUBEN DEN AUSSCHLUSS ODER DIE BESCHRÄNKUNG VON FOLGE-ODER NEBENSCHÄDEN NICHT, SO DASS DER OBIGE AUSSCHLUSS ODER DIE OBIGE BESCHRÄNKUNG EVENTUELL NICTH AUF SIE ZUTRIFFT.

#### **EXPORTVERBOT**

SIE ERKENNEN AN, DASS DIE NUTZUNG DER SOFTWARE IN MANCHEN LÄNDERN, REGIONEN, BEREICHEN ODER EINRICHTUNGEN ODER DIE AUSFUHR DER PRODUKTE AUS DEM LAND, IN DEM SOLCHE PRODUKTE ZUM VERKAUF BESTIMMT SIND, BESCHRÄNKT ODER VERBOTEN SEIN KANN. SIE WILLIGEN EIN, DASS SIE DIE SOFTWARE IN ÜBEREINSTIMMUNG MIT GELTENDEN GESETZEN, VERORDNUNGEN, RICHTLINIEN UND VORSCHRIFTEN DER ENTSPRECHENDEN LÄNDER, REGIONEN, BEREICHE UND EINRICHTUNGEN NUTZEN BZW. DIE PRODUKTE ENTSPRECHEND EXPORTIEREN WERDEN.

#### **TRENNBARKEIT**

Wenn ein Teil dieser LIZENZ als ungültig oder nicht durchsetzbar betrachtet wird, bleiben die anderen Teile gültig.

### **GELTENDES RECHT UND GERICHTSBARKEIT**

Diese LIZENZ unterliegt den Gesetzen von Japan, ohne dass kollisionsrechtliche Bestimmungen oder das Übereinkommen der Vereinten Nationen über Verträge über den internationalen Warenkauf, das ausdrücklich ausgeschlossen wird, wirksam werden. Jede Streitigkeit, die sich aus dieser LIZENZ ergibt, unterliegt dem ausdrücklichen Gerichtsstand des Amtsgerichtes Tokio und die Parteien stimmen hiermit dem Gerichtsstand und der Zuständigkeit dieses Gerichts zu. DIE PARTEIEN VERZICHTEN HIERMIT AUF EIN SCHWURGERICHTSVERFAHREN IM HINBLICK AUF ALLE ANGELEGENHEITEN, DIE SICH AUS DER ODER IM ZUSAMMENHANG MIT DIESER LIZENZ ERGEBEN. MANCHE RECHTSSYSTEME ERLAUBEN DEN AUSSCHLUSS DES RECHTS AUF EIN SCHWURGERICHTSVERFAHREN NICHT; IN SOLCHEN FÄLLEN GILT DER OBEN GENANNTE AUSSCHLUSS FÜR SIE EVENTUELL NICHT.

#### **GESAMTE VEREINBARUNG**

Diese Bedingungen stellen die gesamte Vereinbarung zwischen SONY und Ihnen bezüglich des Gegenstandes dieser Vereinbarung dar und ersetzen in ihrer Vollständigkeit sämtliche vorher getroffenen schriftlichen oder mündlichen Vereinbarungen zwischen den Parteien in Bezug auf den Gegenstand.

## **STAATLICHE ENDBENUTZER**

Wenn die SOFTWARE von oder für die Regierung der Vereinigten Staaten oder eine andere Körperschaft erworben wird, die Rechte ähnlich derer anstrebt oder geltend macht, die üblicherweise von der Regierung der Vereinigten Staaten geltend gemacht werden, stellt die SOFTWARE einen "kommerziellen Gegenstand" dar, so wie dieser Begriff in 48 C.F.R. (FAR) 2.101 definiert wird, und wird in Übereinstimmung mit dieser LIZENZ lizenziert und diese SOFTWARE, die geliefert oder anderweitig bereitgestellt wird, ist mit dem "Verwendungshinweis" zu kennzeichnen bzw. zu versehen, wie er durch SONY und/oder seine Tochergesellschaften bestimmt wird und muss in Übereinstimmung mit diesem Hinweis behandelt werden.

#### **Copyright und Markenzeichen**

1993-2011 NAVTEQ 2012 ZENRIN CO., LTD.

#### **Australien**

 Hema Maps Pty. Ltd, 2010. Copyright. Based on data provided under license from PSMA Australia Limited (www.psma.com.au). Product incorporates data which is  $\copyright$  2010 Telstra Corporation Limited, GM Holden Limited, Intelematics Australia Pty Ltd, NAVTEQ International LLC, Sentinel Content Pty Limited and Continental Pty Ltd.

## **Österreich**

Bundesamt für Eich- und Vermessungswesen

#### **Kanada**

This data includes information taken with permission from Canadian authorities, including  $\copyright$  Her Majesty the Queen in Right of Canada,  $\overline{\mathbb{Q}}$  Queen's Printer for Ontario,  $\mathbb O$  Canada Post Corporation, GeoBase<sup>®</sup>,  $\mathbb O$ The Department of Natural Resources Canada. All rights reserved.

#### **Kroatien, Estland, Lettland, Litauen, Moldawien, Polen, Slowenien und Ukraine**

EuroGeographic

#### **Frankreich**

source:  $\textcircled{C}$  IGN 2009 - BD TOPO $^\textcircled{B}$ 

### **Deutschland**

Die Grundlagendaten wurden mit Genehmigung der zustaendigen Behoerden entnommen.

#### **Großbritannien**

Contains Ordnance Survey data  $\textcircled{C}$  Crown copyright and database right 2010 Contains Royal Mail data © Royal Mail copyright and database right 2010

## **Griechenland**

Copyright Geomatics Ltd.

#### **Ungarn**

Copyright  $\odot$  2003; Top-Map Ltd.

#### **Italien**

La Banca Dati Italiana è stata prodotta usando quale riferimento anche cartografia numerica ed al tratto prodotta e fornita dalla Regione Toscana.

#### **Japan**

- 日本の地図の作成にあたっては、国土地理院長 の承認を得て、同院発行の2万5千分の1地形図 を使用しています。(承認番号 平20業使、第 204-46号)
- •日本の地図の作成にあたっては、国土地理院長 の承認を得て、同院の技術資料H·1-No.3「日本 測地系における離島位置の補正量」を使用して います。(承認番号 国地企調発第78号 平成 16年4月23日)

#### **Jordanien**

Royal Jordanian Geographic Centre

#### **Mexiko**

Fuente: INEGI (Instituto Nacional de Estadística y Geografía.)

#### **Norwegen**

Copyright  $\odot$  2000; Norwegian Mapping Authority

#### **Portugal**

Source: IgeoE – Portugal

#### **Spanien**

Información geográfica propiedad del CNIG

#### **Schweden**

Based upon electronic data  $\textcircled{C}$  National Land Survey Sweden.

#### **Schweiz**

Topografische Grundlage: Bundesamt für Landestopographie.

#### **Vereinigte Staaten**

United States Postal Service 2010. Prices are not established, controlled or approved by the United States Postal Service<sup>®</sup>.

The following trademarks and registrations are owned by the USPS: United States Postal Service, USPS, and  $ZIP+4$ 

# Bildschirmanzeigen

Die folgenden Anzeigen erscheinen, wenn Sie die Einstellungen ändern. Beachten Sie bezüglich der Anzeigen, die während der Aufnahme oder Wiedergabe erscheinen, auch die Seiten [26](#page-91-0) und [29](#page-94-0).

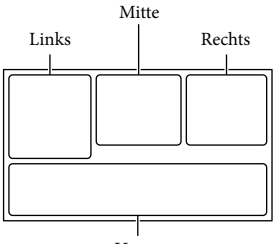

Unten

#### Links

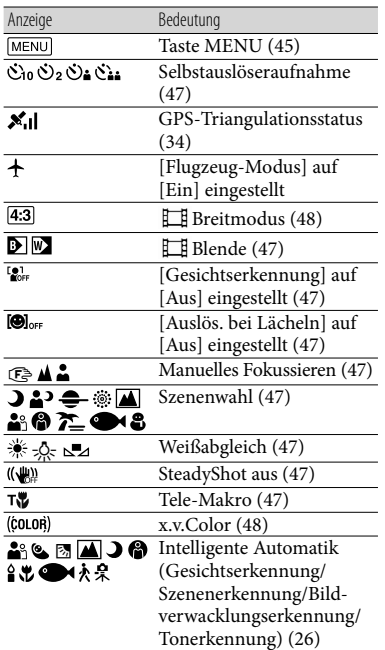

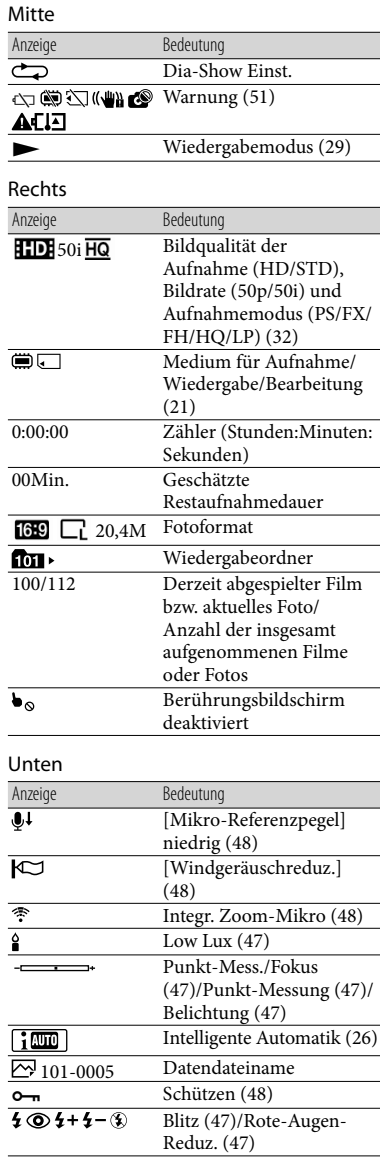

- Die Anzeigen und ihre Position können sich von der tatsächlichen Anzeige unterscheiden.
- Je nach Camcorder-Modell werden bestimmte Anzeigen möglicherweise nicht angezeigt.

## Index

#### A

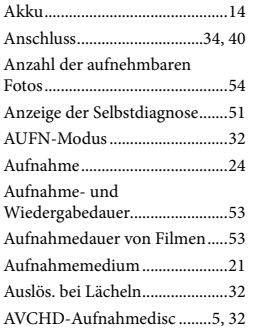

#### B

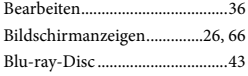

#### $\overline{C}$

Computer...............................16, 40

#### $\bigcirc$

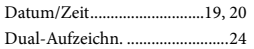

#### E

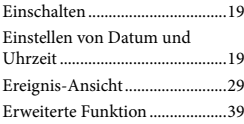

#### F

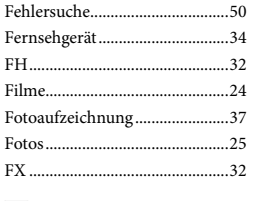

#### G GPS...............................................34

#### H

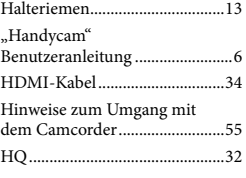

## I

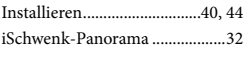

#### K

Karte-Ansicht..............................31

#### L

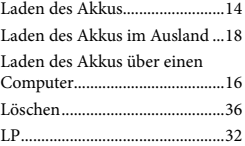

#### M

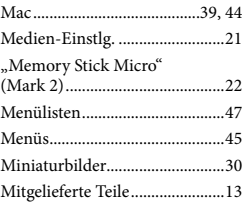

#### N

```
Netzsteckdose..............................15
```
#### P

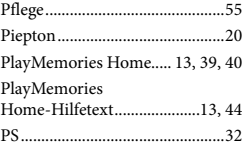

#### R

Reparatur.....................................50

### S

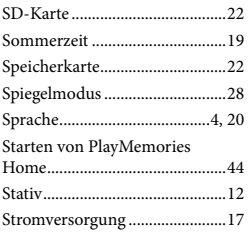

## T

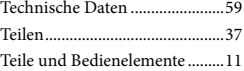

## U

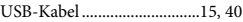

## $\sqrt{V}$

Vollständige Auffladung............17

#### W

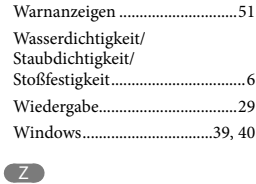

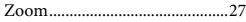

#### Die Menülisten finden Sie auf Seite 47 bis 49.

Sonstiges/Index Sonstiges/Index

# <span id="page-135-0"></span>Lees dit eerst

Lees deze handleiding aandachtig alvorens het toestel in gebruik te nemen en bewaar ze om ze later nog te kunnen raadplegen.

## **WAARSCHUWING**

**Verklein het gevaar van brand of elektrische schokken en 1) stel derhalve het apparaat niet bloot aan regen of vocht. 2) plaats beslist geen met vloeistof gevulde voorwerpen, bijvoorbeeld vazen, op het apparaat.**

**Stel de batterijen niet bloot aan overmatige hitte zoals zonlicht, vuur en dergelijke.**

## **LET OP**

#### **Accu**

Bij onjuist gebruik van de accu, kan de accu barsten, brand veroorzaken en chemische brandwonden tot gevolg hebben. Houd rekening met de volgende voorzorgsmaatregelen.

- Demonteer de accu niet.
- Plet de accu niet en stel deze niet bloot aan schokken of stoten, laat deze niet vallen en ga er niet op staan.
- Veroorzaak geen kortsluiting en zorg dat er geen metalen voorwerpen in aanraking komen met de aansluitpunten.
- Stel de accu niet bloot aan hoge temperaturen boven 60 °C, zoals direct zonlicht of in een auto die in de zon geparkeerd staat.
- Verbrand de accu niet en gooi deze niet in het vuur.
- Gebruik geen beschadigde of lekkende lithiumion batterijen.
- Laad de accu op met een echte Sony-acculader of een apparaat waarmee de accu kan worden opgeladen.
- Houd de accu buiten het bereik van kleine kinderen.
- Houd de accu droog.
- Vervang de accu alleen door hetzelfde accutype of een vergelijkbaar accutype dat door Sony wordt aanbevolen.

Gooi de gebruikte accu zo snel mogelijk weg volgens de instructies.

U moet de batterij alleen vervangen door een batterij van het opgegeven type. Als u dit niet doet, kan dit brand of letsel tot gevolg hebben.

#### **Netspanningsadapter**

Plaats de netspanningsadapter niet in een smalle ruimte, dus bijvoorbeeld niet tussen een wand en een meubelstuk.

Gebruik de netspanningsadapter in de buurt van een stopcontact. Haal de stekker van de netspanningsadapter onmiddellijk uit het stopcontact als er een storing optreedt wanneer u de camcorder gebruikt.

Zelfs als de camcorder is uitgeschakeld, ontvangt het apparaat nog steeds stroom als het met de netspanningsadapter is aangesloten op een stopcontact.

## **Opmerking betreffende het netsnoer**

Het netsnoer is specifiek ontworpen voor deze camcorder en mag met geen enkel ander elektrisch toestel worden gebruikt.

## **VOOR KLANTEN IN EUROPA**

Hierbij verklaart Sony Corporation dat het toestel HDR-GW55VE Digitale HDvideocamera in overeenstemming is met de essentiële eisen en de andere relevante bepalingen van richtlijn 1999/5/EG. Nadere informatie kunt u vinden op: http://www.compliance.sony.de/

## **Kennisgeving voor klanten in de landen waar EU-richtlijnen van toepassing zijn**

De fabrikant van dit product is Sony Corporation, 1-7-1 Konan Minato-ku Tokyo, 108-0075 Japan. De geautoriseerde vertegenwoordiger voor EMC en productveiligheid is Sony Deutschland

GmbH, Hedelfinger Strasse 61, 70327 Stuttgart, Duitsland. Voor kwesties met betrekking tot service of garantie kunt u het adres in de afzonderlijke service- en garantiedocumenten gebruiken.

#### **Let op**

De elektromagnetische velden bij de specifieke frequenties kunnen het beeld en het geluid van dit apparaat beïnvloeden.

Dit product is getest en voldoet aan de beperkingen die zijn uiteengezet in de EMC-regels voor het gebruik van een verbindingskabel van minder dan 3 meter.

#### **Kennisgeving**

Als de gegevensoverdracht halverwege wordt onderbroken (mislukt) door statische elektriciteit of elektromagnetische storing, moet u de toepassing opnieuw starten of de verbindingskabel (USB, enzovoort) loskoppelen en opnieuw aansluiten.

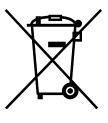

**Verwijdering van oude elektrische en elektronische apparaten (van toepassing in de Europese Unie en andere Europese landen met gescheiden inzamelingssystemen)**

Dit symbool op het product of op de verpakking wijst erop dat dit product niet als huishoudelijk afval mag worden behandeld. Het moet echter naar een inzamelingspunt worden gebracht waar elektrische en elektronische apparatuur wordt gerecycled. Als u ervoor zorgt dat dit product op de correcte manier wordt verwerkt, helpt u mogelijke negatieve gevolgen voor mens en milieu die zouden kunnen veroorzaakt worden in geval van verkeerde afvalbehandeling te voorkomen. Het recycleren van materialen draagt bij tot het behoud van natuurlijke bronnen. Voor meer details in verband met het

recyclen van dit product, kan u contact opnemen met de gemeentelijke instanties, de organisatie belast met de verwijdering van huishoudelijk afval of de winkel waar u het product hebt gekocht.

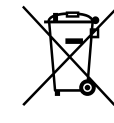

#### **Verwijdering van oude batterijen (van toepassing in de Europese Unie en andere Europese landen met afzonderlijke inzamelingssystemen)**

Dit symbool op de batterij of op de verpakking wijst erop dat de batterij, meegeleverd met van dit product niet als huishoudelijk afval behandeld mag worden. Op sommige batterijen kan dit symbool gebruikt worden in combinatie met een chemisch symbool. Het chemisch symbool voor kwik (Hg) of lood (Pb) wordt toegevoegd wanneer de batterij meer dan 0,0005 % kwik of 0,004 % lood bevat. Door deze batterijen op juiste wijze af te voeren, helpt u mogelijke negatieve gevolgen voor mens en milieu die zouden kunnen veroorzaakt worden in geval van verkeerde afvalbehandeling te voorkomen. Het recycleren van materialen draagt bij tot het behoud van natuurlijke bronnen. In het geval dat de producten om redenen van veiligheid, prestaties dan wel in verband met data-integriteit een permanente verbinding met een ingebouwde batterij vereisen, mag deze batterij enkel door gekwalificeerd servicepersoneel vervangen te worden. Om ervoor te zorgen dat de batterij op een juiste wijze zal worden behandeld, dient het product aan het eind van zijn levenscyclus overhandigd te worden aan het desbetreffende inzamelingspunt voor de recyclage van elektrisch en elektronisch materiaal.

Voor alle andere batterijen verwijzen we u naar het hoofdstuk over hoe de batterij veilig uit het product te verwijderen. Overhandig de batterij aan het NL

desbetreffende inzamelingspunt voor de recyclage van batterijen.

Voor meer details in verband met het recyclen van dit product of batterij, kan u contact opnemen met de gemeentelijke instanties, de organisatie het belast met de verwijdering van huishoudelijk afval of de winkel waar u het product hebt gekocht.

## Taalinstelling

De schermaanduidingen in de plaatselijke taal worden gebruikt om de bedieningsprocedures te illustreren. Wijzig desgewenst de schermtaal voordat u de camcorder gebruikt (p. [20](#page-153-0)).

#### Opnemen

- Voordat u begint met opnemen, test u de opnamefunctie om te controleren of beeld en geluid zonder problemen worden opgenomen.
- De inhoud van opnames wordt niet vergoed, zelfs niet als er niet kan worden opgenomen of weergegeven wegens een storing van de camcorder, problemen met de opnamemedia enzovoort.
- Televisiekleursystemen verschillen afhankelijk van het land/de regio. Als u de opnames van deze camcorder wilt bekijken op een televisie, moet u een televisie met het PAL-kleursysteem hebben.
- Televisieprogramma's, films, videobanden en ander beeldmateriaal zijn wellicht beschermd door auteursrechten. Het opnemen van dergelijk materiaal zonder toestemming kan een inbreuk betekenen op de wetgeving inzake auteursrechten.

## Opmerkingen bij het gebruik

- Doe het volgende niet. Als u dit toch doet, kunnen opnamemedia worden beschadigd, kunnen opgenomen beelden niet worden afgespeeld of verloren gaan of kunnen andere defecten optreden.
	- de geheugenkaart uitwerpen terwijl het toegangslampje (p. [21\)](#page-154-0) brandt of knippert
	- de accu verwijderen of netspanningsadapter loskoppelen van de camcorder of de camcorder blootstellen aan mechanische schokken of trillingen terwijl de lampjes  $\Box$  (film)/ $\Box$  (foto) (p. [23,](#page-156-0) [24](#page-157-0)) of het toegangslampje (p. [21\)](#page-154-0) branden of knipperen
- <span id="page-138-0"></span>Wanneer de camcorder is aangesloten op andere apparatuur via een USB-verbinding en de camcorder is ingeschakeld, mag het LCD-scherm niet worden gesloten. De opnamebeeldgegevens kunnen dan verloren gaan.
- Gebruik de camcorder conform de lokale wetgeving. De GPS-functie van de camcorder wordt geactiveerd wanneer [GPS-Instelling] (p. [33](#page-166-0)) op [Aan] is gesteld, ook wanneer de camcorder niet is ingeschakeld. Stel voor het landen en opstijgen in een vliegtuig [Vliegtuigstand] op [Aan] (HDR-GW55VE/GW77VE).

## LCD-scherm

Het LCD-scherm is vervaardigd met precisietechnologie, waardoor minstens 99,99 % van de pixels voor gebruik beschikbaar is. Soms kunnen er echter zwarte en/of heldere stipjes (wit, rood, blauw of groen) verschijnen op het LCD-scherm. Deze stipjes duiden niet op fabricagefouten en hebben geen enkele invloed op de opnames.

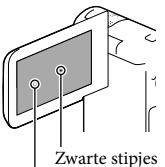

Witte, rode, blauwe of groene stipjes

## Over deze handleiding, illustraties en schermaanduidingen

De beelden die in deze handleiding zijn weergegeven ter illustratie, zijn opgenomen met een digitale camera en kunnen bijgevolg verschillen van de beelden en schermindicatoren van uw camcorder. De illustraties en schermindicatoren van de camcorder zijn bovendien vergroot of vereenvoudigd om ze begrijpelijker te maken.

- Ontwerp en specificaties van uw camcorder en accessoires kunnen zonder voorafgaande kennisgeving worden gewijzigd.
- In deze handleiding worden het interne geheugen (HDR-GW77E/GW77VE) van de camcorder en de geheugenkaart "opnamemedia" genoemd.
- In deze handleiding wordt de DVD die wordt opgenomen in HD-beeldkwaliteit (HD) AVCHD-opnamedisc genoemd.
- De modelnaam staat vermeld in deze handleiding wanneer modelspecificaties verschillen. Controleer de modelnaam onderaan op uw camcorder.

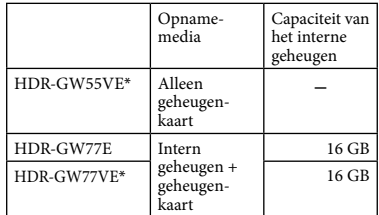

Het model met \* is uitgerust met een GPS-functie.

## Meer te weten komen over de camcorder (Gebruikershandleiding voor "Handycam")

Gebruikershandleiding voor "Handycam" is een online handleiding. Raadpleeg deze voor uitgebreide instructies over de vele functies van de camcorder.

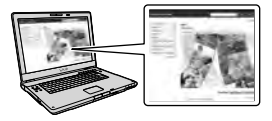

1 Ga naar de ondersteuningspagina van Sony.

http://www.sony.net/SonyInfo/ Support/

<span id="page-139-0"></span>2 Selecteer uw land of regio.

## 3 Zoek op de ondersteuningspagina naar de modelnaam van uw camcorder.

Controleer de modelnaam op de onderkant van uw camcorder.

## Meer over de water-, stof- en schokbestendigheid van de camcorder

**Deze camcorder is water-, stof- en schokbestendig.**

**Beschadiging ten gevolge van een verkeerd gebruik, misbruik of ontoereikend onderhoud van de camcorder wordt niet door de beperkte garantie gedekt.**

- Deze camcorder is in overeenstemming met IEC60529 IP58 water- en stofbestendig. De camcorder kan onder water tot een diepte van 5 m gedurende 60 minuten worden gebruikt.
- Stel de camcorder niet bloot aan water dat onder druk staat, bijvoorbeeld kraanwater.
- Gebruik niet in hete bronnen.
- Gebruik de camcorder bij het aanbevolen watertemperatuurbereik van 0 °C tot 40 °C.
- In overeenstemming met de MIL-STD 810F Method 516.5-Shock standaarden, heeft dit product de vereiste testen ondergaan en is goedgekeurd na een val van een hoogte van 1,5 m boven een 5 cm-dikke triplexplaat (met het LCD-scherm gesloten en naar de behuizing van de camcorder gericht)\*.
- \* Afhankelijk van het gebruik en de gebruiksomstandigheden wordt er geen garantie gegeven voor beschadiging, een onjuist functioneren of de waterbestendigheid van deze camcorder.
- Wat de stof- en schokbestendigheid betreft, wordt niet gegarandeerd dat de camcorder geen krassen of deuken kan krijgen.
- De waterbestendigheid gaat soms verloren indien de camcorder aan hevig schokken werd blootgesteld, bijvoorbeeld nadat deze is gevallen. Laat de camcorder bij voorkeur door een erkend reparatiecentrum tegen betaling inspecteren.
- De bijgeleverde accessoires zijn niet water-, stof- en schokbestendig.

## Opmerkingen alvorens de camcorder onder of in de buurt van water te gebruiken

- Zorg dat er geen vreemd materiaal, bijvoorbeeld zand, haar of vuil in de afdekking van de accu/geheugenkaart/aansluiting komt. Er kan namelijk door zelfs weinig vreemd materiaal water in de camcorder komen.
- Controleer dat de afdichtingspakking en de passende oppervlakken geen krassen hebben. Er kan namelijk door zelfs een klein krasje water in de camcorder komen. Indien de afdichtingspakking of de passende oppervlakken krassen hebben, moet u de camcorder naar een erkend reparatiecentrum brengen voor het vervangen van de afdichtingspakking tegen betaling.

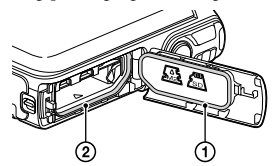

- Afdichtingspakking
- Afdichting van de afdichtingspakking
- Indien er vuil of zand op de afdichtingspakking of de passende oppervlakken is gekomen, moet u het voorzichtig met een zacht doekje wegvegen en opletten dat er geen stof of pluisjes achterblijven. Voorkom krassen op de afdichtingspakking en raak het derhalve niet aan tijdens het opladen van een accu of het gebruik van een kabel.
- Open/sluit de afdekking van de accu/ geheugenkaart/aansluiting niet met natte of zanderige handen of in de buurt van water. Er kan anders namelijk zand of water in het toestel komen. Voer alvorens de afdekking te openen eerst de "Reinigen van de camcorder na gebruik onder/bij water" procedure uit.
- Open de afdekking van de accu/geheugenkaart/ aansluiting wanneer de camcorder geheel droog is.
- Controleer altijd dat de afdekking van de accu/ geheugenkaart/aansluiting goed is vergrendeld.

## Opmerkingen aangaande het gebruik van de camcorder onder of in de buurt van water

- Het aanraakscherm wordt mogelijk geactiveerd door waterspatten op de schermpictogrammen.
- Het aanraakscherm kan niet onder water worden bediend. Gebruik de toetsen van de camcorder om de bedieningen voor opname uit te voeren.
- Stel de camcorder niet aan schokken onderhevig, door bijvoorbeeld in het water te springen.
- Open en sluit de afdekking van de accu/ geheugenkaart/aansluiting niet onder water of in de buurt van water.
- Deze camcorder zal in water zinken. Steek uw hand door de polsriem om te voorkomen dat de camcorder zinkt.
- Onderwaterfoto's hebben mogelijk vage, witte, ronde vlekken vanwege de reflectie van drijvende voorwerpen. Dit duidt niet op een storing.
- Selecteer  $\blacksquare$  (Onderwater) in Scènekeuze voor opname onderwater met minder vervorming (p. [45](#page-178-0)).
- U kunt geen heldere beelden opnemen indien er waterdruppels of vuil op de lens zijn.

## Reinigen na gebruik van de camcorder onder of in de buurt van water

- Reinig de camcorder beslist altijd binnen 60 minuten na gebruik met water en open de afdekking van de accu/geheugenkaart/ aansluiting niet voordat het reinigen is voltooid. Zand of water zou anders kunnen binnendringen op plaatsen waar u het niet kunt zien. De waterbestendigheid zal afnemen indien het toestel niet worden schoongespoeld.
- Laat de camcorder ongeveer 5 minuten ondergedompeld in een bak met schoon water. Schud de camcorder vervolgens zacht heen en weer en druk in het water op iedere toets om zout, zand of vuil rond de toetsen te verwijderen.

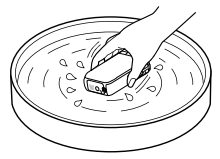

- Veeg na het schoonspoelen waterdruppels met een zachte doek weg. Laat de camcorder goed drogen op een plaats met goede ventilatie en in de schaduw. Droog niet met een haardroger daar de behuizing hierdoor kan vervormen en/of de waterbestendigheid kan afnemen.
- Veeg waterdruppels of vuil op de afdekking van de accu/geheugenkaart/aansluiting met een zachte, droge doek weg.
- Het ontwerp van deze camcorder maakt afvoer van water mogelijk. Water zal via de openingen rond de zoomtoetsen, etc. worden afgevoerd. Na het verwijderen van water moet u de camcorder even op een droge doek plaatsen zodat het water kan worden afgevoerd en geabsorbeerd.
- U ziet mogelijk belletjes wanneer de camcorder onder water wordt geplaatst. Dit duidt niet op een storing.
- De behuizing van de camcorder verkleurd mogelijk door contact met zonnebrand of olie. Veeg zonnebrand of olie direct weg indien het op de camcorder is gekomen.
- Laat de camcorder niet liggen met zout water in het toestel of op de behuizing. Dit veroorzaakt namelijk roestvorming of verkleuren en zal de waterbestendigheid aantasten.
- IJzerzand kan mogelijk op het frame rond het LCD-scherm ophopen. Indien er ijzerzand op de camcorder is, moet u het voorzichtig met een zachte doek wegvegen zonder de behuizing van de camcorder of het LCD-scherm te bekrassen.
- Voor het behouden van de waterbestendigheid, bevelen wij aan de camcorder ieder jaar naar de plaats van aankoop of een erkend reparatiecentrum te brengen om de afdichtingspakking van de afdekking van de accu/geheugenkaart/aansluiting tegen betaling te laten vervangen.

## Meer over de melding op het scherm

De volgende melding verschijnt op het LCD-scherm nadat u de accu heeft vervangen of opgeladen of u [Scènekeuze] op [Strand], [Onderwater] of [Sneeuw] heeft gesteld.

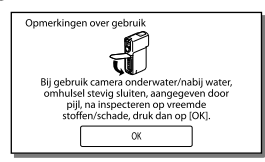

Dit duidt niet op een storing van de camcorder.

U moet de melding alvorens gebruik bevestigen om de waterbestendigheid te behouden.

Raak het gebied waar de melding wordt getoond aan om de melding te wissen.

# Inhoud

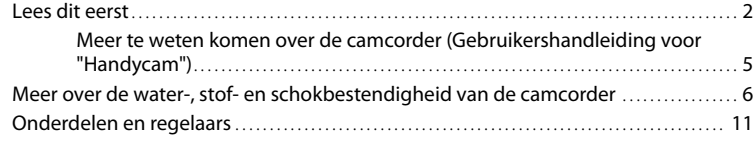

## [Aan de slag](#page-146-0)

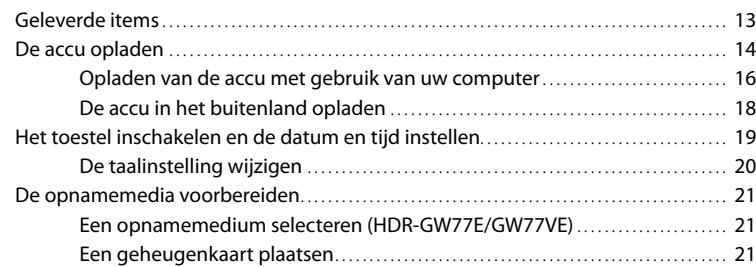

# [Opnemen/afspelen](#page-156-1)

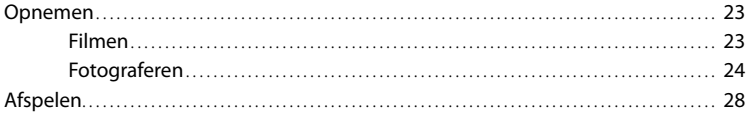

## [Geavanceerde bediening](#page-164-0)

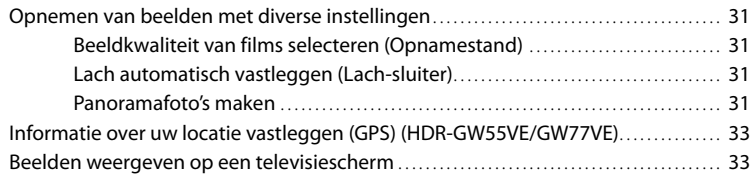

## **[Bewerken](#page-168-0)**

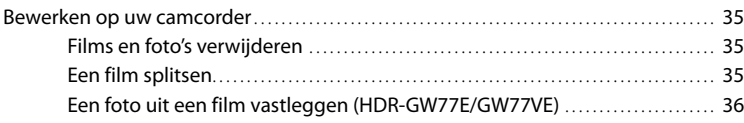

## [Films en foto's opslaan op een computer](#page-170-0)

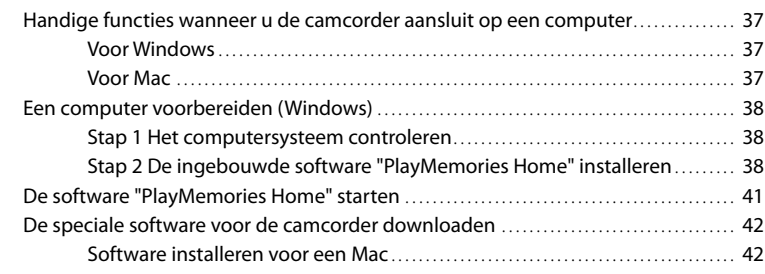

## [Uw camcorder aanpassen](#page-176-0)

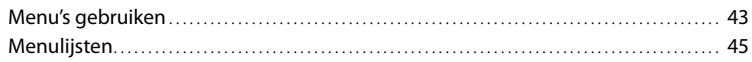

# [Overig/Index](#page-181-0)

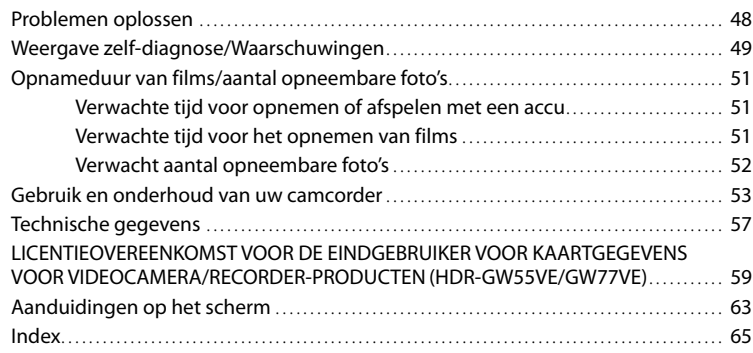
## Onderdelen en regelaars

De cijfers tussen ( ) zijn referentiepagina's.

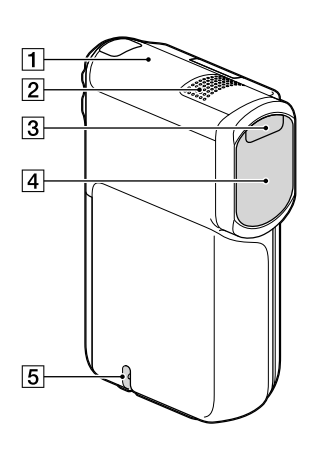

- GPS-antenne (HDR-GW55VE/GW77VE) [\(33](#page-166-0))
- Ingebouwde microfoon
- **3** Flitser
- Lens (G-lens)
- **5** Lus voor polsriem

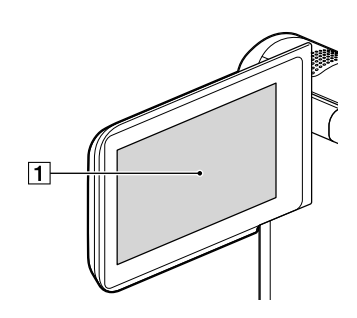

LCD-scherm/Aanraakscherm [\(19](#page-152-0), [20](#page-153-0)) Als u het LCD-scherm 180 graden draait, kunt u het LCD-scherm sluiten met het scherm naar buiten gericht. Dit is handig tijdens het afspelen.

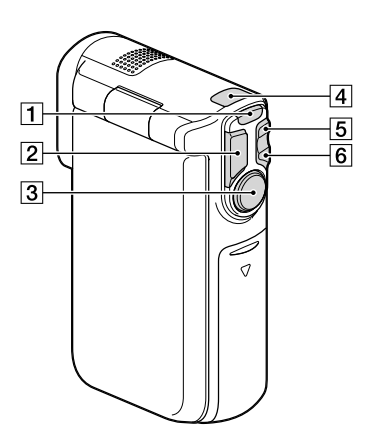

- MODE-toets [\(23,](#page-156-0) [24](#page-157-0))
- PHOTO-toets ([24\)](#page-157-1)
- START/STOP-toets ([23\)](#page-156-1)
- $\boxed{4}$   $\boxed{H}$  (Film)/ $\boxed{O}$  (foto)-lampje [\(23](#page-156-2), [24](#page-157-2))
- W (Groothoek) zoomtoets ([26\)](#page-159-0)
- $\boxed{6}$  T (Telelens) zoomtoets [\(26\)](#page-159-0)

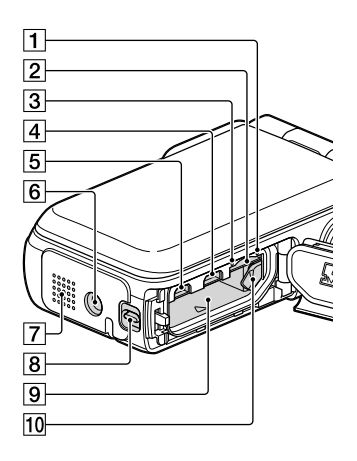

- Toegangslampje geheugenkaart [\(21](#page-154-0)) Als het lampje brandt of knippert, leest/ schrijft de camcorder gegevens.
- Geheugenkaartgleuf ([21\)](#page-154-1)
- CHG (opladen)-lampje ([15\)](#page-148-0)
- $\overline{4}$   $\overline{\dot{y}}$  (USB)-aansluiting ([15,](#page-148-0) [38\)](#page-171-0)
- HDMI OUT-aansluiting ([33\)](#page-166-1)
- **6** Bevestigingsopening voor statief Bevestig een statief (los verkrijgbaar: de schroeflengte mag niet meer dan 5,5 mm bedragen).
- Luidspreker
- Afdekking-vergrendelingsknop [\(14](#page-147-0))
- **9** Accugleuf [\(14](#page-147-1))
- Accu-ontgrendelingsknop [\(14](#page-147-1))

## Aan de slag Geleverde items

De cijfers tussen ( ) staan voor het bijgeleverde aantal.

Camcorder (1)

Netspanningsadapter (1)

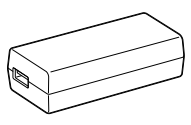

Netsnoer (1)

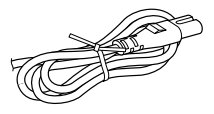

HDMI-kabel (1)

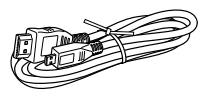

USB-kabel (Micro USB-kabel) (1)

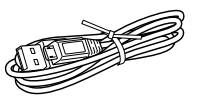

Polsriem (1)

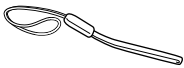

Oplaadbare accu NP-BG1/accuhouder (1)

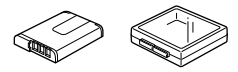

"Bedieningshandleiding" (Deze handleiding) (1)

**Opmerkingen**

- De software "PlayMemories Home" (Lite-versie) en "PlayMemories Home help-gids" zijn vooraf geïnstalleerd op deze camcorder (p. [38,](#page-171-1) p. [41\)](#page-174-0).
- De "Uitgebreide Functie" upgrade van de software "PlayMemories Home" kan worden gedownloaded van het web (p. [37\)](#page-170-0).

## **Bevestigen van de polsriem**

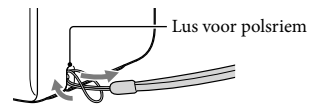

# De accu opladen

<span id="page-147-0"></span>1 Sluit het LCD-scherm.

## 2 Open de afdekking van de accu/ geheugenkaart/aansluiting.

Voor het openen van de afdekking van de accu/geheugenkaart/aansluiting, verschuift u de afdekkingvergrendelingsknop (1) en houdt u deze vast en verschuift u vervolgens de afdekking iets omlaag (2) en klapt u de afdekking open (3).

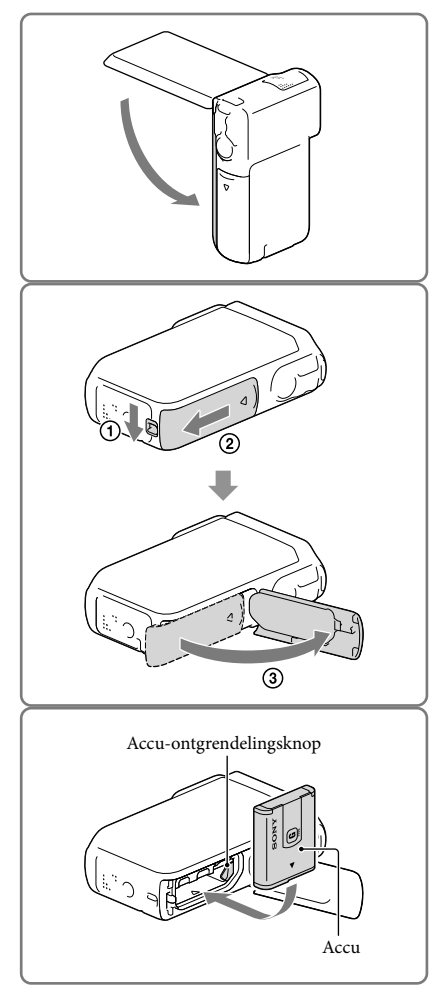

## <span id="page-147-1"></span>3 Plaats de accu.

Plaats de accu terwijl u de accu ontgrendelingsknop ingedrukt houdt.

- <span id="page-148-0"></span>4 Sluit de netspanningsadapter  $(1)$ , het netsnoer (2) en de USB-kabel  $(3)$  aan op uw camcorder en het stopcontact.
	- Het CHG (opladen)-lampje gaat branden.
	- Als het CHG (opladen)-lampje uitgaat, is de accu volledig opgeladen. Ontkoppel de USB-kabel van de USB-aansluiting van uw camcorder.

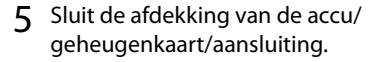

Klap de afdekking van de accu/ geheugenkaart/aansluiting terug  $($   $)$ ), verschuif vervolgens (2) en sluit de afdekking stevig totdat de gele markering op de afdekkingvergrendelingsknop verborgen is.

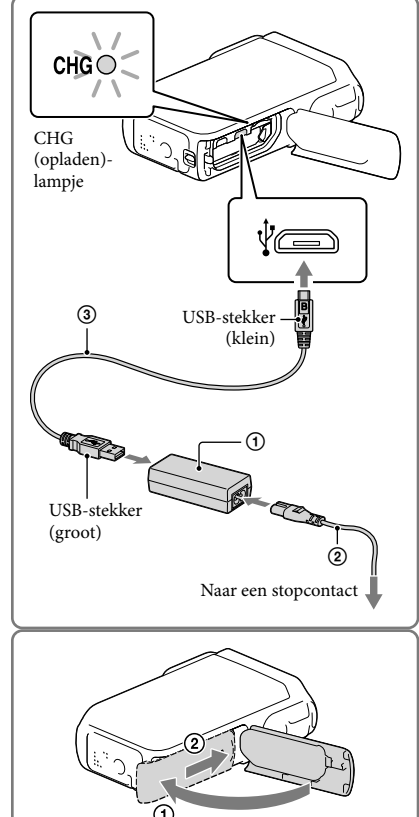

#### **Opmerkingen**

- U kunt geen andere accu dan de NP-BG1 (bijgeleverd) of een NP-FG1 (los verkrijgbaar) in uw camcorder plaatsen.
- U kunt geen Sony CP-AH2R, CP-AL of AC-UP100 draagbare stroomtoevoer (los verkrijgbaar) gebruiken voor het opladen van de camcorder.
- Met de basisinstelling wordt het LCD-scherm donker indien u de camcorder gedurende ongeveer 1 minuut gebruikt en wordt de stroom ter energiebesparing uitgeschakeld wanneer u de camcorder 2 minuten niet gebruikt ([Stroombesparing] p. [47\)](#page-180-0).

## Opladen van de accu met gebruik van uw computer

1 Sluit het LCD-scherm.

- 2 Open de afdekking van de accu/ geheugenkaart/aansluiting.
	- Voor het openen van de afdekking van de accu/geheugenkaart/aansluiting, verschuift u de afdekkingvergrendelingsknop  $($   $)$ en houdt u deze vast en verschuift u vervolgens de afdekking iets omlaag (2) en klapt u de afdekking open (3).
- 

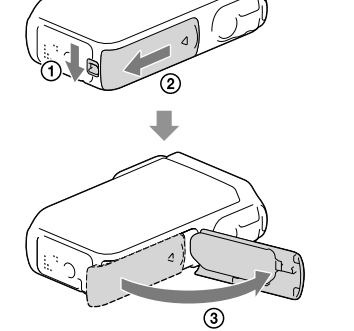

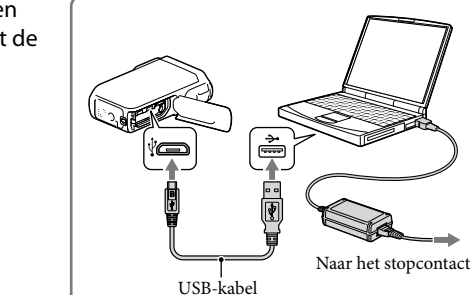

3 Sluit de camcorder aan op een ingeschakelde computer met de USB-kabel.

## Laadtijd

Vereiste tijd (in minuten) bij benadering als u een volledig ontladen accu volledig wilt opladen.

Opladen met de netspanningsadapter: 140 minuten

Opladen met uw computer: 200 minuten

De hierboven getoonde oplaadtijden zijn gemeten wanneer de camcorder wordt opgeladen bij een temperatuur van 25 °C. Wij raden aan de accu op te laden bij een temperatuur van 10 °C tot 30 °C.

### De accu verwijderen

- 1 Sluit het LCD-scherm en schuif vervolgens de afdekking van de accu/ geheugenkaart/aansluiting terug en open terwijl u de afdekkingvergrendelingsknop verschuift en indrukt.
- 2 Verschuif de accu-ontgrendelingsknop  $($ (1)) en verwijder de accu  $($  $(2)$ ).
	- Let op dat de accu niet valt.

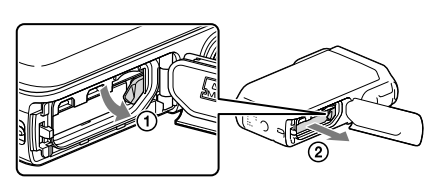

#### <span id="page-150-0"></span>Meer over de stroomtoevoer

U kunt de USB-kabel verbinden met een netspanningsadapter die met een stopcontact is verbonden zodat er stroom naar de camcorder kan worden gestuurd.

U kunt tevens de camcorder middels de USB-kabel verbinden met een computer zodat er stroom van de computer wordt toegevoerd en u zich geen zorgen hoeft te maken over de resterende stroom in de accu tijdens het kopiëren van beelden van de camcorder, etc.

- Plaats de accu in de camcorder alvorens deze op een stroombron aan te sluiten door de camcorder met de netspanningsadapter of een computer te verbinden.
- De opnamefunctie kan alleen worden geselecteerd wanneer de camcorder is verbonden met de netspanningsadapter of een computer die met een 1.500 mA standaard-stroombron compatibel is.
- Wanneer u de camcorder met een computer verbindt met gebruik van de USB-kabel tijdens weergave, verschijnt het USB-aansluitscherm. U keert naar het weergavescherm terug wanneer u op  $\mathbb{X} \rightarrow$ (Beelden weergeven) drukt.

## Controleren van de resterende accuspanning

**1777** d 777  $\sqrt{ }$ 1777 亿 Hoog Laag Leeg

Een pictogram die de resterende accuspanning toont verschijnt.

Het duurt ongeveer 1 minuut eer de juiste resterende accuspanning verschijnt.

De resterende accuspanning wordt mogelijk niet juist getoond afhankelijk van de omgeving en de omstandigheden waaronder u de camcorder gebruikt.

De camcorder kan de resterende accuspanning niet in minuten tonen bij gebruik van de "InfoLITHIUM" accu.

## Opmerkingen over de netspanningsadapter

- Sluit de USB-aansluiting of de accupolen niet kort met een metalen voorwerp terwijl de USB-kabel en de netspanningsadapter zijn verbonden. Dit kan een storing veroorzaken.
- Houd bij het ontkoppelen van de netspanningsadapter van de stroomtoevoer zowel de camcorder als de USB-stekker stevig vast en ontkoppel vervolgens de USB-kabel.

☞

Opnameduur, afspeelduur (p. [51\)](#page-184-0)

### De accu in het buitenland opladen

U kunt de accu met de bijgeleverde netspanningsadapter opladen in alle landen/regio's met een netspanning van 100 V tot 240 V wisselspanning, 50 Hz/60 Hz. Gebruik geen elektronische transformator.

## <span id="page-152-0"></span>Het toestel inschakelen en de datum en tijd instellen

1 Open het LCD-scherm van uw camcorder en schakel de camcorder in.

2 Kies de gewenste taal en kies vervolgens [Volg.].

- 3 Selecteer het gewenste gebied met  $\Omega$   $\Omega$  en kies vervolgens [Volg.].
- 4 Stel [Zomertijd] in, kies het datumformaat en de datum en de tijd.
	- Als u [Zomertijd] instelt op [Aan], wordt de klok 1 uur vooruit gezet.
	- Selecteer, wanneer u de datum en de tijd kiest, een van de items en pas de waarde aan met  $\Box/\Box$ .
	- Wanneer u  $\sqrt{CK}$  selecteert, is de instelling van de datum en de tijd voltooid.

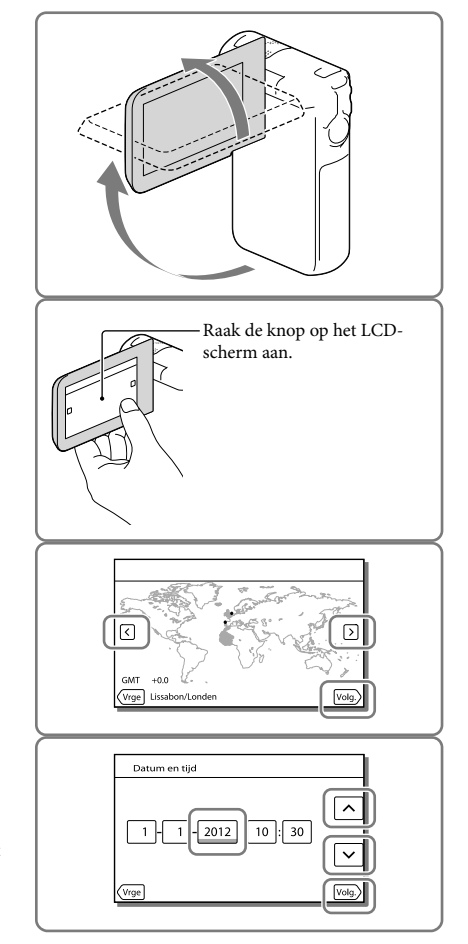

## De taalinstelling wijzigen

U kunt de schermaanduidingen aanpassen zodat berichten in een bepaalde taal worden weergegeven.

Kies  $\overline{\text{MENU}} \rightarrow \text{[Setup]} \rightarrow \overline{\text{[A]}}$  Algemene instelling.]  $\rightarrow$  [Language Setting]  $\rightarrow$  een gewenste taal.

### Het apparaat uitschakelen

Sluit het LCD-scherm.

### <span id="page-153-0"></span>De hoek van het LCD-scherm aanpassen

Open eerst het LCD-scherm 90 graden op de camcorder  $(1)$  en pas vervolgens de hoek aan  $(\Omega)$ .

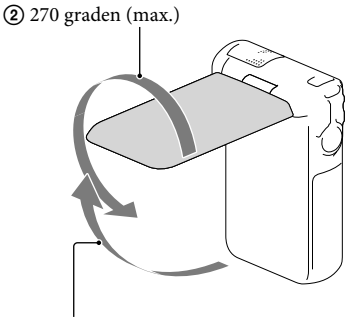

90 graden op de camcorder

#### De pieptoon uitschakelen

 $Kies \overline{\text{MEM}} \rightarrow [Setup] \rightarrow [\blacktriangle]$  Algemene instelling.]  $\rightarrow [Piepton] \rightarrow [Uit]$ .

**Opmerkingen**

- De opnamedatum en -tijd worden automatisch geregistreerd op het opnamemedium. Ze verschijnen niet tijdens het opnemen. U kunt ze echter zien als [Gegevenscode] tijdens het afspelen. Selecteer, als u ze wilt weergeven,  $\boxed{\text{MEMO}} \rightarrow \text{[Setup]} \rightarrow \boxed{\blacktriangleright}$  Weergave-instelling.]  $\rightarrow \text{[Gegevenscode]} \rightarrow \text{[Datum/tijd].}$
- Is de klok eenmaal ingesteld, dan wordt de tijd automatisch aangepast wanneer [Autom. inst. klok] en [Autom. inst. gebied] zijn ingesteld op [Aan]. Afhankelijk van het geselecteerde land/de geselecteerde regio voor de camcorder, is het mogelijk dat de klok niet automatisch wordt aangepast. Stel in dat geval [Autom. inst. klok] en [Autom. inst. gebied] op [Uit] (HDR-GW55VE/GW77VE) (p. [47](#page-180-1)).

œ

Datum en tijd opnieuw instellen: [Datum/tijd instellen] (p. [47](#page-180-2))

## <span id="page-154-3"></span>De opnamemedia voorbereiden

De geschikte opnamemedia worden met de volgende pictogrammen weergegeven op het scherm van uw camcorder.

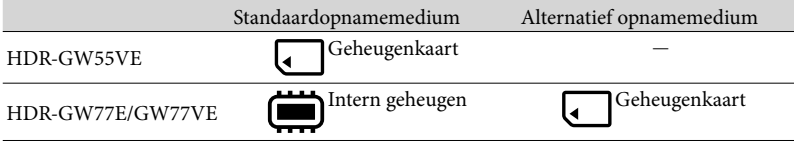

#### **Opmerkingen**

U kunt geen verschillend opnamemedium selecteren voor films en voor foto's.

### <span id="page-154-2"></span>Een opnamemedium selecteren (HDR-GW77E/GW77VE)

Selecteer  $\overline{\text{MENU}} \rightarrow \text{[Setupl]} \rightarrow$  $\Gamma$  Media-instellingen]  $\rightarrow$  [Medium selecteren $\rightarrow$  het medium van uw keuze.

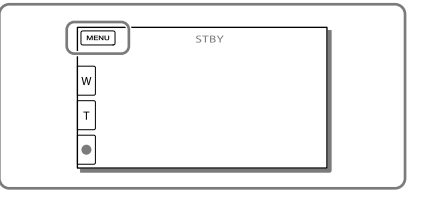

## <span id="page-154-1"></span>Een geheugenkaart plaatsen

Open de afdekking van de accu/ geheugenkaart/aansluiting en steek de geheugenkaart in totdat deze vastklikt.

"Memory Stick Micro" (M2): Steek de geheugenkaart in de in afbeelding A getoonde richting in totdat deze vastklikt. microSD-geheugenkaart: Steek de geheugenkaart in de in afbeelding B getoonde richting in totdat deze vastklikt.

- Het [Voorbereiden beelddatabasebestand. Een moment geduld a.u.b.]-scherm verschijnt wanneer u een nieuwe geheugenkaart inbrengt. Wacht tot het scherm verdwijnt.
- Steek de kaart in de juiste richting recht in, daar de kaart anders niet door de camcorder wordt herkend.

<span id="page-154-0"></span>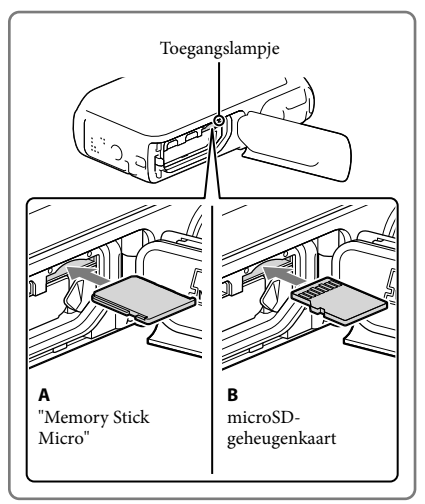

### De geheugenkaart uitwerpen

Open het klepje en druk één keer licht op de geheugenkaart.

#### **Opmerkingen**

- Voor een stabiele werking van de geheugenkaart, formatteert u die beter eerst met uw camcorder voor u deze gaat gebruiken (p. [46\)](#page-179-0). Door de geheugenkaart te formatteren, worden alle gegevens erop gewist en kunnen die niet meer worden teruggehaald. Sla belangrijke gegevens op een computer, etc. op.
- Als [Het maken van een nieuw beelddatabasebestand is mislukt. Er is mogelijk niet voldoende vrije ruimte beschikbaar.] wordt weergegeven, moet u de geheugenkaart formatteren (p. [46\)](#page-179-0).
- Controleer de richting van de geheugenkaart. Als u de geheugenkaart in de verkeerde richting in de gleuf duwt, kunnen de geheugenkaart, de geheugenkaartgleuf of de beeldgegevens worden beschadigd.
- Plaats geen geheugenkaarten die niet juist in de geheugenkaartgleuf passen. De werking zal anders onjuist zijn.
- Wees voorzichtig bij het plaatsen of uitwerpen van de geheugenkaart om te vermijden dat de geheugenkaart uit de camcorder valt.

### Soorten geheugenkaarten die u met uw camcorder kunt gebruiken

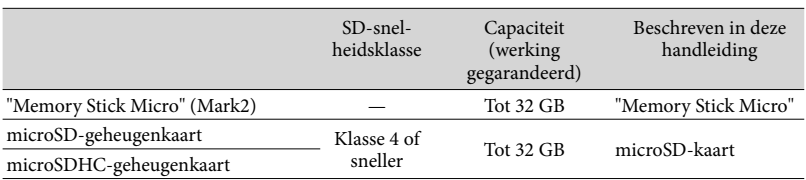

Werking met alle geheugenkaarten is niet gegarandeerd.

**Opmerkingen**

• De werking van de camcorder is gegarandeerd bij een temperatuursbereik van 0  $\degree$ C tot 40  $\degree$ C maar het werkelijke gegarandeerde temperatuursbereik is mogelijk verschillend afhankelijk van het soort geheugenkaart. Zie de handleiding van de geheugenkaart voor details.

#### **P**

- Medium voor opnemen/afspelen/bewerken: Aanduidingen op het scherm tijdens opnemen (p. [25](#page-158-0))
- Opnameduur van films/aantal opneembare foto's (p. [51\)](#page-184-0)

## Opnemen/afspelen

## Opnemen

**Standaard worden zowel films als foto's opgeslagen op de volgende media. Films worden opgenomen in HD-beeldkwaliteit (HD). HDR-GW55VE: Geheugenkaart HDR-GW77E/GW77VE: Intern geheugen**

### <span id="page-156-0"></span>Filmen

1 Open het LCD-scherm en druk op MODE als u de  $\Box$  (Film)-lamp wilt inschakelen.

## <span id="page-156-1"></span>2 Druk op START/STOP om het filmen te starten.

- Druk nogmaals op START/STOP om het filmen te stoppen.
- U kunt tijdens het opnemen van een film foto's maken door op PHOTO (Dubbelopname) te drukken.

<span id="page-156-2"></span>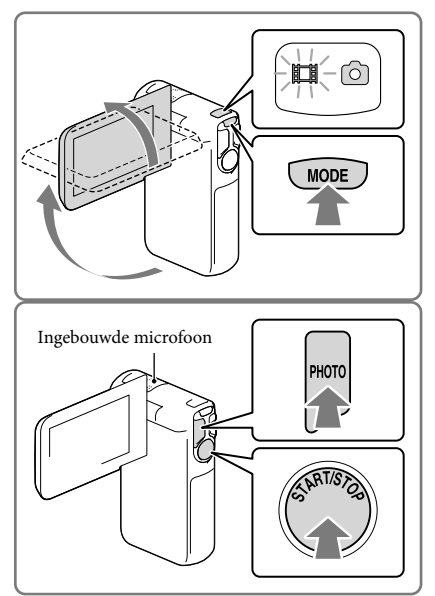

#### **Opmerkingen**

- Als u het LCD-scherm sluit tijdens het opnemen van een film, wordt de opname gestopt.
- Raak de ingebouwde microfoon niet aan tijdens opname.
- U kunt maximaal ongeveer 13 uur achter elkaar een film opnemen.
- Wanneer een filmbestand groter wordt dan 2 GB, wordt automatisch een volgend filmbestand gemaakt.
- Wanneer [ Framerate] is ingesteld op [50p], kunnen geen foto's worden vastgelegd tijdens het opnemen van een film.
- De flitser werkt niet zolang de  $\Box$  (film)-lamp brandt.
- De volgende status wordt aangegeven wanneer er na het stoppen van de opname nog gegevens worden weggeschreven naar de opnamemedia. Stel de camcorder dan niet bloot aan schokken of trillingen en verwijder evenmin de accu of netspanningsadapter.
	- Het toegangslampje (p. [21\)](#page-154-0) brandt of knippert
	- Het mediapictogram rechts boven aan het LCD-scherm knippert

Opnemen/atspeler

- Het LCD-scherm van de camcorder kan opgenomen beelden op het volledige scherm weergeven (weergave met alle pixels). Hierdoor kunnen beelden echter aan de boven-, onder-, linker- en rechterzijde worden bijgesneden wanneer ze worden afgespeeld op een televisie die niet compatibel is met weergave met alle pixels. Het verdient aanbeveling beelden op te nemen met [Hulpkader] ingesteld op [Aan] en met gebruik van het buitenste kader van [Hulpkader] (p. [46\)](#page-179-1) als hulpmiddel.
- Œ
- Opnametijd (p. [51](#page-184-1))
- Opnametijd, resterende capaciteit: [Media-info] (p. [46\)](#page-179-2)
- [Medium selecteren] (p. [21\)](#page-154-2)

### <span id="page-157-1"></span>Fotograferen

<span id="page-157-0"></span>1 Open het LCD-scherm en druk op MODE als u de  $\bullet$  (Foto)-lamp wilt inschakelen.

<span id="page-157-2"></span>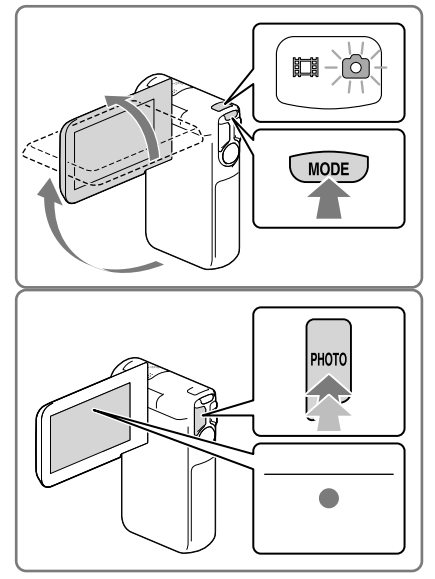

- 2 Druk licht op PHOTO om scherp te stellen en druk de knop dan volledig in.
	- Wanneer goed is scherpgesteld, verschijnt de aanduiding van de AE/EF-vergrendeling op het LCD-scherm.

#### <span id="page-157-3"></span>∩₩

- Aantal te maken foto's (p. [52\)](#page-185-0)
- [Flitser] (p. [45\)](#page-178-0)
- Het beeldformaat wijzigen: [ C Beeldformaat] (p. [46\)](#page-179-3)

### Opname van heldere beelden

Indien de lens vuil of stoffig is, moet u het oppervlak van de lens schoonmaken.

## Items weergeven op het LCD-scherm

Items verdwijnen van het LCD-scherm als u de camcorder enkele seconden niet bedient nadat u het toestel hebt ingeschakeld of wanneer u overschakelt tussen de filmopnamestand en de foto-opnamestand.

Raak het scherm op een willekeurige plaats aan behalve de knoppen op het LCD-scherm om informatie over pictogrammen weer te geven met functies die handig zijn voor het opnemen. **B** 

Items voortdurend weergeven op het LCD-scherm: [Weergave-instelling] (p. [46\)](#page-179-4)

## <span id="page-158-0"></span>Aanduidingen op het scherm tijdens het maken van opnamen

Hier worden pictogrammen beschreven voor zowel het opnemen van films als het maken van foto's. Zie de pagina tussen ( ) voor details.

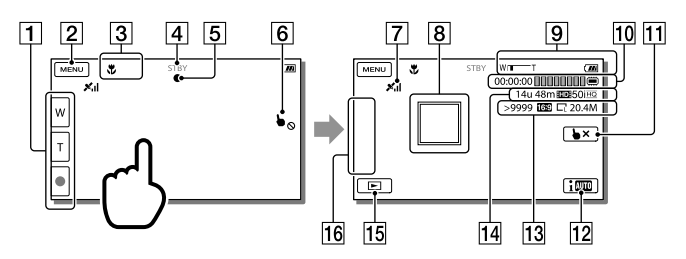

- Zoomknop (W: Groothoek/T: Telelens), START/STOP-knop (in de filmopnamestand), PHOTO-knop (in de foto-opnamestand)
- **2** MENU-knop ([43](#page-176-0))
- **3** Status waargenomen door Intelligent automatisch
- Opnamestatus ([STBY]/[OPNAME])
- AE/AF-vergrendeling (automatische belichting/automatische scherpstelling) ([24](#page-157-3))
- Touchpad uitgeschakeld (Onderwater)
- GPS-trianguleerstatus\* [\(33](#page-166-0))
- Volg-/scherpstelfunctie: de camcorder volgt het onderwerp dat u heeft geselecteerd. Raak het onderwerp op het LCD-scherm aan.
- **9** Zoom, Resterende acculading
- Teller (uren: minuten: seconden), een foto vastleggen, medium voor opnemen/afspelen/ bewerken ([21\)](#page-154-3)
- Knop volg-/scherpstelfunctie annuleren
- Knop Intelligent automatisch: de camcorder detecteert de omgevingscondities automatisch tijdens het opnemen van beelden.
- Aantal opneembare foto's bij benadering, breedte-/hoogteverhouding (16:9 of 4:3), Fotoformaat (L/M/S)
- Resterende opnametijd bij benadering, Opnamebeeldkwaliteit (HD/STD), Beeldsnelheid (50p/50i) en opnamestand (PS/FX/FH/HQ/LP) ([31](#page-164-0))
- **15** Beelden weergeven-knop ([28\)](#page-161-0)
- Mijn Knop (u kunt uw favoriete functies toewijzen aan pictogrammen die hier worden weergegeven) ([46\)](#page-179-5)
- \* HDR-GW55VE/GW77VE

#### <span id="page-159-0"></span>In- en uitzoomen op onderwerpen

Houd de motorzoomknop (W of T) ingedrukt voor het vergroten of verkleinen van het beeld.

W (Groothoek): Grotere weergavehoek T (Telelens): Kleine weergavehoek

- U kunt de motorzoomknop gebruiken om beelden tot maximaal 17 keer (Extended Zoom) het oorspronkelijke formaat te vergroten.
- U kunt de hoge en lage zoomsnelheid kiezen door de druk waarmee u op de motorzoomknop drukt te veranderen.
- Houd uw vinger op de motorzoomknop. Indien u de motorzoomknop loslaat, kan het bedieningsgeluid van de motorzoomknop mee worden opgenomen.
- U kunt de zoomsnelheid niet wijzigen met de **M**/ -knop op het LCD-scherm.
- Voor een goede scherpstelling bedraagt de minimale afstand tussen de camcorder en het onderwerp ongeveer 1 cm voor groothoekopnamen en ongeveer 80 cm voor teleopnamen.
- U kunt met optische zoom beelden tot wel 10 keer vergroten in de volgende gevallen:
	- Wanneer [  $□$  SteadyShot] niet is ingesteld op [Actief]
	- Wanneer de  $\blacksquare$  (Foto) brandt

#### 庙

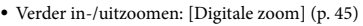

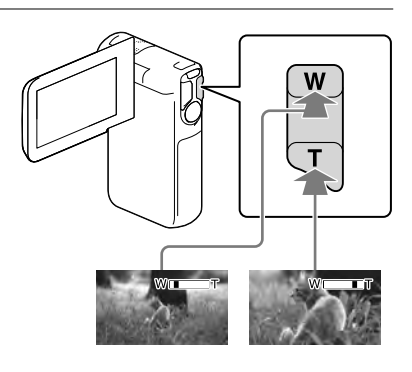

Open het LCD-scherm 90 graden (1) en draai het 270 graden naar de lens toe (2).

Er verschijnt een spiegelbeeld van het onderwerp op het LCD-scherm, maar het beeld wordt normaal opgenomen.

Het gebruik van [Zelfportret 1 persoon] of [Zelfportr. 2 personen] van de [ $\bullet$  Zelfontsp.] instelling vermindert cameratrilling bij het maken van foto's met de spiegelbeeldstand (p. [45](#page-178-2)).

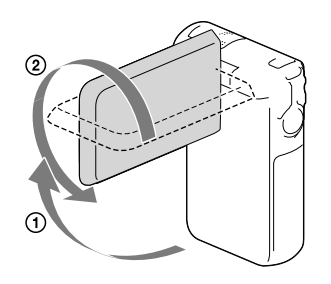

# <span id="page-161-0"></span>Afspelen

U kunt naar opgenomen beelden zoeken op datum en tijd van opname (Gebeurtenisweergave) of op locatie van opname (Kaartweergave) (HDR-GW55VE/GW77VE).

- 1 Open het LCD-scherm en selecteer  $\boxed{\boxdot}$  (Beelden weergeven) op het LCD-scherm om de afspeelstand te activeren.
	- U kunt de Gebeurtenisweergave tonen wanneer het LCD-scherm is ingeklapt met de achterkant (scherm) naar buiten gericht.
- 2 Selecteer  $\text{O}/\text{O}$  om de gewenste gebeurtenis naar het midden  $(1)$ te verplaatsen en selecteer deze vervolgens (2).
	- De camcorder geeft opgeslagen beelden automatisch weer op basis van datum en tijd.
- 3 Selecteer het beeld.
	- De camcorder geeft de gebeurtenis weer, van het geselecteerde beeld tot aan het laatste beeld.
- **4** Selecteer de vereiste toetsen op het LCD-scherm voor de diverse weergavebedieningen.

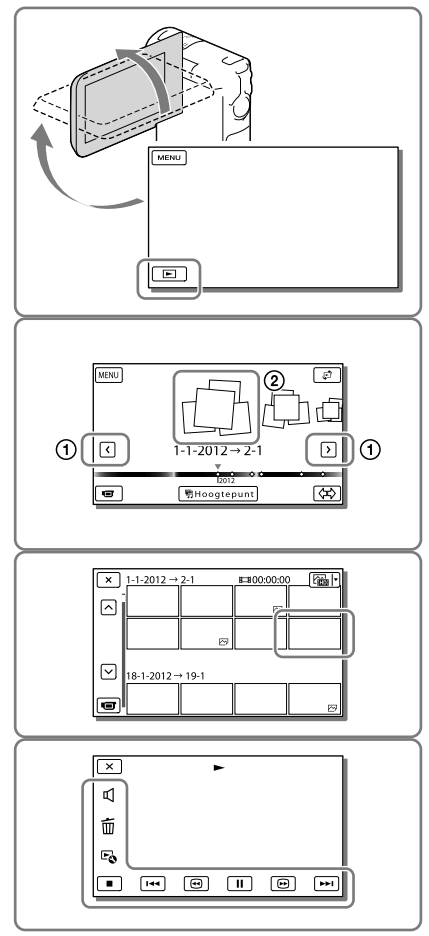

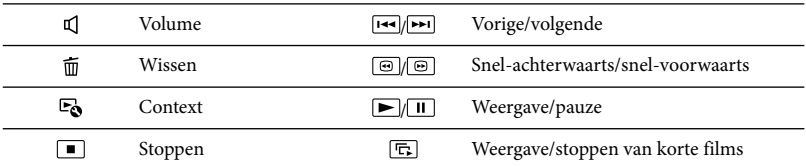

Bepaalde hierboven beschreven toetsen verschijnen mogelijk niet afhankelijk van het beeld dat wordt afgespeeld.

- Door  $\Box/\Box$  herhaaldelijk te selecteren tijdens de weergave, worden films ong. 5 keer → ong. 10 keer  $\rightarrow$  ong. 30 keer  $\rightarrow$  ong. 60 keer sneller afgespeeld.
- Selecteer  $\Box$  in de pauzestand om films vertraagd af te spelen.
- $\bullet$  Selecteer voor het herhalen van diavoorstelling  $\bullet \bullet \rightarrow$  [Slide show-inst.] wanneer  $\leftrightarrow$  is geselecteerd met de knop Beeldtype wisselen.

## Schermweergave op het Gebeurtenisweergavescherm

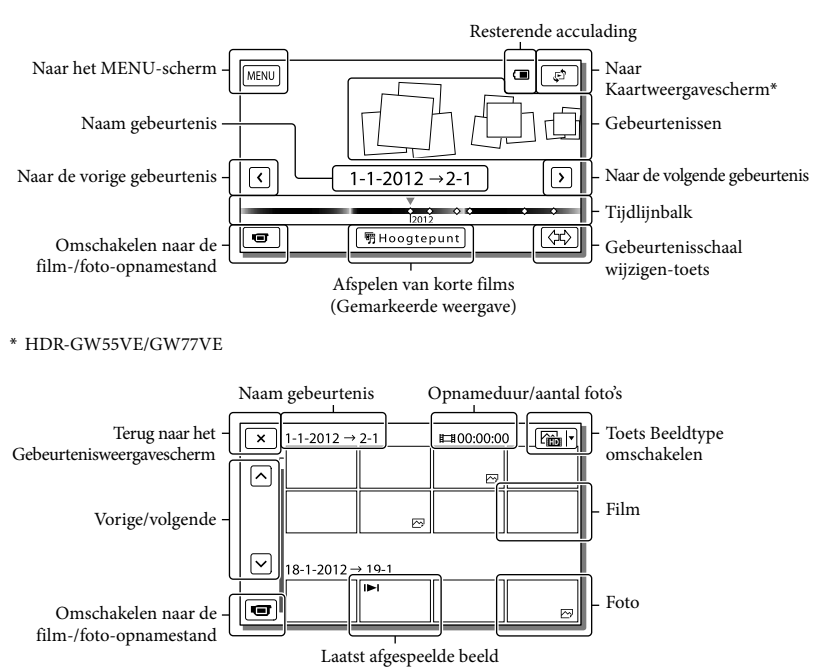

Verkleinde beelden die het mogelijk maken meerdere beelden tegelijkertijd op een indexscherm te bekijken, worden "miniaturen" genoemd.

**Opmerkingen**

Sla al uw opnamen regelmatig op externe media op om te vermijden dat ze verloren gaan. (p. [37\)](#page-170-0)

## <span id="page-163-0"></span>Films en foto's weergeven vanaf Kaartweergave (HDR-GW55VE/GW77VE)

Schakel over naar Kaartweergave door <a> [Kaartweergave] aan te raken.

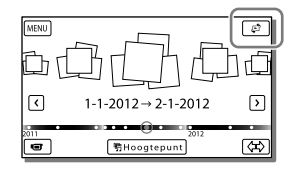

Wanneer u de kaartgegevens voor het eerst gebruikt:

Een bericht verschijnt waarin u wordt gevraagd of u akkoord gaat met de voorwaarden van de licentieovereenkomst van de kaartgegevens. U kunt de kaartgegevens gebruiken door op het scherm [Ja] aan te raken nadat u hebt ingestemd met de licentieovereenkomst (p [59\)](#page-192-0).

U kunt de kaartgegevens niet gebruiken als u [Nee] aanraakt. Maar wanneer u voor de tweede keer de kaartgegevens wilt gebruiken, verschijnt dezelfde melding op het scherm en kunt u de kaartgegevens gebruiken door [Ja] aan te raken.

### Beelden afspelen met andere apparatuur

- Beelden opgenomen met de camcorder kunnen niet altijd goed worden afgespeeld met andere apparatuur. Ook beelden opgenomen met andere apparatuur kunnen niet altijd goed worden afgespeeld met de camcorder.
- Films van standaardkwaliteit (STD) die zijn opgenomen op SD-geheugenkaarten, kunnen niet worden afgespeeld met AV-apparatuur van andere merken.

## Geavanceerde bediening

## Opnemen van beelden met diverse instellingen

<span id="page-164-0"></span>Beeldkwaliteit van films selecteren (Opnamestand)

**U kunt de opnamestand omschakelen om de filmkwaliteit te selecteren terwijl u films van high-definitionkwaliteit (HD) opneemt. De opnameduur (p. [51\)](#page-184-1) of het type media waarnaar de beelden kunnen worden gekopieerd, kunnen worden gewijzigd, afhankelijk van de geselecteerde opnamestand.**

- 1 Selecteer  $MENU \rightarrow$ [Beeldkwal./Formaat]  $\rightarrow$ [ Opnamefunctie].
- 2 Selecteer de gewenste opnamestand.

Opnamestand en de media waarnaar de beelden kunnen worden gekopieerd

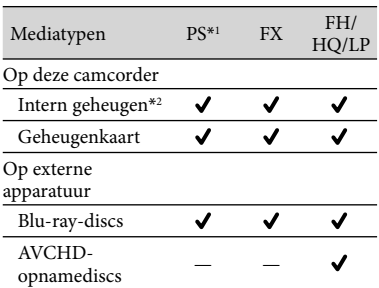

\*<sup>1</sup> [50p-kwaliteit PS ] kan alleen worden ingesteld wanneer de [ Framerate] is ingesteld op [50p] (p. [46](#page-179-6)).

#### \*2HDR-GW77E/GW77VE

## <span id="page-164-2"></span>Lach automatisch vastleggen (Lach-sluiter)

**Standaard wordt er automatisch een foto genomen wanneer de camcorder een glimlach van een persoon detecteert tijdens het filmen (p. [45\)](#page-178-3). ([Dubbelopname] is de standaardinstelling.)**

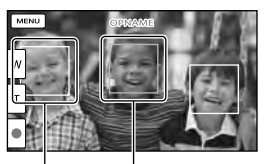

De camcorder neemt een lach waar (oranje). De camcorder neemt

een gezicht waar.

**Opmerkingen**

- Wanneer beeldsnelheid en opnamestand zijn ingesteld op [50i]/[Hoogste kwalitt  $\overline{\text{FX}}$  ] of [50p]/[50p-kwaliteit  $\overline{\text{PS}}$ ], kunt u de Lachsluiter-functie niet gebruiken bij het opnemen van films.
- Glimlachen worden mogelijk niet herkend afhankelijk van de opnameomstandigheden, onderwerpomstandigheden en de instellingen van uw camcorder.

## <span id="page-164-1"></span>Panoramafoto's maken

**U kunt een panoramafoto maken door meerdere foto's te nemen terwijl u de camcorder in de rondte beweegt en deze foto's vervolgens in een foto te combineren.**

1  $\text{MENU}\rightarrow$  [Opnamefunctie]  $\rightarrow$ [iPanor. door beweg.].

2 Breng de camcorder in lijn met het einde van het op te nemen onderwerp en druk op PHOTO.

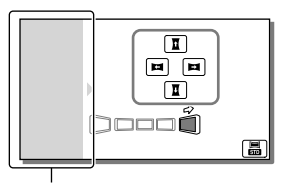

Dit gedeelte wordt niet opgenomen.

- U kunt de richting waarin u de camcorder beweegt selecteren door  $\overline{\mathbf{A}}/\overline{\mathbf{A}}/\mathbf{E}$  op het LCD-scherm aan te raken.
- 3 Beweeg de camcorder naar het eind van de geleider aan de hand van de aanduiding op het scherm.

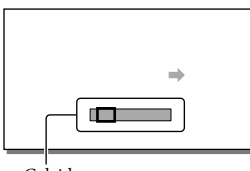

Geleider

U kunt panoramafoto's maken met gebruik van de ingebouwde software "PlayMemories Home".

## Selecteren van het beeldformaat van de foto die met iSweep Panorama is gemaakt

Selecteer **晶/晶** alvorens de opname te starten.

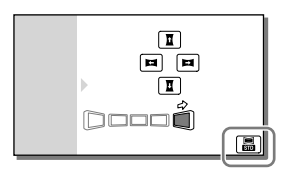

- [Standaard] (de standaardinstelling) Horizontaal:  $4.912 \times 1.080$ Verticaal: 3.424 × 1.920
- [Breed] Horizontaal:  $7.152 \times 1.080$ Verticaal: 4.912 × 1.920

## Tips voor het maken van panoramafoto's

Beweeg de camcorder in de rondte om u heen met een langzame en gestage snelheid (ongeveer 5 seconden voor 180 graden). Er verschijnt een melding wanneer u te snel of te langzaam beweegt. Oefen bij voorkeur even de beweging alvorens werkelijk panoramafoto's te maken.

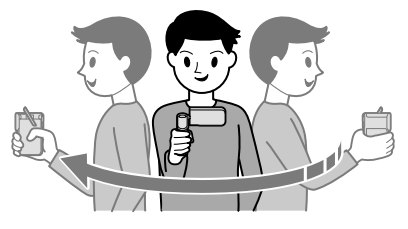

Voor het maken van goede panoramafoto's is het tevens belangrijk dat u voldoende afstand houdt tussen het onderwerp en de achtergrond en dat u opneemt op lichte plaatsen, bijvoorbeeld buitenshuis.

## <span id="page-166-0"></span>Informatie over uw locatie vastleggen (GPS) (HDR-GW55VE/ GW77VE)

Wanneer u [GPS-Instelling] op [Aan] (de standaardinstelling) stelt, verschijnt het driehoekige GPS pictogram op het scherm en start de camcorder het zoeken naar GPSsatellietsignalen. Het getoonde pictogram is verschillend afhankelijk van de intensiteit van het ontvangen signaal. De GPS-functie is beschikbaar wanneer  $\mathcal{N}, \mathcal{N}$  of  $\mathcal{N}$  of wordt getoond.

De GPS-functie (Global Positioning System) biedt de volgende mogelijkheden.

- $-$  Informatie over uw locatie vastleggen op films of foto's ([Aan] is dus standaardinstelling.)
- Films en foto's afspelen door die te zoeken op een kaart (Kaartweergave, p. [30](#page-163-0))
- $-$  Een kaart van de huidige locatie tonen

## Indien u geen positiegegevens wilt opnemen

 $Kies \overline{\text{MENU}} \longrightarrow [Setup] \longrightarrow [\clubsuit]$  Algemene  $intelling.$ ]  $\rightarrow$  [GPS-Instelling]  $\rightarrow$  [Uit].

#### **Opmerkingen**

- Het kan een tijdje duren vooraleer de camcorder begint te trianguleren.
- Gebruik de GPS-functie buiten en in open gebied, want de ontvangst van radiosignalen is op dergelijke plaatsen het best.
- De bovenkant van de kaart is steeds het noorden.

## Beelden weergeven op een televisiescherm

Verbind de camcorder met een TV middels de HDMI-kabel.

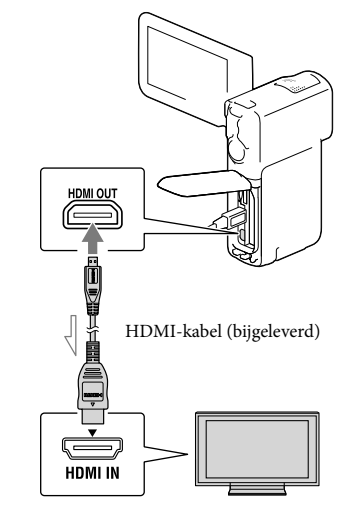

<span id="page-166-1"></span> $\equiv$  Signaalverloop

- 1 Stel de ingangskiezer van de TV op HDMI IN.
- 2 Verbind de camcorder met een TV middels de HDMI-kabel.
- 3 Speel een film of een foto af op de camcorder (p. [28\)](#page-161-0).

#### **Opmerkingen**

- Raadpleeg ook de gebruiksaanwijzing van de TV.
- Verbind de camcorder met een stopcontact met gebruik van de bijgeleverde netspanningsadapter en de USB-kabel (p. [17\)](#page-150-0).
- Wanneer films zijn opgenomen met standaardkwaliteit (STD), worden ze afgespeeld met standaardkwaliteit (STD), zelfs op een HD-TV.

## Over "Photo TV HD"

Deze camcorder is geschikt voor "Photo TV HD". "Photo TV HD" zorgt voor een ultrascherpe weergave van subtiele structuren en kleuren, zoals bij een foto. Wanneer u Sony's voor Photo TV HD geschikte apparatuur aansluit met een HDMI-kabel\*, kunt u genieten van de weergave van foto's in adembenemende HD-kwaliteit.

\* De TV schakelt bij fotoweergave automatisch over naar de juiste stand.

## Bewerken Bewerken op uw camcorder

#### **Opmerkingen**

- U kunt enkele basisbewerkingen uitvoeren op de camcorder. Als u geavanceerde bewerkingen wilt uitvoeren, installeert u "Uitgebreide Functie" voor de ingebouwde software "PlayMemories Home".
- U kunt de beelden niet herstellen nadat u ze hebt verwijderd. Beveilig belangrijke films en foto's vooraf.
- Haal de accu of de netspanningsadapter niet van de camcorder terwijl u beelden verwijdert of splitst. Hierdoor kan het opnamemedium worden beschadigd.
- Werp de geheugenkaart niet uit terwijl u beelden erop wist of splitst.
- Als u films/foto's verwijdert of splitst die in opgeslagen scenario's zijn opgenomen, worden de scenario's ook verwijderd.

#### <span id="page-168-0"></span>Films en foto's verwijderen

- 1 Selecteer  $\overline{\text{MENU}} \rightarrow \text{[Bewerken]}$ (HDR-GW55VE) of [Bewerken/ Kopiëren] (HDR-GW77E/  $GW77VE) \rightarrow [Wissen]$ .
- 2 Selecteer [Meerdere beelden], en selecteer vervolgens het type beeld dat u wilt verwijderen.

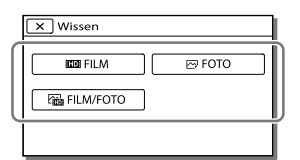

 $3$  Vink  $\checkmark$  de films of foto's aan die moeten worden verwijderd en  $s$ electeer  $\sqrt{OK}$ 

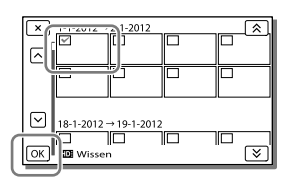

## Alle films/foto's met de geselecteerde datum tegelijkertijd verwijderen

- 1 In stap 2, selecteert u [Alle in gebeurtenis].
- 2 Selecteer de datum die u wilt verwijderen met  $\left[\frac{\&}{\&}\right]$  en selecteer vervolgens  $\sqrt{2\pi}$

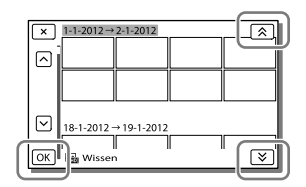

### Een deel van een film verwijderen

U kunt een film splitsen en verwijderen. **P** 

- Beveiliging opheffen: [Beveiligen] (p. [46\)](#page-179-7)
- [Formatteren] (p. [46\)](#page-179-0)

## Een film splitsen

Selecteer  $\mathbb{F}_{\mathbf{0}} \rightarrow$  [Splitsen] op het filmafspeelscherm.

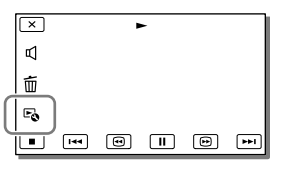

2 Selecteer het punt waar u de film in scènes wilt splitsen met  $\Box$  II, en selecteer vervolgens  $\overline{OK}$ .

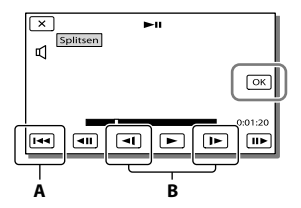

**A**: Terug naar het begin van de geselecteerde film **B**: Bepaalt het splitsingspunt met grotere nauwkeurigheid

#### **Opmerkingen**

Een klein verschil kan zich voordoen tussen het punt dat u selecteert en het werkelijke splitsingspunt, omdat uw camcorder het splitsingspunt selecteert in stappen van ongeveer een halve seconde.

Een foto uit een film vastleggen (HDR-GW77E/GW77VE)

**U kunt beelden vastleggen uit films die zijn opgeslagen in het interne geheugen.**

1 Selecteer  $\mathbb{F}_{\mathbb{Q}} \rightarrow$  [Foto vastleggen] dat op het afspeelscherm van een film verschijnt.

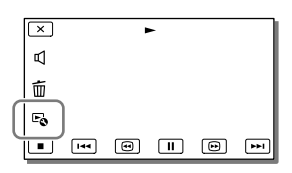

**2** Selecteer het punt waar u een foto wilt vastleggen met  $\Box/\Box$ en selecteer vervolgens **.** OK

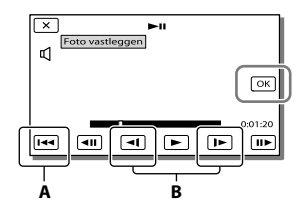

**A**: Terug naar het begin van de geselecteerde film **B**: Bepaalt het vastlegpunt preciezer

Als de film werd opgenomen met één van de volgende beeldkwaliteiten, wordt de beeldgrootte ingesteld zoals hieronder wordt weergegeven.

- High-definitionkwaliteit (HD): [2,1 M] (16:9)
- Breedbeeld (16:9) met standaardkwaliteit (STD): [0,2 M] (16:9)
- 4:3-hoogte-/breedteverhouding met SD beeldkwaliteit (STD): [VGA (0,3 M)] (4:3)

## Opnamedatum en -tijd van vastgelegde foto's

- De opnamedatum en -tijd van vastgelegde foto's zijn dezelfde als de opnamedatum en -tijd van de films.
- Als de film waaruit u beelden vastlegt geen gegevenscode heeft, zullen de opnamedatum en -tijd van de foto gelijk zijn aan de datum en tijd van het vastleggen uit de film.

## <span id="page-170-0"></span>Films en foto's opslaan op een computer Handige functies wanneer u de camcorder aansluit op een computer

## Voor Windows

Met de ingebouwde software "PlayMemories Home" (Lite-versie) kunt u beelden uit de camcorder naar uw computer importeren en gemakkelijk op de computer afspelen.

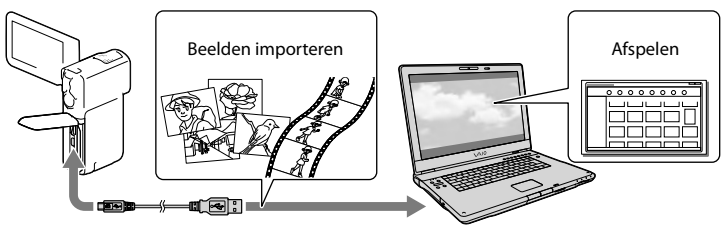

## De upgrade "Uitgebreide Functie" voor de "PlayMemories Home"-software gebruiken

Als uw computer een internetverbinding heeft, kunt u de upgrade "Uitgebreide Functie" downloaden zodat u de verschillende uitgebreide functies kunt gebruiken.

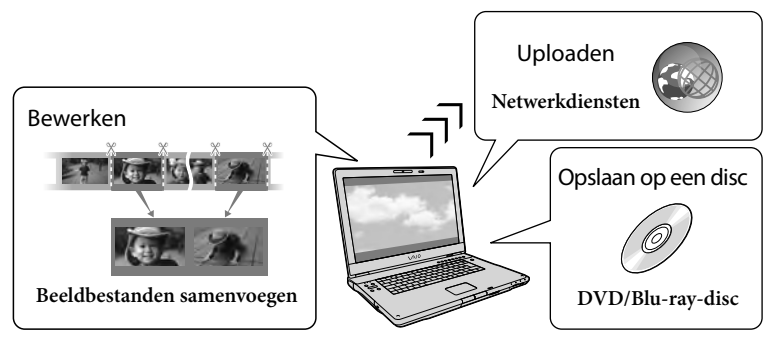

## Voor Mac

De ingebouwde software "PlayMemories Home" wordt niet ondersteund door Maccomputers.

Als u beelden van de camcorder naar de Mac wilt importeren en afspelen, gebruikt u de relevante software op de Mac. Ga voor meer informatie naar de volgende URL. http://www.sony.co.jp/imsoft/Mac/

## Een computer voorbereiden

## (Windows)

Stap 1 Het computersysteem controleren

#### BS\*1

Microsoft Windows XP SP3\*<sup>2</sup> /Windows Vista SP2\*<sup>3</sup> /Windows 7 SP1

### CPU\*4

Intel Core Duo 1,66 GHz of sneller of Intel Core 2 Duo 1,66 GHz of sneller (Intel Core 2 Duo 2,26 GHz of sneller is vereist wanneer u FX- of FH-films verwerkt en Intel Core 2 Duo 2,40 GHz of sneller is vereist als u PSfilms verwerkt.)

Intel Pentium III 1 GHz of sneller is echter voldoende voor het volgende:

- Films en foto's importeren naar de computer
- Een Blu-ray-disc/AVCHD -disc/DVD video maken (Intel Core Duo 1,66 GHz of sneller is vereist voor het maken van een DVD-video door beelden van highdefinitionkwaliteit (HD) te converteren naar beelden van standaardkwaliteit  $(STD)$ )
- Alleen films van standaardkwaliteit (STD) verwerken

#### Geheugen

Windows XP: 512 MB of meer (1 GB of meer is aanbevolen)

Windows Vista/Windows 7: 1 GB of meer

#### Harde schijf

Vereiste harde-schijfruimte voor installatie: ongeveer 500 MB (10 GB of meer is mogelijk vereist om AVCHD-discs te maken. Maximaal 50 GB is mogelijk vereist om Bluray-discs te maken.)

#### Display

Minimum  $1.024 \times 768$  punten

#### Overig

USB-poort (moet standaard zijn voorzien, Hi-Speed USB (USB 2.0 compatibel)), Blu-ray disc/DVD-brander Het NTFS- of exFAT-bestandssysteem is

aanbevolen voor de harde schijf.

- \*<sup>1</sup> Standaardinstallatie is vereist. Werking is niet gegarandeerd bij een upgrade van het besturingssysteem of in een multi-bootomgeving.
- \*<sup>2</sup> 64-bits edities en Starter (Edition) worden niet ondersteund. Windows Image Mastering API (IMAPI) Versie 2.0 of recenter is vereist om discs te kunnen maken enzovoort.
- \*<sup>3</sup> Starter (Edition) wordt niet ondersteund.
- \*<sup>4</sup> Snellere processor is aanbevolen.

#### **Opmerkingen**

Werking met alle computeromgevingen is niet gegarandeerd.

## <span id="page-171-1"></span>Stap 2 De ingebouwde software "PlayMemories Home" installeren

## 1 Schakel de computer in.

- Meld u aan als Administrator om de installatie uit te voeren.
- Sluit alle geopende toepassingen op de computer voor u de software installeert.
- <span id="page-171-0"></span>2 Sluit de camcorder aan op de computer met de USB-kabel en selecteer vervolgens [USBaansluiting] op het LCD-scherm van de camcorder.

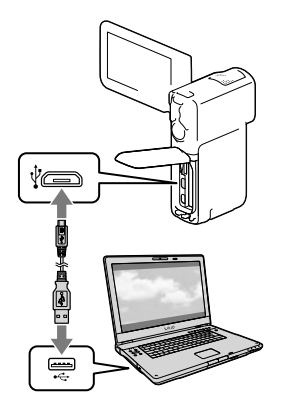

- Bij gebruik van Windows 7: Het venster Device Stage wordt geopend.
- Bij gebruik van Windows XP/Windows Vista: De AutoPlay wizard verschijnt.
- 3 In Windows 7, selecteert u [PlayMemories Home] in het venster Device Stage. In Windows XP/Windows Vista, selecteert u [Computer] (in Windows XP, [Deze computer])  $\rightarrow$  [PMHOME]  $\rightarrow$  [PMHOME. EXE].

## **4** Volg de instructies op het scherm om door te gaan met de installatie.

Wanneer de installatie is voltooid wordt "PlayMemories Home" gestart.

- Als de software "PlayMemories Home" al op uw computer is geïnstalleerd, registreert u uw camcorder met de software "PlayMemories Home". Dan zijn de functies beschikbaar die met deze camcorder kunnen worden gebruikt.
- Als de software "PMB (Picture Motion Browser)" al op uw computer is geïnstalleerd, wordt deze overschreven

door de software "PlayMemories Home". In dit geval kunt u bepaalde functies die beschikbaar waren in "PMB" in deze software "PlayMemories Home" niet gebruiken.

- Instructies voor installatie van de upgrade "Uitgebreide Functie" verschijnen op het computerscherm. Volg de instructies en installeer de uitbreidingsbestanden.
- De upgrade "Uitgebreide Functie" kan alleen worden geïnstalleerd als de computer verbinding heeft met internet. Als u het bestand niet hebt geïnstalleerd toen u de software "PlayMemories Home" voor de eerste keer startte, verschijnen de instructies opnieuw wanneer u een functie van de software s electeert die alleen kan worden gebruikt wanneer de upgrade "Uitgebreide Functie" is geïnstalleerd.
- Meer details over "PlayMemories Home" vindt u wanneer u $\bigcirc$  "PlayMemories Home help-gids" selecteert in de software of naar de ondersteuningspagina PlayMemories Home gaat (http://www. sony.co.jp/pmh-se/).

#### **Opmerkingen**

- Stel [USB LUN-instelling] in op [Multi] wanneer u de software "PlayMemories Home" installeert.
- Als "Device Stage" niet opstart wanneer u Windows 7 gebruikt, klik dan op [start]  $\rightarrow$ [Computer], en dubbelklik vervolgens op het camerapictogram voor deze camcorder  $\rightarrow$  het  $opslagmediapictogram \rightarrow [PMHOME. EXE].$
- Een goede werking is niet gegarandeerd wanneer u videogegevens leest of schrijft van of naar de camcorder met andere software dan de ingebouwde software "PlayMemories Home". Raadpleeg de fabrikant van de software voor meer informatie over de compatibiliteit van de gebruikte software.
- Er kunnen bepaalde soorten discs of media zijn waarop films niet kunnen worden opgeslagen, afhankelijk van de instelling

[ Opnamefunctie] die u hebt geselecteerd wanneer u de film opneemt (p. [31](#page-164-0)). Films opgenomen met [ Opnamefunctie] op [50p-kwaliteit  $\overline{PS}$ ] of [Hoogste kwalitt  $\overline{FX}$ ] gesteld kunnen alleen op Blu-ray-discs worden opgeslagen.

## Uw camcorder loskoppelen van de computer

1 Klik op het pictogram vechts onderaan op het bureaublad van de computer [USB-apparaat voor massaopslag veilig verwijderen].

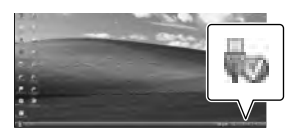

- 2 Selecteer  $\overline{\mathbf{X}}$   $\rightarrow$  [Ja] op het camcorderscherm.
- 3 Koppel de USB-kabel los.
	- Als u Windows 7 gebruikt, dan verschijnt het **-**pictogram mogelijk niet op het bureaublad van de computer. In dat geval kunt u de camcorder loskoppelen van uw computer zonder de bovenstaande procedures te volgen.

#### **Opmerkingen**

- Formatteer het interne geheugen van de camcorder niet met behulp van een computer. Als u dat toch doet, is het mogelijk dat de camcorder niet werkt zoals het hoort.
- Plaats geen AVCHD-discs die zijn gemaakt met de ingebouwde software "PlayMemories Home" in DVD-spelers of -recorders, want deze apparaten zijn niet compatibel met AVCHD. Doet u dit toch, dan kan de disc mogelijk niet uit het toestel worden gehaald.
- Gebruik de ingebouwde software "PlayMemories Home" om vanaf de computer toegang te krijgen tot de camcorder. Pas de bestanden of mappen op de camcorder niet aan met de computer. Het is mogelijk dat de beeldbestanden worden beschadigd of niet worden weergegeven.
- Een goede werking is niet gegarandeerd indien u gegevens op de camcorder bewerkt vanaf een computer.
- De camcorder splitst automatisch een beeldbestand van meer dan 2 GB en slaat de delen op als aparte bestanden. Alle beeldbestanden kunnen als aparte bestanden op een computer verschijnen, maar worden toch correct verwerkt door de importfunctie en de afspeelfunctie van de camcorder of de software "PlayMemories Home".
- Gebruik de ingebouwde software "PlayMemories Home" als u lange films of bewerkte beelden van de camcorder op een computer importeert. Met andere software worden de beelden mogelijk niet goed geïmporteerd.
- Volg de procedure op pagina [35](#page-168-0) om beeldbestanden te wissen.

## Maken van een Blu-ray-disc

U kunt een Blu-ray-disc maken met een film in high-definitionkwaliteit (HD) die eerder is geïmporteerd naar een computer. Om een Blu-ray-disc te maken, moet de "BD Aanvullende Software" zijn geïnstalleerd.

Ga naar de volgende URL om de software te installeren. http://support.d-imaging.sony.co.jp/ BDUW/

- Uw computer moet het maken van Blu-ray discs ondersteunen.
- BD-R (nier-herschrijfbare) en BD-RE (herschrijfbare) media zijn beschikbaar voor het maken van Blu-ray-discs. Na het maken van een disc kan er geen inhoud aan worden toegevoegd, ongeacht het type disc.
- U kunt alleen een Blu-ray-disc afspelen die is gemaakt met een film die is opgenomen in [50p-kwaliteit  $\overline{PS}$ ]-beeldkwaliteit, als u een apparaat hebt dat geschikt is voor he AVCHD Ver. 2.0-formaat.

## Apparatuur waarmee de gemaakte disc kan worden afgespeeld

#### **Blu-ray-discs**

Blu-ray discspelers als bijvoorbeeld een Sony Blu-ray-discspeler of een PlayStation<sup>®</sup>3

#### **DVD's met "high-definition" kwaliteit (HD)**

AVCHD-afspeelapparatuur, zoals een Sony Blu-ray-speler of een PlayStation<sup>®</sup>3

#### **Opmerkingen**

- Een AVCHD-disc kan alleen worden afgespeeld met AVCHD-compatibele apparatuur.
- Discs met beelden van high-definitionkwaliteit (HD) mogen niet worden gebruikt in DVDspelers/-recorders. DVD-spelers/-recorders zijn niet compatibel met AVCHD, waardoor DVD-spelers/-recorders de disc mogelijk niet uitwerpen.
- Laat uw PlayStation®3 altijd werken met de nieuwste versie van de PlayStation®3 systeemsoftware. De PlayStation<sup>®</sup>3 is wellicht niet beschikbaar in alle landen/regio's.

## <span id="page-174-0"></span>De software "PlayMemories Home" starten

Dubbelklik op het pictogram "PlayMemories Home" op het computerscherm.

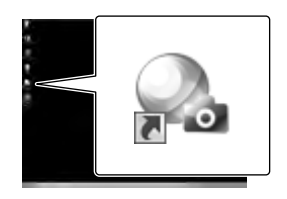

De software "PlayMemories Home" wordt gestart.

2 Dubbelklik op de snelkoppeling "PlayMemories Home help-gids" op het computerscherm als u wilt zien hoe "PlayMemories Home" werkt.

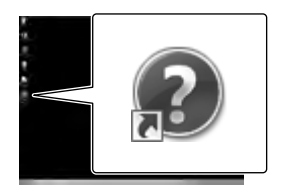

Als het pictogram niet op het computerscherm verschijnt, klikt u op [start]  $\rightarrow$  [Alle programma's]  $\rightarrow$ [PlayMemories Home] het gewenste item.

## De speciale software voor de camcorder downloaden

## Software installeren voor een Mac

Zie voor meer informatie over de software voor Mac-computers de volgende URL. http://www.sony.co.jp/imsoft/Mac/

U hebt toegang tot de hierboven vermelde URL door op [FOR\_MAC.URL] te klikken in [PMHOME] terwijl uw camcorder op de computer is aangesloten. Wanneer u de camcorder op de computer aansluit, stelt u [USB LUN-instelling] in op [Multi].

#### **Opmerkingen**

De software die met uw camcorder kan worden gebruikt, verschilt per land/regio.

## Uw camcorder aanpassen

# <span id="page-176-0"></span>Menu's gebruiken

**De camcorder heeft verschillende menu-items, die zijn onderverdeeld in 6 menucategorieën.** 

**Opnamefunctie (Items voor het selecteren van een opnamemodus) p. [45](#page-178-4) Camera/Microfoon (Items voor aangepaste opnamen) p. [45](#page-178-5)**

**Beeldkwal./Formaat (Items voor het instellen van beeldkwaliteit of -grootte)**  $\rightarrow$  p. [46](#page-179-8)

**Afspeelfunctie (Items voor afspelen) p. [46](#page-179-9)**

- **Bewerken (HDR-GW55VE) of Bewerken/Kopiëren (HDR-GW77E/GW77VE)**
- **(Items voor bewerkingen zoals kopiëren of beveiligen) p. [46](#page-179-10)**
- **Setup (Andere instellingsitems) p. [46](#page-179-11)**

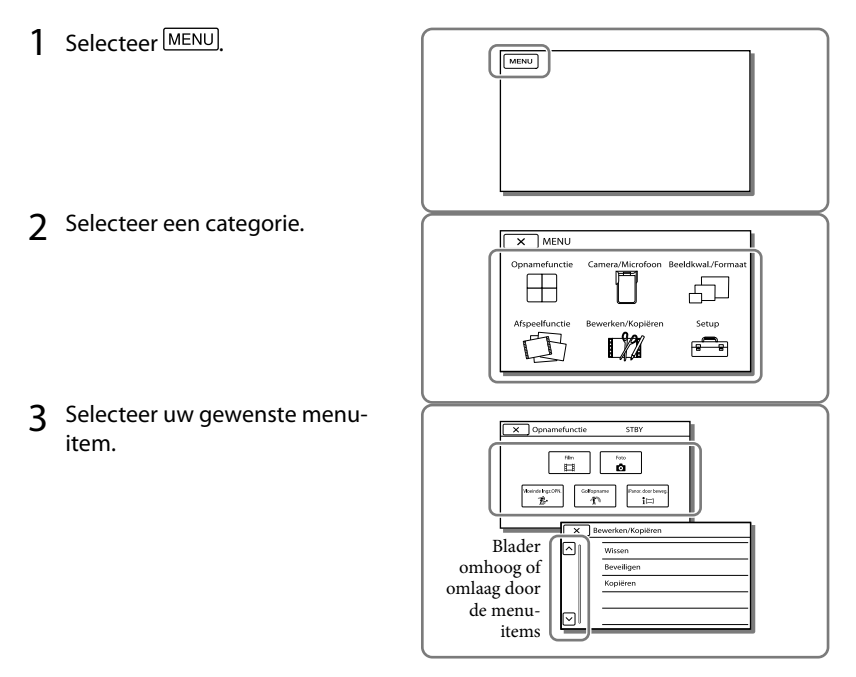

**Opmerkingen**

 $\bullet$  Selecteer  $\boxed{\times}$  om de menu-instelling te beëindigen of terug te keren naar het vorige menuscherm.

Uw camcorder aanpassen

Uw camcorder aanpasser

## Een menu-item snel vinden

De menu's [Camera/Microfoon] en [Setup] hebben subcategorieën. Selecteer het pictogram van de subcategorie, zodat er op het LCD-scherm een lijst wordt weergegeven met menu's in de geselecteerde subcategorie.

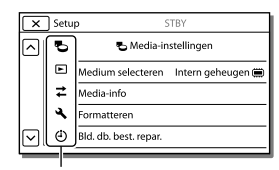

Subcategoriepictogrammen

### Wanneer u een menu-item niet kunt selecteren

Menu-items of instellingen die grijs worden weergegeven, kunt u niet gebruiken. Wanneer u het grijze menu-item selecteert, wordt op uw camcorder de reden weergegeven waarom u het menu-item of de instructie niet kunt selecteren of onder welke voorwaarde u het menu-item kunt instellen.

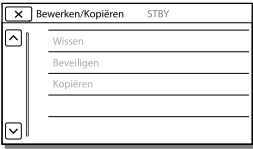

# Menulijsten

## <span id="page-178-4"></span>Opnamefunctie

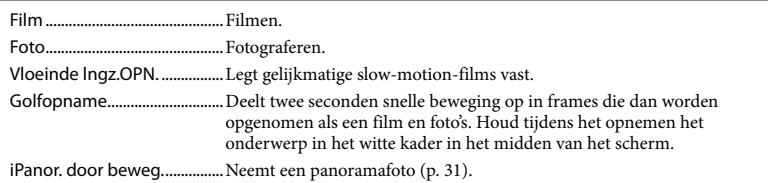

## <span id="page-178-5"></span>Camera/Microfoon

<span id="page-178-3"></span><span id="page-178-2"></span><span id="page-178-1"></span><span id="page-178-0"></span>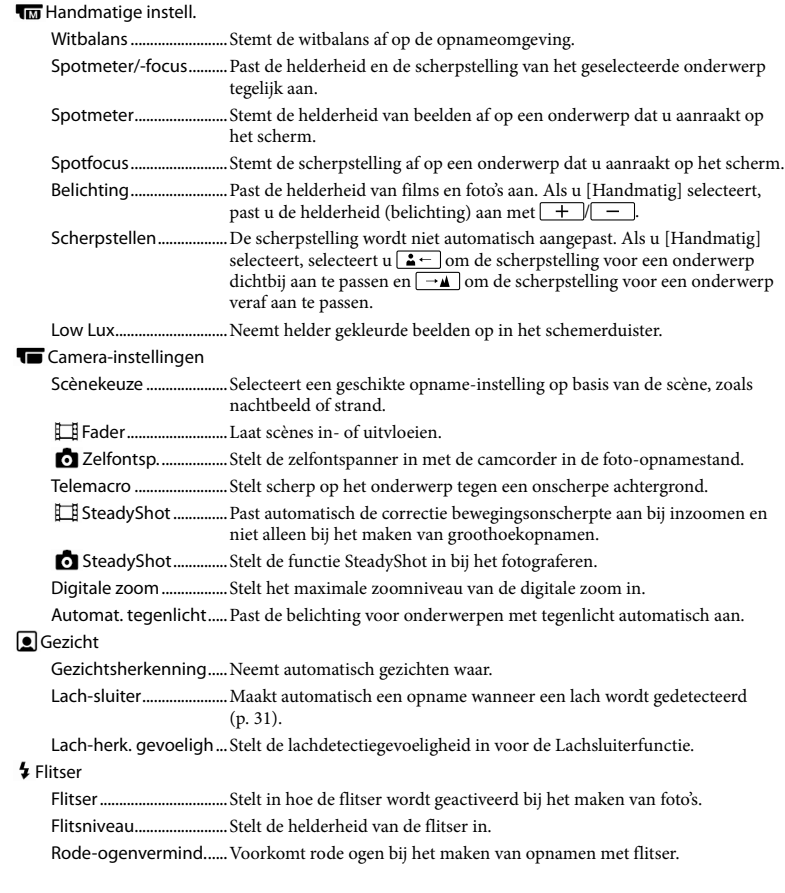

#### **U**Microfoon

Ingeb. zoom microf. .....Maakt veel opnamen met een helder geluid afgestemd op de zoompositie. Windruis reductie..........Vermindert de windruis die wordt opgenomen van de ingebouwde microfoon.

Microfoon ref. niveau... Stelt het microfoonniveau voor opnamen in.

#### Opname-assistentie

<span id="page-179-5"></span>Mijn Knop ........................Wijst functies toe aan Mijn knoppen.

<span id="page-179-1"></span>Hulpkader........................Geeft kaders weer als richtlijn, zodat u kunt controleren of het onderwerp horizontaal of verticaal is.

<span id="page-179-4"></span>Weergave-instelling..... Stelt in hoe lang pictogrammen of indicatoren worden weergegeven op het LCD-scherm.

#### <span id="page-179-8"></span>Beeldkwal./Formaat

<span id="page-179-6"></span>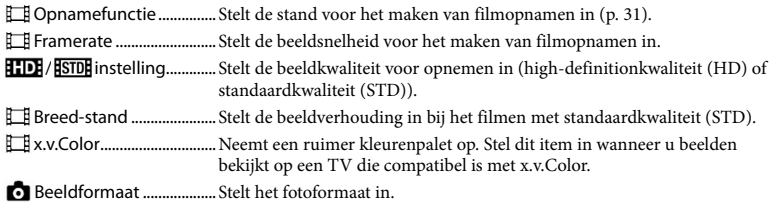

#### <span id="page-179-9"></span><span id="page-179-3"></span>**A** Afspeelfunctie

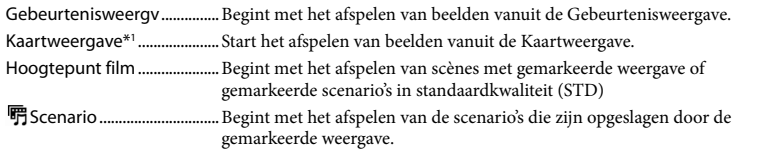

#### <span id="page-179-10"></span>Bewerken\*<sup>2</sup>/LZ Bewerken/Kopiëren\*<sup>3</sup>

<span id="page-179-7"></span>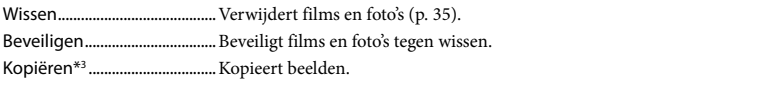

#### <span id="page-179-11"></span>Setup

Media-instellingen

<span id="page-179-2"></span><span id="page-179-0"></span>Medium selecteren\*3 ... Selecteert het type opnamemedium (p. [21\)](#page-154-2). Media-info .......................Geeft informatie over de opnamemedia weer. Formatteren....................Verwijdert en formatteert alle gegevens op de opnamemedia. Bld. db. best. repar. ....... Herstelt het beelddatabasebestand op opnamemedia (p. [50](#page-183-0)). Bestandsnummer..........Bepaalt hoe het bestandsnummer wordt toegekend aan foto's.
Uw camcorder aanpassen

Uw camcorder aanpasser

▶ Weergave-instelling.

Gegevenscode ...............Geeft informatie weer die op het moment van opname automatisch is vastgelegd.

Volume-instellingen ....Past het weergavegeluidsvolume aan.

## $\overrightarrow{=}$  Aansluiting

Type TV .............................Converteert het signaal afhankelijk van het aangesloten TV-toestel (p. [33\)](#page-166-0).

- HDMI-resolutie............... Selecteert de uitgevoerde beeldresolutie wanneer u uw camcorder op een TV aansluit met een HDMI-kabel.
- CTRL. VOOR HDMI.........Bepaalt of de afstandsbediening van de TV al dan niet moet worden gebruikt wanneer de camcorder wordt aangesloten op een "BRAVIA" Sync-compatibele TV met behulp van de HDMI-kabel.
- USB-aansluiting............. Selecteer dit item wanneer er geen instructies op het LCD-scherm verschijnen wanneer u uw camcorder op een extern apparaat aansluit via USB.
- USB-verbindingsinst. ...Bepaalt de aansluitmodus wanneer de camcorder wordt aangesloten op een computer of een USB-apparaat.
- USB-voeding...................Levert stroom aan de camcorder met gebruik van een USB-kabel.
- USB LUN-instelling........Laat de camcorder de compatibiliteit van een USB-aansluiting verbeteren door bepaalde USB-functies te beperken.
- Disc branden................... Slaat beelden op die nog niet op een disc zijn opgeslagen.

#### Algemene instelling.

- Pieptoon........................... Schakelt de pieptoon van de camcorder in of uit.
- LCD-helderheid...............Regelt de helderheid van het LCD-scherm.
- Uw locatie\*1 .....................Toont de actuele locatie op de kaart.
- Vliegtuig-stand\*1...........Te gebruiken instellingen wanneer u in een vliegtuig bent.
- GPS-Instelling\*1 ..............Ontvangt het GPS-signaal (p. [33](#page-166-1)).
- Language Setting ......... Stelt de displaytaal in (p. [20\)](#page-153-0).
- <span id="page-180-0"></span>Stroombesparing.......... Stelt het LCD-scherm en het toestel zo in dat zij automatisch worden uitgeschakeld.
- Initialiseren...................... Stelt alle instellingen naar de standaardinstellingen terug.
- Demonstratiefunctie ... Stelt het afspelen in van de demonstratiefilm over de functies van de camcorder.

#### Klokinstellingen

- Datum/tijd instellen..... Stelt de datum en tijd in (p. [19](#page-152-0)).
- Regio instellen................Houd rekening met een tijdsverschil zonder dat de klok wordt stilgezet (p. [19\)](#page-152-0).
- Autom. inst. klok\*1 ........De klok wordt automatisch ingesteld op basis van de tijd die van het GPSsysteem wordt ontvangen.
- Autom. inst. gebied\*<sup>1</sup>..... De tijd wordt gecorrigeerd doordat informatie over de actuele locatie wordt opgehaald uit het GPS-systeem.

- \*<sup>2</sup> HDR-GW55VE
- \*<sup>3</sup> HDR-GW77E/GW77VE

# <span id="page-181-0"></span>Overig/Index Problemen oplossen

Volg de onderstaande procedure wanneer u problemen ondervindt bij het gebruik van uw camcorder.

 Controleer de lijst (p. [48](#page-181-0) tot [50\)](#page-183-0), en inspecteer uw camcorder.

 Koppel de spanningsbron los en na ongeveer 1 minuut weer aan, en schakel de camcorder in.

 $\textcircled{3}$  Raak  $\text{MENU} \rightarrow \text{[Setup]} \rightarrow$  $[\mathbf{A}] \rightarrow$  Algemene instelling.] [Initialiseren] aan. Als u op RESET drukt, worden alle instellingen gereset, met inbegrip van de klokinstelling.

- Neem contact op met de Sonyleverancier of een plaatselijke, door Sony erkende onderhoudsdienst.
- Uw camcorder moet mogelijk worden geïnitialiseerd of het interne geheugen (HDR-GW77E/GW77VE) van de camcorder moet worden vervangen, afhankelijk van het probleem. De gegevens in het interne geheugen worden dan gewist. Kopieer de gegevens van het interne geheugen naar andere media (backup) voordat u uw camcorder verzendt voor reparatie. U wordt niet vergoed voor eventueel verlies van gegevens in het interne geheugen.
- Tijdens de reparatie wordt mogelijk een minimum aan gegevens in het interne geheugen gecontroleerd om het probleem te onderzoeken. Uw Sony-leverancier zal echter nooit gegevens kopiëren of bewaren.
- Zie Gebruikershandleiding voor "Handycam" (p. [5](#page-138-0)) voor meer informatie over de symptomen van uw camcorder en "PlayMemories Home help-gids" (p. [41\)](#page-174-0) over het aansluiten van uw camcorder op een computer.

Het toestel wordt niet ingeschakeld.

- Plaats een opgeladen accu in de camcorder (p. [14](#page-147-0)).
- De stekker van de netspanningsadapter is losgekoppeld van het stopcontact. Sluit de stekker aan op het stopcontact (p. [15](#page-148-0)).

#### De camcorder functioneert niet, zelfs niet als de stroom is ingeschakeld.

- Het duurt enkele seconden voordat uw camcorder klaar is voor opname nadat het toestel is ingeschakeld. Dit duidt niet op een storing.
- Trek de stekker van de netspanningsadapter uit het stopcontact of verwijder de accu en sluit de netspanningsadapter weer aan of plaats de accu terug na ongeveer 1 minuut. Indien de functies nog steeds niet werken, raak dan  $\overline{\text{MENU}} \rightarrow \text{[Setup]} \rightarrow$  $\Box$  Algemene instelling.  $\rightarrow$  [Initialiseren] aan. (Als u [Initialiseren] aanraakt, worden alle instellingen, met inbegrip van de klokinstelling, gereset.)

#### De camcorder wordt warm.

Het is mogelijk dat de camcorder warm wordt tijdens het gebruik. Dit duidt niet op een storing.

#### De stroom wordt plotseling uitgeschakeld.

- Gebruik de netspanningsadapter (p. [17](#page-150-0)).
- Als er in de standaardinstelling ongeveer 2 minuten zijn verstreken waarin u de camcorder niet hebt gebruikt, wordt het toestel automatisch uitgeschakeld. Wijzig de instelling van [Stroombesparing] (p. [47](#page-180-0)), of schakel het toestel weer in.
- Laad de accu op (p. [14](#page-147-0)).

#### Door op START/STOP of PHOTO te drukken, worden geen beelden opgenomen.

- Het afspeelscherm wordt weergegeven. Druk op MODE om het (film)-lampje of (foto)-lampje in te schakelen (p. [23,](#page-156-0) [24](#page-157-0)).
- Het beeld dat u zojuist hebt opgenomen, wordt vastgelegd op het opnamemedium. U kunt geen nieuwe opname maken tijdens deze periode.
- Het opnamemedium is vol. Verwijder ongewenste beelden (p. [35](#page-168-0)).
- Het totale aantal filmscènes of foto's overschrijdt de opnamecapaciteit van de camcorder (p. [51](#page-184-0)). Verwijder ongewenste beelden (p. [35](#page-168-0)).

#### De camcorder stopt met werken.

De camcorder stopt mogelijk de opname indien de camcorder doorlopend aan trillingen wordt blootgesteld.

#### "PlayMemories Home" kan niet worden geïnstalleerd.

Controleer de computeromgeving of installatieprocedure om "PlayMemories Home" te installeren.

#### "PlayMemories Home" functioneert niet correct.

Sluit "PlayMemories Home" en start uw computer opnieuw.

#### De camcorder wordt niet herkend door de computer.

- Koppel andere apparaten dan het toetsenbord, de muis en uw camcorder los van de USBaansluiting van de computer.
- Koppel de ingebouwde USB -kabel los van de computer en de camcorder, start de computer opnieuw en sluit de computer en camcorder vervolgens weer aan in de juiste volgorde.

# <span id="page-182-0"></span>Weergave zelf-diagnose/ Waarschuwingen

Als er aanduidingen op het LCD-scherm worden weergegeven, controleert u het volgende.

Als het probleem blijft optreden nadat u herhaaldelijk hebt geprobeerd dit op te lossen, neemt u contact op met de Sonyleverancier of een plaatselijke, door Sony erkende onderhoudsdienst. Geef in dat geval, wanneer u contact opneemt, alle nummers van de foutcode op, die begint met C of E.

U hoort een melodie als bepaalde waarschuwingen op het scherm verschijnen.

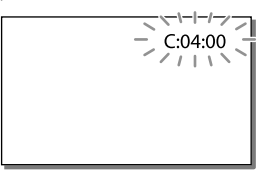

#### $C:06:$

De temperatuur van de accu is te hoog. Vervang de accu of leg deze op een koele plaats.

#### $C:13:\square\square$  /  $C:32:\square\square$

Verwijder de stroombron. Sluit de stroombron weer aan en gebruik de camcorder weer.

#### $E: \Box \Box : \Box \Box$

• Volg de stappen van 2 op pagina [48.](#page-181-0)

#### $\Box$

De accu is bijna leeg.

# ALE

De temperatuur van de accu is te hoog. Vervang de accu of leg deze op een koele plaats.

#### Þ

- Geen geheugenkaart geplaatst (p. [21\)](#page-154-0).
- Wanneer de indicator knippert, is er onvoldoende vrije ruimte om beelden op te nemen. Wis onnodige beelden (p. [35](#page-168-0)), of formatteer de geheugenkaart nadat de beelden zijn opgeslagen op andere media (p. [46](#page-179-0)).
- Het beelddatabasebestand is mogelijk beschadigd. Controleer het databasebestand door  $\overline{\text{MENU}} \rightarrow [\text{Setup}] \rightarrow [\text{and}$ instellingen]  $\rightarrow$  [Bld. db. best. repar.]  $\rightarrow$  het opnamemedium (HDR-GW77E/GW77VE) te selecteren.

#### র্ত্যা

- De geheugenkaart is beschadigd.
- Formatteer de geheugenkaart met uw camcorder (p. [46\)](#page-179-0).

#### $521$

Incompatibele geheugenkaart geplaatst (p. [22\)](#page-155-0).

#### $\Box$ o-m

Toegang tot de geheugenkaart werd beperkt door een ander apparaat.

#### 4

Er is een probleem met de flitser.

#### $\frac{1}{2}$

- Er is niet voldoende licht, dus is het moeilijk de camera stil te houden. Gebruik de flitser.
- De camcorder is niet stabiel, dus cameratrillingen treden gemakkelijk op. Houd de camcorder stevig vast met beide handen en neem de beelden op. Houd er echter rekening mee dat de waarschuwing met betrekking tot cameratrillingen niet verdwijnt.

# <span id="page-183-0"></span> $\bullet$

- Het opnamemedium is vol.
- Foto's kunnen niet worden opgenomen tijdens het verwerken. Wacht even en maak dan de opname.
- Wanneer [ $\Box$ ] Opnamefunctie] is ingesteld op [Hoogste kwalitt  $\overline{\text{FX}}$ ] of [50p-kwaliteit  $\overline{\text{PS}}$ ], kunt u geen foto's vastleggen tijdens het maken van films.

# <span id="page-184-0"></span>Opnameduur van films/aantal opneembare foto's

"HD" staat voor high-definitionkwaliteit, en "STD" staat voor standaardkwaliteit.

# Verwachte tijd voor opnemen of afspelen met een accu

#### Opnameduur

Beschikbare tijd bij benadering wanneer u een volledig opgeladen accu gebruikt.

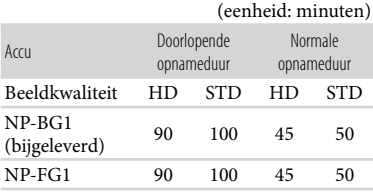

- Elke opnameduur wordt gemeten wanneer de camcorder films in high-definitionkwaliteit (HD) opneemt met [ Opnamefunctie] ingesteld op [Standaard  $\overline{HQ}$ ].
- Bij normale opnameduur wordt de tijd weergegeven wanneer u de opname herhaaldelijk start en stopt, het MODE-lampje overschakelt en in- en uitzoomt.
- Duur gemeten wanneer de camcorder wordt gebruikt bij 25 C. 10 C tot 30 C is aanbevolen.
- De opname- en afspeelduur zijn korter als u de camcorder bij lage temperaturen gebruikt.
- De opname- en afspeelduur kunnen korter zijn, afhankelijk van de gebruiksomstandigheden van de camcorder.

# Afspeelduur

Beschikbare tijd bij benadering wanneer u een volledig opgeladen accu gebruikt.

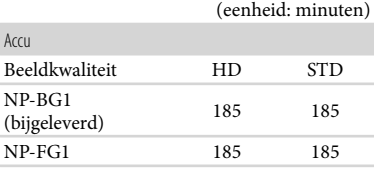

# Verwachte tijd voor het opnemen van films

### Interne geheugen (HDR-GW77E/ GW77VE)

#### HD-beeldkwaliteit (HD) in u (uren) en m (minuten)

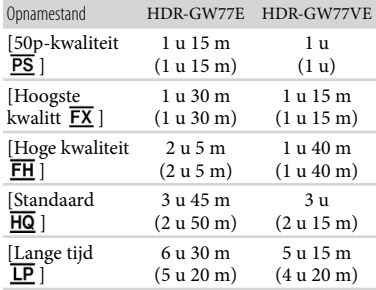

#### STD-beeldkwaliteit (STD) in u (uren) en m (minuten)

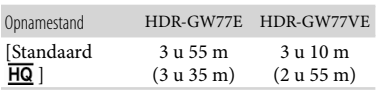

- U kunt films opnemen met maximaal 3.999 scènes van high-definitionkwaliteit (HD) en met maximaal 9.999 scènes van standaardkwaliteit (STD).
- U kunt maximaal 13 uur achter elkaar een film opnemen.

Uw camcorder gebruikt de VBR-indeling (Variable Bit Rate) om de beeldkwaliteit automatisch aan te passen aan de opnamescène. Deze technologie heeft afwijkingen in de opnameduur van de media tot gevolg. Films met snelbewegende en complexe beelden worden opgenomen op een hogere bitsnelheid en dit vermindert de algemene opnameduur.

#### **Opmerkingen**

Het cijfer tussen ( ) geeft de minimale opnameduur weer.

# Geheugenkaart

#### High-definitionkwaliteit (HD)

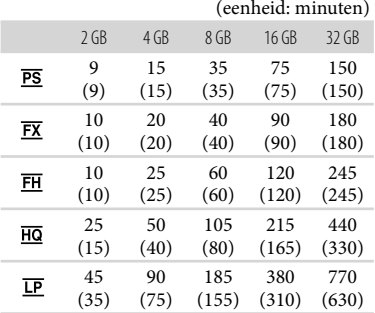

Standaardkwaliteit (STD)

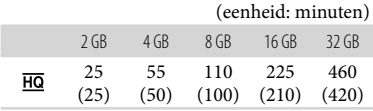

Wanneer u een Sony-geheugenkaart gebruikt.

#### **Opmerkingen**

- De opnametijd kan verschillen afhankelijk van de omstandigheden van opname, onderwerp en [ Opnamefunctie] en [ Framerate] (p. [46\)](#page-179-1).
- Het cijfer tussen ( ) geeft de minimale opnameduur weer.

# Verwacht aantal opneembare foto's

# Interne geheugen (HDR-GW77E/ GW77VE)

U kunt maximaal 40.000 foto's opnemen.

#### Geheugenkaart

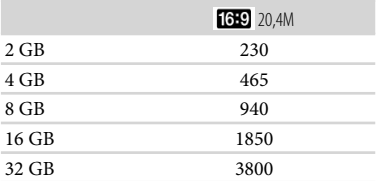

- Wanneer u een Sony-geheugenkaart gebruikt.
- Het weergegeven aantal foto's dat kan worden opgenomen op de geheugenkaart geldt voor de maximale beeldgrootte van de camcorder. Het werkelijke aantal foto's dat kan worden opgenomen, wordt weergegeven op het LCDscherm tijdens de opname (p. [25\)](#page-158-0).
- Het aantal foto's dat kan worden opgenomen op de geheugenkaart, verschilt afhankelijk van de opnamevoorwaarden.

#### **Opmerkingen**

De unieke pixelindeling van Sony's ClearVid en het beeldverwerkingssysteem van Sony's BIONZ zorgen voor stilstaande beelden met een resolutie gelijk aan de beschreven afmetingen.

# Bitsnelheid en opnamepixels

De bitsnelheid, pixels en hoogte-/ breedteverhouding voor elke opnamestand voor films (film + geluid, enz.)

High-definitionkwaliteit (HD):

PS: Max. 28 Mbps  $1.920 \times 1.080$  pixels/16:9 FX: Max. 24 Mbps  $1.920 \times 1.080$  pixels/16:9 FH: Ca. 17 Mbps (gemiddeld)  $1.920 \times 1.080$ pixels/16:9

HQ: Ca. 9 Mbps (gemiddeld)  $1.440 \times 1.080$ pixels/16:9

LP: Ca. 5 Mbps (gemiddeld)  $1.440 \times 1.080$ pixels/16:9

- Standaardkwaliteit (STD): HQ: Ca. 9 Mbps (gemiddeld)  $720 \times 576$ pixels/16:9, 4:3
- Foto-opnamepixels en schermverhouding.

Foto-opnamestand, Dubbelopname:  $6.016 \times 3.384$  punten/16:9  $4.512 \times 3.384$  punten/4:3  $4.224 \times 2.376$  punten/16:9  $2.592 \times 1.944$  punten/4:3  $1.920 \times 1.080$  punten/16:9  $640 \times 480$  punten/4:3 iPanor. door beweg.:  $4.912 \times 1.080$  punten/[Standaard],

- horizontaal
- $3.424 \times 1.920$  punten/[Standaard], verticaal
- $7.152 \times 1.080$  punten/[Breed], horizontaal
- $4.912 \times 1.920$  punten/[Breed], verticaal
- Een foto vastleggen uit een film:  $1.920 \times 1.080$  punten/16:9  $640 \times 360$  punten/16:9
	- $640 \times 480$  punten/4:3

# Gebruik en onderhoud van uw camcorder

# Gebruik en onderhoud

Neem de camcorder niet vast aan de volgende onderdelen.

LCD-scherm Afdekking accu/ geheugenkaart/ aansluiting

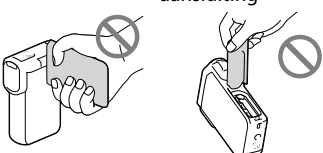

- Richt de camcorder nooit naar de zon. Als u dit wel doet, kan dit een storing van de camcorder veroorzaken. Neem de zon alleen op als het licht niet fel is, zoals tijdens de schemering.
- Gebruik de camcorder conform de lokale wetgeving.
- Gebruik of bewaar de camcorder en accessoires niet onder de volgende omstandigheden:
	- In een extreem warme, koude of vochtige ruimte. Stel deze nooit bloot aan temperaturen hoger dan 60 °C, zoals in de volle zon, nabij verwarmingstoestellen of in een auto die in de zon is geparkeerd. Er kunnen storingen optreden of de camcorder en de accessoires kunnen vervormen.
	- $-$  In de buurt van sterk magnetische velden of mechanische trillingen. Er kunnen storingen in de camcorder optreden.
	- In de buurt van sterke radiogolven of straling. De camcorder kan mogelijk niet goed opnemen.
	- In de buurt van tuners zoals TV's of een radio. Er kan ruis optreden.
	- Op zandstranden en in stoffige omgevingen. Zand en stof kunnen storingen in de camcorder veroorzaken. Soms kunnen deze storingen niet meer worden hersteld.
- Bij ramen of buiten, waar het LCD-scherm of de lens aan direct zonlicht kan worden blootgesteld. Hierdoor kan het interne gedeelte van het LCD-scherm worden beschadigd.
- Gebruik uw camcorder met 3,6 V gelijkstroom (accu) of 5,0 V gelijkstroom (USB-aansluiting).
- Gebruik voor werking op gelijkstroom of wisselstroom alleen de accessoires die in deze gebruiksaanwijzing worden vermeld.
- Mocht er vloeistof of een voorwerp binnen in de camcorder terechtkomen, dan moet u de stroom onmiddellijk uitschakelen, de stekker uit het stopcontact halen en de camcorder eerst door een Sony-leverancier laten nakijken voordat u het apparaat weer in gebruik neemt.
- Vermijd ruwe behandeling, demontage, aanpassing en schokken door op het toestel te kloppen, het te laten vallen of erop te trappen. Wees vooral voorzichtig met de lens.
- Sluit het LCD-scherm wanneer u de camcorder niet gebruikt.
- Wikkel de camcorder tijdens het gebruik nooit in textiel zoals een handdoek. De binnenkant van de camcorder kan hierdoor ernstig oververhit raken.
- Als u het netsnoer loskoppelt, moet u aan de stekker en niet aan het snoer trekken.
- Beschadig het netsnoer niet door er bijvoorbeeld een zwaar voorwerp op te plaatsen.
- Gebruik geen vervormde of beschadigde accu.
- Houd de metalen contactpunten goed schoon.
- Als er elektrolytische vloeistof uit de accu is gelekt:
	- Neem contact op met een plaatselijke, door Sony erkende onderhoudsdienst.
	- Spoel vloeistof af die op uw huid is terechtgekomen.
	- Als er vloeistof in uw ogen is gekomen, wast u uw ogen met veel water en raadpleegt u een arts.

# Wanneer u de camcorder langere tijd niet gebruikt

- Om uw camcorder lange tijd in optimale conditie te houden, schakelt u die ongeveer één keer per maand in en laat u wat beelden opnemen en afspelen.
- Ontlaad de accu volledig voordat u deze opbergt.

# Opmerking over de temperatuur van de camcorder/accu

Wanneer de camcorder of de accu heel warm of koud wordt, kan er mogelijk niet worden opgenomen of afgespeeld doordat er in die situaties beveiligingsfuncties worden geactiveerd. In dit geval verschijnt er een indicator op het LCD-scherm.

# Opmerkingen over opladen via de USB-kabel

- De werking is niet met alle computers gegarandeerd.
- Indien u de camcorder aansluit op een laptop die niet is verbonden met een voedingsbron, wordt de accu van de laptop verder ontladen. Laat de camcorder niet op die manier aangesloten op een computer.
- Opladen met een zelfbouwcomputer, een aangepaste computer of via een USB-hub werkt niet gegarandeerd. De camcorder werkt mogelijk niet goed afhankelijk van het USBapparaat dat met de computer wordt gebruikt.
- Wanneer uw camcorder met de computer is verbonden, mag u de computer niet inschakelen, opnieuw opstarten, starten vanuit de slaapmodus of uitschakelen. De camcorder zal namelijk door deze handelingen fout functioneren. Ontkoppel de camcorder van de computer alvorens u een van deze handelingen moet uitvoeren.

# Wanneer de camcorder is aangesloten op een computer of accessoires

- Probeer de opnamemedia van de camcorder niet te formatteren met behulp van een computer. Als u dat toch doet, is het mogelijk dat de camcorder niet werkt zoals het hoort.
- Zorg ervoor dat u de stekker correct plaatst bij het aansluiten van de camcorder op een ander apparaat door middel van communicatiekabels. Als u de stekker met geweld in de aansluiting duwt, beschadigt u deze en kan dit een defect aan de camcorder veroorzaken.
- Wanneer de camcorder is aangesloten op andere apparatuur via een USB-verbinding en de camcorder is ingeschakeld, mag het LCD-scherm niet worden gesloten. De opnamebeeldgegevens kunnen dan verloren gaan.

# Opmerkingen bij los verkrijgbare accessoires

- Wij raden originele Sony accessoires aan.
- Originele Sony accessoires zijn in sommige landen/gebieden mogelijk niet verkrijgbaar.

# LCD-scherm

- Druk niet te hard op het LCD-scherm. Dit kan vreemde kleuren en schade veroorzaken.
- Wanneer u de camcorder gebruikt in een koude omgeving, kunnen er nabeelden op het LCD-scherm verschijnen. Dit duidt niet op een storing.
- Tijdens het gebruik van de camcorder kan de achterkant van het LCD-scherm warm worden. Dit duidt niet op een storing.

# Informatie over de behuizing

- Als de behuizing van de camcorder vuil is, reinigt u deze met een zachte, iets vochtige doek en veegt u de behuizing vervolgens droog met een zachte, droge doek.
- Voorkom de volgende situaties waardoor de afwerking van de behuizing kan worden beschadigd:
	- Gebruik van chemische middelen zoals thinner, benzeen, alcohol, chemische reinigingsdoekjes, insectenwerende middelen, insecticiden en zonnebrandcrème
	- De camcorder gebruiken met de bovenstaande stoffen op uw handen
	- Langdurige blootstelling van de behuizing aan rubber of vinyl

# Het hanteren van het LCD-scherm en het licht-uitsturende gedeelte van de flitser

Als er vingerafdrukken en vuil op het LCDscherm zitten, kunt u het scherm het beste schoonmaken met een zachte doek.

# Informatie over verzorging en opslag van de lens

- Veeg het oppervlak van de lens in de volgende gevallen schoon met een zachte doek:
	- Als er vingerafdrukken op de lens zitten
	- Op erg warme of vochtige plaatsen
	- Wanneer de lens aan zoute lucht is blootgesteld, zoals aan zee
- Bewaar de lens op een goed geventileerde plaats met weinig stof en vuil.
- Maak de lens regelmatig schoon om schimmelvorming te voorkomen.

# De vooraf geïnstalleerde oplaadbare accu opladen

De camcorder bevat een vooraf geïnstalleerde oplaadbare accu zodat de datum, tijd en andere instellingen worden bewaard, zelfs wanneer het LCD-scherm wordt gesloten. De vooraf geïnstalleerde oplaadbare accu wordt opgeladen wanneer uw camcorder via de netspanningsadapter is aangesloten op het stopcontact of terwijl de accu aangesloten is. Als u de camcorder helemaal niet gebruikt, is de oplaadbare accu na ongeveer 3 maanden volledig leeg. Gebruik de camcorder nadat de vooraf geïnstalleerde oplaadbare accu werd opgeladen.

Als de vooraf geïnstalleerde oplaadbare accu niet is opgeladen, heeft dit echter geen invloed op het gebruik van de camcorder zo lang u de datum niet opneemt.

# De vooraf geïnstalleerde oplaadbare accu opladen

Sluit de camcorder aan op een stopcontact met de meegeleverde netspanningsadapter, en laat hem zo minstens 24 uur met gesloten LCD-scherm liggen.

Opmerking bij afvalverwerking/ overdracht van de camcorder (HDR-GW77E/GW77VE)

Zelfs wanneer alle films en foto's worden verwijderd of door [Formatteren] (p. [46](#page-179-0)) uit te voeren, worden mogelijk niet alle gegevens op het interne geheugen volledig gewist. Wanneer u de camcorder overdraagt, verdient het aanbeveling  $\rightarrow$  [Setup]  $\rightarrow$  [ $\rightarrow$  Media-instellingen]  $\rightarrow$  $[Formatteren] \rightarrow [Leeg]$  om te voorkomen dat iemand anders uw gegevens kan herstellen. Als u de camcorder weggooit, is het ook verstandig de behuizing van de camcorder te vernietigen.

# Opmerking bij afdanking/overdracht van de geheugenkaart

Zelfs als u gegevens op de geheugenkaart wist of de geheugenkaart formatteert met uw camcorder of een computer, kunnen niet alle gegevens van de geheugenkaart zijn gewist. Wanneer u een geheugenkaart aan iemand geeft, raden wij u aan alle gegevens volledig te wissen met behulp van speciale software op een computer. Bij het weggooien van de geheugenkaart is het ook raadzaam de behuizing van de geheugenkaart te vernietigen.

# Technische gegevens

#### Systeem

Signaalformaat: PAL-kleursysteem, CCIR-normen HDTV 1080/50i, 1080/50p-specificatie

Filmopnameformaat: HD: MPEG-4 AVC/H.264 AVCHD-formaat compatibel met Ver. 2.0 STD: MPEG2-PS

Audio-opnamesysteem: Dolby Digital 2-kanaals Dolby Digital Stereo Creator

Fotobestandsformaat: DCF Ver.2.0-compatibel Exif Ver.2.3-compatibel MPF Baseline-compatibel

Opnamemedia (film/foto): Intern geheugen HDR-GW77E/GW77VE: 16 GB

> "Memory Stick Micro" (Mark2) Micro SD-kaart (Klasse 4 of sneller) Hieronder wordt de capaciteit vermeld die een gebruiker kan gebruiken: HDR-GW77E\*<sup>1</sup> : Ca. 15,8 GB HDR-GW77VE\*<sup>2</sup> : Ca. 12,8 GB

\*<sup>1</sup> 1 GB is gelijk aan 1 miljard bytes, waarvan een gedeelte wordt gebruikt voor gegevensbeheer en/of programmabestanden.

\*<sup>2</sup> 1 GB is gelijk aan 1 miljard bytes, 2,8 GB wordt gebruikt voor een vooraf geïnstalleerde kaart en een ander gedeelte wordt gebruikt voor gegevensbeheerfuncties.

#### Beeldapparaat:

4,6 mm (1/3,91 type) CMOS-sensor Opnamepixels (foto, 16:9): Max. 20,4 mega (6 016  $\times$  3 384) pixels\*<sup>1</sup> Totaal: Ca. 5 430 000 pixels Effectief (film,  $16:9$ )\*<sup>2</sup>: Ca. 5 020 000 pixels Effectief (foto, 16:9): Ca. 5 020 000 pixels Effectief (foto, 4:3): Ca. 3 760 000 pixels

#### Lens:

G lens 10 × (Optisch)\*<sup>2</sup> , 17 × (Uitgebreid, bij het opnemen van film)\*<sup>3</sup> , 120 × (Digitaal)  $F1.8 \sim F3.4$ Brandpuntsafstand:  $f= 3.2$  mm  $\sim 32.0$  mm Bij conversie naar een 35-mm fotocamera

Voor films\*<sup>2</sup> : 29,8 mm ~ 298,0 mm (16:9) Voor foto's: 29,8 mm ~ 298,0 mm (16:9)

Kleurtemperatuur: [Autom.], [1x drukken], [Binnen] (3 200 K), [Buiten] (5 800 K) Minimale lichtsterkte: 6 lx (lux) (standaardinstelling, sluitertijd 1/50 seconde)

3 lx (lux) ([Low Lux] is ingesteld op [Aan], sluitertijd 1/25 seconde)

\*<sup>1</sup> De unieke pixelindeling van Sony's ClearVid en het beeldverwerkingssysteem (BIONZ) leveren foto's op met een resolutie gelijk aan de beschreven afmetingen.

- \*<sup>2</sup> [ SteadyShot] is ingesteld op [Standaard] of [Uit].
- \*<sup>3</sup> [ SteadyShot] is ingesteld op [Actief].

#### Ingangen/uitgangen

HDMI OUT-aansluiting: HDMI micro-stekker USB-aansluiting: micro-B (alleen uitgang)

#### LCD-scherm

Beeld: 7,5 cm (type 3,0, beeldverhouding 16:9) Totale aantal pixels: 921 600 (1 920  $\times$  480)

#### Algemeen

Voeding: 3,6 V gelijkstroom (accu), 5,0 V gelijkstroom (USB-aansluiting)

USB opladen: 5 V gelijkstroom 500 mA/600 mA Gemiddeld stroomverbruik:

Tijdens camera-opname met het LCD-scherm met normale helderheid: HD: 2,3 W STD: 2,1 W

Werkingstemperatuur: 0 °C tot 40 °C

Opslagtemperatuur: -20 °C tot + 60 °C

Afmetingen (ca.):  $32,2$  mm  $\times$  105,5 mm  $\times$  70,2 mm (b/h/d) inclusief de uitstekende delen  $32,2$  mm  $\times$  105,5 mm  $\times$  70,2 mm (b/h/d) inclusief uitstekende delen en de bijgeleverde oplaadbare accu bevestigd

Gewicht (ca.): 188 g alleen hoofdeenheid

220 g inclusief bijgeleverde oplaadbare accu Waterbestendigheid/Stofbestendigheid:

Gelijkwaardig aan IEC60529 IP58 (de camcorder kan onder water worden gebruikt tot een diepte van 5 meter gedurende 60 minuten.)

Schokbestendigheid:

In overeenstemming met de MIL-STD 810F Method 516.5-Shock standaarden, heeft dit product de vereiste testen ondergaan en is goedgekeurd na een val van een hoogte van 1,5 m boven een 5 cm -dikke triplexplaat (met het LCD-scherm gesloten en naar de behuizing van de camcorder gericht). De prestaties met betrekking tot de waterdichtheid, stofdichtheid en schokbestendigheid zijn gebaseerd op standaardtests van Sony.

#### Netspanningsadapter AC-UD10

- Voeding: 100 V 240 V wisselstroom, 50 Hz/60 Hz
- Stroomverbruik: 0,2 A
- Vermogensverbruik: 11 W
- Uitgangsspanning: 5,0 V gelijkstroom, 1 500 mA
- Werkingstemperatuur: 0 °C tot 40 °C
- Opslagtemperatuur: -20 °C tot + 60 °C
- Afmetingen (ca.): 78 mm  $\times$  22 mm  $\times$  36 mm (b/h/d) exclusief uitstekende onderdelen
- Gewicht (ca.): 45 g exclusief het netsnoer

#### Oplaadbare accu NP-BG1

Maximale uitgangsspanning: 4,2 V gelijkstroom Uitgangsspanning: 3,6 V gelijkstroom Maximale laadspanning: 4,2 V gelijkstroom Maximale laadstroom: 1,44 A Capaciteit:

Gemiddeld: 3,4 Wh (960 mAh) Minimum: 3,3 Wh (910 mAh) Type: Li-ion

Ontwerp en specificaties van uw camcorder en accessoires kunnen zonder voorafgaande kennisgeving worden gewijzigd.

Gefabriceerd onder licentie van Dolby Laboratories.

#### **Informatie over handelsmerken**

- "Handycam" en zijn gedeponeerde handelsmerken van Sony Corporation.
- "AVCHD", "AVCHD Progressive", het "AVCHD" logo en het "AVCHD Progressive" zijn handelsmerken van Panasonic Corporation en Sony Corporation.
- $\bullet$  "Memory Stick", " waxanshira a", "Memory Stick Duo", "MEMORY STICK DUO", "Memory Stick Micro", "MEMORY STICK PRO DUO", "Memory Stick PRO-HG Duo", "MEMORY STICK PRO-HG DUO", "MagicGate", "MAGICGATE", "MagicGate Memory Stick" en "MagicGate Memory Stick Duo" zijn handelsmerken of gedeponeerde handelsmerken van Sony Corporation.
- "x.v.Colour" is een handelsmerk van Sony Corporation.
- "BIONZ" is een handelsmerk van Sony Corporation.
- "BRAVIA" is een handelsmerk van Sony Corporation.
- Blu-ray Disc '™ en Blu-ray '™ zijn handelsmerken van de Blu-ray Disc Association.
- Dolby en het double-D-symbool zijn handelsmerken van Dolby Laboratories.
- HDMI, het HDMI-logo en High-Definition Multimedia Interface zijn handelsmerken of gedeponeerde handelsmerken van HDMI Licensing LLC in de Verenigde Staten en andere landen.
- Microsoft, Windows, Windows Vista en DirectX zijn gedeponeerde handelsmerken of handelsmerken van Microsoft Corporation in de Verenigde Staten en/of andere landen.
- Mac en Mac OS zijn gedeponeerde handelsmerken van Apple Inc. in de VS en andere landen.
- Intel, Intel Core en Pentium zijn handelsmerken of gedeponeerde handelsmerken van Intel Corporation of haar dochterondernemingen in de Verenigde Staten en andere landen.
- "<B" en "PlayStation" zijn gedeponeerde handelsmerken van Sony Computer Entertainment Inc.
- Adobe, het Adobe-logo en Adobe Acrobat zijn gedeponeerde handelsmerken of handelsmerken van Adobe Systems Incorporated in de Verenigde Staten en/of andere landen.
- NAVTEQ en het logo NAVTEQ Maps zijn handelsmerken van NAVTEQ in de VS en andere landen.
- Het micro SDHC-logo is een handelsmerk van SD-3C, LLC.

Alle andere productnamen die hierin worden vermeld, kunnen de handelsmerken of gedeponeerde handelsmerken zijn van hun respectieve bedrijven. Bovendien zijn  $\mathbb{M}$  en  $\mathbb \oplus$ niet elke keer vermeld in deze handleiding.

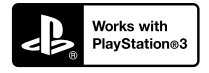

Haal nog meer uit uw PlayStation 3 door de toepassing voor PlayStation 3 te downloaden van PlayStation Store (indien beschikbaar.)

De toepassing voor PlayStation 3 vereist een PlayStation Network-account en het downloaden van de toepassing.

Toegankelijk in gebieden waar de PlayStation Store beschikbaar is.

LICENTIEOVEREENK-OMST VOOR DE EIND-GEBRUIKER VOOR KAARTGEGEVENS VOOR VIDEOCAM-ERA/RECORDER-PRO-DUCTEN (HDR-GW55VE/ GW77VE)

#### **LEES VOORAL DE VOLGENDE OVEREENKOMST AANDACHTIG DOOR VOORDAT U DEZE SOFTWARE GEBRUIKT.**

BELANGRIJK-AANDACHTIG LEZEN: Deze Licentieovereenkomst voor de Eindgebruiker ("LICENTIE") is een juridische overeenkomst tussen u en Sony Corporation ("SONY"), de licentiegever van de kaartgegevens die zijn opgenomen in uw videocamera/recorder-product ("PRODUCT"). Dergelijke kaartgegevens, inclusief daaropvolgende updates/upgrades, worden hierna de SOFTWARE genoemd. Deze LICENTIE geldt alleen voor de SOFTWARE. U mag de SOFTWARE alleen gebruiken in combinatie met uw gebruik van het PRODUCT. Wanneer u de knop "AKKOORD" die op het scherm van het PRODUCT verschijnt in verband met deze Licentie, aanraakt, stemt u ermee in gebonden te zijn door de voorwaarden van deze LICENTIE. Als u niet instemt met de voorwaarden van deze LICENTIE, is SONY niet bereid u een licentie voor deze SOFTWARE te verlenen. In een dergelijk geval is de SOFTWARE niet beschikbaar en mag u de SOFTWARE niet gebruiken.

#### **SOFTWARE-LICENTIE**

De SOFTWARE wordt beschermd door wetten op het auteursrecht en internationale verdragen over het auteursrecht, evenals door andere wetten op en verdragen over intellectuele eigendom. De SOFTWARE wordt in licentie gegeven, niet verkocht.

#### **VERLENING VAN LICENTIE**

Deze LICENTIE verleent u de volgende rechten op een niet-exclusieve basis: SOFTWARE. U mag de SOFTWARE gebruiken op één exemplaar van het PRODUCT. Gebruik. U mag de SOFTWARE voor uw eigen toepassing gebruiken.

#### **BESCHRIJVING VAN ANDERE RECHTEN EN BEPERKINGEN**

Beperkingen. U mag geen enkel deel van de SOFTWARE in welke vorm dan ook, voor welk doel dan ook, overdragen of distribueren, behalve in overeenstemming met de uitdrukkelijke toestemming die in deze LICENTIE wordt gegeven. U mag de SOFTWARE niet in combinatie met andere producten, systemen of applicaties dan in combinatie met het PRODUCT gebruiken. Behalve als anders wordt bepaald in deze LICENTIE, mag u de SOFTWARE niet gebruiken en niet een derde toestaan de software te gebruiken, gescheiden van het PRODUCT (geheel of gedeeltelijk, inclusief, maar niet uitsluitend, reproducties, uittreksels of resultaten of andere uitkomsten ervan in welke vorm dan ook) voor het doel van verhuur, al dan niet tegen een licentievergoeding. Sommige rechtsgebieden staan de beperkingen van dergelijke rechten niet toe, in een dergelijk geval zullen de hierboven genoemde beperkingen misschien niet op u van toepassing zijn.

Beperking ten aanzien van Omkeren van het ontwikkelingsproces, Decompileren en disassembleren. U mag niet (i) de SOFTWARE extraheren uit het PRODUCT, (ii) uitkomsten van de software geheel of gedeeltelijk reproduceren, kopiëren, modificeren, porteren, vertalen of creëren, of (iii) het ontwikkelingsproces van de SOFTWARE omkeren, de SOFTWARE decompileren, disassembleren, met welke middelen dan ook, geheel of gedeeltelijk, voor welk doel dan ook. Sommige rechtsgebieden staan de beperking van dergelijke rechten niet toe, in een dergelijk geval zal de hierboven genoemde beperking misschien niet op u van toepassing zijn.

Handelsmerken en kennisgevingen: U mag niet welke handelsmerken of kennisgevingen van auteursrechten dan ook die op de SOFTWARE staan, verwijderen, wijzigen, bedekken of onleesbaar maken.

Gegevensbestanden. De SOFTWARE zal mogelijk gegevensbestanden aanmaken voor gebruik met de SOFTWARE. Alle dergelijke gegevensbestanden zullen worden beschouwd onderdeel van de SOFTWARE te zijn.

SOFTWARE-overdracht. U mag alleen permanent al uw rechten krachtens deze LICENTIE overdragen als onderdeel van een verkoop of overdracht van het PRODUCT, mits u geen kopieën van de SOFTWARE behoudt, de gehele SOFTWARE (inclusief alle kopieën (alleen indien toegestaan te kopiëren krachtens de paragraaf "Beperking ten aanzien van het omkeren van de ontwikkeling, decompileren en disassembleren" hierboven), samenstellende componenten, de media en geprinte materialen, alle versies en eventuele upgrades van de SOFTWARE en deze LICENTIE) overdraagt, en de ontvanger instemt met de voorwaarden en condities van deze LICENTIE.

Beëindiging. Met behoud van eventuele andere rechten mag SONY deze LICENTIE beëindigen als u nalaat te voldoen aan de voorwaarden en condities van deze LICENTIE. In een dergelijk geval moet u stoppen met het gebruiken van de SOFTWARE en alle samenstellende delen ervan. De bepalingen van de paragrafen van deze LICENTIE "AUTEURSRECHT", "ZEER RISICOVOLLE ACTIVITEITEN", "UITSLUITING VAN GARANTIE OP SOFTWARE", "BEPERKING VAN AANSPRAKELIJKHEID", "VERBOD OP EXPORT", "DEELBAARHEID" en "GELDENDE WETGEVING EN JURISDICTIE", de paragraaf "Vertrouwelijkheid" en deze paragraaf zullen van kracht blijven na het verstrijken of het beëindigen van deze LICENTIE.

Vertrouwelijkheid. U stemt ermee in informatie in de SOFTWARE die niet openbaar is, vertrouwelijk te houden voor uzelf, en dergelijke informatie niet openbaar te maken aan anderen, zonder voorafgaande schriftelijke toestemming van SONY.

#### **AUTEURSRECHT**

Iedere titel en auteursrecht op de SOFTWARE (inclusief, maar niet uitsluitend, eventuele kaartgegevens, afbeeldingen, foto's, animatie, video, audio, muziek, tekst en "applets", die onderdeel uitmaken van de SOFTWARE), en eventuele kopieën van de SOFTWARE, zijn eigendom van SONY, licentiehouders en leveranciers aan SONY en hun respectievelijke gelieerde bedrijven (dergelijke licentiehouders en leveranciers aan SONY, samen met hun respectievelijke gelieerde bedrijven, worden hierna collectief "SONY's Licentiehouders" genoemd). Alle rechten die niet specifiek worden verleend krachtens deze LICENTIE zijn voorbehouden aan SONY of SONY's Licentiehouders.

#### **ZEER RISICOVOLLE ACTIVITEITEN**

De SOFTWARE is niet foutproef en is niet ontworpen, vervaardigd of bedoeld voor gebruik in risicovolle omgevingen waarin faalveilige prestaties worden vereist, zoals bij de bedrijfsvoering in nucleaire voorzieningen, navigatie van vliegverkeer of communicatiesystemen, luchtverkeersleiding, apparatuur voor directe ondersteuning van leven of wapensystemen, waarin het falen van de SOFTWARE zou kunnen leiden tot ongevallen met dodelijke afloop, persoonlijk letsel of ernstige fysieke schade of milieuschade ("Zeer Risicovolle Activiteiten"). SONY, gelieerde bedrijven, hun respectievelijke leveranciers en SONY's Licentiehouders wijzen specifiek iedere expliciete of impliciete garantie van geschiktheid voor Zeer Risicovolle Activiteiten af.

#### **UITSLUITING VAN GARANTIE OP SOFTWARE**

U erkent uitdrukkelijk en stemt er uitdrukkelijk mee in dat gebruik van de SOFTWARE uitsluitend voor uw risico is. De SOFTWARE wordt geleverd "AlS ZODANIG" en zonder garantie van welke

aard dan ook en SONY, gelieerde bedrijven en hun respectievelijke leveranciers en SONY's Licentiehouders (in deze paragraaf zullen SONY, gelieerde bedrijven, hun respectievelijke leveranciers en SONY's Licentiehouders collectief "SONY" worden genoemd) WIJST UITDRUKKELIJK ALLE GARANTIES EN CONDITIES, EXPLICIET OF IMPLICIET, AF, DIE VOORTKOMEN UIT WETGEVING OF ANDERSZINS, INCLUSIEF, MAAR NIET UITSLUITEND, DE IMPLICIETE GARANTIES EN CONDITIES VAN KWALITEIT, NIET-INBREUK, VERKOOPBAARHEID EN GESCHIKTHEID VOOR EEN BEPAALD DOEL. SONY GARANDEERT NIET DAT DE FUNCTIES OMVAT IN DE SOFTWARE AAN UW EISEN ZULLEN VOLDOEN OF DAT DE WERKING VAN DE SOFTWARE ZONDER ONDERBREKING OF ZONDER FOUTEN ZAL ZIJN. SONY GARANDEERT NIET EN DOET GEEN TOEZEGGINGEN TEN AANZIEN VAN, HET GEBRUIK, DE ONMOGELIJKHEID VAN GEBRUIK, OF DE RESULTATEN VAN HET GEBRUIK VAN DE SOFTWARE TEN AANZIEN VAN DE CORRECTHEID, NAUWKEURIGHEID, BETROUWBAARHEID OF ANDERSZINS ERVAN. IN SOMMIGE RECHTSGEBIEDEN IS DE UITSLUITING VAN IMPLICIETE GARANTIES NIET TOEGESTAAN, IN DERGELIJKE GEVALLEN ZIJN DE HIERBOVEN GENOEMDE UITSLUITINGEN MISSCHIEN NIET VAN TOEPASSING OP U.

U begrijpt uitdrukkelijk dat de gegevens in de SOFTWARE onnauwkeurige of onvolledige informatie kunnen bevatten, als gevolg van het verstrijken van tijd, wijzigende omstandigheden, gebruikte bronnen en de aard van het verzamelen van allesomvattende geografische gegevens, die alle kunnen leiden tot onjuiste resultaten.

#### **BEPERKING VAN AANSPRAKELIJKHEID**

IN DEZE PARAGRAAF WORDEN SONY, GELIEERDE BEDRIJVEN, HUN RESPECTIEVELIJKE LEVERANCIERS EN SONY'S LICENTIEHOUDERS COLLECTIEF "SONY" GENOEMD, VOOR ZOVER DAT IS TOEGESTAAN ONDER DE VAN TOEPASSING ZIJNDE WETGEVING. SONY ZAL NIET AANSPRAKELIJK ZIJN VOOR EEN VORDERING, EIS OF ACTIE, ONGEACHT DE AARD VAN DE OORZAAK VAN VORDERING, EIS OF ACTIE, WAARIN WORDT BEWEERD DAT EEN VERLIES OF SCHADE, DIRECT OF INDIRECT, IS GELEDEN, DIE HET GEVOLG KAN ZIJN VAN HET GEBRUIK OF HET BEZIT VAN DE SOFTWARE; EN OOK NIET VOOR EEN VERLIES VAN WINST, INKOMSTEN, CONTRACTEN OF GELDEN, NOCH ENIG ANDER DIRECTE OF INDIRECTE, INCIDENTELE, SPECIALE SCHADE OF GEVOLGSCHADE VOORTVLOEIEND UIT HET GEBRUIK OF DE ONMOGELIJKHEID VAN GEBRUIK VAN DE SOFTWARE, ENIG

DEFECT IN DE SOFTWARE OF DE INBREUK OP DE VOORWAARDEN EN CONDITIES, HETZIJ IN EEN ACTIE ONDER CONTRACT OF ONRECHTMATIGE DAAD OF GEBASEERD OP EEN GARANTIE, ZELFS ALS SONY OP DE HOOGTE IS GEBRACHT VAN DE MOGELIJKHEID VAN DERGELIJKE SCHADE IN HET GEVAL VAN SONY'S GROVE NALATIGHEID OF MOEDWILLIG MISDRAGINGEN, OF OVERLIJDEN OF PERSOONLIJK LETSEL EN VAN SCHADE ALS GEVOLG VAN DE GEBREKKIGE AARD VAN HET PRODUCT. IN IEDER GEVAL, BEHALVE IN HET GEVAL VAN DE HIERBOVEN GENOEMDE UITZONDERINGEN, ZAL SONY'S VOLLEDIGE AANSPRAKELIJKHEID KRACHTENS ENIGE BEPALING VAN DEZE LICENTIE BEPERKT ZIJN TOT HET BEDRAG DAT FEITELIJK BETAALD IS VOOR EN DAT TOE TE WIJZEN IS AAN DE SOFTWARE. IN SOMMIGE RECHTSGEBIEDEN IS EEN UITSLUITING OF BEPERKING VAN GEVOLGSCHADE OF INCIDENTELE SCHADE NIET TOEGESTAAN, DUS DE HIERBOVEN GENOEMDE UITSLUITING OF BEPERKING ZAL MISSCHIEN NIET VAN TOEPASSING ZIJN OP U.

#### **VERBOD OP EXPORT**

U ERKENT DAT HET GEBRUIK VAN DE SOFTWARE IN SOMMIGE LANDEN, REGIO'S, GEBIEDEN OF VOORZIENINGEN, OF DE EXPORT VAN DE PRODUCTEN UIT HET LAND WAAR DERGELIJKE PRODUCTEN WORDEN ONTWORPEN VOOR DE VERKOOP, MOGELIJK WORDT BEPERKT OF VERBODEN IS. U STEMT ER MEE IN DE SOFTWARE TE GEBRUIKEN OF DE PRODUCTEN TE EXPORTEREN IN OVEREENSTEMMING MET DE GELDENDE WETGEVING, VERORDENINGEN, REGELS EN VOORSCHRIFTEN VAN DE RELEVANTE LANDEN, REGIO'S, GEBIEDEN EN VOORZIENINGEN.

#### **DEELBAARHEID**

Als een deel van deze LICENTIE wordt geacht ongeldig te zijn of niet kan worden gehandhaafd, zullen de andere delen geldig blijven.

## **GELDENDE WETGEVING EN JURISDICTIE**

Op deze LICENTIE zullen van toepassing zijn de wetten van Japan zonder dat deze in strijd zijn met de wettelijke bepalingen van de Conventie van de Verenigde Naties voor Contracten voor de Internationale Verkoop van Goederen, die uitdrukkelijk wordt uitgesloten. Ieder geschil dat voortkomt uit deze LICENTIE zal exclusief worden voorgelegd aan de Arrondissementsrechtbank van Tokyo en de partijen stemmen hierbij in met de plaats en de jurisdictie van een dergelijke rechtbank. DE PARTIJEN ZIEN HIERBIJ AF VAN

DE JURYRECHTSPRAAK MET BETREKKING TOT EVENTUELE AANGELEGENHEDEN VOORTVLOEIEND UIT OF VERBAND HOUDEN MET DEZE LICENTIE. IN SOMMIGE RECHTSGEBIEDEN IS DE UITSLUITING VAN HET RECHT OP JURYRECHTSPRAAK NIET TOEGESTAAN, IN DERGELIJKE GEVALLEN IS DE HIERBOVEN GENOEMDE UITSLUITING MISSCHIEN NIET VAN TOEPASSING OP U.

#### **VOLLEDIGE OVEREENKOMST**

Deze voorwaarden en condities vormen de gehele overeenkomst tussen SONY en u met betrekking tot het onderwerp hiervan, en treden in het geheel in de plaats van enige en alle eerdere bestaande schriftelijke of mondelinge overeenkomsten tussen ons met betrekking tot een dergelijk onderwerp.

### **EINDGEBRUIKERS BIJ DE OVERHEID**

Als de SOFTWARE wordt aangekocht door of namens de overheid van de Verenigde Staten of enige andere entiteit die ernaar streeft of een aanvraag doet om te verkrijgen rechten waar gewoonlijk aanspraak op wordt gemaakt door de overheid van de Verenigde Staten, is dergelijke SOFTWARE een "commercieel artikel", zoals deze term wordt gedefinieerd in 48 C.F.R. ("FAR") 2.101, wordt onder licentie verstrekt in overeenstemming met deze LICENTIE, en wordt dergelijke SOFTWARE die wordt geleverd of op andere wijze wordt verstrekt, gemarkeerd en voorzien van de "Kennisgeving van Gebruik" zoals wordt aangeduid door SONY en/of gelieerde bedrijven en mag niet worden behandeld in overeenstemming met een dergelijke kennisgeving.

#### **Informatie over auteursrecht en handelsmerk**

1993-2011 NAVTEQ 2012 ZENRIN CO., LTD.

#### **Australië**

 Hema Maps Pty. Ltd, 2010. Copyright. Based on data provided under license from PSMA Australia Limited (www.psma.com.au). Product incorporates data which is  $@$  2010 Telstra Corporation Limited, GM Holden Limited, Intelematics Australia Pty Ltd, NAVTEQ International LLC, Sentinel Content Pty Limited and Continental Pty Ltd.

## **Oostenrijk**

Bundesamt für Eich- und Vermessungswesen

### **Canada**

This data includes information taken with permission from Canadian authorities, including  $\overline{\mathbb{O}}$  Her Majesty the Queen in Right of Canada,  $\copyright$  Queen's Printer for Ontario,  $\mathbb O$  Canada Post Corporation, GeoBase®,  $\mathbb C$ The Department of Natural Resources Canada. All rights reserved.

#### **Kroatië, Estland, Letland, Litouwen, Moldavië, Polen, Slovenië en Oekraïne**

EuroGeographic

#### **Frankrijk**

source: © IGN 2009 - BD TOPO®

### **Duitsland**

Die Grundlagendaten wurden mit Genehmigung der zustaendigen Behoerden entnommen.

#### **Groot-Brittannië**

Contains Ordnance Survey data  $\mathbb O$  Crown copyright and database right 2010 Contains Royal Mail data © Royal Mail copyright and database right 2010

#### **Griekenland**

Copyright Geomatics Ltd.

#### **Hongarije**

Copyright  $\odot$  2003; Top-Map Ltd.

#### **Italië**

La Banca Dati Italiana è stata prodotta usando quale riferimento anche cartografia numerica ed al tratto prodotta e fornita dalla Regione Toscana.

#### **Japan**

- 日本の地図の作成にあたっては、国土地理院長 の承認を得て、同院発行の2万5千分の1地形図 を使用しています。(承認番号 平20業使、第 204-46号)
- 日本の地図の作成にあたっては、国土地理院長 の承認を得て、同院の技術資料H・1-No.3「日本 測地系における離島位置の補正量」を使用して います。(承認番号 国地企調発第78号 平成 16年4月23日)

#### **Jordanië**

Royal Jordanian Geographic Centre

#### **Mexico**

Fuente: INEGI (Instituto Nacional de Estadística y Geografía.)

#### **Noorwegen**

Copyright 2000; Norwegian Mapping Authority

### **Portugal**

Source: IgeoE – Portugal

#### **Spanje**

Información geográfica propiedad del CNIG

#### **Zweden**

Based upon electronic data  $\textcircled{C}$  National Land Survey Sweden.

### **Zwitserland**

Topografische Grundlage:  $\copyright$  Bundesamt für Landestopographie.

# **Verenigde Staten**

United States Postal Service 2010. Prices are not established, controlled or approved by the United States Postal Service<sup>®</sup>.

The following trademarks and registrations are owned by the USPS: United States Postal Service, USPS, and  $ZIP+4$ .

# Aanduidingen op het scherm

De volgende aanduidingen verschijnen wanneer u de instellingen wijzigt. Zie ook pagina [25](#page-158-0) en [28](#page-161-0) voor de aanduidingen die tijdens het opnemen of afspelen verschijnen.

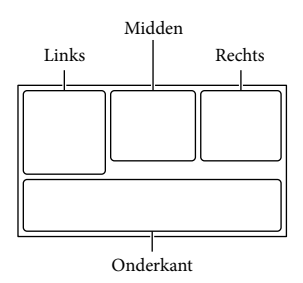

#### Links

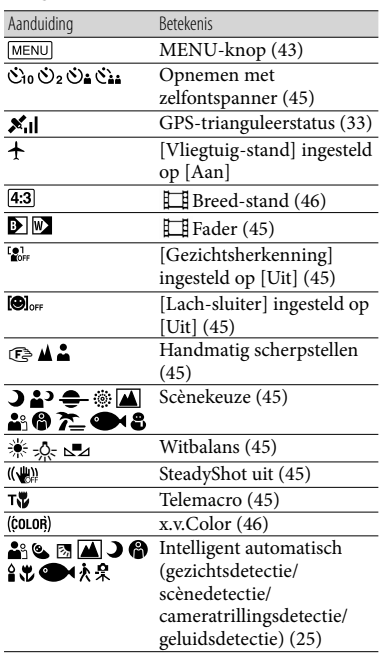

## Midden

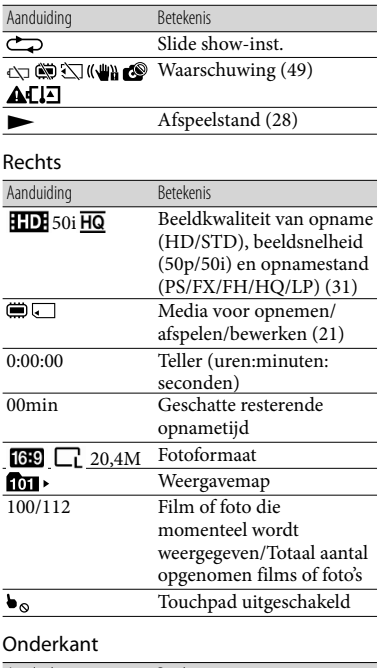

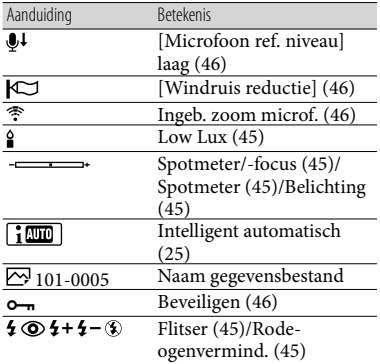

Aanduidingen en hun posities zijn bij benadering en kunnen in de praktijk verschillen.

Afhankelijk van uw camcordermodel is het mogelijk dat bepaalde aanduidingen niet worden weergegeven.

# Index

# A

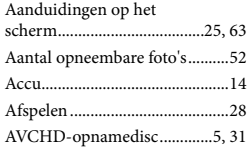

## B

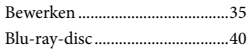

# C

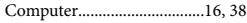

### $\bullet$

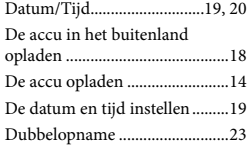

#### $\blacksquare$

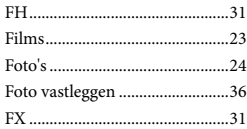

#### $\overline{G}$

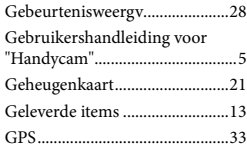

# H

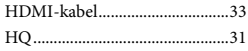

#### $\blacksquare$

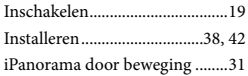

### K

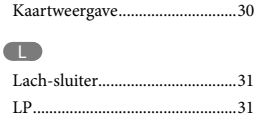

## M

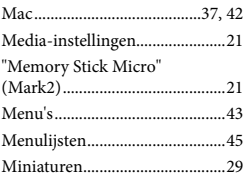

#### $\bigcirc$

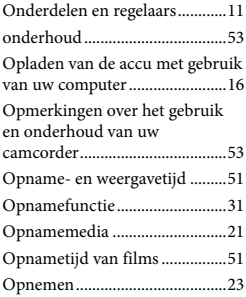

# P

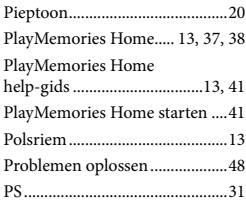

## R

Reparatie......................................48

#### S

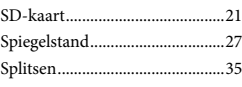

#### Statief............................................12 Stopcontact..................................15 Stroomtoevoer ............................17

# **T**

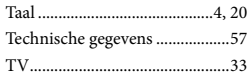

# U

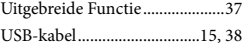

### $\overline{\mathsf{v}}$

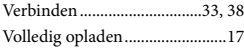

# W

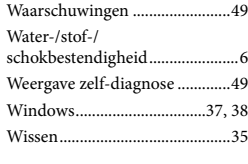

# $\sqrt{2}$

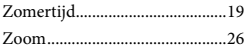

#### U kunt de menulijsten terugvinden op pagina's 45 tot 47.

# <span id="page-199-0"></span>Da leggere subito

Prima di far funzionare l'unità, leggere a fondo il presente manuale e conservarlo come riferimento futuro.

# **AVVERTENZA**

**Per ridurre il rischio di incendi o scosse elettriche,**

**1) non esporre l'apparecchio a pioggia o umidità,**

**2) non collocare sull'apparecchio oggetti contenenti liquidi, quali ad esempio vasi.**

**Non esporre le batterie a fonti di calore eccessivo, quali la luce del sole, il fuoco o simili.**

## **AVVERTENZA**

#### **Batteria**

Se trattato in modo improprio, è possibile che il blocco batteria esploda, causi incendi o provochi bruciature causate da sostanze chimiche. Attenersi alle precauzioni riportate di seguito.

- Non smontare il prodotto.
- Non danneggiare o esporre il blocco batteria a scosse o urti eccessivi, ad esempio non schiacciarlo con un martello, non lasciarlo cadere o calpestarlo.
- Non cortocircuitare o lasciare che eventuali oggetti metallici entrino in contatto con i terminali della batteria.
- Non esporre a temperature elevate superiore a 60 °C, ad esempio alla luce solare diretta o all'interno di un'auto parcheggiata al sole.
- Non bruciare o gettare nel fuoco.
- Non utilizzare pile agli ioni di litio danneggiate o con perdite di elettrolita.
- Assicurarsi di caricare il blocco batteria con un caricabatterie originale Sony o un dispositivo in grado di caricare il blocco batteria stesso.
- Conservare il blocco batteria lontano dalla portata dei bambini.
- Non bagnare il blocco batteria.
- Sostituirlo esclusivamente con un blocco batteria dello stesso tipo o di tipo equivalente consigliato da Sony.
- Smaltire i blocchi batteria il prima possibile come descritto nelle istruzioni.

Sostituire la batteria esclusivamente con una del tipo specificato. Diversamente, si potrebbero causare incendi o incidenti.

#### **Alimentatore CA**

Non posizionare l'alimentatore CA in spazi ristretti, ad esempio tra un muro e un mobile.

Collegare l'alimentatore CA alla presa di rete più vicina. In caso di problemi di funzionamento durante l'uso della videocamera, scollegare immediatamente l'alimentatore CA dalla presa di rete.

Anche se disattivata, la videocamera continua a ricevere alimentazione CA (corrente domestica) fintanto che rimane collegata ad una presa di rete mediante l'alimentatore CA.

#### **Nota sul cavo di alimentazione**

Il cavo di alimentazione è progettato specificamente per essere utilizzato solo con questa videocamera, e non va utilizzato con altri apparecchi elettrici.

## **PER I CLIENTI IN EUROPA**

Con la presente Sony Corporation dichiara che questa Videocamera HD digitale (HDR-GW55VE) è conforme ai

requisiti essenziali ed alle altre disposizioni pertinenti stabilite dalla direttiva 1999/5/ CE. Per ulteriori dettagli, si prega di consultare il seguente URL: http://www. compliance.sony.de/

#### **Avviso per i clienti residenti nei paesi che applicano le direttive UE**

Questo prodotto è realizzato da Sony Corporation, 1-7-1 Konan Minato-ku Tokyo, 108-0075 Giappone. Il Rappresentante autorizzato per la conformità alle direttive EMC e per la sicurezza dei prodotti è Sony Deutschland GmbH, Hedelfinger Strasse 61, 70327 Stuttgart, Germania. Per qualsiasi questione relativa all'assistenza o alla garanzia, consultare gli indirizzi forniti a parte nei relativi documenti.

#### **Attenzione**

Il campo elettromagnetico alle frequenze specifiche può influenzare l'immagine e il suono di questa unità.

Questo prodotto è stato testato ed è risultato conforme ai limiti stabiliti nella regolazione EMC relativa all'uso dei cavi di collegamento di lunghezza inferiore a 3 metri.

#### **Nota**

Se l'elettricità statica o interferenze elettromagnetiche causano l'interruzione del trasferimento dei dati, che pertanto non avviene, è necessario riavviare l'applicazione oppure scollegare, quindi ricollegare il cavo di comunicazione (USB e così via).

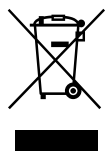

#### **Trattamento del dispositivo elettrico o elettronico a fine vita (applicabile in tutti i paesi dell'Unione Europea e in altri paesi europei con sistema di raccolta differenziata)**

Questo simbolo sul prodotto o sulla confezione indica che il prodotto non deve essere considerato come un normale rifiuto domestico, ma deve invece essere consegnato ad un punto di raccolta appropriato per il riciclo di apparecchi elettrici ed elettronici. Assicurandovi che questo prodotto sia smaltito correttamente, voi contribuirete a prevenire potenziali

conseguenze negative per l'ambiente e per la salute che potrebbero altrimenti essere causate dal suo smaltimento inadeguato. Il riciclaggio dei materiali aiuta a conservare le risorse naturali. Per informazioni più dettagliate circa il riciclaggio di questo prodotto, potete contattare l'ufficio comunale, il servizio locale di smaltimento rifiuti oppure il negozio dove l'avete acquistato. In caso di smaltimento abusivo di apparecchiature elettriche e/o elettroniche potrebbero essere applicate le sanzioni previste dalla normativa applicabile (valido solo per l'Italia).

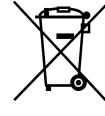

#### **Trattamento delle pile esauste (applicabile in tutti i paesi dell'Unione Europea e in altri paesi Europei con sistema di raccolta differenziata)**

Questo simbolo sul prodotto o sulla confezione indica che la pila non deve essere considerata un normale rifiuto domestico.

Su alcuni tipi di pile questo simbolo potrebbe essere utilizzato in combinazione con un simbolo chimico. I simboli chimici del mercurio (Hg) o del piombo (Pb) sono aggiunti, se la batteria contiene più dello 0,0005% di mercurio o dello 0,004% di piombo.

Assicurandovi che le pile siano smaltite correttamente, contribuirete a prevenire potenziali conseguenze negative per l'ambiente e per la salute che potrebbero altrimenti essere causate dal loro inadeguato smaltimento.

Il riciclaggio dei materiali aiuta a conservare le risorse naturali. In caso di prodotti che per motivi di sicurezza, prestazione o protezione dei dati richiedano un collegamento fisso ad una pila interna, la stessa dovrà essere sostituita solo da personale di assistenza qualificato. Consegnare il prodotto a fine vita al punto di raccolta idoneo allo smaltimento di apparecchiature elettriche ed elettroniche;

questo assicura che anche la pila al suo interno venga trattata correttamente. Per le altre pile consultate la sezione relativa alla rimozione sicura delle pile. Conferire le pile esauste presso i punti di raccolta indicati per il riciclo.

Per informazioni più dettagliate circa lo smaltimento della pila esausta o del prodotto, potete contattare il Comune, il servizio locale di smaltimento rifiuti oppure il negozio dove l'avete acquistato.

# Informazioni sull'impostazione della lingua

Per illustrare le procedure di funzionamento, vengono utilizzate le indicazioni sullo schermo in ciascuna lingua locale. Se necessario, prima di utilizzare la videocamera, modificare la lingua delle indicazioni sullo schermo (p. [20](#page-217-0)).

### Registrazione

- Prima di procedere alla registrazione vera e propria, effettuare una registrazione di prova per verificare che le immagini e l'audio vengano registrati correttamente.
- Non è possibile risarcire il contenuto delle registrazioni, anche nel caso in cui non sia possibile effettuare la registrazione o la riproduzione a causa di problemi della videocamera, dei supporti di registrazione e così via.
- I sistemi colore televisivi variano a seconda della nazione o dell'area geografica. Per vedere le registrazioni su un televisore, è necessario disporre di un televisore basato sul sistema colore PAL.
- È possibile che programmi televisivi, film, videocassette e altro materiale siano protetti da copyright. La registrazione non autorizzata di tale materiale potrebbe contravvenire alle leggi sul copyright.

# Note sull'uso

- Non effettuare alcuna delle operazioni seguenti. In caso contrario si potrebbe danneggiare il supporto di registrazione, le immagini registrate potrebbero risultare impossibili da riprodurre o venire perse, o si potrebbero verificare altri malfunzionamenti.
	- estrarre la scheda di memoria quando la spia di accesso (p. [22](#page-219-0)) è accesa o lampeggia
- rimuovere la batteria o l'alimentatore CA dalla videocamera, o sottoporre la videocamera a forti urti o vibrazioni meccaniche mentre le spie  $\Box$  (Filmato)/ $\Box$  (Foto) (p. [24,](#page-221-0) [25](#page-222-0)) o la spia di accesso (p. [22\)](#page-219-0) sono accese o lampeggiano
- Quando la videocamera è collegata ad altri apparecchi attraverso un collegamento USB ed è accesa, non chiudere il pannello LCD. In caso contrario, i dati delle immagini che sono stati registrati potrebbero venire persi.
- Utilizzare la videocamera attenendosi alle normative locali. La funzione GPS della videocamera viene attivata quando [Impostazione GPS] (p. [34\)](#page-231-0) è impostato su [Acceso], anche se la videocamera non è accesa. Durante il decollo e l'atterraggio di un aereo, impostare [Modo Aeroplano] su [Acceso] (HDR-GW55VE/GW77VE).

# Pannello LCD

Lo schermo LCD è fabbricato utilizzando una tecnologia ad altissima precisione, che consente l'impiego effettivo di oltre il 99,99 % dei pixel. Tuttavia, è possibile che sullo schermo LCD appaiano costantemente piccoli punti neri e/o luminosi (bianchi, rossi, blu o verdi). Tali punti sono il risultato del normale processo di fabbricazione e non influenzano in alcun modo le registrazioni.

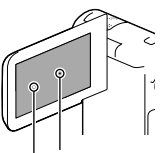

Punti neri Punti bianchi, rossi, blu o verdi

# Informazioni sul presente manuale, sulle illustrazioni e sulle indicazioni sullo schermo

- Le immagini di esempio utilizzate in questo manuale a scopi illustrativi sono state acquisite utilizzando una fotocamera digitale; pertanto, potrebbero apparire diverse dalle immagini e dagli indicatori sullo schermo che verranno visualizzati effettivamente sulla videocamera. Inoltre, le illustrazioni della videocamera e le sue indicazioni sullo schermo sono state ingrandite o semplificate per migliorarne la comprensibilità.
- Il design e le caratteristiche tecniche della videocamera e degli accessori sono soggetti a modifiche senza preavviso.
- In questo manuale, la memoria interna (HDR- GW77E/GW77VE) della videocamera e la scheda di memoria vengono chiamate "supporti di registrazione".
- In questo manuale, un disco DVD registrato con qualità di immagine ad alta definizione (HD) viene chiamato disco di registrazione AVCHD.
- Il modello viene indicato in questo manuale quando sussiste una differenza nelle caratteristiche tecniche tra i vari modelli. Verificare il modello nella parte inferiore della propria videocamera.

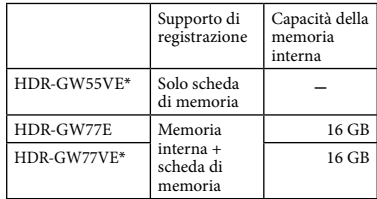

Il modello indicato con \* è dotato di una funzione GPS.

# <span id="page-203-0"></span>Ulteriori informazioni sulla videocamera (Manuale dell'utente "Handycam")

Il Manuale dell'utente "Handycam" è un manuale online. Farvi riferimento per istruzioni approfondite sulle numerose funzioni della videocamera.

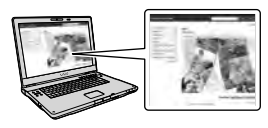

1 Accedere alla pagina del supporto Sony.

> http://www.sony.net/SonyInfo/ Support/

- 2 Selezionare la nazione o l'area geografica.
- 3 Cercare il modello della propria videocamera nella pagina del supporto.

Controllare il nome del modello nella parte inferiore della videocamera.

# Informazioni sulle prestazioni di impermeabilità e resistenza alla polvere e agli urti della videocamera

**Questa videocamera è attrezzata per essere impermeabile e resistente alla polvere e agli urti.**

**I danni provocati da uso improprio, abuso o mancata esecuzione dell'appropriata manutenzione della videocamera non sono coperti dalla garanzia limitata.**

- Questa videocamera offre un'impermeabilità e una resistenza alla polvere equivalenti alla norma IEC60529 IP58. La videocamera è utilizzabile fino a una profondità dell'acqua di 5 m per 60 minuti.
- Non esporre la videocamera ad acqua sotto pressione, ad esempio quella proveniente da un rubinetto.
- Non utilizzarla in sorgenti termali calde.
- Utilizzare la videocamera nella gamma di temperature di esercizio consigliate in acqua, comprese tra 0 °C e 40 °C.
- In conformità agli standard MIL-STD 810F Method 516.5-Shock, questo prodotto ha superato i test richiesti quando è stato fatto cadere da un'altezza di 1,5 m su una tavola di compensato di 5 cm di spessore (con lo schermo LCD chiuso, rivolto verso il corpo della videocamera)\*.
	- \* A seconda delle condizioni e delle circostanze d'uso, non viene fornita alcuna garanzia relativamente al danneggiamento di questa videocamera, al suo malfunzionamento o alle sue prestazioni di impermeabilità.
- Relativamente alle prestazioni di resistenza alla polvere o agli urti, non sussiste alcuna garanzia che la videocamera non subisca graffi o ammaccature.
- In certi casi le prestazioni di impermeabilità vanno perse, qualora la videocamera venga sottoposta a forti urti, ad esempio a causa di cadute. In questi casi si consiglia di far ispezionare la videocamera presso un centro di assistenza autorizzato, a pagamento.
- Gli accessori in dotazione non sono conformi alle specifiche di impermeabilità e resistenza alla polvere e agli urti.

# Note prima dell'uso della videocamera sott'acqua o in prossimità dell'acqua

- Assicurarsi che nessun corpo estraneo, ad esempio sabbia, capelli o sporco, penetri all'interno dello sportellino per batteria/scheda di memoria/prese. Anche una piccola quantità di un corpo estraneo potrebbe provocare la penetrazione di acqua nella videocamera.
- Verificare che la guarnizione ermetica e le relative superfici di accoppiamento non si siano graffiate. Anche un piccolo graffio può portare alla penetrazione di acqua nella videocamera. Qualora la guarnizione ermetica o le relative superfici di accoppiamento si graffino, portare la videocamera a un centro di assistenza autorizzato per far sostituire la guarnizione ermetica a pagamento.

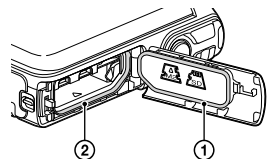

 Guarnizione ermetica Superfici di tenuta della guarnizione ermetica

Qualora sporco o sabbia si depositino sulla guarnizione ermetica o sulle relative superfici di accoppiamento, pulire l'area con un panno morbido che non lasci fibre residue. Evitare che la guarnizione ermetica si graffi toccandola mentre si carica una batteria o si utilizza un cavo.

- Non aprire/chiudere lo sportellino per batteria/ scheda di memoria/prese con le mani bagnate o sporche di sabbia, o in prossimità dell'acqua. In caso contrario, sussiste il rischio di far penetrare sabbia o acqua all'interno. Prima di aprire lo sportellino, attenersi alla procedura descritta in "Pulizia dopo l'uso della videocamera sott'acqua o in prossimità dell'acqua".
- Aprire lo sportellino per batteria/scheda di memoria/prese con la videocamera completamente asciutta.
- Verificare sempre che lo sportellino per batteria/scheda di memoria/prese sia saldamente chiuso.

# Note sull'uso della videocamera sott'acqua o in prossimità dell'acqua

- Il pannello sensibile al tocco potrebbe venire attivato da spruzzi d'acqua sulle icone visualizzate sullo schermo.
- Non è possibile utilizzare il pannello sensibile al tocco sott'acqua. Per eseguire le operazioni di ripresa, utilizzare i pulsanti della videocamera.
- Non esporre la videocamera a forti impatti, ad esempio quelli causati tuffandosi in acqua.
- Non aprire e chiudere lo sportellino per batteria/scheda di memoria/prese sott'acqua o in prossimità dell'acqua.
- Questa videocamera affonda, se immersa in acqua. Per evitare che la videocamera affondi, far passare la mano attraverso la cinghietta.
- Delle tenui macchie bianche circolari potrebbero apparire nelle foto scattate sott'acqua con il flash, a causa dei riflessi prodotti dagli oggetti che fluttuano nell'acqua. Non si tratta di un malfunzionamento.
- Selezionare (Sott'acqua) in Selezione scena per riprendere sott'acqua riducendo la distorsione (p. [47](#page-244-0)).
- Qualora gocce d'acqua o altri corpi estranei siano presenti sull'obiettivo, non sarà possibile registrare immagini nitide.

# Pulizia dopo l'uso della videocamera sott'acqua o in prossimità dell'acqua

- Pulire sempre la videocamera con acqua dopo l'uso entro 60 minuti, e non aprire lo sportellino per batteria/scheda di memoria/prese prima di aver completato la pulizia. La sabbia o l'acqua potrebbero penetrare in punti in cui non è possibile vederle. Qualora non si esegua un risciacquo, le prestazioni di impermeabilità subiranno un deterioramento.
- Lasciare la videocamera immersa in acqua distillata versata in una scodella di pulizia per circa 5 minuti. Quindi, scuotere delicatamente la videocamera, premere ciascun pulsante all'interno dell'acqua per pulire eventuali residui di sale, sabbia o altri corpi incastrati intorno ai pulsanti.

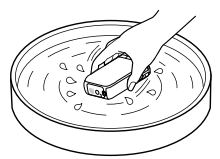

- Dopo il risciacquo, asciugare le gocce d'acqua con un panno morbido. Lasciar asciugare completamente la videocamera in un'ubicazione all'ombra con una buona ventilazione. Non asciugare la videocamera con un asciugacapelli, in quanto sussiste il rischio di deformarla e/o deteriorarne le prestazioni di impermeabilità.
- Asciugare eventuali gocce d'acqua o polvere sullo sportellino per batteria/scheda di memoria/prese con un panno morbido asciutto.
- Questa videocamera è fabbricata in modo da far drenare l'acqua. L'acqua drenerà dalle aperture intorno ai pulsanti dello zoom, e così via. Dopo averla estratta dall'acqua, collocare la videocamera su un panno asciutto per un po' di tempo, per consentire il drenaggio dell'acqua.
- Quando la videocamera viene immersa sott'acqua, possono apparire delle bolle d'aria. Non si tratta di un malfunzionamento.
- Il corpo della videocamera potrebbe scolorirsi, qualora entri in contatto con creme solari protettive oppure oli abbronzanti. Qualora la

videocamera entri in contatto con una crema solare protettiva oppure un olio abbronzante, pulirla velocemente.

- Non lasciare la videocamera con acqua salata al suo interno o sulla sua superficie. Questo potrebbe provocarne la corrosione o lo scolorimento, nonché deteriorarne le prestazioni di impermeabilità.
- Le sabbie ferrose potrebbero aderire alla cornice che circonda lo schermo LCD. Qualora delle sabbie ferrose aderiscano alla videocamera, pulirle delicatamente con un panno morbido in modo da non graffiare la superficie della videocamera o lo schermo LCD.
- Per preservare le prestazioni di impermeabilità, si consiglia di portare una volta all'anno la videocamera presso il proprio rivenditore o un centro di assistenza autorizzato, per far sostituire a pagamento la guarnizione ermetica dello sportellino per batteria/scheda di memoria/prese.

# Informazioni sul messaggio visualizzato sullo schermo

Il messaggio seguente viene visualizzato sullo schermo LCD della videocamera dopo aver sostituito o caricato la batteria, oppure se si imposta [Selezione scena] su [Spiaggia], [Sott'acqua] o [Neve].

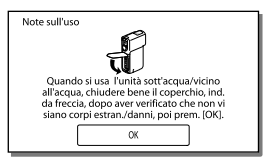

Questo non denota un malfunzionamento della videocamera.

È un messaggio visualizzato che va confermato prima dell'uso, per preservare le prestazioni di impermeabilità. Toccare l'area in cui viene visualizzato il messaggio, per cancellare il messaggio.

# Indice

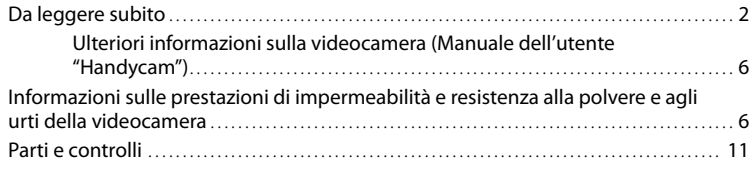

# [Operazioni preliminari](#page-210-0)

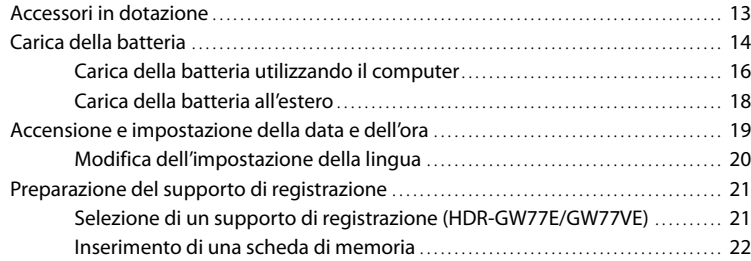

# [Registrazione/riproduzione](#page-221-1)

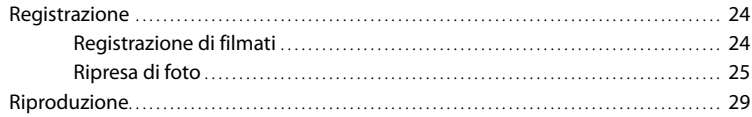

# [Operazioni avanzate](#page-229-0)

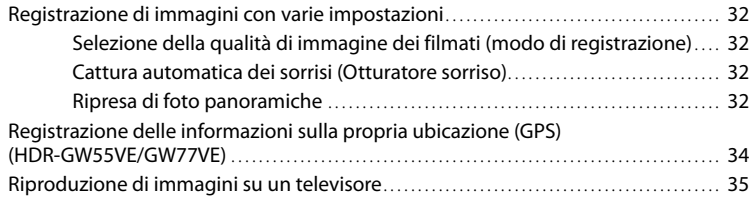

# **[Modifica](#page-233-0)**

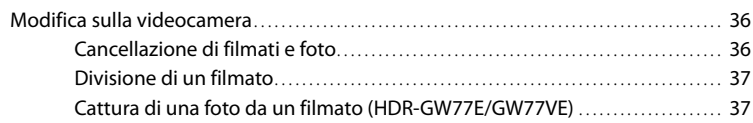

# [Salvataggio di filmati e foto con un computer](#page-236-0)

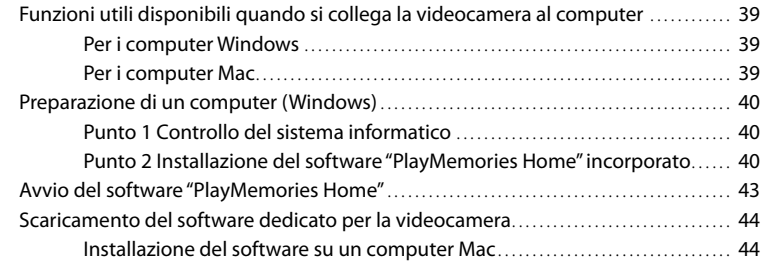

# [Personalizzazione della videocamera](#page-242-0)

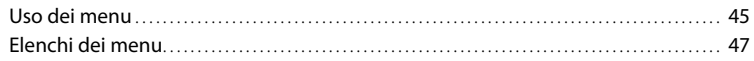

# [Altro/Indice analitico](#page-247-0)

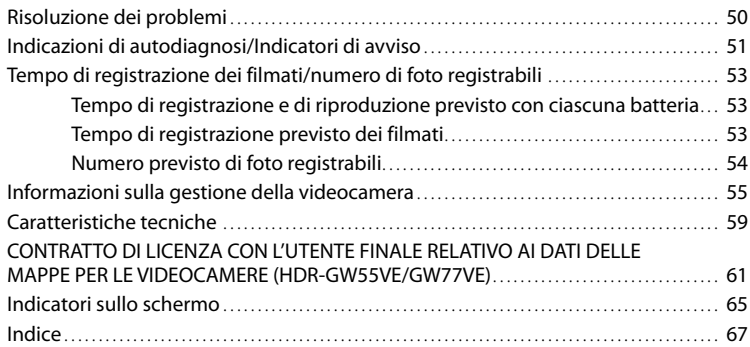

# <span id="page-208-0"></span>Parti e controlli

I numeri in parentesi indicano le pagine di riferimento.

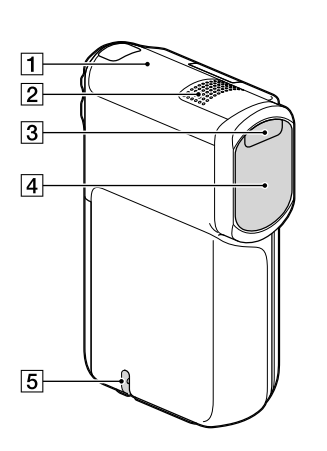

- Antenna GPS (HDR-GW55VE/GW77VE) [\(34](#page-231-0))
- 2 Microfono incorporato
- 3 Flash
- Obiettivo (obiettivo G)
- Anello per la cinghietta

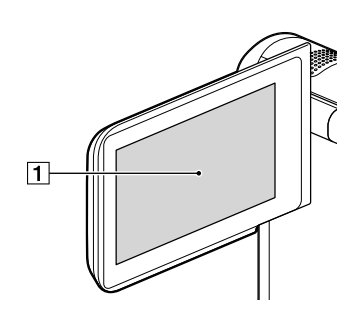

**T** Schermo LCD/pannello sensibile al tocco [\(19](#page-216-1), [20](#page-217-2))

Se il pannello LCD viene ruotato di 180 gradi, è possibile chiuderlo con lo schermo LCD rivolto verso l'esterno. Questa posizione è particolarmente utile durante le operazioni di riproduzione.

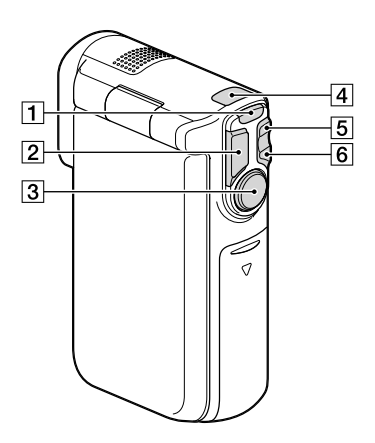

- Pulsante MODE ([24](#page-221-2), [25\)](#page-222-2)
- Pulsante PHOTO [\(25](#page-222-3))
- Pulsante START/STOP [\(24](#page-221-3))
- $\boxed{4}$  Spia  $\boxed{H}$  (filmato)/ $\boxed{O}$  (foto) [\(24](#page-221-0), [25](#page-222-0))
- Pulsante dello zoom W (Grandangolo) [\(27](#page-224-0))
- Pulsante dello zoom T (Teleobiettivo) [\(27](#page-224-0))

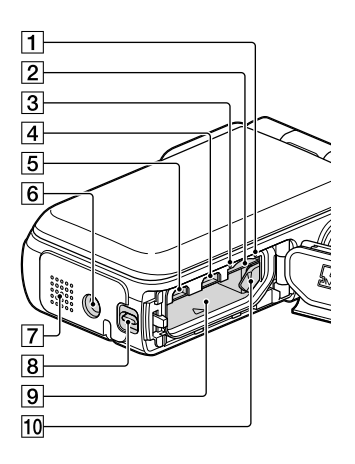

1 Spia di accesso alla scheda di memoria ([22\)](#page-219-0)

Quando la spia è accesa o lampeggia, la videocamera sta leggendo o scrivendo dati.

- Alloggiamento per scheda di memoria ([22\)](#page-219-2)
- 3 Spia CHG (carica) ([15\)](#page-212-0)
- $\overline{4}$  Presa  $\dot{\mathcal{V}}$  (USB) ([15,](#page-212-0) [40\)](#page-237-1)
- Presa HDMI OUT ([35\)](#page-232-1)
- Attacco per il treppiede Montarvi un treppiede (in vendita separatamente: la lunghezza della vite deve essere inferiore a 5,5 mm).
- Diffusore
- Leva di blocco dello sportellino ([14\)](#page-211-1)
- Alloggiamento della batteria ([14\)](#page-211-2)
- Leva di sblocco della batteria ([14\)](#page-211-2)

# <span id="page-210-0"></span>Operazioni preliminari

# Accessori in dotazione

I numeri in parentesi indicano le quantità in dotazione.

Videocamera (1)

Alimentatore CA (1)

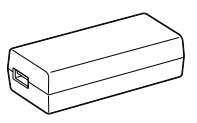

Cavo di alimentazione (1)

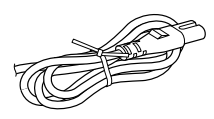

Cavo HDMI (1)

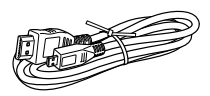

Cavo USB (Cavo Micro-USB) (1)

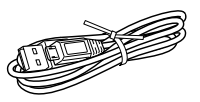

Cinghietta (1)

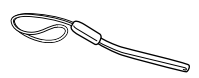

Batteria ricaricabile NP-BG1/custodia della batteria (1)

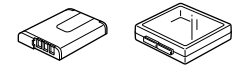

"Manuale delle istruzioni" (questo manuale) (1)

#### **Note**

Il software "PlayMemories Home" (Versione Lite) e la "Guida d'aiuto PlayMemories Home" sono preinstallati in questa videocamera (p. [40](#page-237-2), p. [43](#page-240-1)).

È possibile scaricare l'aggiornamento "Funzione aggiuntiva" del software "PlayMemories Home" dal web (p. [39\)](#page-236-1).

## **Per montare la cinghietta**

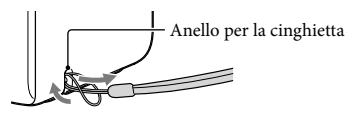

# <span id="page-211-0"></span>Carica della batteria

<span id="page-211-1"></span>1 Chiudere lo schermo LCD.

- 2 Aprire lo sportellino per batteria/ scheda di memoria/prese.
	- Per aprire lo sportellino per batteria/ scheda di memoria/prese, far scorrere e mantenere in posizione la leva di blocco dello sportellino (①), quindi far scorrere leggermente verso il basso lo sportellino  $(Q)$ ) e aprirlo facendolo scattare  $(Q)$ .

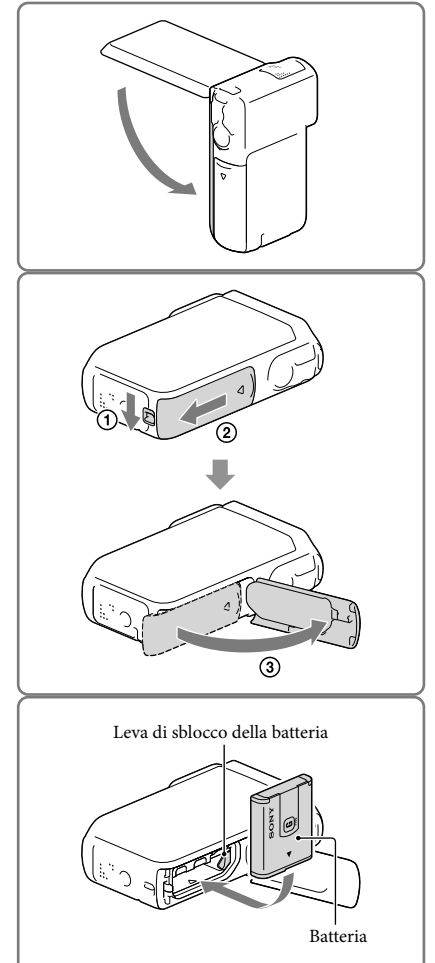

# <span id="page-211-2"></span>3 Inserire la batteria.

Inserire la batteria mentre si tiene premuta e si mantiene in posizione la leva di sblocco della batteria.

- <span id="page-212-0"></span>4 Collegare l'alimentatore CA  $(1)$ , il cavo di alimentazione  $(2)$ ) e il cavo USB ((3)) alla videocamera e alla presa elettrica a muro.
	- La spia CHG (carica) si accende.
	- La spia CHG (carica) si spegne quando la batteria è completamente carica. Scollegare il cavo USB dalla presa USB della videocamera.

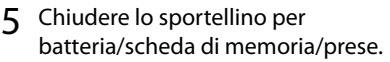

Ripiegare lo sportellino per batteria/scheda di memoria/prese  $($ T $)$ ), quindi far scorrere  $({\bf Q})$  e chiudere saldamente lo sportellino fino a nascondere il simbolo giallo della leva di blocco dello sportellino.

**Note**

- Non è possibile inserire batterie diverse dal modello NP-BG1 (in dotazione) o dal modello NP-FG1 (in vendita separatamente) nella videocamera.
- Non è possibile utilizzare un dispositivo di alimentazione portatile Sony CP-AH2R, CP-AL o AC-UP100 (in vendita separatamente) per caricare la videocamera.
- Nell'impostazione predefinita, lo schermo LCD diventa scuro se non si utilizza la videocamera per circa 1 minuto, e la videocamera si spegne se non viene utilizzata per 2 minuti, per risparmiare l'energia della batteria ([Risparmio energia] p. [49](#page-246-0)).

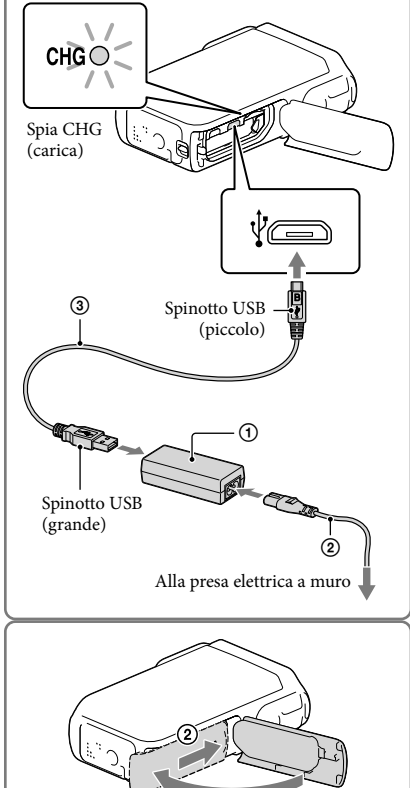

# <span id="page-213-0"></span>Carica della batteria utilizzando il computer

1 Chiudere lo schermo LCD.

- 2 Aprire lo sportellino per batteria/ scheda di memoria/prese.
	- Per aprire lo sportellino per batteria/ scheda di memoria/prese, far scorrere e mantenere in posizione la leva di blocco dello sportellino (①), quindi far scorrere leggermente verso il basso lo sportellino  $(Q)$ ) e aprirlo facendolo scattare  $(Q)$ .

3 Collegare la videocamera a un computer in funzione utilizzando il cavo USB.

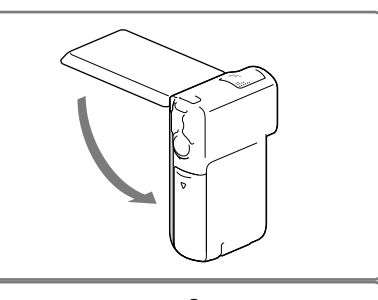

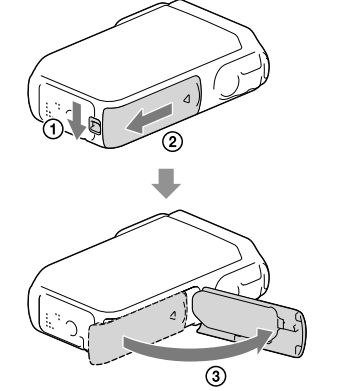

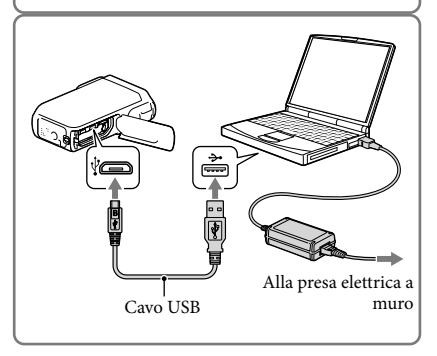

# Tempo di carica

Tempo approssimativo (in minuti) necessario alla carica completa di una batteria completamente scarica.

Carica con l'alimentatore CA: 140 minuti

Carica con il computer: 200 minuti

I tempi di carica indicati sopra sono stati misurati caricando la videocamera a una temperatura di 25 °C. Si consiglia di caricare la batteria a una temperatura compresa tra 10 °C e 30 °C.

## Per rimuovere la batteria

- 1 Chiudere lo schermo LCD, quindi far scorrere all'indietro e aprire lo sportellino per batteria/scheda di memoria/prese mentre si fa scorrere e si mantiene in posizione al tempo stesso la leva di blocco dello sportellino.
- 2 Far scorrere la leva di sblocco della batteria  $(1)$  e rimuovere la batteria  $(2)$ .
	- Assicurarsi che la batteria non cada fuori dall'apparecchio.

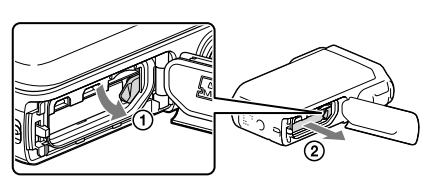

## Informazioni sull'alimentazione

È possibile collegare il cavo USB a un alimentatore CA collegato a una presa elettrica a muro, in modo da fornire alimentazione alla videocamera.

È anche possibile collegare la videocamera a un computer utilizzando il cavo USB, in modo che l'alimentazione venga fornita dal computer; in tal modo, non è necessario preoccuparsi della quantità di carica residua della batteria mentre si copiano immagini dalla videocamera, e così via.

- Inserire la batteria nella videocamera prima di collegarla a una fonte di alimentazione, sia mediante il collegamento della videocamera all'alimentatore CA che al computer.
- È possibile selezionare il modo di registrazione solo quando la videocamera è collegata all'alimentatore CA o un computer che sia compatibile con l'erogazione di un'alimentazione standard da 1.500 mA.
- Quando si collega la videocamera a un computer utilizzando il cavo USB durante la riproduzione, viene visualizzata la schermata del collegamento USB. La schermata passa a quella di riproduzione se si preme  $\boxed{\times}$   $\rightarrow \boxed{\boxed{\blacksquare}}$  (Visiona Immagini).

# <span id="page-215-0"></span>Per controllare la carica residua della batteria

Viene visualizzata un'icona che indica la carica residua della batteria.

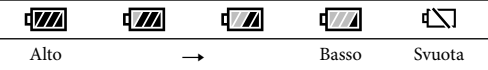

La visualizzazione della carica residua corretta della batteria richiede circa 1 minuto.

La carica residua della batteria potrebbe non venire visualizzata correttamente, a seconda delle condizioni ambientali e dell'ambiente in cui si utilizza la videocamera.

La videocamera non è in grado di visualizzare la durata residua della batteria in minuti utilizzando la batteria "InfoLITHIUM".

# Note sull'alimentatore CA

- Non cortocircuitare la presa USB o il terminale della batteria con oggetti metallici mentre il cavo USB e l'alimentatore CA sono collegati. In caso contrario, potrebbe verificarsi un malfunzionamento.
- Quando si scollega l'alimentatore CA dall'alimentazione, mantenere saldamente sia la videocamera che lo spinotto USB, quindi scollegare il cavo USB.

œ

Tempo di registrazione, tempo di riproduzione (p. [53](#page-250-1))

## Carica della batteria all'estero

È possibile caricare la batteria in qualsiasi nazione/area geografica mediante l'alimentatore CA in dotazione con la videocamera, entro una gamma di tensioni comprese tra 100 V e 240 V CA, a 50 Hz/60 Hz. Non utilizzare un trasformatore elettronico di tensione.
# <span id="page-216-0"></span>Accensione e impostazione della data e dell'ora

1 Aprire lo schermo LCD della videocamera e accenderla.

2 Selezionare la lingua desiderata, quindi selezionare [Avnt.].

- 3 Selezionare l'area geografica desiderata con  $\Box$  , quindi selezionare [Avnt.].
- 4 Impostare [Ora legale], selezionare il formato della data, la data e l'ora.
	- Se si imposta [Ora legale] su [Acceso], l'orologio avanza di 1 ora.
	- Quando si selezionano la data e l'ora, selezionare una delle voci e regolare il valore con  $\Delta/\Delta$ .
	- Quando si seleziona  $\sqrt{\frac{CK}{M}}$ , l'operazione di impostazione della data e dell'ora è completata.

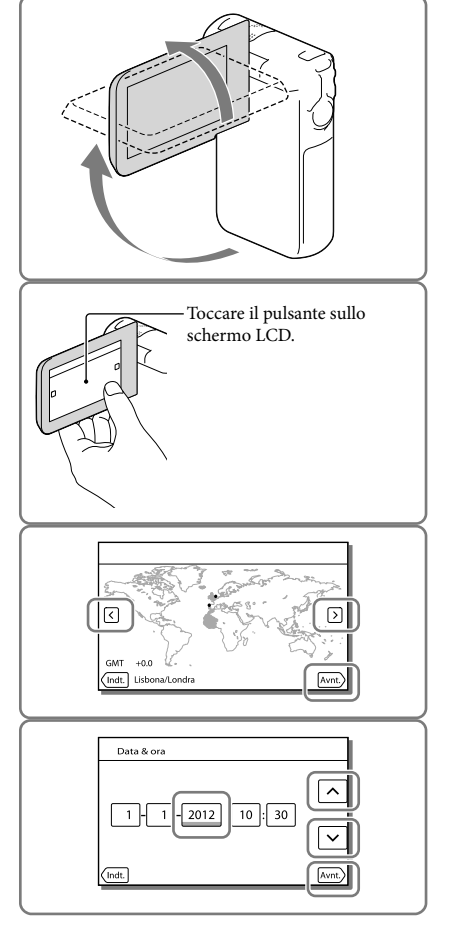

# <span id="page-217-0"></span>Modifica dell'impostazione della lingua

È possibile modificare le indicazioni sullo schermo affinché i messaggi vengano visualizzati in una lingua specifica.

 $Selezionare \frac{\overline{\text{MENU}}}{\overline{\text{MENU}}}$   $\rightarrow$  [Impostazioni]  $\rightarrow$  [ $\blacktriangle$  Impost. Generali]  $\rightarrow$  [Language Setting]  $\rightarrow$  una lingua desiderata.

# Per spegnere l'apparecchio

Chiudere lo schermo LCD.

# Per regolare l'angolazione del pannello LCD

Innanzitutto aprire il pannello LCD a 90 gradi rispetto alla videocamera  $($   $)$ , quindi regolare l'angolazione  $(Q)$ ).

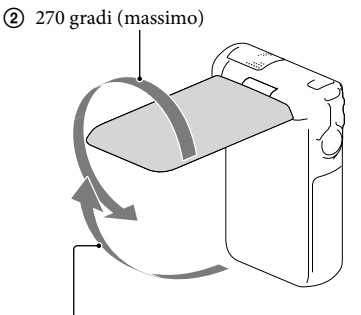

90 gradi rispetto alla videocamera

## Per disattivare il suono del segnale acustico

 $Selezionare \overline{MENU} \longrightarrow [Impostazioni] \longrightarrow [\blacktriangle] Impost. Generali] \longrightarrow [Segn. ac.] \longrightarrow [Spento].$ 

**Note**

- La data e l'ora della registrazione vengono registrate automaticamente sul supporto di registrazione. Durante la registrazione, questi dati non vengono visualizzati. Tuttavia, è possibile verificarli durante la riproduzione come [Codice dati]. Per visualizzarle, selezionare  $\overline{\text{MENU}} \rightarrow \text{[Impostazioni]} \rightarrow \text{[} \blacktriangleright \text{Impost.}$  $Riproduzione] \rightarrow [Code dati] \rightarrow [Data/Ora]$ .
- Una volta che l'orologio è impostato, l'ora dell'orologio viene regolata automaticamente quando [Regol. aut. orologio] e [Regol. autom. area] sono impostati su [Acceso]. A seconda della nazione e dell'area geografica selezionate per la videocamera, è possibile che l'orologio non venga impostato automaticamente sull'ora corretta. In questo caso, impostare [Regol. aut. orologio] e [Regol. autom. area] su [Spento] (HDR-GW55VE/GW77VE) (p. [49\)](#page-246-0).

<sup>☞</sup> 

Per impostare di nuovo la data e l'ora: [Impost. data & ora] (p. [49](#page-246-1))  $\bullet$ 

# <span id="page-218-1"></span>Preparazione del supporto di registrazione

Il supporto di registrazione utilizzabile viene visualizzato sullo schermo della videocamera mediante le icone seguenti.

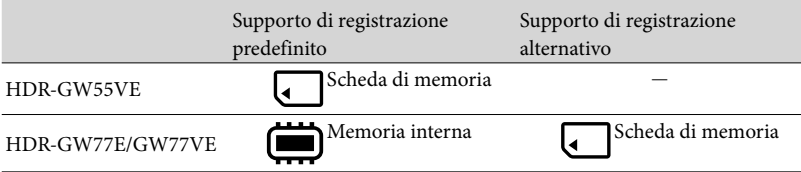

## **Note**

Non è possibile selezionare un supporto di registrazione diverso per i filmati e le foto.

# <span id="page-218-0"></span>Selezione di un supporto di registrazione (HDR-GW77E/GW77VE)

 $Selezionare \frac{MENU}{I} \rightarrow [Impostazioni]$  $\rightarrow$  [  $\rightarrow$  Impost. Supporto]  $\rightarrow$  $[Selectione Supporto] \rightarrow il supporto$ desiderato.

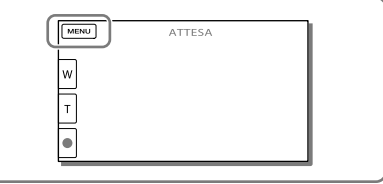

# <span id="page-219-1"></span>Inserimento di una scheda di memoria

Aprire lo sportellino per batteria/ scheda di memoria/prese e inserire la scheda di memoria fino a bloccarla con uno scatto.

"Memory Stick Micro" (M2): Inserire la scheda di memoria nella direzione indicata nella figura A fino a bloccarla con uno scatto.

Scheda di memoria microSD: Inserire la scheda di memoria nella direzione indicata nella figura B fino a bloccarla con uno scatto.

- La schermata [Preparazione file di database immagini in corso. Attendere.] viene visualizzata se si inserisce una nuova scheda di memoria. Attendere che la schermata scompaia.
- Inserire la scheda tenendola diritta nella direzione corretta, altrimenti non verrà riconosciuta dalla videocamera.

# <span id="page-219-0"></span>Spia di accesso **A** "Memory Stick Micro" **B** Scheda di memoria microSD

# Per espellere la scheda di memoria

Aprire lo sportellino e premere leggermente la scheda di memoria verso l'interno una volta.

#### **Note**

- Per assicurare un funzionamento stabile della scheda di memoria, si consiglia di formattarla con la videocamera prima di utilizzarla per la prima volta (p. [48](#page-245-0)). La formattazione della scheda di memoria cancella tutti i dati memorizzati nella scheda, che non potranno essere recuperati. Salvare i dati importanti su un computer, e così via.
- Qualora venga visualizzato il messaggio [Impossibile creare un nuovo file di database di immagini. È possibile che lo spazio disponibile non sia sufficiente.], formattare la scheda di memoria (p. [48](#page-245-0)).
- Verificare la direzione della scheda di memoria. Qualora si forzi l'inserimento della scheda di memoria nella direzione sbagliata, la scheda di memoria, l'alloggiamento per la scheda di memoria o i dati delle immagini potrebbero venire danneggiati.
- Non inserire schede di memoria diverse da quelle adatte all'alloggiamento per schede di memoria. In caso contrario, si potrebbe provocare un guasto.
- Durante l'inserimento o l'espulsione della scheda di memoria, fare attenzione a evitare che la scheda di memoria possa scattare verso l'esterno e cadere.

# <span id="page-220-0"></span>Tipi di schede di memoria utilizzabili con questa videocamera

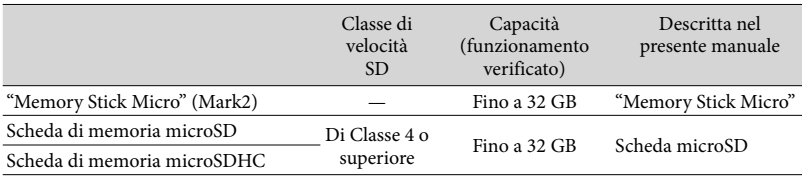

Il funzionamento con tutte le schede di memoria non è garantito.

#### **Note**

 $\bullet$  Il funzionamento della videocamera è garantito entro un intervallo di temperature compreso tra 0  $^{\circ}$ C e 40 C, tuttavia l'intervallo di temperature di esercizio garantite può variare a seconda di ciascun tipo di scheda di memoria. Per i dettagli, consultare le istruzioni per l'uso della scheda di memoria.

☞

Supporto di registrazione/riproduzione/modifica: Indicatori sullo schermo durante la registrazione (p. [26](#page-223-0))

Tempo di registrazione dei filmati/numero di foto registrabili (p. [53\)](#page-250-0)

# Registrazione/riproduzione

# Registrazione

**Come impostazione predefinita, sia i filmati che le foto vengono registrati sui supporti seguenti. I filmati vengono registrati con qualità di immagine ad alta definizione (HD). HDR-GW55VE: scheda di memoria HDR-GW77E/GW77VE: memoria interna**

## Registrazione di filmati

<span id="page-221-0"></span>1 Aprire lo schermo LCD e premere MODE per accendere la spia **目**(filmato).

# 2 Premere START/STOP per avviare la registrazione.

- Per arrestare la registrazione, premere di nuovo START/STOP.
- È possibile registrare foto durante la registrazione di un filmato premendo PHOTO (Doppia acquisizione).

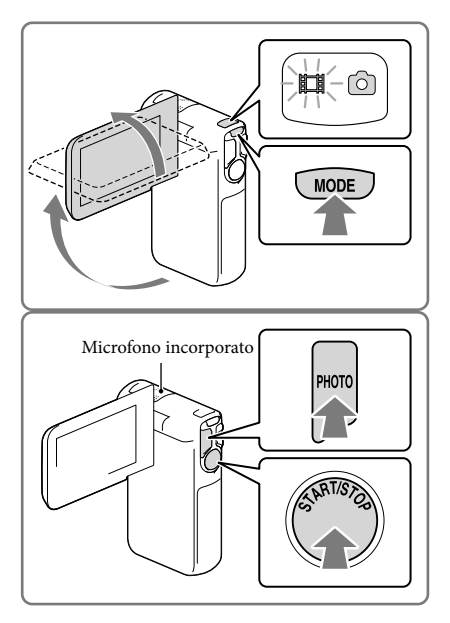

#### **Note**

- Se si chiude lo schermo LCD durante la ripresa di filmati, la videocamera arresta la registrazione.
- Non toccare il microfono incorporato durante la registrazione.
- Il tempo massimo di registrazione continua di filmati è pari a circa 13 ore.
- Quando il file di un filmato supera i 2 GB, viene creato automaticamente un file di filmato successivo.
- Quando [ Frequenza quadro] è impostato su [50p], non è possibile registrare foto durante la registrazione di filmati.
- Il flash non funziona mentre è accesa la spia III (filmato).
- Gli stati seguenti vengono indicati qualora sia ancora in corso la scrittura dei dati sul supporto di registrazione al termine di quest'ultima. Durante questo periodo di tempo, non sottoporre a forti scosse o vibrazioni la videocamera, né rimuovere la batteria o l'alimentatore CA.
	- La spia di accesso (p. [22](#page-219-0)) è accesa o lampeggia
- L'icona del supporto nell'angolo superiore destro dello schermo LCD sta lampeggiando

Lo schermo LCD della videocamera è in grado di visualizzare le immagini registrate a schermo intero (visualizzazione con tutti i pixel). Tuttavia, se le immagini vengono riprodotte su un televisore non compatibile con la visualizzazione con tutti i pixel, è possibile che i bordi superiore, inferiore, destro e sinistro vengano leggermente tagliati. Si consiglia di registrare le immagini con la funzione [Cornice guida] impostata su [Acceso] e utilizzando la cornice esterna della funzione [Cornice guida] (p. [48\)](#page-245-1) come guida.

**F** 

- Tempo di registrazione (p. [53](#page-250-1))
- Tempo registrabile, capacità residua: [Info supporto] (p. [48\)](#page-245-2)
- [Selezione Supporto] (p. [21\)](#page-218-0)

## Ripresa di foto

<span id="page-222-1"></span>1 Aprire lo schermo LCD e premere MODE per accendere la spia  $\bullet$  (foto).

- 2 Premere leggermente il pulsante PHOTO per regolare la messa a fuoco, quindi premerlo fino in fondo.
	- Quando la messa a fuoco è regolata correttamente, l'indicatore del blocco AE/ AF viene visualizzato sullo schermo LCD.

<span id="page-222-0"></span>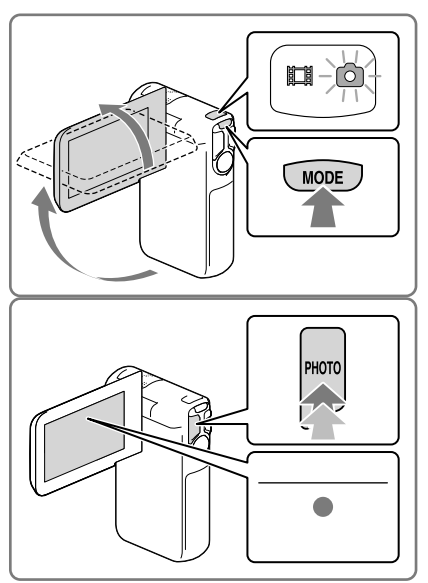

#### œ

- Numero di foto registrabili (p. [54\)](#page-251-0)
- [Flash] (p. [47\)](#page-244-0)
- Per cambiare la dimensione dell'immagine: [ Dim. imm.] (p. [48](#page-245-3))

#### Per registrare immagini nitide

Quando l'obiettivo è sporco o coperto di polvere, pulirne la superficie.

# Per visualizzare le voci sullo schermo LCD

Gli elementi sullo schermo LCD scompaiono se non si utilizza la videocamera per qualche secondo dopo averla accesa o quando si commuta tra i modi di registrazione di filmati e di registrazione di foto.

Toccare qualsiasi punto, tranne i pulsanti, sullo schermo LCD per visualizzare informazioni sulle icone con comode funzioni per la registrazione.

**P** 

Per visualizzare sempre gli elementi sullo schermo LCD: [Imp. visualizzazione] (p. [48](#page-245-4))

## <span id="page-223-0"></span>Indicatori sullo schermo durante la registrazione

Qui vengono descritte le icone sia per il modo di registrazione di filmati che per quello di registrazione di foto. Per i dettagli, fare riferimento alla pagina indicata tra parentesi.

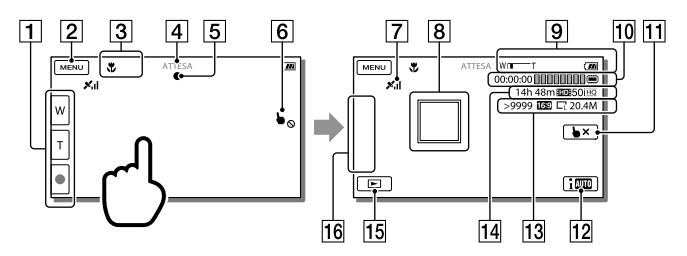

- Pulsante dello zoom (W: grandangolo/T: teleobiettivo), pulsante START/STOP (nel modo di registrazione di filmati), pulsante PHOTO (nel modo di registrazione di foto)
- **P**Ulsante MENU ([45](#page-242-0))
- **3** Stato rilevato dalla funzione Intelligente autom.
- Stato della registrazione ([ATTESA]/[REG])
- Blocco AE/AF (esposizione automatica/messa a fuoco automatica) [\(25\)](#page-222-0)
- **6** Touch pad disattivato (Sott'acqua)
- $\boxed{7}$  Stato della triangolazione GPS\* [\(34\)](#page-231-0)
- Messa a fuoco con inseguimento: la videocamera segue il soggetto selezionato. Toccare il soggetto sullo schermo LCD.
- Zoom, tempo di funzionamento residuo della batteria
- Contatore (ore: minuti: secondi), cattura di una foto, supporto di registrazione/ riproduzione/modifica [\(21\)](#page-218-1)
- Pulsante di annullamento della messa a fuoco con inseguimento
- Pulsante della funzione Intelligente autom.: la videocamera rileva automaticamente le condizioni circostanti quando registra le immagini.
- Numero approssimativo di foto registrabili, rapporto di formato (16:9 o 4:3), dimensioni foto (L/M/S)
- Tempo residuo di registrazione stimato, qualità di immagine in registrazione (HD/STD), frequenza dei fotogrammi (50p/50i) e modo di registrazione (PS/FX/FH/HQ/LP) [\(32\)](#page-229-0)
- Pulsante Visiona immagini [\(29\)](#page-226-0)
- Mio tasto (è possibile assegnare le funzioni preferite alle icone visualizzate in quest'area) [\(48\)](#page-245-5)
- \* HDR-GW55VE/GW77VE

#### Per eseguire lo zoom sui soggetti

Tenere premuto il pulsante dello zoom motorizzato (W o T) per ingrandire o ridurre le dimensioni dell'immagine.

W (grandangolo): Campo di visualizzazione più ampio

T (teleobiettivo): Vista ravvicinata

- È possibile ingrandire le immagini fino a 17 volte (Extended Zoom) rispetto alle dimensioni originali tramite il pulsante dello zoom motorizzato.
- È anche possibile commutare la velocità dello zoom tra alta e bassa, variando la pressione sul pulsante dello zoom motorizzato.
- Mantenere il dito sui pulsanti dello zoom motorizzato. Se si solleva il dito dal pulsante dello zoom motorizzato, potrebbe venire registrato anche il suono del funzionamento del pulsante dello zoom motorizzato.
- Non è possibile modificare la velocità dello zoom mediante il pulsante  $\sqrt{\pi}$  sullo schermo LCD.
- La distanza minima fra la videocamera e il soggetto che consente di mantenere una messa a fuoco nitida è di circa 1 cm per il grandangolo e di circa 80 cm per il teleobiettivo.
- È possibile ingrandire le immagini fino a 10 volte utilizzando lo zoom ottico nei casi seguenti:
	- Quando [  $□$  SteadyShot] è impostato su una voce diversa da [Attivo]
	- Quando è accesa la spia ◘ (Foto)

#### Œ

Ingrandimento ulteriore: [Zoom digitale] (p. [47\)](#page-244-1)

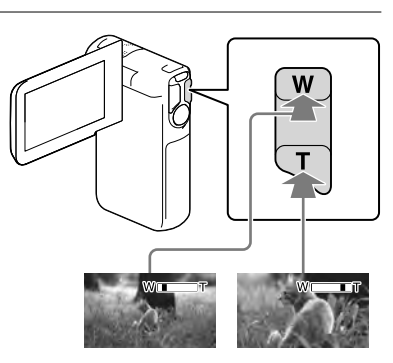

# Per registrare in modo specchio

Aprire il pannello LCD a un angolo di 90 gradi dalla videocamera (1), quindi ruotarlo di 270 gradi verso il lato dell'obiettivo (2).

Sullo schermo LCD viene visualizzata un'immagine speculare del soggetto, ma l'immagine apparirà normale nella registrazione.

Utilizzando le opzioni [Autoritratto 1 pers.] o [Autoritratto 2 pers.] dell'impostazione [ Autoscatto] si riducono le vibrazioni della fotocamera quando si scattano foto in modo specchio (p. [47\)](#page-244-2).

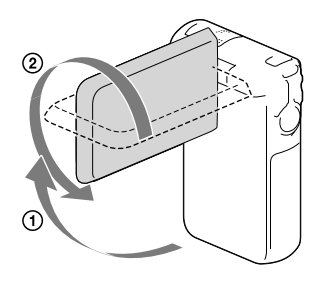

# Registrazione/riproduzione Registrazione/riproduzione

# <span id="page-226-0"></span>Riproduzione

È possibile cercare le immagini registrate per data e ora di registrazione (Visione evento) o per ubicazione della registrazione (Visione cartina) (HDR-GW55VE/GW77VE).

- 1 Aprire lo schermo LCD e selezionare (Visiona Immagini) sullo schermo LCD per attivare il modo di riproduzione.
	- È possibile visualizzare la Visione evento quando lo schermo LCD viene ripiegato con il lato opposto (quello dello schermo) rivolto verso l'esterno.
- 2 Selezionare  $\leq$  Per spostare l'evento desiderato al centro  $(1)$ quindi selezionarlo  $(Q)$ ).
	- La videocamera visualizza automaticamente le immagini registrate come un evento, in base alla data e all'ora.
- 3 Selezionare l'immagine.
	- La videocamera riproduce a partire dall'immagine selezionata fino all'ultima immagine nell'evento.
- $\Delta$  Selezionare i pulsanti appropriati sullo schermo LCD per varie operazioni di riproduzione.

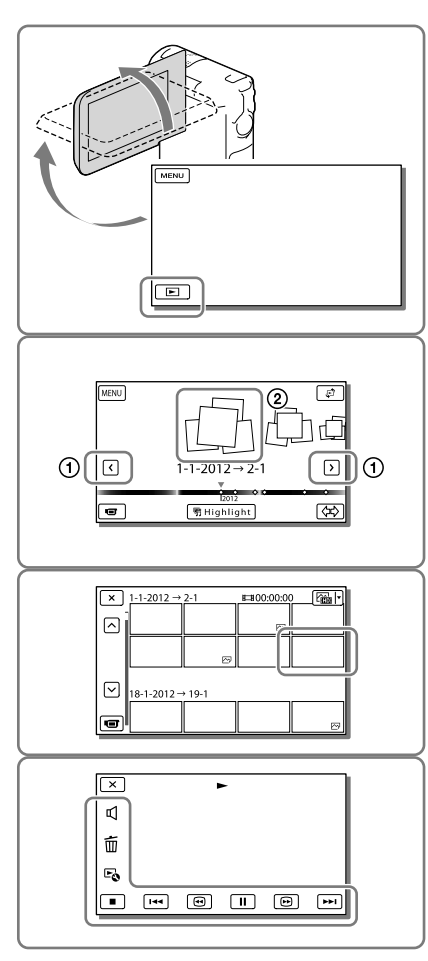

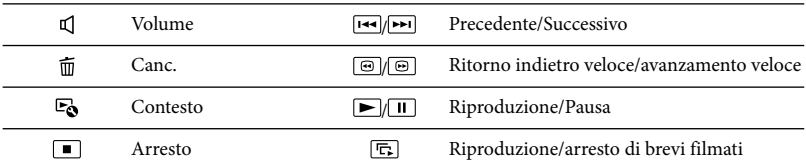

- Alcuni pulsanti descritti sopra potrebbero non venire visualizzati, a seconda dell'immagine riprodotta.
- Se si selezionano ripetutamente / durante la riproduzione, i filmati vengono riprodotti a una velocità pari a circa 5 volte  $\rightarrow$  circa 10 volte  $\rightarrow$  circa 30 volte  $\rightarrow$  circa 60 volte quella normale.
- Selezionare / durante la pausa per riprodurre lentamente i filmati.
- Per ripetere la visualizzazione in serie, selezionare  $\mathbb{F} \bullet \to [\text{Imp. visual. serie}]$  quando  $\cong \forall$ è selezionato con il pulsante Commuta tipo di immagine.

#### Visualizzazione sullo schermo nella schermata Visione evento

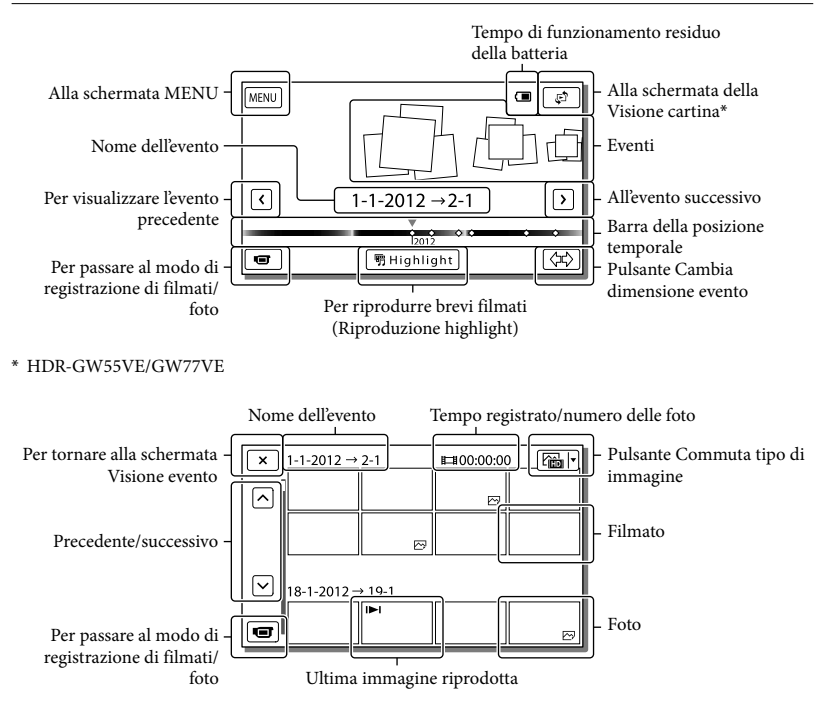

Le immagini in formato ridotto che consentono di visualizzare più immagini allo stesso tempo su una schermata indice sono dette "miniature".

#### **Note**

Per evitare la perdita dei dati delle immagini, salvare periodicamente tutte le immagini registrate su un supporto esterno. (p. [39\)](#page-236-0).

#### <span id="page-228-0"></span>Riproduzione di filmati e foto dalla Visione cartina (HDR-GW55VE/GW77VE)

Passare alla Visione cartina toccando [Visione cartina].

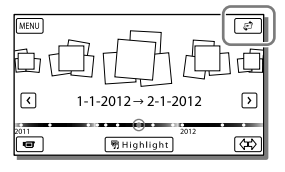

Quando si utilizzano i dati delle mappe per la prima volta:

Viene visualizzato un messaggio che chiede di confermare se si accettino o meno i termini del contratto di licenza relativo ai dati delle mappe. È possibile utilizzare i dati delle mappe toccando [Sì] sullo schermo dopo aver accettato i termini del contratto di licenza (p. [61\)](#page-258-0).

Se si tocca [No], non è possibile utilizzare i dati delle mappe. Tuttavia, quando si prova ad utilizzare i dati delle mappe per la seconda volta, lo stesso messaggio viene visualizzato sullo schermo, ed è possibile utilizzare i dati delle mappe toccando [Sì].

#### Per riprodurre le immagini con altri apparecchi

- Potrebbe non essere possibile riprodurre normalmente con altri apparecchi le immagini registrate sulla videocamera. Inoltre, potrebbe non essere possibile riprodurre con la videocamera le immagini registrate su altri apparecchi.
- Non è possibile riprodurre su apparecchi AV di altri produttori filmati con qualità di immagine standard (STD) registrati su schede di memoria SD.

# Operazioni avanzate Registrazione di immagini con varie impostazioni

<span id="page-229-0"></span>Selezione della qualità di immagine dei filmati (modo di registrazione)

**È possibile commutare il modo di registrazione per selezionare la qualità del filmato quando si intende registrare filmati con qualità di immagine ad alta definizione (HD). Il tempo di registrazione (p. [53\)](#page-250-1) o il tipo di apparecchio multimediale sul quale è possibile copiare le immagini possono variare a seconda del modo di registrazione selezionato.**

- 1 Selezionare  $MENU \rightarrow [Qualità/$ Dimen. imm.]  $\rightarrow$  [  $\Box$  Modo REG].
- 2 Selezionare il modo di registrazione desiderato.

Modo di registrazione e apparecchi multimediali sui quali è possibile copiare le immagini

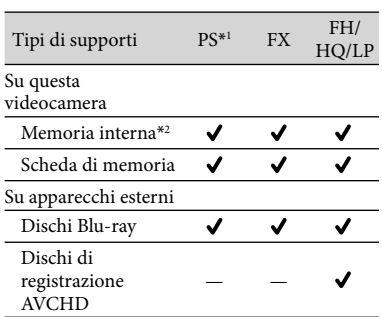

\*<sup>1</sup> La [Qualità 50p  $\overline{PS}$ ] può essere impostata solo quando la [ Frequenza quadro] è impostata su [50p] (p. [48\)](#page-245-6). \*2HDR-GW77E/GW77VE

<span id="page-229-2"></span>Cattura automatica dei sorrisi (Otturatore sorriso)

**Una foto viene registrata automaticamente quando la videocamera rileva il sorriso di una persona durante la registrazione di un filmato (p. [47](#page-244-3)). ([Doppia acquisiz.] è l'impostazione predefinita.)**

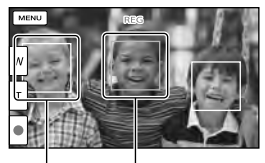

La videocamera sta (arancione). rilevando un viso.

La videocamera sta rilevando un sorriso

**Note**

- Quando la frequenza dei fotogrammi e il modo di registrazione sono impostati su [50i]/[Qualità ottima  $\overline{FX}$ ] o [50p]/[Qualità 50p  $\overline{PS}$ ], non è possibile utilizzare la funzione Otturatore sorriso durante la registrazione di filmati.
- A seconda delle condizioni di registrazione, delle condizioni dei soggetti e delle impostazioni della videocamera, potrebbe non essere possibile rilevare i sorrisi.

# <span id="page-229-1"></span>Ripresa di foto panoramiche

**È possibile riprendere una foto panoramica scattando più foto mentre si fa ruotare con un movimento ad arco la videocamera, e quindi combinandole in un'unica foto.**

- 1  $\text{MENU} \rightarrow \text{[Modo Ripresa]} \rightarrow$ [i-Panorama in mov.].
- 2 Allineare la videocamera con l'estremità del soggetto da riprendere, quindi premere PHOTO.

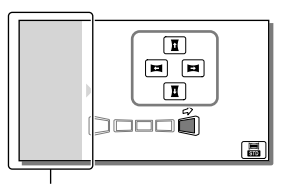

Questa parte non verrà registrata.

- È possibile selezionare la direzione in cui spostare la videocamera toccando  $\mathbf{L}/\mathbf{L}/$ / sullo schermo LCD.
- 3 Ruotare con un movimento ad arco la videocamera fino alla fine della guida, seguendo l'indicazione sullo schermo.

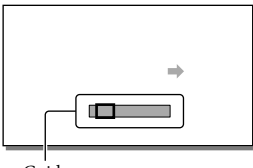

Guida

È possibile riprodurre foto panoramiche utilizzando il software "PlayMemories Home" incorporato.

Per selezionare la dimensione dell'immagine delle foto scattate mediante la funzione i-Panorama in mov.

Selezionare **晶/晶** prima di iniziare a scattare.

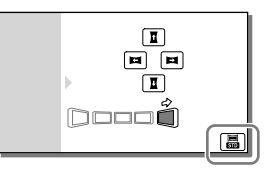

- [Standard] (impostazione predefinita) Orizzontale:  $4.912 \times 1.080$ Verticale: 3.424 × 1.920
- [Ampia] Orizzontale:  $7.152 \times 1.080$ Verticale: 4.912 × 1.920

## Suggerimenti sulla ripresa di foto panoramiche

Far ruotare con un movimento ad arco la videocamera intorno al proprio corpo a velocità lenta e costante (circa 5 secondi per 180 gradi). Qualora la velocità sia troppo alta o troppo bassa, un messaggio avvisa l'utente. Si consiglia di fare pratica anticipatamente con il movimento di rotazione ad arco, prima di scattare una foto panoramica.

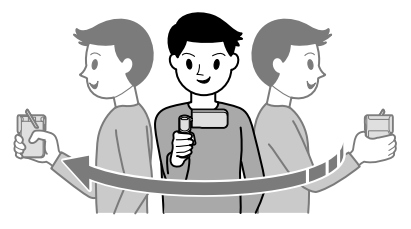

Per scattare delle buone foto panoramiche, è anche importante mantenere una distanza sufficiente tra il soggetto e lo sfondo, o riprendere in luoghi luminosi, ad esempio all'aperto.

# <span id="page-231-0"></span>Registrazione delle informazioni sulla propria ubicazione (GPS) (HDR-GW55VE/ GW77VE)

Quando si imposta [Impostazione GPS] su [Acceso] (l'impostazione predefinita), l'icona della triangolazione GPS viene visualizzata sullo schermo, e la videocamera inizia a cercare i segnali dei satelliti GPS. L'icona visualizzata varia a seconda dell'intensità del segnale ricevuto. La funzione GPS è disponibile quando sono visualizzati i simboli  $\mathcal{N}_k$ ,  $\mathcal{N}_{k}$ lo  $\mathcal{N}_{k}$ ll

Le funzioni seguenti sono disponibili se si utilizza la funzione GPS (Global Positioning System).

- Registrazione delle informazioni sull'ubicazione su filmati o foto ([Acceso] è l'impostazione predefinita.)
- Riproduzione di filmati e foto cercandoli da una mappa (Visione cartina, p. [31\)](#page-228-0)
- Visualizzazione di una mappa della propria ubicazione corrente

# Se non si desidera registrare informazioni sull'ubicazione

Selezionare  $\boxed{\text{MENU}}$  + [Impostazioni]  $\rightarrow$  $[\rightarrow]$  Impost. Generali]  $\rightarrow$  [Impostazione]  $GPS$ ]  $\rightarrow$  [Spento].

#### **Note**

- Prima che la videocamera inizi ad eseguire la triangolazione potrebbe passare del tempo.
- Utilizzare la funzione GPS all'aperto e in aree aperte, in quanto i segnali radio possono essere ricevuti in maniera ottimale in tali aree.
- La mappa visualizza sempre il nord nella parte superiore.

# <span id="page-232-0"></span>Riproduzione di immagini su un televisore

Collegare la videocamera a un televisore utilizzando il cavo HDMI.

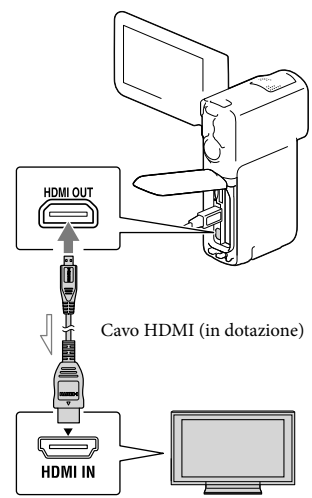

Flusso del segnale

- 1 Commutare l'ingresso del televisore sull'ingresso HDMI.
- 2 Collegare la videocamera a un televisore utilizzando il cavo HDMI.
- 3 Riprodurre un filmato o una foto sulla videocamera (p. [29\)](#page-226-0).

#### **Note**

- Fare riferimento anche ai manuali d'uso del televisore.
- Collegare la videocamera alla presa elettrica a muro utilizzando l'alimentatore CA e il cavo USB in dotazione (p. [17\)](#page-214-0).

Quando i filmati sono registrati con qualità di immagine a definizione standard (STD), vengono riprodotti con qualità di immagine a definizione standard (STD) anche su un televisore ad alta definizione.

# Informazioni su "Photo TV HD"

Questa videocamera è compatibile con lo standard "Photo TV HD". "Photo TV HD" consente la rappresentazione estremamente dettagliata, simile a una fotografia, di trame sottili e colori tenui.

Collegando apparecchi compatibili con lo standard Photo TV HD Sony mediante un cavo HDMI\*, è possibile entrare in un nuovo mondo di fotografie con strepitosa qualità HD.

\* Il televisore si commuta automaticamente sul modo appropriato durante la visualizzazione delle foto.

# Modifica Modifica sulla videocamera

#### **Note**

- È possibile effettuare alcune operazioni di modifica di base sulla videocamera. Se si desidera effettuare operazioni di modifica avanzate, installare l'aggiornamento "Funzione aggiuntiva" per il software "PlayMemories Home" incorporato.
- Una volta cancellate, le immagini non possono essere recuperate. Salvare in anticipo i filmati e le foto importanti.
- Non rimuovere la batteria o l'alimentatore CA dalla videocamera durante la cancellazione o la divisione delle immagini. In caso contrario, si potrebbe danneggiare il supporto di registrazione.
- Non espellere la scheda di memoria durante la cancellazione o la divisione delle immagini dalla scheda di memoria.
- Qualora si cancellino o si dividano filmati o foto che sono inclusi in scenari salvati, verranno cancellati anche gli scenari.

# <span id="page-233-0"></span>Cancellazione di filmati e foto

- 1 Selezionare  $\overline{\text{MENU}} \rightarrow \text{[Modifica]}$ (HDR-GW55VE) o [Modifica/ Copia] (HDR-GW77E/GW77VE)  $\rightarrow$  [Canc.].
- 2 Selezionare [Immagini multiple], quindi selezionare il tipo di immagine che si desidera cancellare.

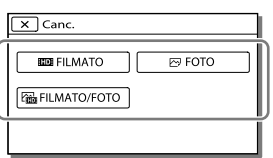

 $\lambda$  Aggiungere segni di spunta  $\lambda$  ai filmati o alle foto da cancellare, quindi selezionare  $\overline{\text{OK}}$ 

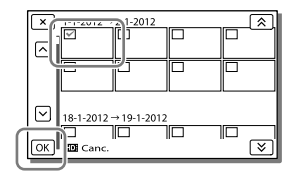

# Per cancellare contemporaneamente tutti i filmati o tutte le foto nella data selezionata

- 1 Al punto 2, selezionare [Tutto in evento].
- 2 Selezionare la data che si desidera cancellare utilizzando  $\sqrt{\frac{8}{5}}$ , quindi selezionare  $\boxed{\circ\kappa}$ .

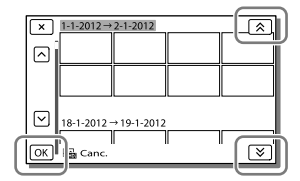

## Per cancellare una parte di un filmato

È possibile dividere un filmato e cancellarlo. **P** 

- Sbloccare la protezione: [Proteggi] (p. [48](#page-245-7))
- [Formatta] (p. [48](#page-245-0))

# Divisione di un filmato

1 Selezionare  $\overline{\mathbb{F}}$ o  $\rightarrow$  [Dividi] sulla schermata di riproduzione dei filmati.

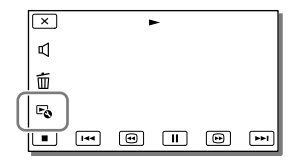

2 Selezionare il punto in cui si desidera dividere il filmato in scene utilizzando  $\Box/\Box$ , quindi selezionare  $\sqrt{OR}$ 

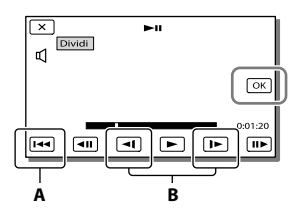

**A**: riporta all'inizio del filmato selezionato **B**: regola il punto di divisione con maggiore precisione

#### **Note**

Potrebbe verificarsi una lieve differenza tra il punto selezionato e l'effettivo punto di divisione, poiché la videocamera seleziona il punto di divisione in base a incrementi di circa mezzo secondo.

# Cattura di una foto da un filmato (HDR-GW77E/GW77VE)

**È possibile catturare immagini dai filmati registrati nella memoria interna.**

Selezionare  $\mathbb{F}_{\mathbf{0}} \rightarrow$  [Cattura foto], che viene visualizzato sulla schermata di riproduzione di un filmato.

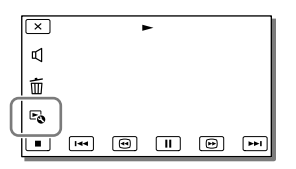

**2** Selezionare il punto in cui si desidera catturare una foto utilizzando  $\Box/\Box$  quindi  $s$ elezionare  $\sqrt{8}$ 

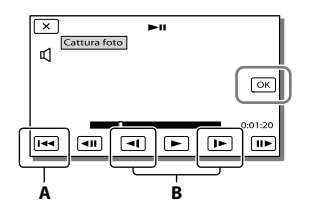

**A**: riporta all'inizio del filmato selezionato **B**: regola il punto di cattura con maggiore precisione

Se il filmato è stato registrato con uno dei seguenti livelli di qualità dell'immagine, il formato dell'immagine verrà impostato come indicato di seguito.

Qualità di immagine ad alta definizione (HD): [2,1 M] (16:9)

- Rapporto di formato widescreen (16:9) con qualità di immagine a definizione standard (STD): [0,2 M] (16:9)
- Rapporto di formato 4:3 con qualità di immagine a definizione standard (STD): [VGA (0,3 M)] (4:3)

# Informazioni sulla data e l'ora di registrazione delle foto catturate

- La data e l'ora di registrazione delle foto catturate coincidono con quelle dei filmati.
- Se il filmato utilizzato per la cattura non è associato ad alcun codice dati, la data e l'ora di registrazione della foto corrisponderanno a quelle di cattura dal filmato.

# <span id="page-236-0"></span>Salvataggio di filmati e foto con un computer Funzioni utili disponibili quando si collega la videocamera al computer

# Per i computer Windows

Il software "PlayMemories Home" (Versione Lite) incorporato consente di importare su un computer le immagini contenute nella videocamera e riprodurle sul computer facilmente.

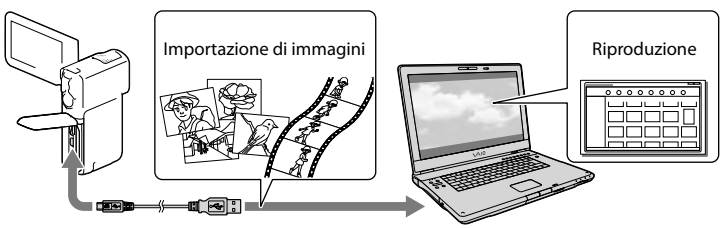

# Per utilizzare l'aggiornamento "Funzione aggiuntiva" per il software "PlayMemories Home"

Su un computer collegato a internet, è possibile scaricare l'aggiornamento "Funzione aggiuntiva" che consente di utilizzare svariate funzioni ampliate.

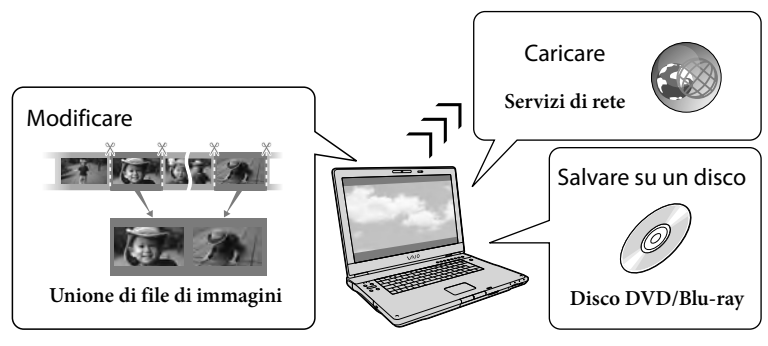

# Per i computer Mac

Il software "PlayMemories Home" incorporato non è supportato dai computer Mac. Per importare le immagini dalla videocamera al Mac e riprodurle, utilizzare il software appropriato sul Mac. Per i dettagli, visitare l'URL seguente. http://www.sony.co.jp/imsoft/Mac/

# Preparazione di un computer (Windows)

Punto 1 Controllo del sistema informatico

#### $SO<sup>*1</sup>$

Microsoft Windows XP SP3\*<sup>2</sup> /Windows Vista SP2\*<sup>3</sup> /Windows 7 SP1

#### $CPI*4$

Processore Intel Core Duo a 1,66 GHz o superiore, o Intel Core 2 Duo a 1,66 GHz o superiore (è richiesto un processore Intel Core 2 Duo a 2,26 GHz o superiore quando si intende elaborare filmati in formato FX o FH, ed è richiesto un processore Intel Core 2 Duo a 2,40 GHz o superiore quando si intende elaborare filmati in formato PS.)

Tuttavia, un processore Intel Pentium III a 1 GHz o superiore è sufficiente per le operazioni seguenti:

- Importazione di filmati e foto sul computer
- Creazione di un disco Blu-ray/di un disco di registrazione AVCHD/di un DVD-video (è richiesto un processore Intel Core Duo a 1,66 GHz o superiore per creare un DVDvideo convertendo la qualità di immagine ad alta definizione (HD) in qualità di immagine a definizione standard (STD).)
- Elaborazione solo dei filmati con qualità di immagine a definizione standard (STD)

#### Memoria

Windows XP: almeno 512 MB (consigliato almeno 1 GB)

Windows Vista/Windows 7: almeno 1 GB

#### Disco rigido

Spazio richiesto su disco per l'installazione: Circa 500 MB (10 GB o più potrebbero essere necessari quando si intende creare dischi di registrazione AVCHD. Un massimo di 50 GB potrebbe essere necessario quando si intende creare dischi Blu-ray.)

Schermo

Minimo 1.024 × 768 punti

#### Altro

Porta USB (deve essere in dotazione di serie e di tipo USB Hi-Speed (compatibile USB 2.0)), masterizzatore di dischi Blu-ray/DVD Per il disco rigido è consigliato il file system NTFS o exFAT.

- \*1È richiesta l'installazione standard. Il funzionamento non è garantito qualora il sistema operativo sia stato aggiornato o in un sistema ad avvio multiplo.
- \*<sup>2</sup> Le versioni a 64 bit e le Starter (Edition) non sono supportate. La Windows Image Mastering API (IMAPI) Ver.2.0 o successiva è richiesta per utilizzare la funzione di creazione dei dischi, e così via.
- \*<sup>3</sup> La Starter (Edition) non è supportata.
- \*4È consigliato un processore più veloce.

#### **Note**

Il funzionamento con tutti gli ambienti informatici non è garantito.

# Punto 2 Installazione del software "PlayMemories Home" incorporato

- 1 Accendere il computer.
	- Accedere con i diritti di amministratore per l'installazione.
	- Chiudere tutte le applicazioni in esecuzione sul computer, prima di installare il software.
- 2 Collegare la videocamera al computer utilizzando il cavo USB, quindi selezionare [Collegamento USB] sullo schermo LCD della videocamera.

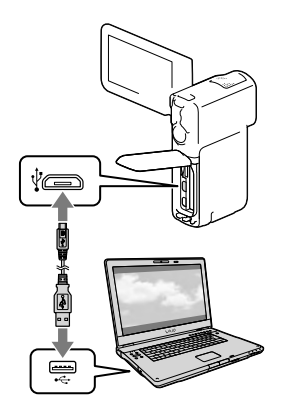

- Quando si utilizza Windows 7: Si apre la finestra Device Stage.
- Quando si utilizza Windows XP/Windows Vista: Viene visualizzata la procedura guidata AutoPlay.
- 3 In Windows 7, selezionare [PlayMemories Home] nella finestra Device Stage. In Windows XP/Windows Vista, selezionare [Computer] (in Windows XP, [Risorse del  $\text{computer]} \rightarrow \text{[PMHOME]} \rightarrow$ [PMHOME.EXE].
- **4** Attenersi alle istruzioni che vengono visualizzate sullo schermo del computer per far proseguire l'installazione.

Quando l'installazione è completata, "PlayMemories Home" si avvia.

Qualora il software "PlayMemories Home" sia già installato sul computer, registrare la videocamera con il software "PlayMemories Home". Quindi, saranno disponibili le funzioni che possono essere utilizzate con questa videocamera.

- Qualora il software "PMB (Picture Motion Browser)" sia già installato sul computer, verrà sovrascritto dal software "PlayMemories Home". In questo caso, con questo software "PlayMemories Home" non sarà possibile utilizzare alcune funzioni che erano disponibili con "PMB".
- Le istruzioni per installare l'aggiornamento "Funzione aggiuntiva" vengono visualizzate sullo schermo del computer. Seguire le istruzioni e installare i file dell'espansione.
- Per installare l'aggiornamento "Funzione aggiuntiva", il computer deve essere collegato a internet. Se non si è installato il file al primo avvio del software "PlayMemories Home", le istruzioni vengono visualizzate di nuovo quando si seleziona una funzione del software che può essere utilizzata solo quando è stato installato l'aggiornamento "Funzione aggiuntiva".
- Per i dettagli su "PlayMemories Home", selezionare @ "Guida d'aiuto PlayMemories Home" nel software o visitare la pagina di assistenza di PlayMemories Home (http://www.sony. co.jp/pmh-se/).

#### **Note**

- Quando si installa il software "PlayMemories Home", assicurarsi di impostare [Impost. LUN USB] su [Multiplo].
- Qualora "Device Stage" non si avvii quando si utilizza Windows 7, fare clic su [start]  $\rightarrow$ [Computer], quindi fare doppio clic sull'icona della fotocamera per questa videocamera  $\rightarrow$  l'icona del supporto di memoria  $\rightarrow$ [PMHOME.EXE].
- Il funzionamento non è garantito qualora si leggano dati video dalla videocamera o si scrivano dati video su quest'ultima utilizzando un software diverso dal software "PlayMemories Home" incorporato. Per informazioni sulla compatibilità del software utilizzato, consultare il produttore del software.

Su alcuni tipi di dischi o apparecchi multimediali potrebbe non essere possibile salvare filmati, a seconda dell'impostazione [ Modo REG] selezionata quando si registra il filmato (p. [32\)](#page-229-0). È possibile salvare solo su dischi Blu-ray i filmati registrati con [ Modo REG] impostato su [Qualità 50p  $\overline{PS}$ ] o [Qualità ottima  $\overline{FX}$ ].

## Per scollegare la videocamera dal computer

1 Fare clic sull'icona nella parte inferiore destra del desktop del computer [Rimozione sicura Periferica di archiviazione di massa USB].

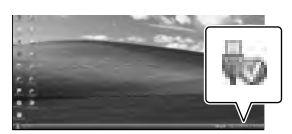

- 2 Selezionare  $\rightarrow$  [Sì] sullo schermo della videocamera.
- 3 Scollegare il cavo USB.
	- Se si utilizza Windows 7, l'icona di potrebbe non venire visualizzata sul desktop del computer. In questo caso, è possibile scollegare la videocamera dal computer senza attenersi alle procedure descritte sopra.

#### **Note**

- Non formattare la memoria interna della videocamera utilizzando un computer. In caso contrario, la videocamera non funzionerà correttamente.
- Non inserire dischi di registrazione in formato AVCHD che siano stati creati utilizzando il software "PlayMemories Home" incorporato in lettori o registratori di DVD, in quanto questi apparecchi non supportano lo standard AVCHD. In caso contrario, potrebbe non essere possibile rimuovere il disco da questi apparecchi.
- Quando si accede alla videocamera dal computer, utilizzare il software "PlayMemories Home" incorporato. Non modificare dal computer i file o le cartelle presenti sulla videocamera. In caso contrario, i file delle immagini potrebbero venire danneggiati o potrebbe non essere possibile riprodurli.
- Il funzionamento non è garantito, qualora si utilizzino i dati presenti sulla videocamera dal computer.
- La videocamera divide automaticamente i file di immagini di dimensioni superiori a 2 GB e salva le parti come file separati. Tutti i file delle immagini potrebbero venire visualizzati come file separati su un computer; tuttavia, i file verranno gestiti correttamente dalla funzione di importazione e dalla funzione di riproduzione della videocamera o dal software "PlayMemories Home".
- Utilizzare il software "PlayMemories Home" incorporato quando si importano filmati lunghi o immagini modificate dalla videocamera in un computer. Qualora si utilizzi altro software, le immagini potrebbero non venire importate correttamente.
- Quando si intende cancellare file di immagini, attenersi alla procedura indicata a pagina [36](#page-233-0).

#### Per creare un disco Blu-ray

È possibile creare un disco Blu-ray con un filmato con qualità di immagine ad alta definizione (HD) importato in precedenza su un computer.

Per creare un disco Blu-ray, deve essere installato il "Software Aggiuntivo BD ".

Per installare il software, visitare il seguente URL.

http://support.d-imaging.sony.co.jp/ BDUW/

- Il computer deve supportare la creazione di dischi Blu-ray.
- Per creare dischi Blu-ray sono disponibili i supporti BD-R (non riscrivibili) e BD-RE (riscrivibili). Non è possibile aggiungere contenuti ad entrambi i tipi di dischi dopo averli creati.
- Per riprodurre un disco Blu-ray che sia stato creato con un filmato registrato con qualità di immagine [Qualità 50p  $\overline{PS}$ ], è necessario un apparecchio compatibile con il formato AVCHD Ver. 2.0.

# Apparecchi su cui è possibile riprodurre il disco creato

#### **Dischi Blu-ray**

Lettori di dischi Blu-ray, ad esempio un lettore di dischi Blu-ray Sony o una PlayStation<sup>®</sup>3

#### **DVD con qualità di immagine ad alta definizione (HD)**

Apparecchi per la riproduzione in formato AVCHD, ad esempio un lettore di dischi Blu-ray Sony o una PlayStation<sup>®</sup>3

#### **Note**

- È possibile riprodurre il disco di registrazione AVCHD solo su apparecchi compatibili con il formato AVCHD.
- Non utilizzare dischi su cui sono registrate immagini con qualità di immagine ad alta definizione (HD) in lettori/registratori di DVD. I lettori/registratori di DVD non sono compatibili con il formato AVCHD; pertanto, i lettori/registratori di DVD potrebbero non essere in grado di espellere il disco.
- Mantenere sempre aggiornata la propria PlayStation<sup>®</sup>3 con la versione più recente del software di sistema della PlayStation<sup>®</sup>3. La PlayStation<sup>®</sup>3 potrebbe non essere disponibile in alcune nazioni o aree geografiche.

# <span id="page-240-0"></span>Avvio del software "PlayMemories Home"

1 Fare doppio clic sull'icona del collegamento a "PlayMemories Home" sullo schermo del computer.

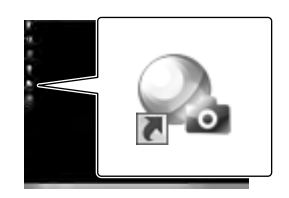

Il software "PlayMemories Home" si avvia.

2 Fare doppio clic sull'icona del collegamento alla "Guida d'aiuto PlayMemories Home" sullo schermo del computer per scoprire come utilizzare "PlayMemories Home".

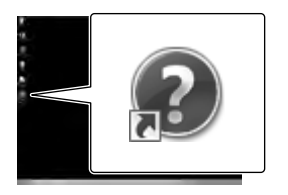

Qualora l'icona non venga visualizzata sullo schermo del computer, fare clic su [start]  $\rightarrow$  [Tutti i programmi]  $\rightarrow$ [PlayMemories Home] → la voce desiderata.

# Scaricamento del software dedicato per la videocamera

# Installazione del software su un computer Mac

Per i dettagli sul software per i computer Mac, consultare l'URL seguente. http://www.sony.co.jp/imsoft/Mac/

È possibile accedere all'URL indicato sopra facendo clic su [FOR\_MAC.URL] in [PMHOME] mentre la videocamera è collegata al computer. Quando si collega la videocamera al computer, impostare [Impost. LUN USB] su [Multiplo].

#### **Note**

Il software utilizzabile con la videocamera utilizzata varia a seconda delle nazioni/aree geografiche.

Personalizzazione della videocamera

# <span id="page-242-0"></span>Uso dei menu

**La videocamera dispone di varie voci di menu, sotto ciascuna delle 6 categorie dei menu.** 

**Modo Ripresa (voci per la selezione di un modo di ripresa) p. [47](#page-244-4)**

**Ripresa/Microfono (voci per la ripresa personalizzata) p. [47](#page-244-5)**

**Qualità/Dimen. imm. (voci per impostare la qualità o la dimensione delle**   $\mathbf{i}$ mmagini $\rightarrow$  p. [48](#page-245-8)

**Funz. Riproduzione (voci per la riproduzione) p. [48](#page-245-9)**

L<sup>2</sup> Modifica (HDR-GW55VE) o <sup>L2</sup> Modifica/Copia (HDR-GW77E/GW77VE) (voci per **modificare le immagini, ad esempio per proteggere) p. [48](#page-245-10) Impostazioni (altre voci di configurazione) p. [48](#page-245-11)**

1 Selezionare  $MENU$ MENU 2 Selezionare una categoria.  $\overline{\mathbf{x}}$  MENU Rinress/Microfono Qualità/Dimen.i 12 3 Selezionare la voce di menu **ATTES/** desiderata. Scorre le voci di menu verso l'alto o verso il basso

**Note**

Selezionare  $\mathbb{R}$  per concludere l'impostazione del menu o per tornare alla schermata di menu precedente.

Personalizzazione della videocamera

Personalizzazione della videocamera

## Per trovare rapidamente una voce di menu

I menu [Ripresa/Microfono] e [Impostazioni] hanno delle categorie secondarie. Selezionare la categoria secondaria in modo che lo schermo LCD visualizzi l'elenco dei menu nella categoria secondaria selezionata.

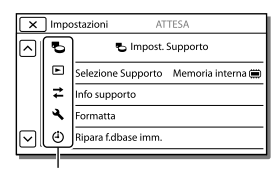

Icone delle categorie secondarie

## Quando non si riesce a selezionare una voce di menu

Le voci di menu o le impostazioni in grigio non sono disponibili.

Quando si seleziona una voce di menu non disponibile, la videocamera visualizza il motivo per cui non è possibile selezionare la voce di menu o l'istruzione che spiega sotto quale condizione sia possibile impostare la voce di menu.

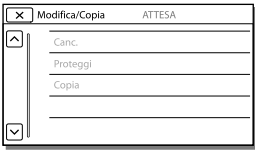

# Elenchi dei menu

# <span id="page-244-4"></span>Modo Ripresa

<span id="page-244-5"></span>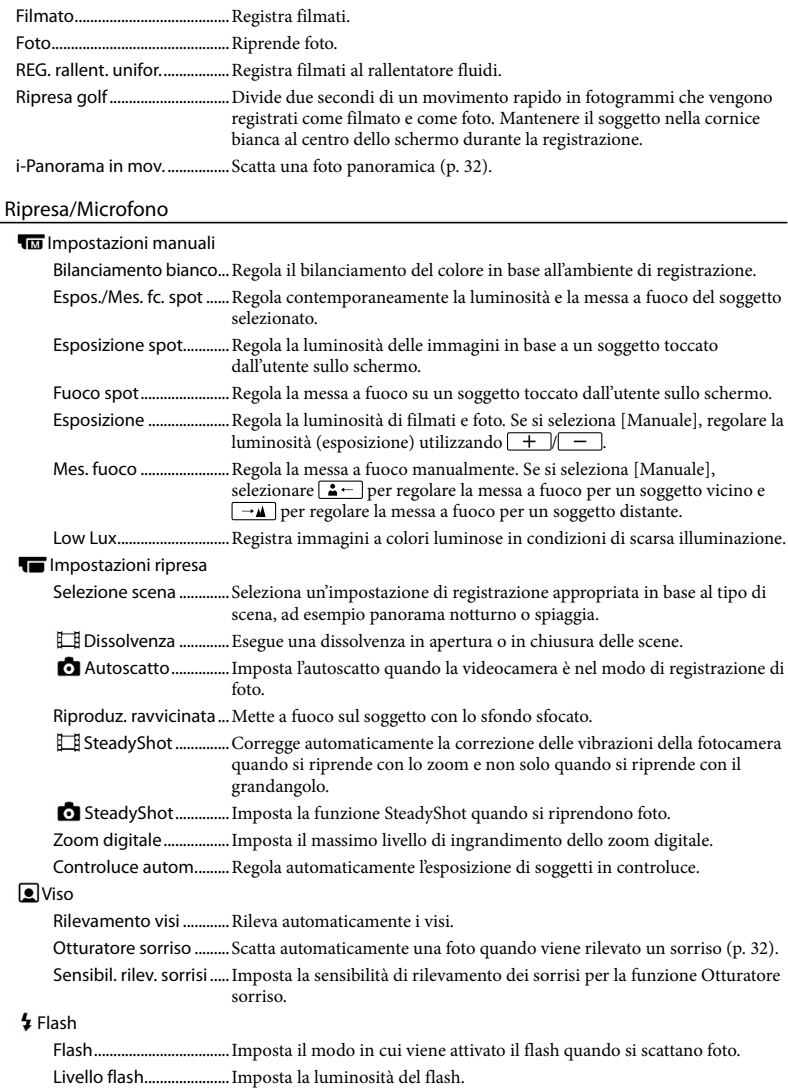

<span id="page-244-3"></span><span id="page-244-2"></span><span id="page-244-1"></span><span id="page-244-0"></span>Rid.occhi rossi.................Evita il fenomeno degli "occhi rossi" quando si riprende con il flash.

#### **U**Microfono

Microf. zoom incorp. .... Registra filmati con audio chiaro relativo alla posizione dello zoom. Riduz. rumore vento ....Riduce il rumore prodotto dal vento registrato dal microfono incorporato. Livello rif. microfono ....Imposta il livello del microfono per la registrazione.

#### Assistenza Ripresa

<span id="page-245-5"></span><span id="page-245-4"></span><span id="page-245-1"></span>Mio tasto ..........................Assegna le funzioni ai tasti personalizzati. Cornice guida .................Visualizza delle cornici come guida per assicurarsi che il soggetto sia orizzontale o verticale. Imp. visualizzazione .....Imposta la durata di visualizzazione delle icone o degli indicatori sullo schermo LCD.

#### <span id="page-245-8"></span>Qualità/Dimen. imm.

<span id="page-245-6"></span>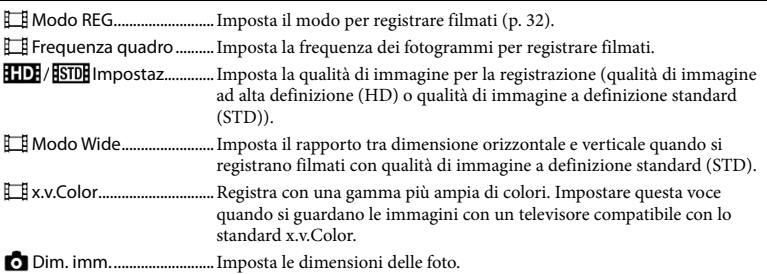

## <span id="page-245-9"></span><span id="page-245-3"></span>Funz. Riproduzione

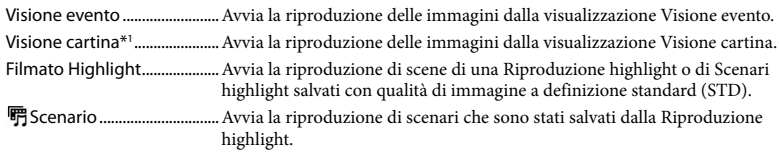

#### <span id="page-245-10"></span>Modifica\*<sup>2</sup> / **LZ** Modifica/Copia\*<sup>3</sup>

<span id="page-245-7"></span>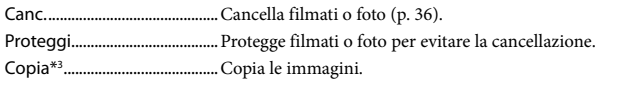

#### <span id="page-245-11"></span>Impostazioni

**D**Impost. Supporto

<span id="page-245-2"></span><span id="page-245-0"></span>Selezione Supporto\*<sup>3</sup>... Seleziona il tipo di supporto di registrazione (p. [21](#page-218-0)). Info supporto..................Visualizza le informazioni sul supporto di registrazione. Formatta...........................Cancella e formatta tutti i dati sul supporto di registrazione. Ripara f.dbase imm....... Ripara il file di database delle immagini sul supporto di registrazione (p. [52](#page-249-0)). Numero file......................Imposta come assegnare il numero del file alle foto.

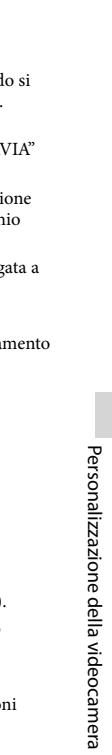

|                                                                                                    | $\blacktriangleright$ Impost. Riproduzione                                                             |                                                                                                    |
|----------------------------------------------------------------------------------------------------|----------------------------------------------------------------------------------------------------|----------------------------------------------------------------------------------------------------|
|                                                                                                    |                                                                                                    | momento della registrazione.                                                                                                    |
|                                                                                                    |                                                                                                    | Impostazioni volume Regola il volume dell'audio in riproduzione.                                                                                                    |
| $\mathbb Z$ Collegamento                                                                                                    |                                                                                                    |                                                                                                    |
|                                                                                                    |                                                                                                    | Immagine TVConverte il segnale a seconda del televisore collegato (p. 35).                                                                                                    |
|                                                                                                    |                                                                                                    | Risoluzione HDMIConsente di selezionare la risoluzione dell'immagine in uscita quando si<br>intende collegare la videocamera a un televisore con un cavo HDMI.                                           |
|                                                                                                    |                                                                                                    | CTRL PER HDMI Imposta se si debba utilizzare o meno il telecomando del televisore<br>quando la videocamera è collegata a un televisore compatibile "BRAVIA"<br>Sync con il cavo HDMI.                    |
|                                                                                                    |                                                                                                    | Collegamento USB Selezionare questa voce quando non viene visualizzata alcuna istruzione<br>sullo schermo LCD quando si collega la videocamera a un apparecchio<br>esterno attraverso l'interfaccia USB. |
| Impost. colleg. USB Imposta la modalità di collegamento quando la videocamera è collegata a<br>un computer o a un apparecchio USB. |                                                                                                    |                                                                                                    |
|                                                                                                    |                                                                                                    | Alimentaz, con USB  Fornisce alimentazione alla videocamera utilizzando un cavo USB.                                                                                                    |
|                                                                                                    |                                                                                                    | Impost. LUN USB  Imposta la videocamera per migliorare la compatibilità di un collegamento<br>USB mediante la limitazione di alcune funzioni USB.                                                        |
|                                                                                                    |                                                                                                    | Masterizz. discoSalva le immagini che non sono ancora state salvate su un disco.                                                                                                    |
| Impost. Generali                                                                                                    |                                                                                                    |                                                                                                    |
|                                                                                                    |                                                                                                    | Segn. ac Imposta se la videocamera emetta o meno segnali acustici delle<br>operazioni.                                                                                                    |
|                                                                                                    |                                                                                                    | Luminosità LCDRegola la luminosità dello schermo LCD.                                                                                                    |
|                                                                                                    | Località* <sup>1</sup> Visualizza l'ubicazione corrente su una mappa.                                  |                                                                                                    |
|                                                                                                    | Modo Aeroplano* <sup>1</sup> Impostazioni da utilizzare quando si è a bordo di un aereo.               |                                                                                                    |
|                                                                                                    | Impostazione GPS <sup>*1</sup> Riceve il segnale GPS (p. 34).                                          |                                                                                                    |
|                                                                                                    |                                                                                                    | Language Setting  Imposta la lingua delle indicazioni visualizzate sullo schermo (p. 20).                                                                                                    |
|                                                                                                    | Risparmio energia Imposta lo schermo LCD e l'alimentazione in modo che si spengano<br>automaticamente. |                                                                                                    |
|                                                                                                    |                                                                                                    | Inizializza  Inizializza tutte le impostazioni ai valori predefiniti.                                                                                                    |
|                                                                                                    |                                                                                                    | Modo dimostraz Imposta la riproduzione del filmato dimostrativo relativo alle funzioni<br>della videocamera.                                                                                             |
| $\Theta$ Impost. Orologio                                                                                                    |                                                                                                    |                                                                                                    |
| Impost. data & ora Consente di impostare la data e l'ora (p. 19).                                                                  |                                                                                                    |                                                                                                    |
|                                                                                                    |                                                                                                    | Impost. fuso orario  Regola una differenza di fuso orario senza arrestare l'orologio (p. 19).                                                                                                    |
|                                                                                                    |                                                                                                    | Regol. aut. orologio*1 Regola automaticamente l'orologio mediante l'acquisizione dell'ora dal<br>sistema GPS.                                                                                            |
|                                                                                                    |                                                                                                    | Regol. autom. area* <sup>1</sup> Corregge automaticamente le differenze di fuso orario mediante<br>l'acquisizione delle informazioni sull'ubicazione corrente dal sistema GPS.                           |

<span id="page-246-2"></span><span id="page-246-1"></span><span id="page-246-0"></span><sup>\*</sup><sup>1</sup> HDR-GW55VE/GW77VE

<sup>\*</sup><sup>2</sup> HDR-GW55VE

<sup>\*</sup><sup>3</sup> HDR-GW77E/GW77VE

# <span id="page-247-0"></span>Altro/Indice analitico Risoluzione dei problemi

Qualora si verifichino eventuali problemi nell'uso della videocamera, attenersi alle procedure seguenti.

 Controllare l'elenco (da p. [50](#page-247-0) a [52](#page-249-1)) e ispezionare la videocamera.

(2) Scollegare la fonte di alimentazione, ricollegarla dopo circa 1 minuto, quindi accendere la videocamera.

- $\textcircled{3}$  Toccare  $\textcircled{MENU} \rightarrow \text{[Impostazioni]} \rightarrow$  $[\mathbf{Q}]$  Impost. Generali]  $\rightarrow$  [Inizializza]. Se si preme RESET, vengono azzerate tutte le impostazioni, inclusa quella dell'orologio.
- Contattare un rivenditore Sony o un centro assistenza Sony locale autorizzato.
- A seconda del problema, potrebbe essere necessario inizializzare o sostituire la memoria interna corrente (HDR-GW77E/GW77VE) della videocamera. In questo caso, i dati archiviati nella memoria interna verranno cancellati. Assicurarsi di salvare su altri supporti (backup) i dati presenti nella memoria interna, prima di consegnare la videocamera per la riparazione. Sony non risarcirà eventuali perdite di dati della memoria interna.
- Durante la riparazione, è possibile che venga controllata una quantità minima di dati archiviati nella memoria interna per indagare sul problema. Tuttavia, il rivenditore Sony non copierà né conserverà i dati.
- Vedere la Manuale dell'utente "Handycam" (p. [6](#page-203-0)) per i dettagli sui sintomi della videocamera, e la "Guida d'aiuto PlayMemories Home" (p. [43](#page-240-0)) per informazioni su come collegare la videocamera a un computer.

Non si riesce ad accendere l'apparecchio.

- Montare una batteria carica nella videocamera (p. [14](#page-211-0)).
- La spina dell'alimentatore CA è stata scollegata dalla presa elettrica a muro. Collegarla alla presa elettrica a muro (p. [15](#page-212-0)).

#### La videocamera non funziona anche se è stata accesa.

- La videocamera, dopo l'accensione, richiede alcuni secondi prima di essere pronta per la ripresa. Non si tratta di un malfunzionamento.
- Scollegare l'alimentatore CA dalla presa elettrica a muro o rimuovere la batteria, quindi ricollegare l'alimentatore CA o reinserire la batteria dopo circa 1 minuto. Qualora le funzioni continuino a non essere operative, toccare  $\boxed{\text{MENU}}$   $\rightarrow$  [Impostazioni]  $\rightarrow$  $[\rightarrow]$  Impost. Generali]  $\rightarrow$  [Inizializza]. (se si

tocca [Inizializza] vengono azzerate tutte le impostazioni, inclusa quella dell'orologio.)

#### La videocamera si riscalda.

Durante il funzionamento, la videocamera può riscaldarsi. Non si tratta di un malfunzionamento.

#### L'apparecchio si spegne improvvisamente.

- Utilizzare l'alimentatore CA (p. [17\)](#page-214-0).
- Come impostazione predefinita, la videocamera si spegne automaticamente se non viene utilizzata per circa 2 minuti. Modificare l'impostazione della funzione [Risparmio energia] (p. [49\)](#page-246-2), oppure riaccendere l'apparecchio.
- Caricare la batteria (p. [14\)](#page-211-0).

#### Premendo START/STOP o PHOTO le immagini non vengono registrate.

È visualizzata la schermata di riproduzione. Premere MODE per accendere la spia  $\Box$  (filmato) o  $\Box$  (foto) (p. [24,](#page-221-0) [25](#page-222-1)).

- Il supporto di registrazione è pieno. Cancellare le immagini non necessarie (p. [36](#page-233-0)).
- Il numero totale di scene dei filmati o di foto supera la capacità di registrazione della videocamera (p. [53](#page-250-0)). Cancellare le immagini non necessarie (p. [36\)](#page-233-0).

La videocamera smette di funzionare.

La videocamera potrebbe arrestare la registrazione, qualora venga sottoposta a vibrazioni continue.

Non si riesce a installare "PlayMemories Home".

Controllare l'ambiente informatico o la procedura di installazione richiesti per installare "PlayMemories Home".

#### "PlayMemories Home" non funziona correttamente.

Uscire da "PlayMemories Home" e riavviare il computer.

La videocamera non viene riconosciuta dal computer.

- Scollegare tutte le periferiche dalla presa USB del computer, ad eccezione di tastiera, mouse e videocamera.
- Scollegare il cavo USB dal computer e dalla videocamera, riavviare il computer, quindi ricollegare il computer e la videocamera nell'ordine corretto.

# Indicazioni di autodiagnosi/ Indicatori di avviso

Qualora sullo schermo LCD appaiano degli indicatori, controllare quanto riportato di seguito.

Qualora il problema persista nonostante siano stati effettuati un paio di tentativi, contattare un rivenditore Sony o un centro di assistenza tecnica Sony locale autorizzato. In questo caso, quando li si contatta, fornire loro tutti i numeri del codice di errore che inizia per C o E. Quando alcuni indicatori di avviso vengono visualizzati sullo schermo, si potrebbe sentire una melodia.

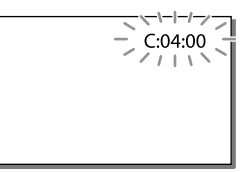

#### $C:06:$  $\Pi\Pi$

La temperatura della batteria è alta. Sostituire la batteria o lasciarla in un luogo freddo.

#### $C:13: \square \square / C:32: \square \square$

Scollegare la fonte di alimentazione. Ricollegarla, quindi utilizzare di nuovo la videocamera.

#### $E: \Box \Box : \Box \Box$

· Seguire la procedura dal punto 2 a pagina [50.](#page-247-0)

#### C/J

La batteria è quasi scarica.

#### ALI

La temperatura della batteria è alta. Sostituire la batteria o lasciarla in un luogo freddo.

#### 内

- Non è stata inserita alcuna scheda di memoria (p. [22](#page-219-1)).
- Quando l'indicatore lampeggia, non sono disponibili spazi liberi sufficienti per la registrazione di immagini. Cancellare le immagini non necessarie (p. [36\)](#page-233-0), oppure formattare la scheda di memoria dopo aver memorizzato le immagini su un altro supporto (p. [48](#page-245-0)).
- <span id="page-249-0"></span>Il file di database delle immagini potrebbe essere danneggiato. Controllare il file del database selezionando MENU → [Impostazioni]  $\rightarrow$  [ $\bigodot$  Impost. Supporto] → [Ripara f.dbase imm.] → il supporto di registrazione (HDR-GW77E/GW77VE).

#### 30

- La scheda di memoria è danneggiata.
- Formattare la scheda di memoria con la videocamera (p. [48\)](#page-245-0).

#### $521$

È stata inserita una scheda di memoria incompatibile (p. [23\)](#page-220-0).

#### $\Box$ o—n

L'accesso alla scheda di memoria è stato limitato su un altro apparecchio.

## 4

Il flash presenta dei problemi.

#### ((业))

- La quantità di luce non è sufficiente, pertanto possono verificarsi facilmente delle vibrazioni della videocamera. Utilizzare il flash.
- La videocamera non è stabile, pertanto possono verificarsi facilmente delle vibrazioni della videocamera. Tenere saldamente la videocamera con entrambe le mani ed effettuare la registrazione delle immagini.

Tuttavia, tenere presente che l'indicatore di avviso relativo alle vibrazioni rimane visualizzato.

# <span id="page-249-1"></span>**R**

- Il supporto di registrazione è pieno.
- Non è possibile registrare foto durante l'elaborazione. Attendere alcuni istanti, quindi procedere con la registrazione.
- Quando [ Modo REG] è impostato su [Qualità ottima  $\overline{FX}$ ] o [Qualità 50p  $\overline{PS}$ ], non è possibile catturare foto durante la registrazione di filmati.

# <span id="page-250-0"></span>Tempo di registrazione dei filmati/numero di foto registrabili

"HD" indica la qualità di immagine ad alta definizione, mentre "STD" indica la qualità di immagine standard.

# Tempo di registrazione e di riproduzione previsto con ciascuna batteria

## <span id="page-250-1"></span>Tempo di registrazione

Tempo approssimativo disponibile quando si utilizza una batteria completamente carica.

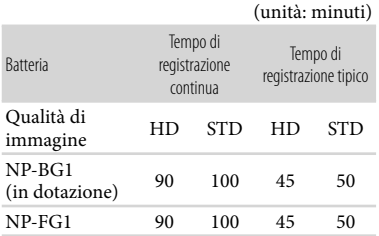

- Ciascun tempo di registrazione è misurato quando la videocamera sta registrando filmati con qualità di immagine ad alta definizione (HD) con [ Modo REG] impostato su [Standard  $\overline{HQ}$ ].
- Il tempo di registrazione tipico indica il tempo quando si effettuano operazioni ripetute di avvio/arresto della registrazione, si commuta la spia MODE e si utilizza lo zoom.
- Tempi misurati quando si utilizza la videocamera a una temperatura di 25 C. È consigliata una temperatura compresa tra 10 C e 30 C.
- Il tempo di registrazione e di riproduzione sarà inferiore quando si utilizza la videocamera a basse temperature.

Il tempo di registrazione e di riproduzione sarà inferiore a seconda delle condizioni di utilizzo della videocamera.

## Tempo di riproduzione

Tempo approssimativo disponibile quando si utilizza una batteria completamente carica.

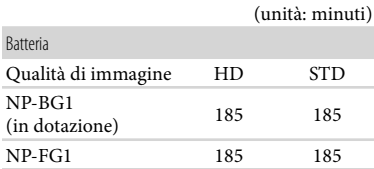

# Tempo di registrazione previsto dei filmati

# Memoria interna (HDR-GW77E/ GW77VE)

Qualità di immagine ad alta definizione (HD) in h (ore) e m (minuti)

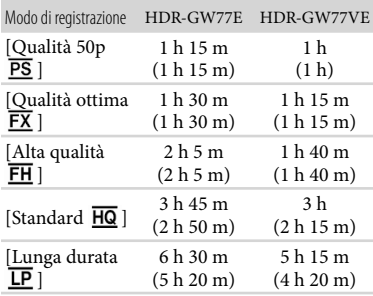

Qualità di immagine a definizione standard (STD) in h (ore) e m (minuti)

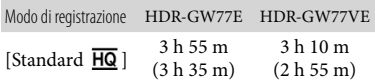

- È possibile registrare filmati con un massimo di 3.999 scene con qualità di immagine ad alta definizione (HD), e di 9.999 scene con qualità di immagine a definizione standard (STD).
- Il tempo massimo di registrazione continua di filmati è pari a circa 13 ore.
- La videocamera utilizza il formato VBR (Variable Bit Rate - velocità in bit variabile) per regolare automaticamente la qualità delle immagini in modo da adattarla alla scena della registrazione. Questa tecnologia provoca delle fluttuazioni nel tempo di registrazione del supporto. I filmati contenenti immagini in rapido movimento e complesse vengono registrati con una velocità in bit più elevata, e questo riduce il tempo di registrazione complessivo.

#### **Note**

Il numero tra parentesi è il tempo di registrazione minimo.

# Scheda di memoria

#### Qualità di immagine ad alta definizione (HD)

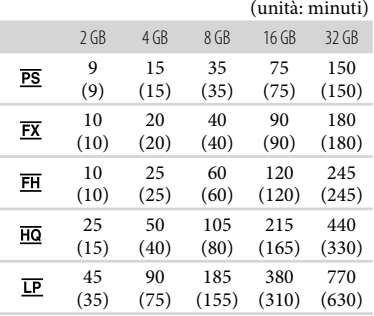

#### Qualità di immagine a definizione standard (STD)

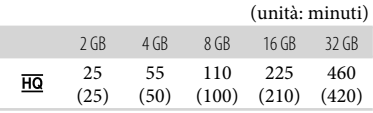

Quando si utilizza una scheda di memoria Sony.

#### **Note**

- Il tempo di registrazione può variare a seconda delle condizioni della registrazione e del soggetto, nonché del [ Modo REG] e della [ Frequenza quadro] (p. [48\)](#page-245-6).
- Il numero tra parentesi è il tempo di registrazione minimo.

## <span id="page-251-0"></span>Numero previsto di foto registrabili

# Memoria interna (HDR-GW77E/ GW77VE)

È possibile registrare un massimo di 40.000 foto.

#### Scheda di memoria

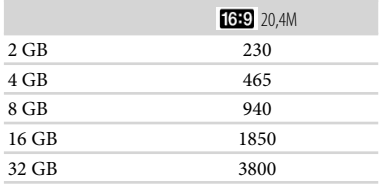

- Quando si utilizza una scheda di memoria Sony.
- Il numero di foto registrabili della scheda di memoria indicato è relativo alla dimensione massima delle immagini della videocamera. Il numero effettivo di foto registrabili viene visualizzato sullo schermo LCD durante la registrazione (p. [26\)](#page-223-0).
- Il numero di foto registrabili della scheda di memoria può variare a seconda delle condizioni di registrazione.

#### **Note**

La disposizione esclusiva dei pixel offerta dal sistema ClearVid di Sony e dal sistema di elaborazione delle immagini BIONZ di Sony consente di ottenere una risoluzione dei fermi immagine equivalente alle dimensioni descritte.
# Informazioni sulla velocità in bit e sui pixel di registrazione

- Velocità in bit, numero di pixel e rapporto di formato di ciascun modo di registrazione per i filmati (filmato + audio, e così via.)
	- Qualità di immagine ad alta definizione (HD): PS: max. 28 Mbps  $1.920 \times 1.080$  pixel/16:9
		- FX: max. 24 Mbps 1.920  $\times$  1.080 pixel/16:9
		- FH: circa 17 Mbps (in media)
			- $1.920 \times 1.080$  pixel/16:9
		- HQ: circa 9 Mbps (in media)
		- $1.440 \times 1.080$  pixel/16:9
		- LP: circa 5 Mbps (in media)
		- $1.440 \times 1.080$  pixel/16:9
	- Qualità di immagine a definizione standard (STD):
		- HQ: circa 9 Mbps (in media)  $720 \times 576$  pixel/16:9, 4:3
- Numero di pixel per la registrazione di foto e rapporto di formato.
	- Modo di registrazione di foto, Doppia acquisizione:  $6.016 \times 3.384$  punti/16:9  $4.512 \times 3.384$  punti/4:3  $4.224 \times 2.376$  punti/16:9  $2.592 \times 1.944$  punti/4:3
		- $1.920 \times 1.080$  punti/16:9  $640 \times 480$  punti/4:3
	- i-Panorama in mov.:  $4.912 \times 1.080$  punti/[Standard], orizzontale  $3.424 \times 1.920$  punti/[Standard], verticale  $7.152 \times 1.080$  punti/[Ampia], orizzontale  $4.912 \times 1.920$  punti/[Ampia], verticale
	- Cattura di una foto da un filmato:  $1.920 \times 1.080$  punti/16:9  $640 \times 360$  punti/16:9  $640 \times 480$  punti/4:3

# Informazioni sulla gestione della videocamera

# Informazioni su uso e manutenzione

Non tenere la videocamera dai punti indicati di seguito.

Schermo LCD Sportellino per batteria/scheda di memoria/prese

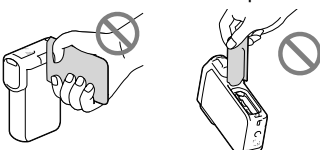

- Non riprendere direttamente il sole. In caso contrario, si potrebbero provocare malfunzionamenti della videocamera. Effettuare le riprese del sole in condizioni di bassa luminosità, ad esempio al crepuscolo.
- Utilizzare la videocamera attenendosi alle normative locali.
- Non utilizzare o conservare la videocamera e gli accessori nei luoghi seguenti:
	- $-$  In luoghi eccessivamente caldi, freddi o umidi. Non lasciarli mai esposti a temperature superiori a 60 C, ad esempio sotto la luce solare diretta, in prossimità di stufe o termosifoni o in un'auto parcheggiata al sole. In caso contrario, potrebbero verificarsi problemi di funzionamento o deformazioni.
	- In prossimità di forti campi magnetici o di vibrazioni meccaniche. In caso contrario, la videocamera potrebbe presentare problemi di funzionamento.
	- In prossimità di onde radio o radiazioni potenti. È possibile che la videocamera non sia in grado di registrare correttamente.
	- In prossimità di apparecchi con sintonizzatori, quali televisioni o radio. Potrebbero verificarsi disturbi.
- Su spiagge sabbiose o in luoghi polverosi. Qualora sabbia o polvere penetrino nella videocamera, quest'ultima potrebbe presentare problemi di funzionamento, talvolta irreparabili.
- In prossimità di finestre o all'aperto, dove lo schermo LCD o l'obiettivo possono essere esposti alla luce diretta del sole. Questo danneggia l'interno dello schermo LCD.
- Utilizzare la videocamera con alimentazione a 3,6 V CC (batteria) o a 5,0 V CC (presa USB).
- Per il funzionamento con l'alimentazione CC o CA, utilizzare gli accessori consigliati nelle presenti istruzioni per l'uso.
- Qualora oggetti solidi o sostanze liquide penetrino all'interno della videocamera, scollegarla e farla controllare da un rivenditore Sony prima di utilizzarla di nuovo.
- Maneggiare il prodotto con cura ed evitare di smontarlo, modificarlo, sottoporlo a forti urti o impatti quali colpi, cadute o calpestamenti. Prestare particolare attenzione all'obiettivo.
- Tenere chiuso lo schermo LCD quando non si utilizza la videocamera.
- Non avvolgere la videocamera in un asciugamano o simili durante l'uso. Diversamente, è possibile che si surriscaldi internamente.
- Per scollegare il cavo di alimentazione, tirarlo afferrando la relativa spina e non il cavo stesso.
- Non danneggiare il cavo di alimentazione, ad esempio poggiandovi sopra oggetti pesanti.
- Non utilizzare batterie deformate o danneggiate.
- Mantenere puliti i contatti metallici.
- Qualora la batteria abbia prodotto una perdita di elettrolita:
	- Consultare un centro assistenza Sony locale autorizzato.
	- Lavare via il liquido eventualmente entrato in contatto con la pelle.
	- Qualora il liquido entri in contatto con gli occhi, sciacquare abbondantemente con acqua e consultare un medico.

# Se non si utilizza la videocamera per periodi di tempo prolungati

- Per mantenere la videocamera in uno stato ottimale per un lungo periodo di tempo, accenderla e lasciarla funzionare registrando e riproducendo immagini approssimativamente una volta al mese.
- Scaricare completamente la batteria prima di riporla.

# Nota sulla temperatura della videocamera o della batteria

Quando la temperatura della videocamera o della batteria diventa estremamente alta o bassa, potrebbe non essere possibile effettuare la registrazione o la riproduzione sulla videocamera, a causa delle funzioni di protezione della videocamera che si attivano in tali situazioni. In questo caso, sullo schermo LCD viene visualizzato un indicatore.

# Note sulla carica attraverso il cavo USB

- Il funzionamento con tutti i computer non è garantito.
- Se si collega la videocamera a un computer laptop non collegato a una fonte di alimentazione, la carica della batteria del computer laptop verrà utilizzata continuativamente fino al suo esaurimento. Non lasciare la videocamera collegata a un computer in questo modo.
- L'operazione di carica utilizzando un computer assemblato dall'utente, un computer convertito o attraverso un hub USB non è garantita. La videocamera potrebbe non funzionare correttamente, a seconda dell'apparecchio USB utilizzato insieme al computer.

Altro/Indice analitico

Altro/Indice analiticc

Mentre la videocamera è collegata al computer, non accendere, riavviare, far riprendere dalla modalità di sospensione né spegnere il computer. Queste operazioni potrebbero provocare il malfunzionamento della videocamera. Scollegare la videocamera dal computer prima di tentare una di queste operazioni.

# Quando la videocamera è collegata a un computer o ad accessori

- Non provare a formattare il supporto di registrazione della videocamera utilizzando un computer. In caso contrario, la videocamera potrebbe non funzionare correttamente.
- Durante il collegamento della videocamera a un altro apparecchio mediante cavi di comunicazione, accertarsi di inserire lo spinotto del connettore in modo corretto. L'inserimento forzato dello spinotto nel terminale danneggerà quest'ultimo e potrebbe provocare un malfunzionamento della videocamera.
- Quando la videocamera è collegata ad altri apparecchi attraverso un collegamento USB ed è accesa, non chiudere il pannello LCD. In caso contrario, i dati delle immagini che sono stati registrati potrebbero venire persi.

# Note sugli accessori opzionali

- Si consiglia di utilizzare accessori Sony originali.
- Gli accessori Sony originali potrebbero non essere disponibili in alcune nazioni o aree geografiche.

# Schermo LCD

Non applicare una pressione eccessiva sullo schermo LCD, poiché questo potrebbe determinare colori non uniformi e altri danni.

- Se la videocamera viene utilizzata in un luogo freddo, sullo schermo LCD potrebbe apparire un'immagine residua. Non si tratta di un malfunzionamento.
- Durante l'uso della videocamera, è possibile che la parte posteriore dello schermo LCD si surriscaldi. Non si tratta di un malfunzionamento.

# Cura e manutenzione del corpo della videocamera

- Qualora il corpo della videocamera si sia sporcato, pulirlo con un panno morbido leggermente inumidito con acqua, quindi asciugarlo con un panno morbido asciutto.
- Per non danneggiare la verniciatura, evitare di:
	- Utilizzare sostanze chimiche quali solventi, benzene, alcol, panni trattati chimicamente, repellenti, insetticidi e creme solari
	- Utilizzare la videocamera con le mani sporche di tali sostanze
	- Lasciare che il corpo della videocamera entri in contatto con oggetti di gomma o in vinile per un periodo di tempo prolungato

# Informazioni sulla manutenzione dello schermo LCD e della parte del flash che emette la luce

Qualora si sporchino con impronte o polvere, si consiglia di pulirli utilizzando un panno morbido.

# Cura e conservazione dell'obiettivo

- Pulire la superficie dell'obiettivo utilizzando un panno morbido nei casi seguenti:
	- Quando sulla superficie dell'obiettivo sono presenti impronte
	- In luoghi caldi o umidi
	- Quando l'obiettivo viene esposto alla salsedine, ad esempio al mare
- Conservare l'obiettivo in un luogo ben ventilato e non esposto a polvere o sporcizia eccessive.
- Per evitare la formazione di muffa, pulire regolarmente l'obiettivo come descritto sopra.

# Carica della batteria ricaricabile preinstallata

La videocamera è dotata di una batteria ricaricabile preinstallata che consente di conservare la data, l'ora e altre impostazioni anche quando lo schermo LCD è chiuso. La batteria ricaricabile preinstallata viene sempre caricata quando la videocamera è collegata a una presa elettrica a muro mediante l'alimentatore CA o quando è montata la batteria. La batteria ricaricabile si scarica completamente dopo circa 3 mesi, se la videocamera non viene utilizzata. Utilizzare la videocamera dopo avere caricato la batteria ricaricabile preinstallata. Tuttavia, anche se non si carica la batteria ricaricabile preinstallata, questo non influisce sul funzionamento della videocamera, a meno che non si intenda registrare la data.

# Come caricare la batteria ricaricabile preinstallata

Collegare la videocamera a una presa elettrica a muro utilizzando l'alimentatore CA, e lasciarla con lo schermo LCD chiuso per almeno 24 ore.

# Nota sullo smaltimento/cessione della videocamera (HDR-GW77E/ GW77VE)

Anche se si cancellano tutti i filmati e i fermi immagine, o se si esegue la funzione [Formatta] (p. [48](#page-245-0)), i dati nella memoria interna potrebbero non venire cancellati completamente. Quando si cede la videocamera, si consiglia di selezionare  $[Impostazioni] \rightarrow [Impost.$  $Supporto] \rightarrow [Formata] \rightarrow [Swuota]$  per evitare il recupero dei propri dati. Inoltre, quando si deve smaltire la videocamera, si consiglia di distruggerla fisicamente.

# Nota sullo smaltimento/ trasferimento della scheda di memoria

Anche se si eliminano i dati contenuti nella scheda di memoria o si formatta la scheda di memoria sulla videocamera o su un computer, è possibile che i dati non vengano eliminati completamente dalla scheda di memoria. Quando si consegna la scheda di memoria a qualcuno, si consiglia di cancellarne completamente i dati utilizzando un software di cancellazione dei dati su un computer. Inoltre, quando si deve smaltire la scheda di memoria, si consiglia di distruggerla fisicamente.

# Caratteristiche tecniche

#### Sistema

Formato del segnale: a colori PAL, standard CCIR specifica HDTV 1080/50i, 1080/50p Formato di registrazione di filmati: HD: MPEG-4 AVC/H.264 compatibile con il formato AVCHD Ver.2.0 STD: MPEG2-PS Sistema di registrazione audio: Dolby Digital a 2 canali Dolby Digital Stereo Creator Formato dei file fotografici:

Compatibile DCF Ver.2.0 Compatibile Exif Ver.2.3 Compatibile MPF Baseline

Supporto di registrazione (filmato/foto): Memoria interna HDR-GW77E/GW77VE: 16 GB

"Memory Stick Micro" (Mark2) Scheda Micro SD (di Classe 4 o superiore) Capacità utilizzabile dall'utente: HDR-GW77E\*<sup>1</sup> : circa 15,8 GB HDR-GW77VE\*<sup>2</sup> : circa 12,8 GB

\*<sup>1</sup> 1 GB è pari a 1 miliardo di byte, una parte dei quali è utilizzata per la gestione del sistema e/o i file delle applicazioni.

\*<sup>2</sup> 1 GB è pari a 1 miliardo di byte; 2,8 GB vengono utilizzati per le mappe preinstallate, e un'altra parte viene utilizzata per le funzioni di gestione dei dati.

Sensore di immagine:

Sensore CMOS da 4,6 mm (tipo da 1/3,91) Pixel di registrazione (foto, 16:9): Massimo. 20,4 mega (6 016  $\times$  3 384) pixel\*<sup>1</sup> Approssimativi: Circa 5 430 000 pixel Effettivi (filmato, 16:9)\*<sup>2</sup> : Circa 5 020 000 pixel Effettivi (foto, 16:9): Circa 5 020 000 pixel Effettivi (foto, 4:3): Circa 3 760 000 pixel

#### Obiettivo:

Obiettivo G 10 × (ottico)\*<sup>2</sup> , 17 × (esteso, durante la registrazione di filmati)\*<sup>3</sup> , 120 × (digitale)  $F1.8 \sim F3.4$ Lunghezza focale:  $f= 3.2$  mm  $\sim 32.0$  mm Valori convertiti nel formato delle fotocamere 35 mm Per i filmati\*<sup>2</sup> : 29,8 mm ~ 298,0 mm (16:9) Per le foto: 29,8 mm ~ 298,0 mm (16:9)

Temperatura colore: [Autom.], [Sing. press.], [Interni] (3 200 K), [Esterni] (5 800 K)

Illuminazione minima: 6 lx (lux) (nell'impostazione predefinita, con tempo di otturazione di 1/50 di secondo) 3 lx (lux) (con [Low Lux] impostato su [Acceso] e velocità dell'otturatore di 1/25 di secondo)

- \*<sup>1</sup> La disposizione esclusiva dei pixel offerta dal sistema ClearVid di Sony e dal sistema di elaborazione delle immagini (BIONZ) consente di ottenere una risoluzione dei fermi immagine equivalente alle dimensioni descritte.
- \*<sup>2</sup> Con [ SteadyShot] impostato su [Standard] o [Spento].
- \*<sup>3</sup> Con [ SteadyShot] impostato su [Attivo].

### Connettori di ingresso/uscita

Presa HDMI OUT: connettore HDMI micro Presa USB: micro-B (solo in uscita)

#### Schermo LCD

Immagine: 7,5 cm (tipo da 3,0, rapporto di aspetto 16:9)

Numero totale di pixel: 921 600 (1 920  $\times$  480)

#### Generali

Requisiti di alimentazione: 3,6 V CC (batteria), 5,0 V CC (presa USB)

Carica via USB: 5 V CC, 500 mA/600 mA

Assorbimento medio:

Durante la registrazione con la videocamera, utilizzando lo schermo LCD a luminosità normale: HD: 2,3 W STD: 2,1 W

Temperatura di esercizio: 0 C a 40 C

Temperatura di immagazzinaggio: da ‒20 C a +60 C

Dimensioni (appross.):  $32,2$  mm  $\times$  105,5 mm  $\times$  70,2 mm (l/a/p), incluse le parti sporgenti 32,2 mm  $\times$  105,5 mm  $\times$  70,2 mm (l/a/p) incluse le parti sporgenti e con la batteria ricaricabile in dotazione montata Peso (appross.):

188 g, solo unità principale 220 g, inclusa la batteria ricaricabile in dotazione

Prestazioni di impermeabilità/resistenza alla polvere:

Equivalenti alla norma IEC 60529 IP58 (la videocamera è utilizzabile fino a una profondità massima dell'acqua di 5 m per 60 minuti.)

#### Resistenza all'urto:

In conformità agli standard MIL-STD 810F Method 516.5-Shock, questo prodotto ha superato i test richiesti quando è stato fatto cadere da un'altezza di 1,5 m su una tavola di compensato di 5 cm di spessore (con lo schermo LCD chiuso, rivolto verso il corpo della videocamera).

La prestazione di impermeabilità, di resistenza alla polvere e all'urto si basa sulle prove standard di Sony.

#### Alimentatore CA AC-UD10

Requisiti di alimentazione: da 100 V a 240 V CA, 50 Hz/60 Hz

Corrente assorbita: 0,2 A

Assorbimento: 11 W

Tensione in uscita: 5,0 V CC, 1 500 mA

Temperatura di esercizio: 0 C a 40 C

Temperatura di immagazzinaggio: da ‒20 C a +60 C

Dimensioni (appross.): 78 mm  $\times$  22 mm  $\times$ 36 mm (l/a/p), escluse le parti sporgenti

Peso (appross.): 45 g escluso il cavo di alimentazione

#### Batteria ricaricabile NP-BG1

Tensione massima in uscita: 4,2 V CC

Tensione in uscita: 3,6 V CC

Tensione massima di carica: 4,2 V CC

Corrente massima di carica: 1,44 A

Capacità:

Tipica: 3,4 Wh (960 mAh) Minima: 3,3 Wh (910 mAh) Tipo: Li-ion

Il design e le caratteristiche tecniche della videocamera e degli accessori sono soggetti a modifiche senza preavviso.

Prodotto su licenza dei Dolby Laboratories.

#### **Informazioni sui marchi**

- $\bullet$  "Handycam" e  $\blacksquare$  $\blacksquare$  $\blacksquare$  $\blacksquare$  $\blacksquare$ sono marchi registrati di Sony Corporation.
- "AVCHD", "AVCHD Progressive", il logo "AVCHD" e il logo "AVCHD Progressive" sono marchi di Panasonic Corporation e Sony Corporation.
- "Memory Stick", " www.sino...", "Memory Stick Duo", "MEMORY STICK DUO", "Memory Stick Micro", "MEMORY STICK PRO DUO", "Memory Stick PRO-HG Duo", "MEMORY STICK PRO-HG DUO", "MagicGate", "MAGICGATE", "MagicGate Memory Stick" e "MagicGate Memory Stick Duo" sono marchi o marchi registrati di Sony Corporation.
- "x.v.Colour" è un marchio di Sony Corporation.
- "BIONZ" è un marchio di Sony Corporation.
- 
- "BRAVIA" è un marchio di Sony Corporation.<br>• Blu-ray Disc™ e Blu-ray™ sono marchi della Blu-ray Disc Association.  $\bullet$
- Dolby e il simbolo double-D sono marchi di Dolby Laboratories.
- HDMI, il logo HDMI e High-Definition Multimedia Interface sono marchi o marchi registrati di HDMI Licensing LLC negli Stati Uniti e in altre nazioni.
- Microsoft, Windows, Windows Vista e DirectX sono marchi o marchi registrati di Microsoft Corporation negli Stati Uniti e/o in altre nazioni.
- Mac e Mac OS sono marchi registrati di Apple Inc. negli Stati Uniti e in altre nazioni.
- Intel, Intel Core e Pentium sono marchi o marchi registrati di Intel Corporation o delle sue consociate negli Stati Uniti e in altre nazioni.
- "<B" e "PlayStation" sono marchi registrati di Sony Computer Entertainment Inc.
- Adobe, il logo Adobe e Adobe Acrobat sono marchi o marchi registrati di Adobe Systems Incorporated negli Stati Uniti e/o in altre nazioni.
- NAVTEQ e il logo NAVTEQ Maps sono marchi di NAVTEQ negli Stati Uniti e in altre nazioni.
- Il logo micro SDHC è un marchio di SD-3C, LLC.

Tutti gli altri nomi di prodotti citati in questo documento possono essere marchi o marchi registrati delle rispettive aziende. Inoltre,  $\mathsf{TM}$  e  $\mathsf{\circledmath}$ non vengono menzionati ad ogni occorrenza in questo manuale.

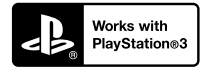

È possibile aumentare il divertimento con la propria PlayStation 3 scaricando l'applicazione per PlayStation 3 da PlayStation Store (dove disponibile.)

L'applicazione per PlayStation 3 richiede un account PlayStation Network e lo scaricamento di un applicazione.

Accessibile nelle aree geografiche in cui è disponibile il PlayStation Store.

# CONTRATTO DI LICENZA CON L'UTENTE FINALE RELATIVO AI DATI DELLE MAPPE PER LE VIDEOCAMERE (HDR-GW55VE/GW77VE)

### **LEGGERE CON ATTENZIONE IL CONTRATTO SEGUENTE PRIMA DI UTILIZZARE IL PRESENTE SOFTWARE.**

IMPORTANTE - LEGGERE CON ATTENZIONE: Il presente Contratto di licenza con l'utente finale ("LICENZA") rappresenta un contratto legale tra l'utente e Sony Corporation ("SONY"), che concede in licenza i dati delle mappe inclusi nella videocamera ("PRODOTTO"). Tali dati delle mappe, inclusi i successivi aggiornamenti, verranno d'ora in avanti chiamati il SOFTWARE. La presente LICENZA copre solo il SOFTWARE. All'utente è consentito l'utilizzo del SOFTWARE solo in connessione all'utilizzo del PRODOTTO. Toccando il pulsante "ACCETTO" che appare sullo schermo del PRODOTTO in connessione alla presente Licenza, l'utente accetta di essere vincolato dai termini della presente LICENZA. Qualora l'utente non accetti i termini della presente LICENZA, SONY non è disposta a concedere in licenza il SOFTWARE all'utente. In questa eventualità, il SOFTWARE non sarà disponibile all'utente, e quest'ultimo non potrà utilizzare il SOFTWARE.

# **LICENZA DEL SOFTWARE**

Il SOFTWARE è protetto dalle leggi sul copyright e dai trattati internazionali sul copyright, nonché da altre leggi e trattati relativi alla proprietà intellettuale. Il SOFTWARE viene concesso in licenza e non venduto.

# **CONCESSIONE DELLA LICENZA**

La presente LICENZA concede all'utente i diritti seguenti su base non esclusiva: SOFTWARE. All'utente è consentito di utilizzare il SOFTWARE su una sola unità del PRODOTTO. Uso. All'utente è consentito l'utilizzo del SOFTWARE a uso personale.

### **DESCRIZIONE DEGLI ALTRI DIRITTI E DELLE ALTRE LIMITAZIONI**

Restrizioni. È vietato cedere o distribuire qualsiasi parte del SOFTWARE in qualsiasi forma e per qualsiasi scopo, eccettuato quanto espressamente consentito nella presente LICENZA. È vietato l'utilizzo del SOFTWARE insieme ad alcun prodotto, sistema o applicazione diversi dal PRODOTTO. Eccettuato quanto diversamente indicato nella presente LICENZA, è vietato utilizzare e consentire a terzi l'utilizzo del SOFTWARE separato dal PRODOTTO (in toto o in parte, incluse, ma non solo, riproduzioni, stampe, estrazioni o altri lavori da esso derivati in qualsiasi forma) allo scopo di noleggio o concessione in leasing, sia dietro pagamento di qualsiasi costo di licenza che gratuitamente. Alcune giurisdizioni non consentono le restrizioni di tali diritti: in tale caso, le restrizioni indicate sopra potrebbero non essere applicabili.

Limitazione relativa a retroingegnerizzazione, decompilazione e disassemblaggio. È vietato (i) estrarre il SOFTWARE dal PRODOTTO, (ii) riprodurre, copiare, modificare, effettuare il porting, tradurre o creare opere derivate dal SOFTWARE in toto o in parte, o (iii) eseguire la retroingegnerizzazione, decompilare, disassemblare il SOFTWARE con qualsiasi mezzo e in qualsiasi modo, in toto o in parte, a qualsiasi scopo. Alcune giurisdizioni non consentono la limitazione di tali diritti: in tale caso, la limitazione indicata sopra potrebbe non essere applicabile.

Marchi e note: È vietato rimuovere, alterare, coprire o rendere illeggibile qualsiasi marchio o nota sul copyright sul SOFTWARE.

File dei dati. Il SOFTWARE potrebbe creare automaticamente file di dati per l'utilizzo con il SOFTWARE. Qualsiasi file di dati di questo tipo sarà considerato come facente parte del SOFTWARE.

Cessione del SOFTWARE. All'utente è consentita la cessione permanente di tutti i propri diritti derivanti dalla presente LICENZA esclusivamente come parte di una vendita o di una cessione del PRODOTTO, purché l'utente non conservi alcuna copia del SOFTWARE (incluse tutte le copie - solo laddove tali copie siano consentite dal paragrafo "Limitazione relativa a retroingegnerizzazione, decompilazione e disassemblaggio" precedente - le parti componenti, il supporto e i materiali stampati, tutte le versioni e qualsiasi aggiornamento del SOFTWARE e della presente LICENZA), e il destinatario accetti i termini e le condizioni della presente LICENZA.

Rescissione. Senza pregiudicare eventuali altri diritti, SONY potrebbe rescindere la presente LICENZA qualora l'utente non si conformi ai termini e alle condizioni della presente LICENZA. In tale eventualità, l'utente deve cessare l'utilizzo del SOFTWARE e di tutte le parti che lo compongono. Le disposizioni della presente LICENZA e le Sezioni "COPYRIGHT", "ATTIVITÀ AD ALTO RISCHIO", "ESCLUSIONE DELLA GARANZIA SUL SOFTWARE", "LIMITAZIONE DI RESPONSABILITÀ", "DIVIETO DI ESPORTAZIONE", "RESCINDIBILITÀ" e "LEGGE APPLICABILE E FORO COMPETENTE", il paragrafo "Riservatezza" della presente Sezione e il presente Paragrafo manterranno la loro validità indipendentemente da qualsiasi scadenza o rescissione della presente LICENZA.

Riservatezza. L'utente accetta di mantenere confidenziali le informazioni contenute nel SOFTWARE che non siano di pubblico dominio, e di non rivelare tali informazioni ad altri senza previo consenso scritto da parte di SONY.

### **COPYRIGHT**

Qualsiasi titolo e copyright relativi al SOFTWARE (inclusi, ma non solo, dati delle mappe, immagini, fotografie, animazioni, video, audio, musica, testo e "applicazioni" incorporati nel SOFTWARE), e qualsiasi copia del SOFTWARE sono di proprietà di SONY, dei concessori di licenza e dei fornitori a SONY e dei rispettivi affiliati (tali concessori di licenza e fornitori a SONY, insieme ai loro rispettivi affiliati, d'ora in avanti verranno chiamati collettivamente "Concessori di licenza a SONY"). Tutti i diritti non concessi specificamente nell'ambito della presente LICENZA sono riservati da SONY o dai Concessori di licenza a SONY.

# **ATTIVITÀ AD ALTO RISCHIO**

Il SOFTWARE non è a tolleranza d'errore e non è progettato, fabbricato o destinato all'uso in ambienti pericolosi che richiedano prestazioni a prova d'errore, ad esempio nel funzionamento di impianti nucleari, sistemi di navigazione o di comunicazione aerea, controllo del traffico aereo, autorespiratori diretti o sistemi di armamento, in cui un guasto del SOFTWARE potrebbe portare a decesso, lesioni personali o gravi danni fisici o ambientali ("Attività ad alto rischio"). SONY, le sue affiliate, i rispettivi fornitori e i Concessori di licenza a SONY declinano specificamente qualsiasi garanzia esplicita o implicita di idoneità per Attività ad alto rischio.

#### **ESCLUSIONE DI GARANZIA SUL SOFTWARE**

L'utente riconosce e accetta esplicitamente che l'utilizzo del SOFTWARE è a suo esclusivo rischio. Il SOFTWARE viene fornito "COSÌ COM'È", e senza alcuna garanzia di alcun tipo, e SONY, le sue affiliate, i loro rispettivi fornitori e i Concessori di licenza a SONY (nella presente sezione, SONY, le sue affiliate, i loro rispettivi fornitori e i Concessori di licenza a SONY verranno chiamati collettivamente "SONY") DECLINANO ESPLICITAMENTE QUALSIASI GARANZIA E CONDIZIONE, ESPLICITE O IMPLICITE, DERIVANTI DALLA LEGGE O IN ALTRO MODO, INCLUSE, IN VIA ESEMPLIFICATIVA, LE GARANZIE E LE CONDIZIONI IMPLICITE DI QUALITÀ, DI NON VIOLAZIONE DI DIRITTI ALTRUI, DI COMMERCIABILITÀ E DI IDONEITÀ AD USI PARTICOLARI. SONY NON GARANTISCE CHE LE FUNZIONI CONTENUTE NEL SOFTWARE SODDISFINO I REQUISITI DELL'UTENTE O CHE IL FUNZIONAMENTO DEL SOFTWARE SIA ININTERROTTO O ESENTE DA ERRORI. SONY NON FORNISCE ALCUNA GARANZIA O DICHIARAZIONE RELATIVA ALL'USO, ALL'IMPOSSIBILITÀ D'USO, O AI RISULTATI DELL'USO DEL SOFTWARE PER QUANTO CONCERNE LA SUA CORRETTEZZA, ACCURATEZZA, AFFIDABILITÀ O ALTRO. ALCUNE GIURISDIZIONI NON CONSENTONO L'ESCLUSIONE DELLE GARANZIE IMPLICITE; IN TALE CASO, LE ESCLUSIONI INDICATE SOPRA POTREBBERO NON ESSERE APPLICABILI.

L'utente comprende esplicitamente che i dati nel SOFTWARE potrebbero contenere informazioni imprecise o incomplete a causa del passaggio del tempo, di circostanze mutevoli, delle fonti utilizzate e della natura della raccolta di dati geografici completi, tutti aspetti che potrebbero portare a risultati errati.

# **LIMITAZIONE DELLA RESPONSABILITÀ**

IN QUESTA SEZIONE SONY, LE SUE AFFILIATE, I SUOI E I LORO RISPETTIVI FORNITORI E I CONCESSORI DI LICENZA A SONY VERRANNO CHIAMATI COLLETTIVAMENTE "SONY", NELLA MISURA MASSIMA CONSENTITA DALLA LEGGE APPLICABILE. SONY NON SI ASSUME ALCUNA RESPONSABILITÀ PER EVENTUALI RICHIESTE DI RISARCIMENTO DANNI, PRETESE O AZIONI LEGALI, INDIPENDENTEMENTE DALLA NATURA DELLA CAUSA DI TALI RICHIESTE DI RISARCIMENTO DANNI, PRETESE O AZIONI LEGALI, CHE DICHIARINO EVENTUALI PERDITE O DANNI, DIRETTI O INDIRETTI, CHE POTREBBERO DERIVARE DALL'USO O DAL POSSESSO DEL SOFTWARE, NÉ PER EVENTUALI PERDITE DI PROFITTI, RICAVI, CONTRATTI O RISPARMI, NÉ PER ALTRI DANNI DIRETTI, INDIRETTI, ACCIDENTALI, SPECIALI O CONSEGUENTI DERIVANTI DALL'USO O DALL'IMPOSSIBILITÀ ALL'USO DEL SOFTWARE,

DA EVENTUALI DIFETTI NEL SOFTWARE O DALLA VIOLAZIONE DEI TERMINI E DELLE CONDIZIONI, SIA CAUSATE DA ATTI PREVISTI DAL CONTRATTO CHE DA FATTI ILLECITI O IN BASE A UNA GARANZIA, ANCHE QUALORA SONY SIA STATA AVVISATA DELLA POSSIBILITÀ DEL VERIFICARSI DI TALI DANNI, TRANNE CHE IN CASO DI NEGLIGENZA GRAVE O COMPORTAMENTO DOLOSO INTENZIONALE DA PARTE DI SONY, DI MORTE O LESIONI PERSONALI, E DI DANNI DOVUTI ALLA NATURA DIFETTOSA DEL PRODOTTO. IN QUALSIASI CASO, FATTE SALVE LE ECCEZIONI INDICATE SOPRA, LA RESPONSABILITÀ COMPLESSIVA DI SONY IN BASE A QUALSIASI DISPOSIZIONE DELLA PRESENTE LICENZA SARÀ LIMITATA ALL'AMMONTARE EFFETTIVAMENTE PAGATO ASSEGNABILE AL SOFTWARE. ALCUNE GIURISDIZIONI NON CONSENTONO L'ESCLUSIONE O LA LIMITAZIONE DEI DANNI CONSEGUENTI O ACCIDENTALI; PERTANTO, L'ESCLUSIONE O LA LIMITAZIONE INDICATE SOPRA POTREBBERO NON ESSERE APPLICABILI.

### **DIVIETO DI ESPORTAZIONE**

L'UTENTE RICONOSCE CHE L'UTILIZZO DEL SOFTWARE IN ALCUNE NAZIONI, AREE GEOGRAFICHE, ZONE O STRUTTURE, O L'ESPORTAZIONE DEI PRODOTTI DALLA NAZIONE IN CUI TALI PRODOTTI SONO PROGETTATI PER ESSERE VENDUTI, POTREBBERO ESSERE SOGGETTI A RESTRIZIONI O DIVIETI. L'UTENTE ACCETTA DI UTILIZZARE IL SOFTWARE O DI ESPORTARE I PRODOTTI IN CONFORMITÀ ALLE LEGGI, ORDINANZE, REGOLE E NORMATIVE APPLICABILI DELLE NAZIONI, AREE GEOGRAFICHE, ZONE E STRUTTURE DEL CASO.

# **RESCINDIBILITÀ**

Qualora una qualsiasi parte della presente LICENZA venga considerata non valida o non azionabile, le altre parti continueranno a rimanere valide.

# **LEGGE APPLICABILE E FORO COMPETENTE**

La presente LICENZA sarà regolamentata delle leggi del Giappone, senza applicare le sue disposizioni in materia di conflitto normativo o la Convenzione delle Nazioni Unite sui contratti di vendita internazionale dei beni, che è espressamente esclusa. Qualsiasi controversia derivante dalla presente LICENZA è di esclusiva pertinenza del Tribunale distrettuale di Tokyo, e le parti in virtù del presente documento accettano la sede e la giurisdizione di tale tribunale. LE PARTI IN VIRTÙ DEL PRESENTE DOCUMENTO RINUNCIANO A UN PROCESSO CON PARTECIPAZIONE DELLA GIURIA

RELATIVAMENTE A QUALSIASI MATERIA DERIVANTE DA O CORRELATA ALLA PRESENTE LICENZA. ALCUNE GIURISDIZIONI NON CONSENTONO L'ESCLUSIONE DEL DIRITTO A UN PROCESSO CON PARTECIPAZIONE DELLA GIURIA; IN TALE CASO, L'ESCLUSIONE INDICATA SOPRA POTREBBE NON ESSERE APPLICABILE.

#### **INTERO CONTRATTO**

I presenti termini e condizioni costituiscono l'intero contratto tra SONY e l'utente relativamente alla materia del presente atto, e hanno la precedenza nella loro interezza rispetto a qualsiasi contratto scritto o orale tra le nostre parti in relazione a tale materia.

# **UTENTI FINALI GOVERNATIVI**

Qualora il SOFTWARE venga acquistato da o per conto del Governo degli Stati Uniti o di qualsiasi altra entità che cerchi o applichi diritti simili a quelli reclamati tradizionalmente dal Governo degli Stati Uniti, tale SOFTWARE è un "articolo commerciale", secondo la definizione di tale termine contenuta nella clausola 48 C.F.R. ("FAR") 2.101, viene concesso in licenza in base alla presente LICENZA, e tale SOFTWARE fornito o procurato in altro modo deve essere contrassegnato con e incorporare la "Nota d'uso" designata da SONY e/o dalle sue affiliate, e verrà trattato in base a tale nota.

#### **Copyright e informazioni sui marchi**

1993-2011 NAVTEQ  $\overline{c}$ <sub>2012</sub> ZENRIN CO., LTD.

# **Australia**

 Hema Maps Pty. Ltd, 2010. Copyright. Based on data provided under license from PSMA Australia Limited (www.psma.com.au). Product incorporates data which is  $\odot$  2010 Telstra Corporation Limited, GM Holden Limited, Intelematics Australia Pty Ltd, NAVTEQ International LLC, Sentinel Content Pty Limited and Continental Pty Ltd.

# **Austria**

Bundesamt für Eich- und Vermessungswesen

# **Canada**

This data includes information taken with permission from Canadian authorities, including  $\mathbb O$  Her Majesty the Queen in Right of Canada,  $\heartsuit$  Queen's Printer for Ontario,  $\odot$  Canada Post Corporation, GeoBase<sup>®</sup>,  $\odot$ The Department of Natural Resources Canada. All rights reserved.

### **Croazia, Estonia, Lettonia, Lituania, Moldavia, Polonia, Slovenia e Ucraina**

EuroGeographic

#### **Francia**

 $source$ <sup>C</sup> $ICN$  2009 - BD TOPO<sup>®</sup>

#### **Germania**

Die Grundlagendaten wurden mit Genehmigung der zustaendigen Behoerden entnommen.

#### **Gran Bretagna**

Contains Ordnance Survey data  $\mathbb O$  Crown copyright and database right 2010 Contains Royal Mail data  $\odot$  Royal Mail copyright and database right 2010

#### **Grecia**

Copyright Geomatics Ltd.

#### **Ungheria**

Copyright  $\odot$  2003; Top-Map Ltd.

#### **Italia**

La Banca Dati Italiana è stata prodotta usando quale riferimento anche cartografia numerica ed al tratto prodotta e fornita dalla Regione Toscana.

#### **Giappone**

- 日本の地図の作成にあたっては、国土地理院長 の承認を得て、同院発行の2万5千分の1地形図 を使用しています。(承認番号 平20業使、第 204-46号)
- 日本の地図の作成にあたっては、国土地理院長 の承認を得て、同院の技術資料H·1-No.3「日本 測地系における離島位置の補正量 | を使用して います。(承認番号 国地企調発第78号 平成 16年4月23日)

#### **Giordania**

Royal Jordanian Geographic Centre

#### **Messico**

Fuente: INEGI (Instituto Nacional de Estadística y Geografía.)

#### **Norvegia**

Copyright 2000; Norwegian Mapping Authority

# **Portogallo**

Source: IgeoE – Portugal

#### **Spagna**

Información geográfica propiedad del CNIG

### **Svezia**

Based upon electronic data  $\textcircled{C}$  National Land Survey Sweden.

# **Svizzera**

Topografische Grundlage:  $\textcircled{C}$  Bundesamt für Landestopographie.

# **Stati Uniti**

United States Postal Service 2010. Prices are not established, controlled or approved by the United States Postal Service<sup>®</sup>.

The following trademarks and registrations are owned by the USPS: United States Postal Service, USPS, and  $ZIP+4$ .

# Indicatori sullo schermo

I seguenti indicatori vengono visualizzati quando si cambiano le impostazioni. Vedere anche a pagina [26](#page-223-0) e [29](#page-226-0) per gli indicatori che vengono visualizzati durante la registrazione o la riproduzione.

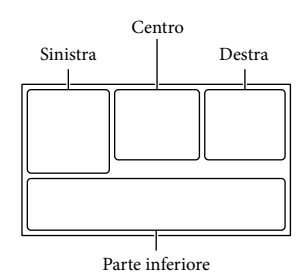

#### Sinistra

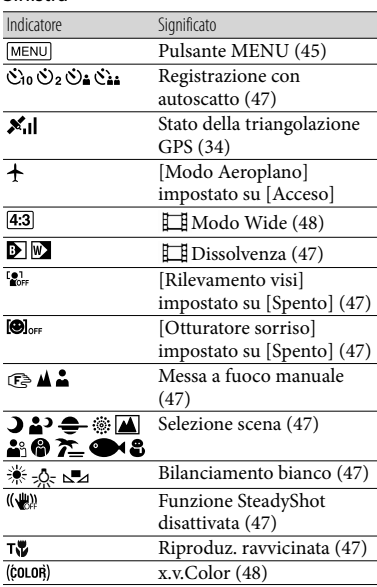

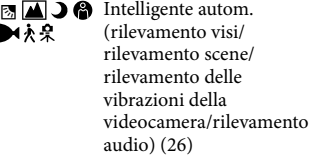

#### Centro

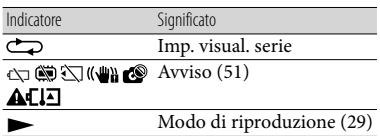

#### Destra

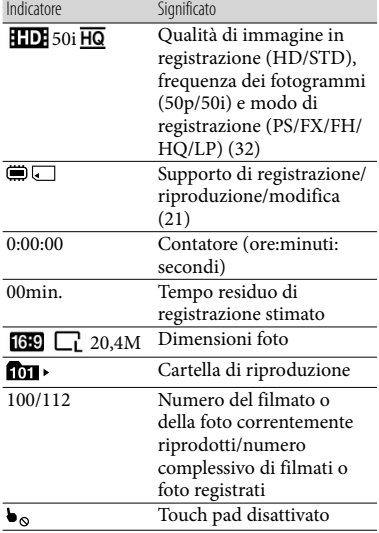

# Parte inferiore

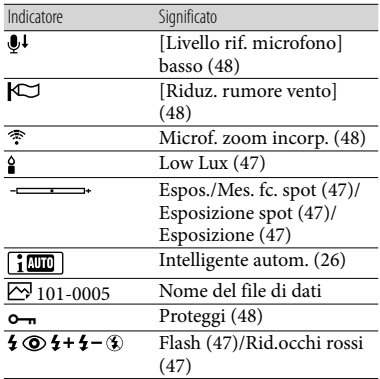

Gli indicatori e le loro posizioni sono approssimativi e possono variare rispetto a quelli reali.

Alcuni indicatori possono essere assenti, in base al modello di videocamera.

# Indice

# A

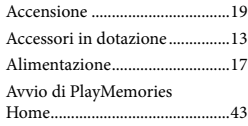

# $\bigcirc$

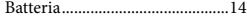

# $\bullet$

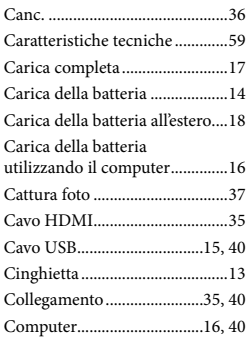

# $\bigcirc$

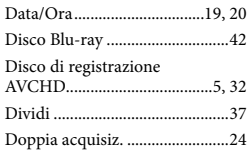

# E

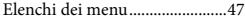

#### F

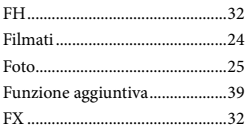

### G

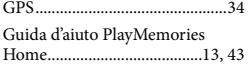

# $\bullet$

Ó

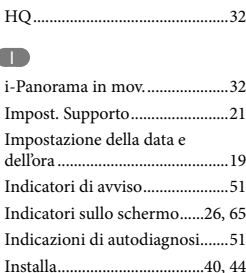

# L

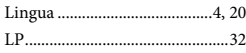

# M

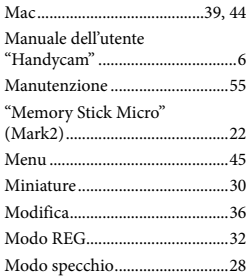

#### N

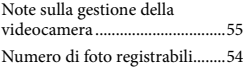

#### $\overline{\mathcal{O}}$

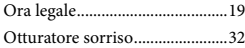

#### P

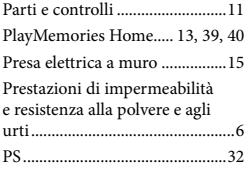

# R

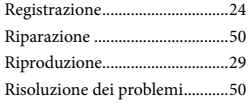

# S

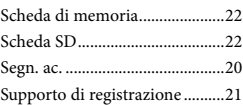

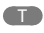

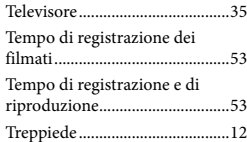

# V

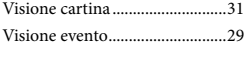

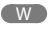

Windows................................39, 40

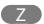

Zoom............................................27

#### È possibile trovare gli elenchi dei menu dalla pagina 47 alla pagina 49.